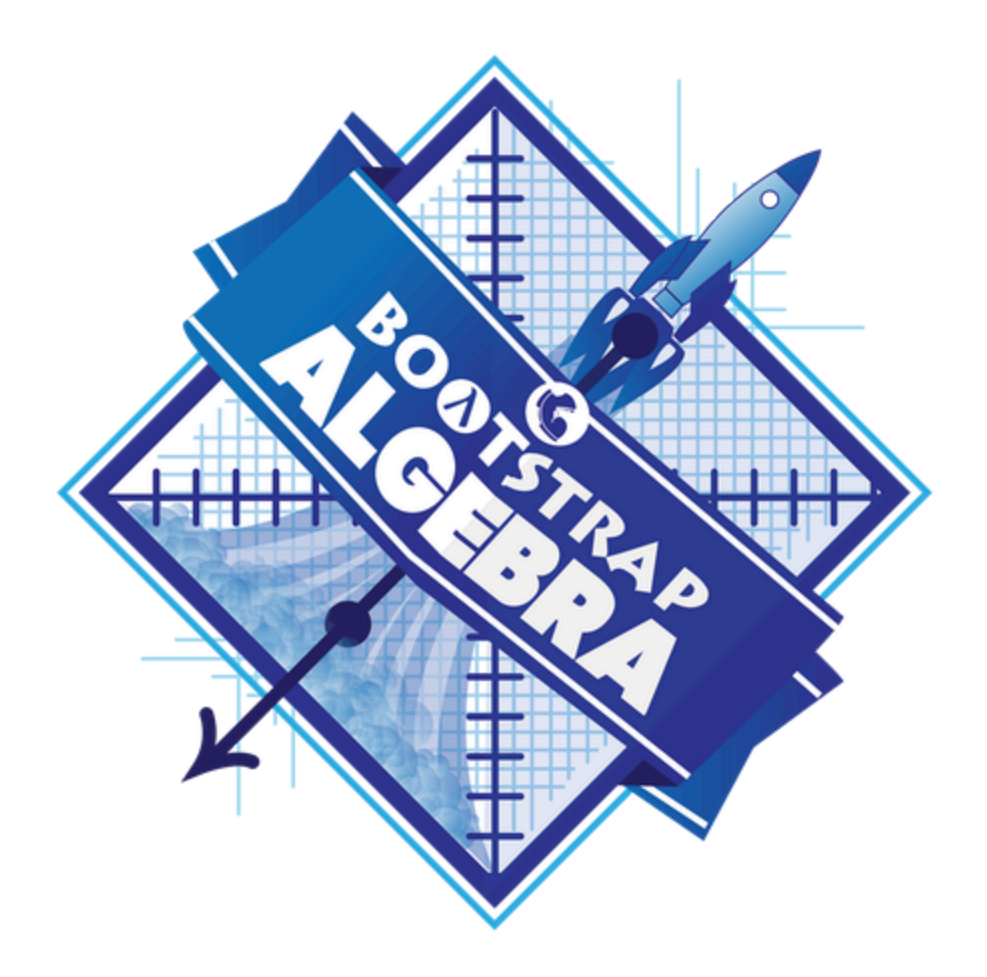

# **Student Workbook** Fall, 2024 - Pyret Edition

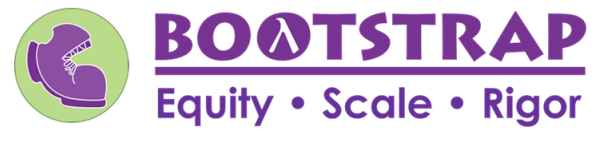

Workbook v3.1

Brought to you by the Bootstrap team:

- Emmanuel Schanzer
- Kathi Fisler
- Shriram Krishnamurthi
- Dorai Sitaram
- Joe Politz
- Ben Lerner
- Nancy Pfenning
- Flannery Denny
- Rachel Tabak

Bootstrap is licensed under a Creative Commons 3.0 Unported License. Based on a work from www.BootstrapWorld.org. Permissions beyond the scope of this license may be available at [contact@BootstrapWorld.org.](mailto:contact@BootstrapWorld.org)

## **Pioneers inComputingandMathematics**

The pioneers pictured below are featured in our Computing Needs All Voices lesson. To learn more about them and their contributions, visit [https://bit.ly/bootstrap-pioneers.](https://bit.ly/bootstrap-pioneers)

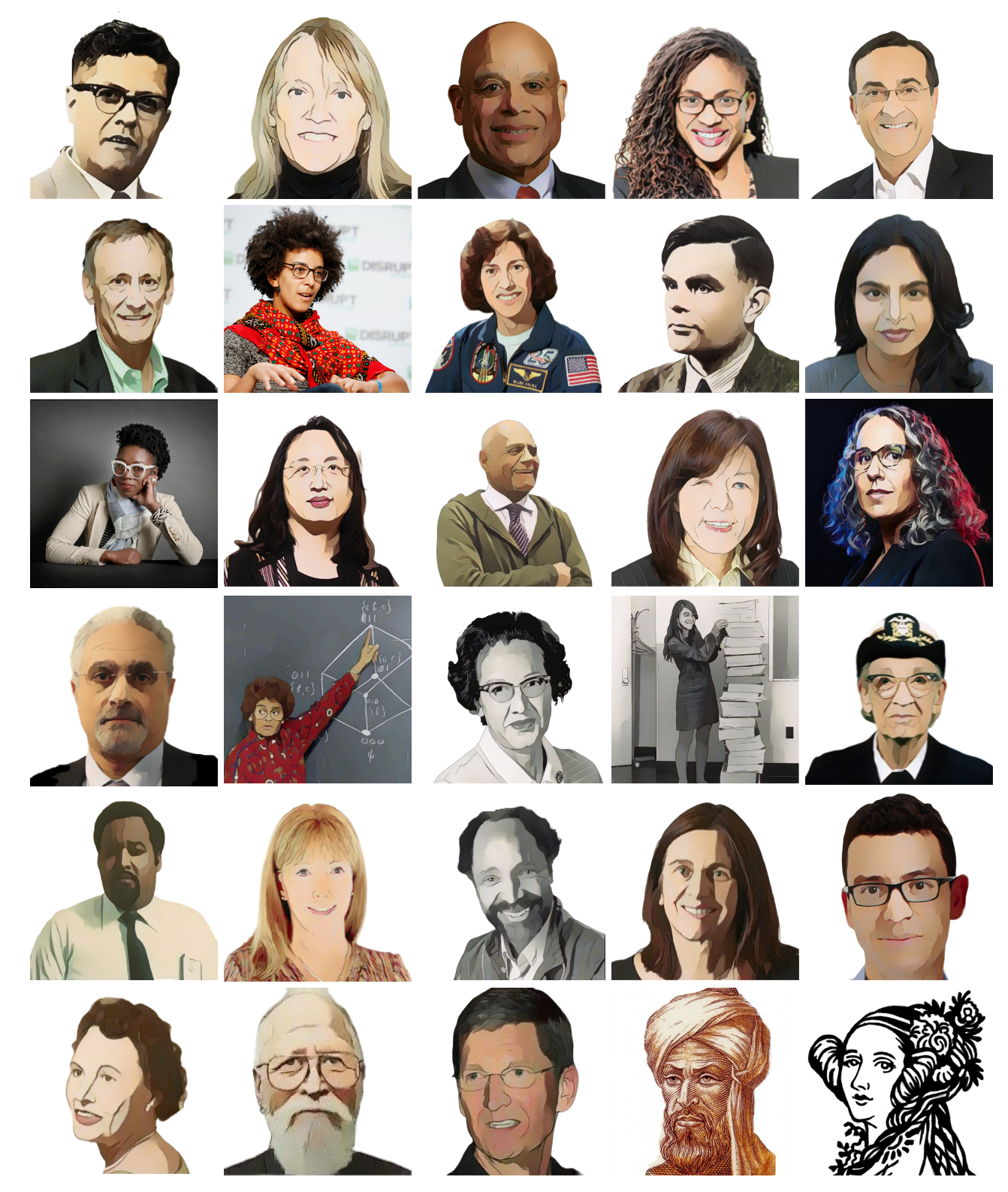

We are in the process of expanding our collection of pioneers. If there's someone else whose work inspires you, please let us know at [https://bit.ly/pioneer-suggestion.](https://bit.ly/pioneer-suggestion)

## **NoticeandWonder**

Write down what you Notice and Wonder from the What Most [Schools](https://www.youtube.com/watch?v=nKIu9yen5nc) Don't Teach video. "Notices" should be statements, not questions. What stood out to you? What do you remember? "Wonders" are questions.

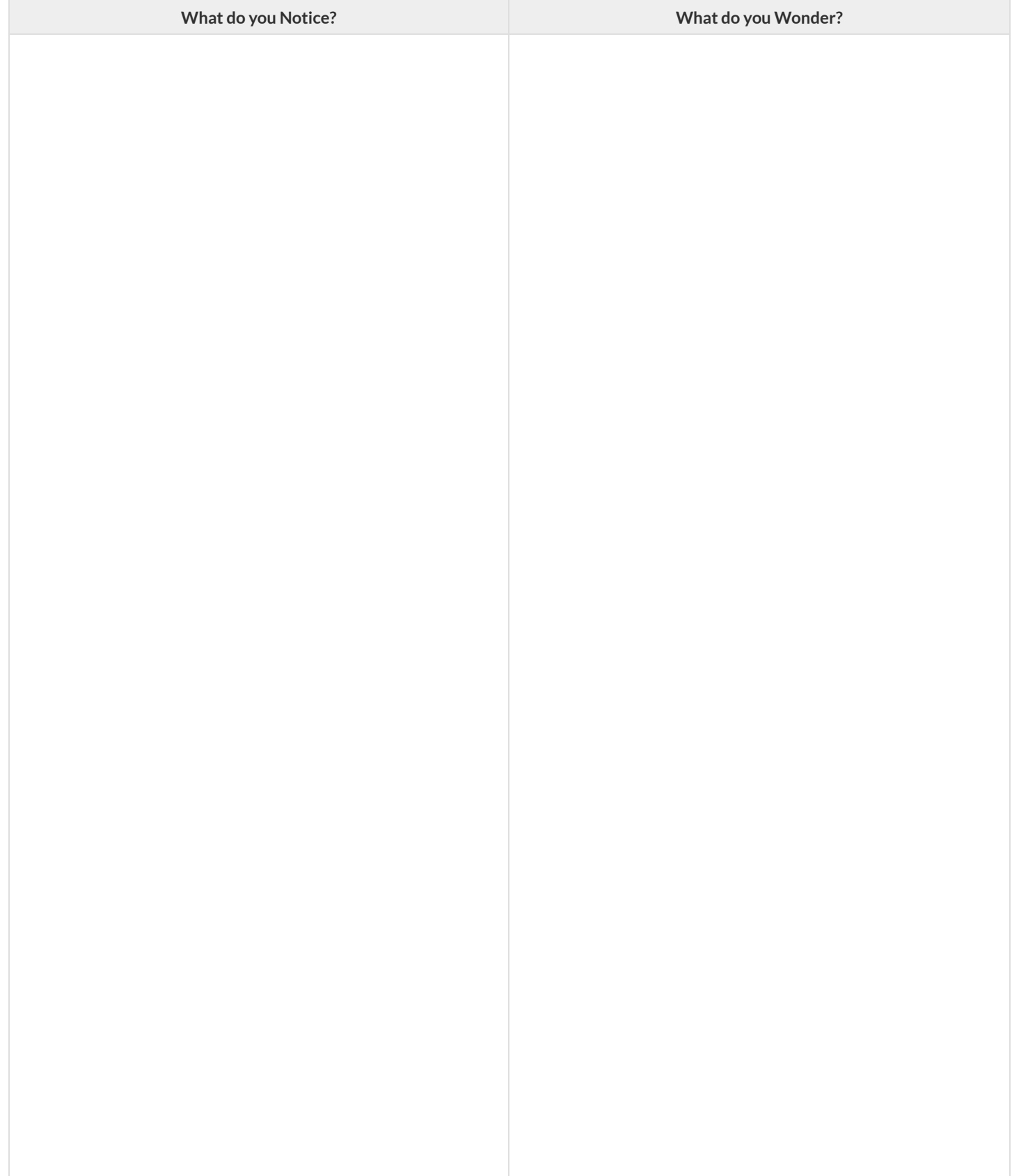

## **WindowsandMirrors**

Think about the images and stories you've just encountered. Identify something(s) that served as a mirror for you, connecting you with your own identity and experience of the world. Write about who or what you connected with and why.

Identify something(s) from the film or the posters that served as a window for you, giving you insight into other people's experiences or expanding your thinking in some way.

## **Reflection:ProblemSolvingAdvantagesofDiverseTeams**

This reflection is designed to follow reading LA Times Perspective: A solution to tech's lingering diversity problem? Try thinking about ketchup

1) The author argues that tech companies with diverse teams have an advantage. Why?

2) What suggestions did the article offer for tech companies looking to diversify their teams?

3) What is one thing of interest to you in the author's bio?

4) Think of a time when you had an idea that felt "out of the box". Did you share your idea? Why or why not?

5) Can you think of a time when someone else had a strategy or idea that you would never have thought of, but was interesting to you and/or pushed your thinking to a new level?

6) Based on your experience of exceptions to mainstream assumptions, propose another pair of questions that could be used in place of "Where do you keep your ketchup?" and "What would you reach for instead?"

## **The Math Inside video games**

- Video games are all about *change!* How fastis this character moving? How does the score change ifthe player collects a coin? Where on the screen should we draw a castle?
- We can break down a game into parts, and figure out which parts change and which ones stay the same. For example:
	- Computers use **coordinates** to position a character on the screen. These coordinates specify how far from the left(x-coordinate) and the bottom (y-coordinate) a character should be. Negative values can be used to "hide" a character, by positioning them somewhere off the screen.
	- When a character moves,those coordinates change by some amount. When the score goes up or down, it *also* changes by some amount.
- From the computer's point of view, the whole game is just a bunch of numbers that are changing according to some equations. We might  $\bullet$ not be able to see those equations, but we can definitely see the effect they have when a character jumps on a mushroom, flies on a dragon, or mines for rocks!
- Modern video games are *incredibly* complex, costing millions of dollars and several years to make, and relying on hundreds of programmers and digital artists to build them. But building even a simple game can give us a good idea of how the complex ones work!

## **NoticeandWonder**

### Write down what you Notice and Wonder about the Ninja Cat [Game.](https://code.pyret.org/editor#share=1VB-XBcSzgYKnObyIH8BdCmiworNRLlvM)

"Notices" should be statements, not questions. What stood out to you? What do you remember?

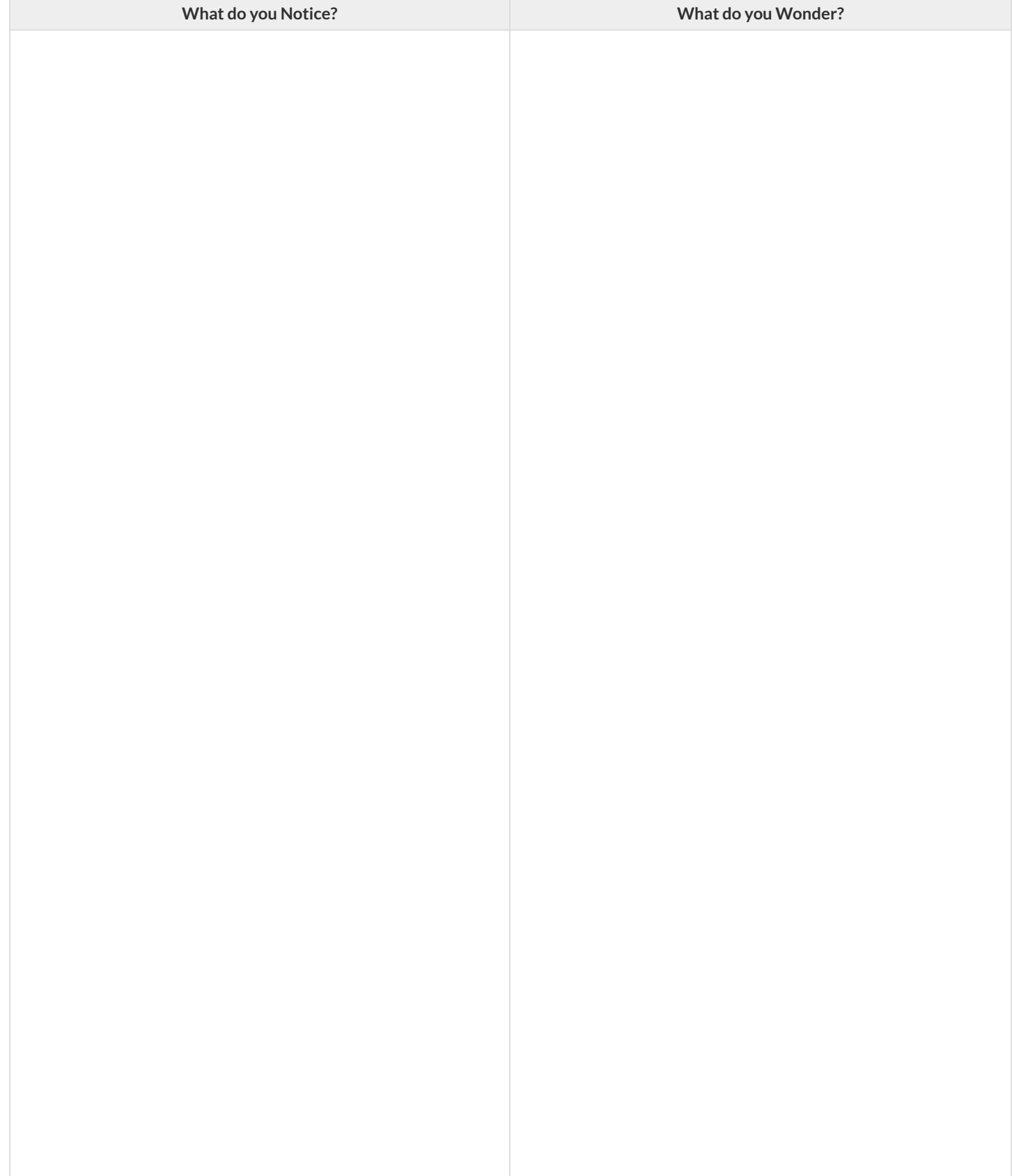

# **ReverseEngineeravideogame**

*This page is designed to be used* with *the Ninja Cat [Game](https://code.pyret.org/editor#share=1VB-XBcSzgYKnObyIH8BdCmiworNRLlvM).* 

What is changing in the game? What variables is the program keeping track of? The first example is filled in for you.

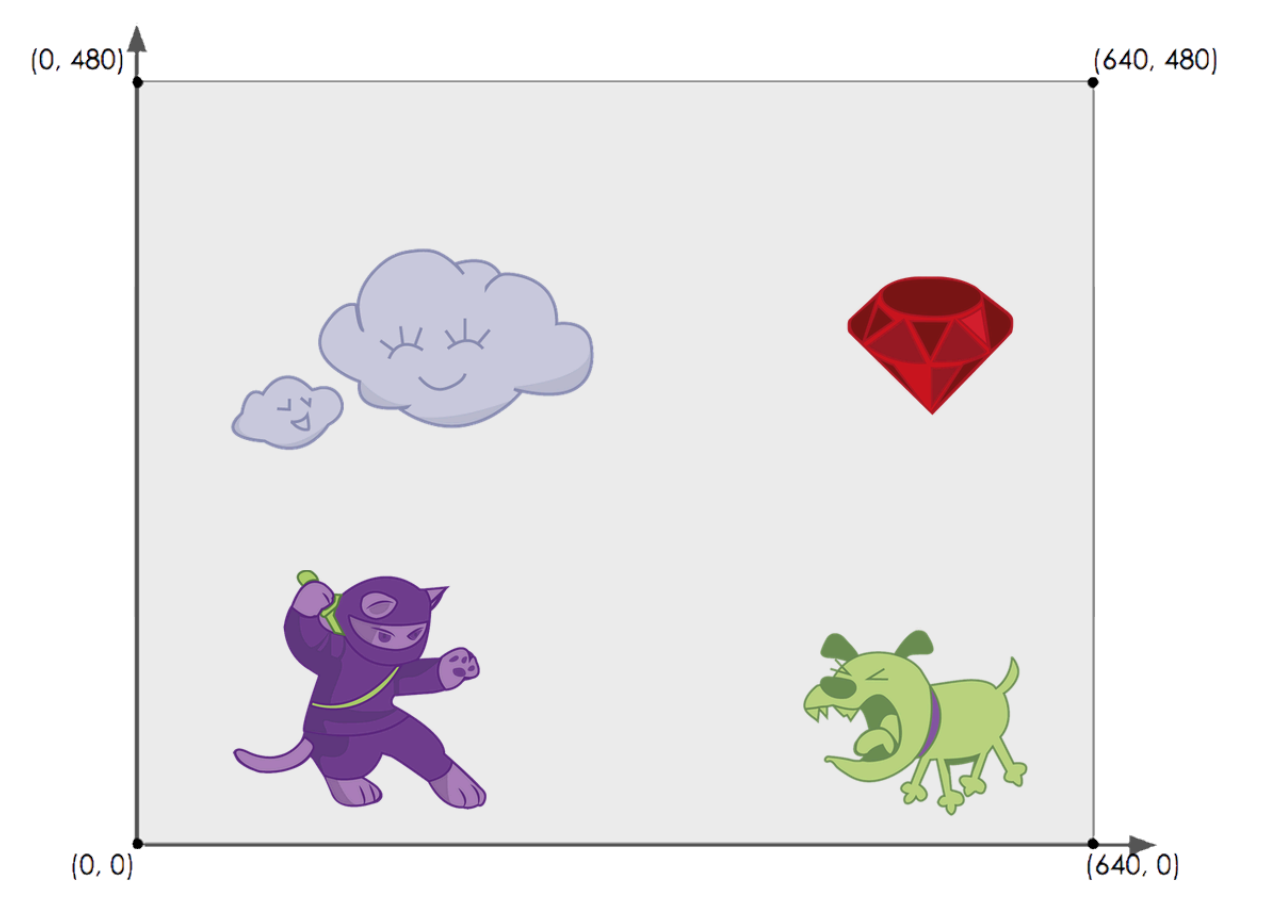

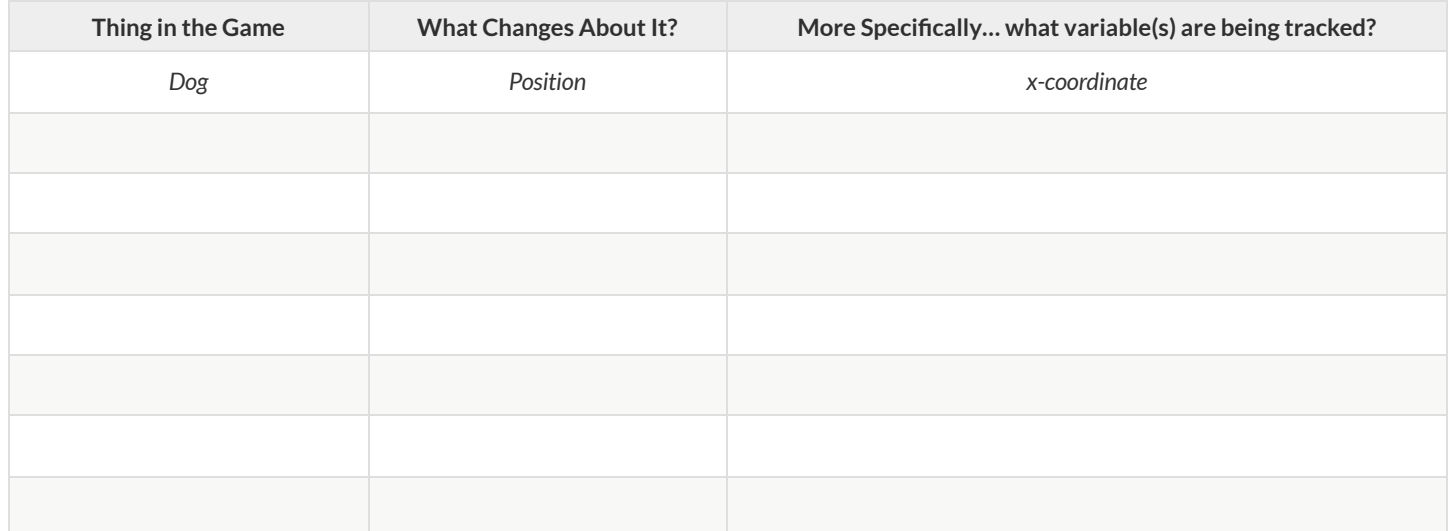

# **Rubric:VideoGame**

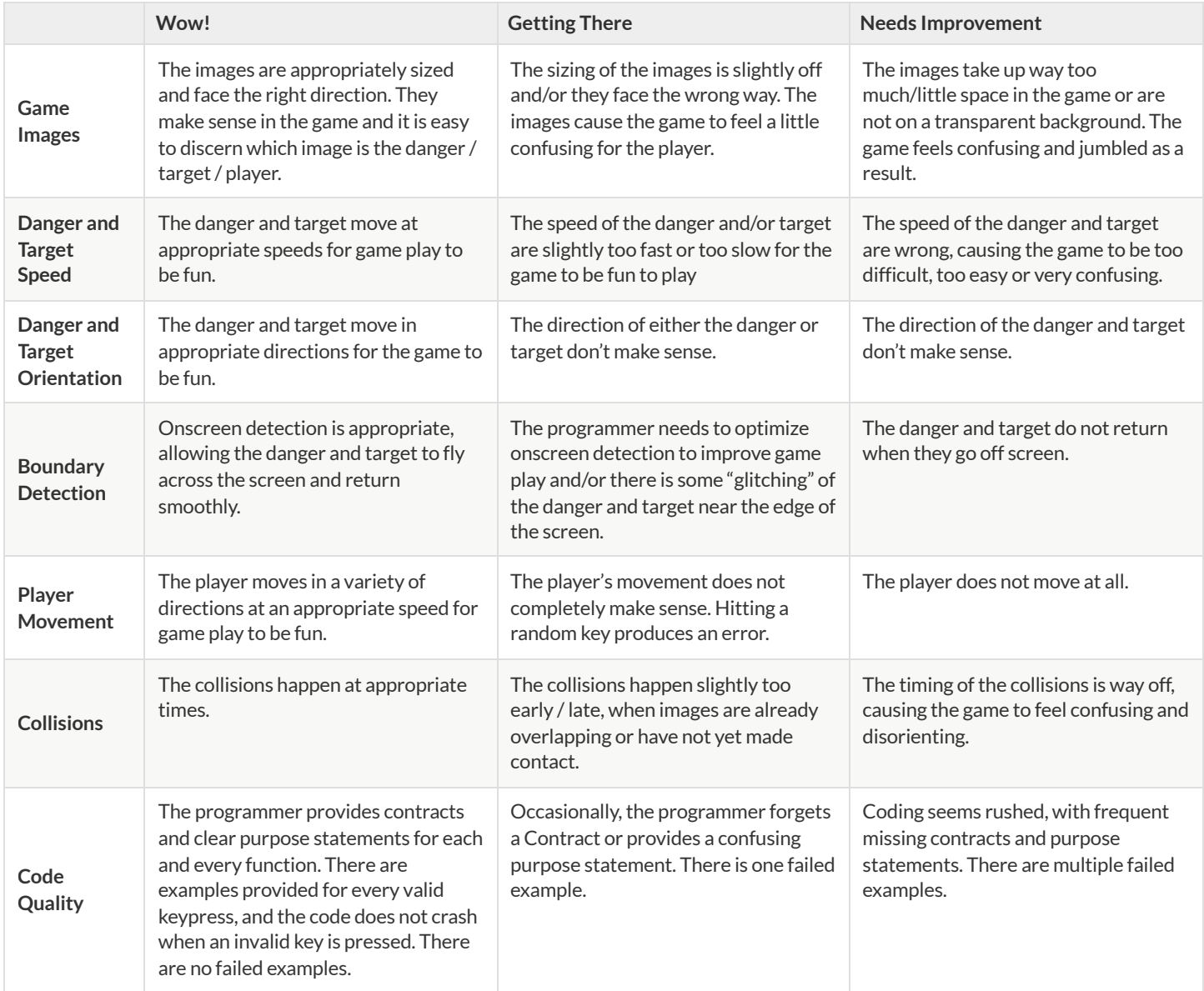

## **EstimatingCoordinates**

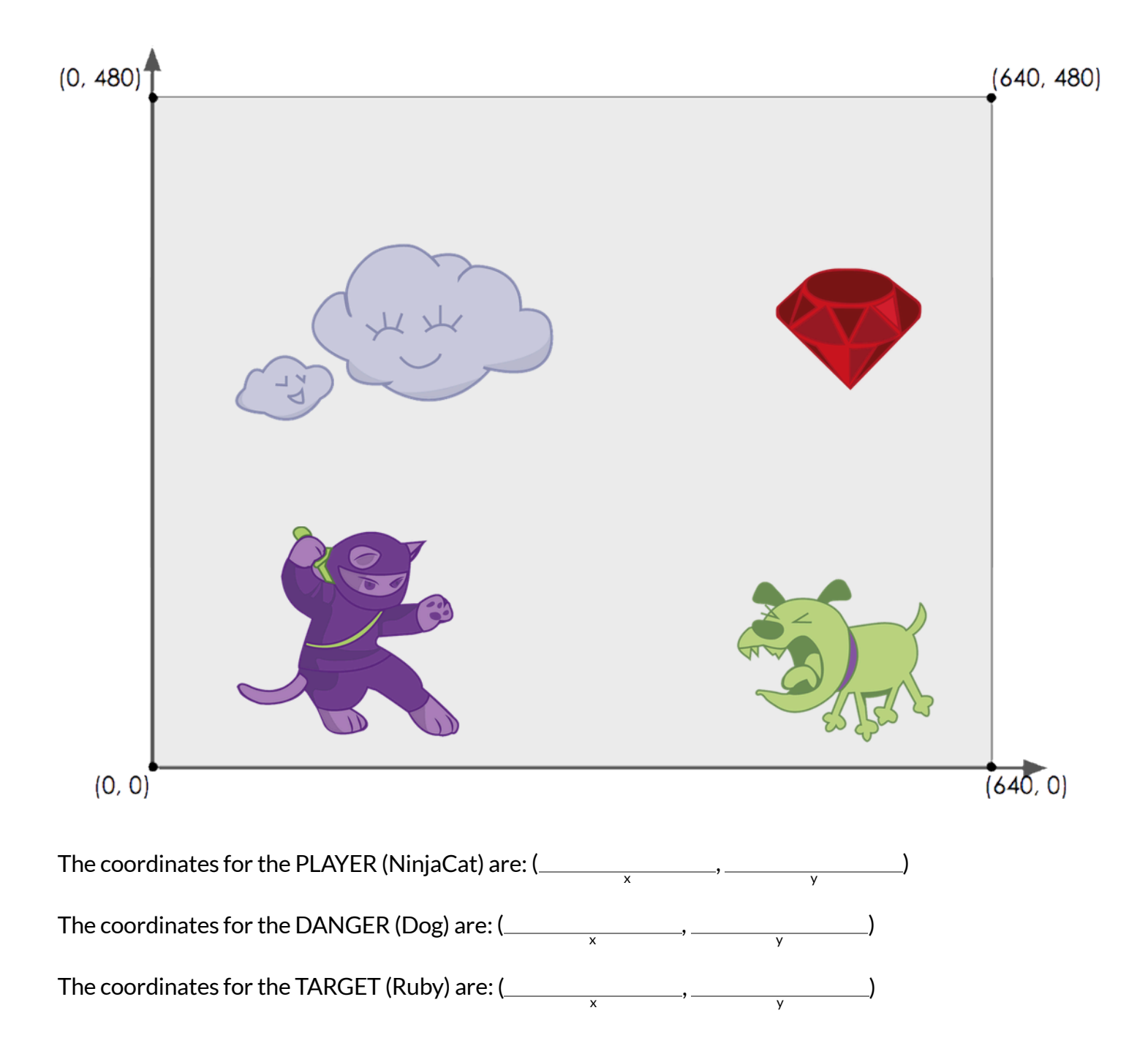

## **BrainstormYourOwnGame**

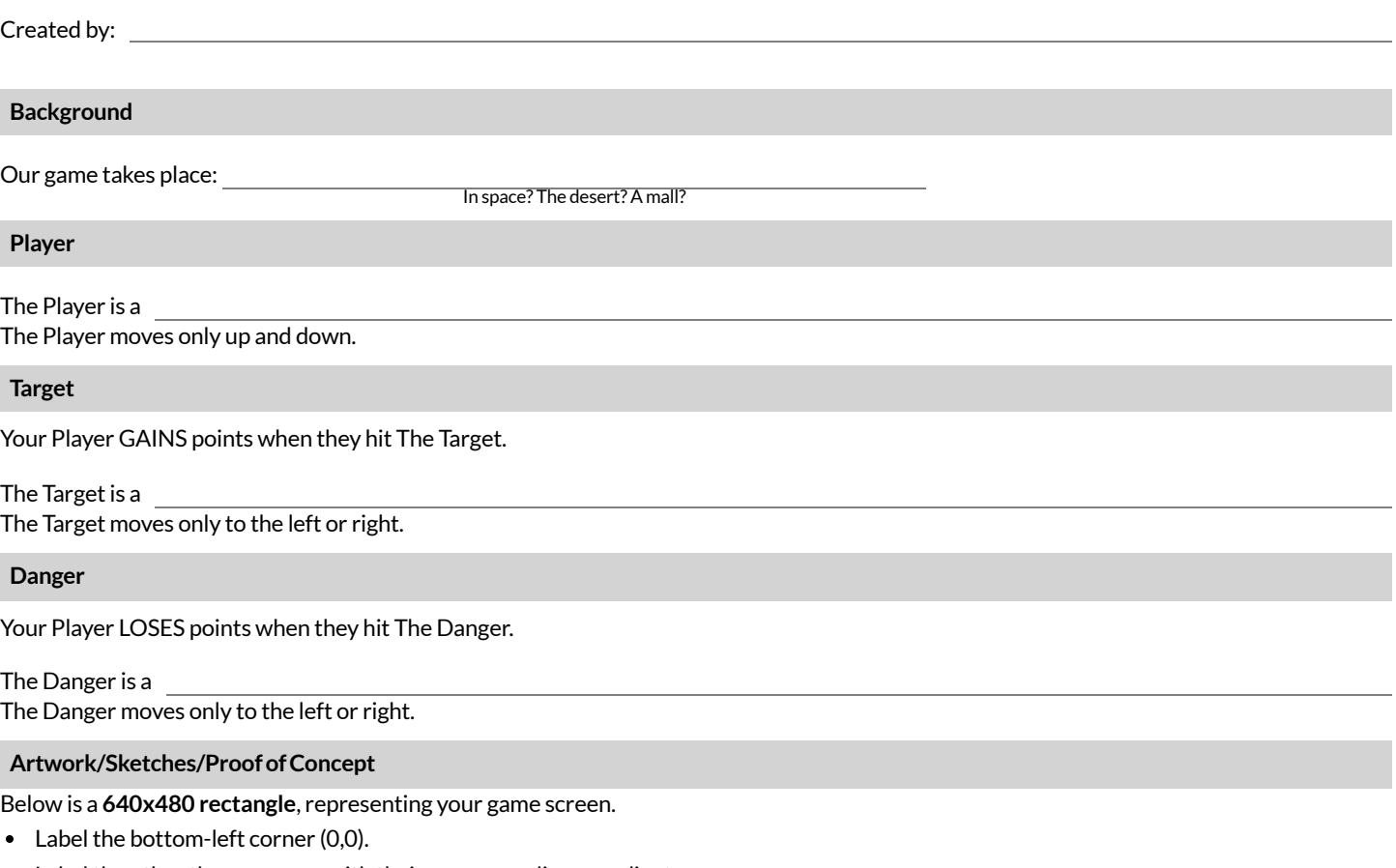

- $\bullet$  Label the other three corners with their corresponding coordinates.
- In the rectangle, sketch a picture of your game!

# **ImagesofDog,CatandRuby**

Cut out these images and use them with a number line on the board to facilitate class discussion about locating game characters with their coordinates.

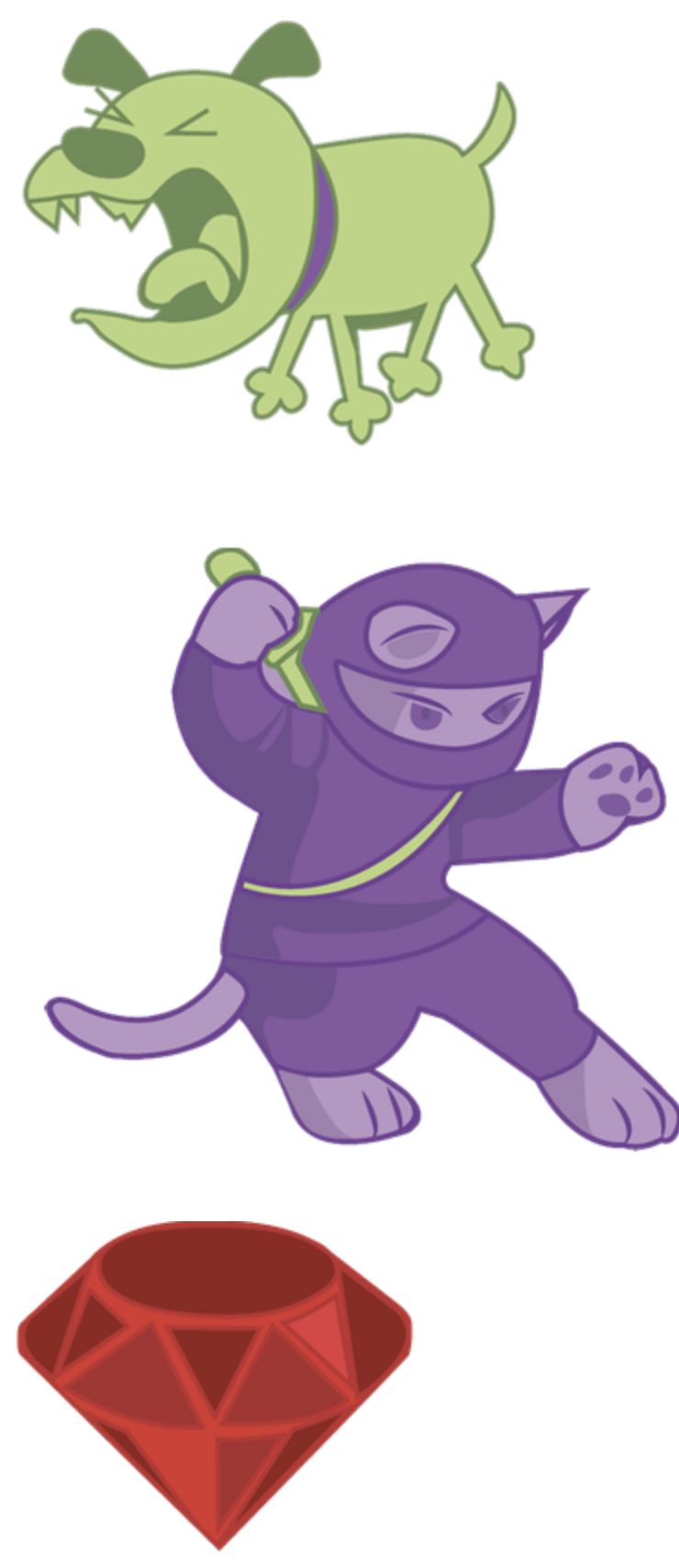

## **Order of Operations**

If you were to write instructions for getting ready for school, it would matter very much which instruction came first!

Imagine what might happen if someone tried to follow these steps:

- 1. Put on your sneakers.
- 2. Tie your sneakers.
- 3. Put on your socks.

Sometimes we need multiple expressions in mathematics, and the order matters there, too! Mathematicians didn't always agree on the **Order of Operations**, but at some pointit became importantto establish conventions that would allow them to work together.

To help us organize our math thinking into something we can trust, we can *diagram* an expression using the **Circles of Evaluation**.

For example, this expression:

$$
1-4+10\times 7
$$

can be diagrammed as:

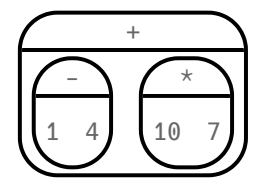

**Order of Operations** is important when programming, too!

To convert a **Circle of Evaluation** into Code, we walk through the circle from outside-in, moving left-to-right.

- 1. Type an open parenthesis when we *start* a circle.
- 2. Once we're in a circle, we write whatever is on the left of the circle, then the operation at the top, and then whatever is on the right.
- 3. Type a close parenthesis when we *end* a circle.

So,the Circle of Evaluation above would be programmed as:

 $((1 - 4) + (10 * 7))$ 

# **CirclesofEvaluation-NoticeandWonder**

Let's take a look at a few *Circles of Evaluation* before we learn to draw them ourselves.

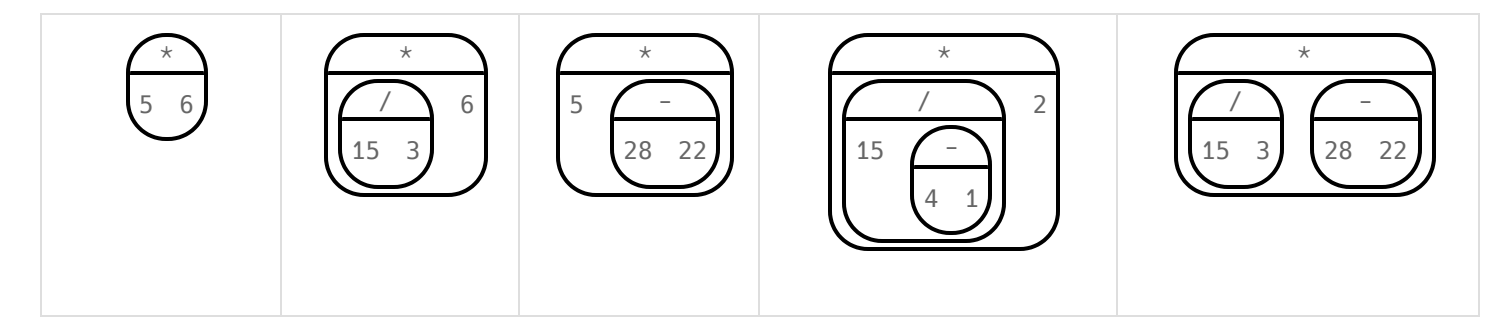

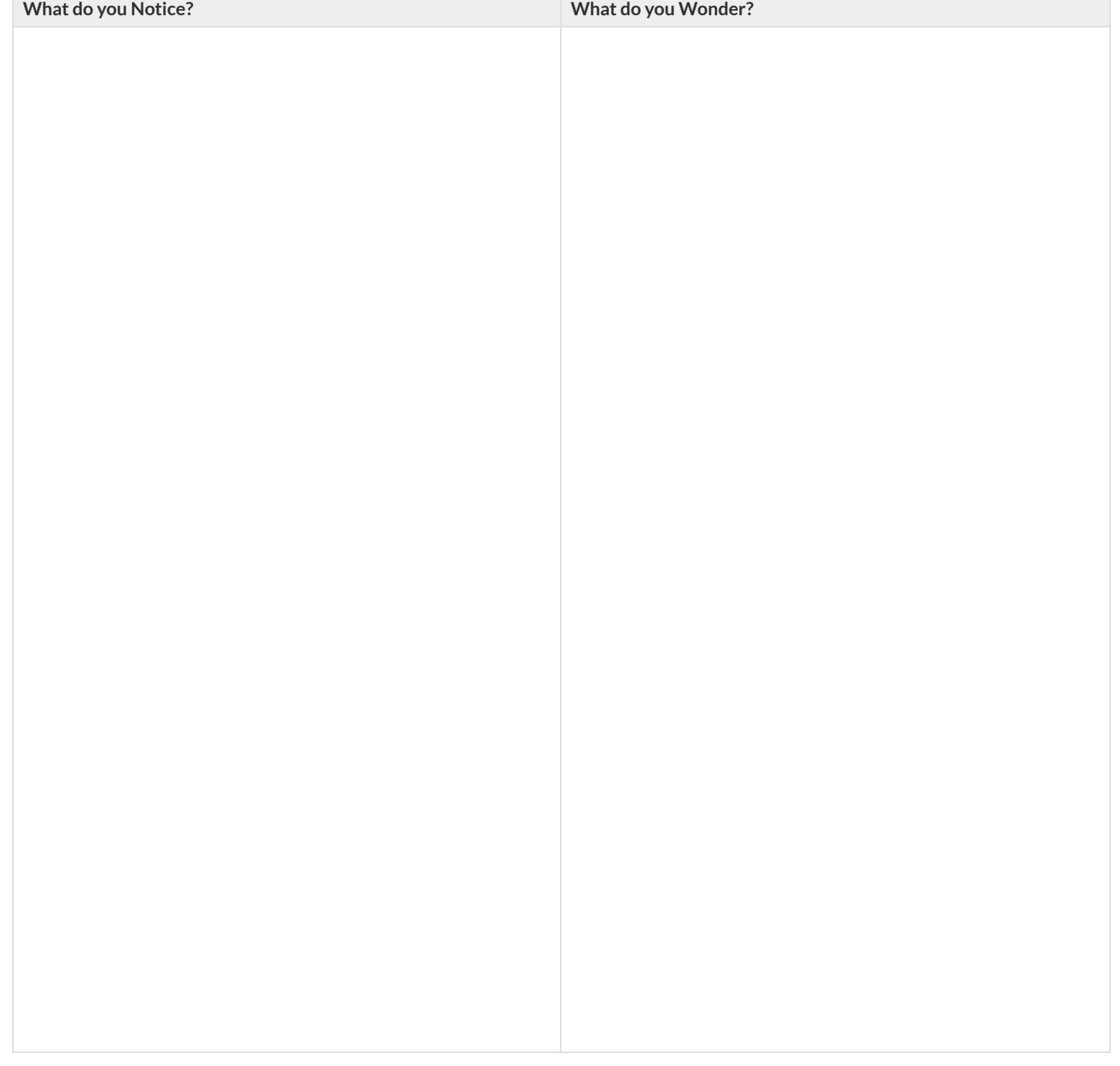

# **Complete the Circles of Evaluation**

For each expression on the left, finish the Circle of Evaluation on the right by filling in the blanks.

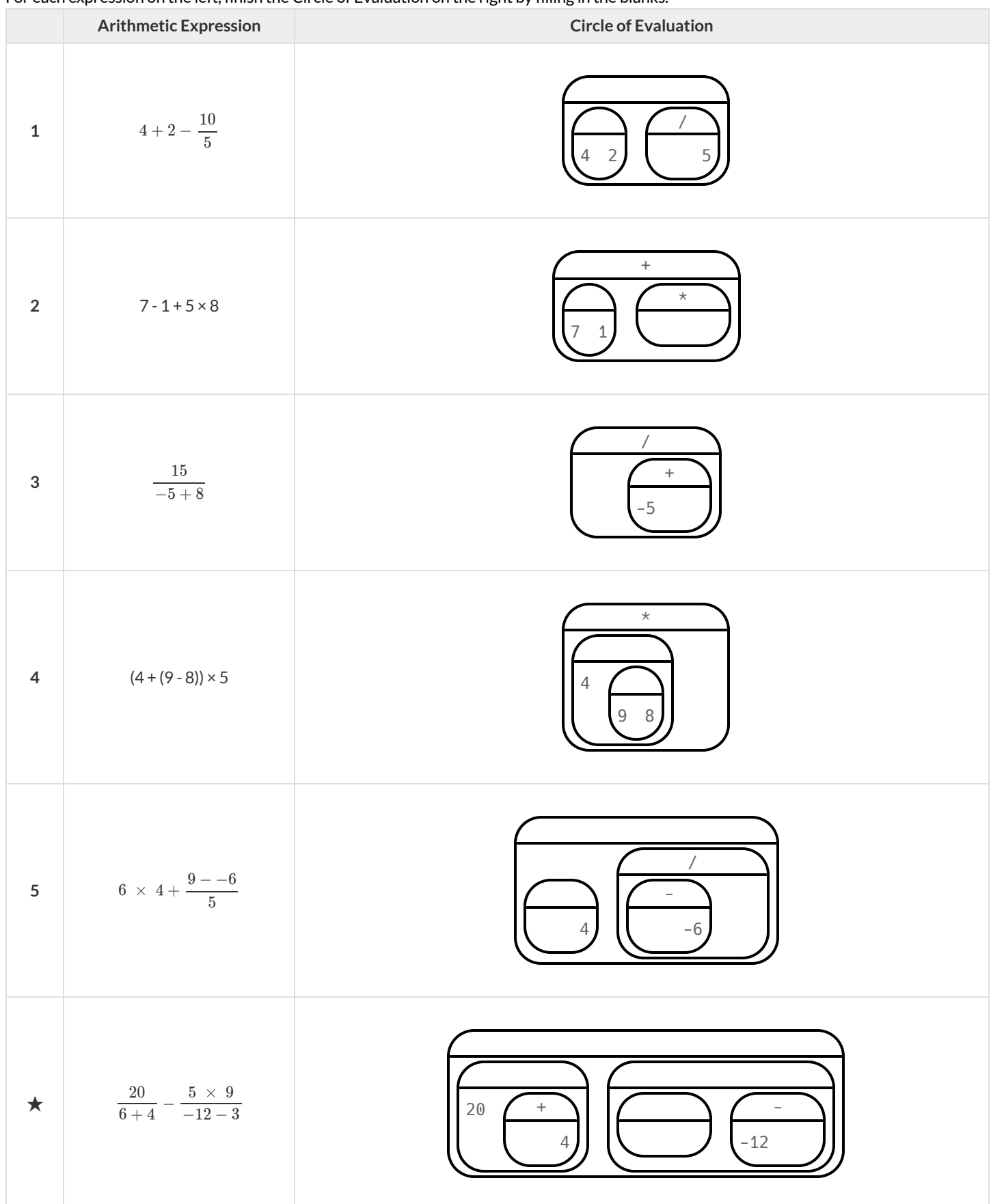

# **MatchingExpressions toDiagrams**

Draw a line from each Circle of Evaluation on the left to the corresponding arithmetic expression on the right.

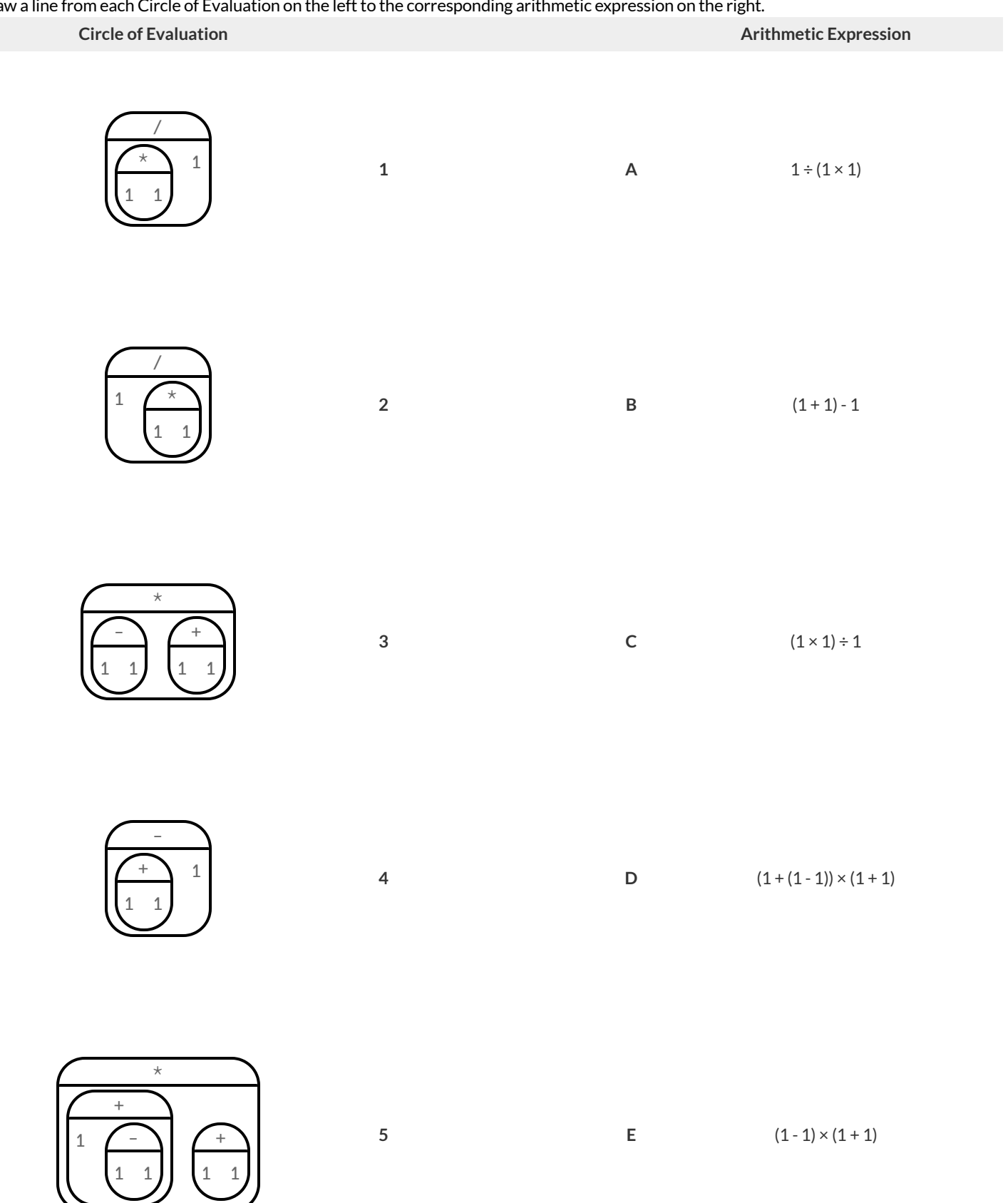

## **Expressions ->CirclesofEvaluation**

Translate each of the arithmetic expressions below into Circles of Evaluation.

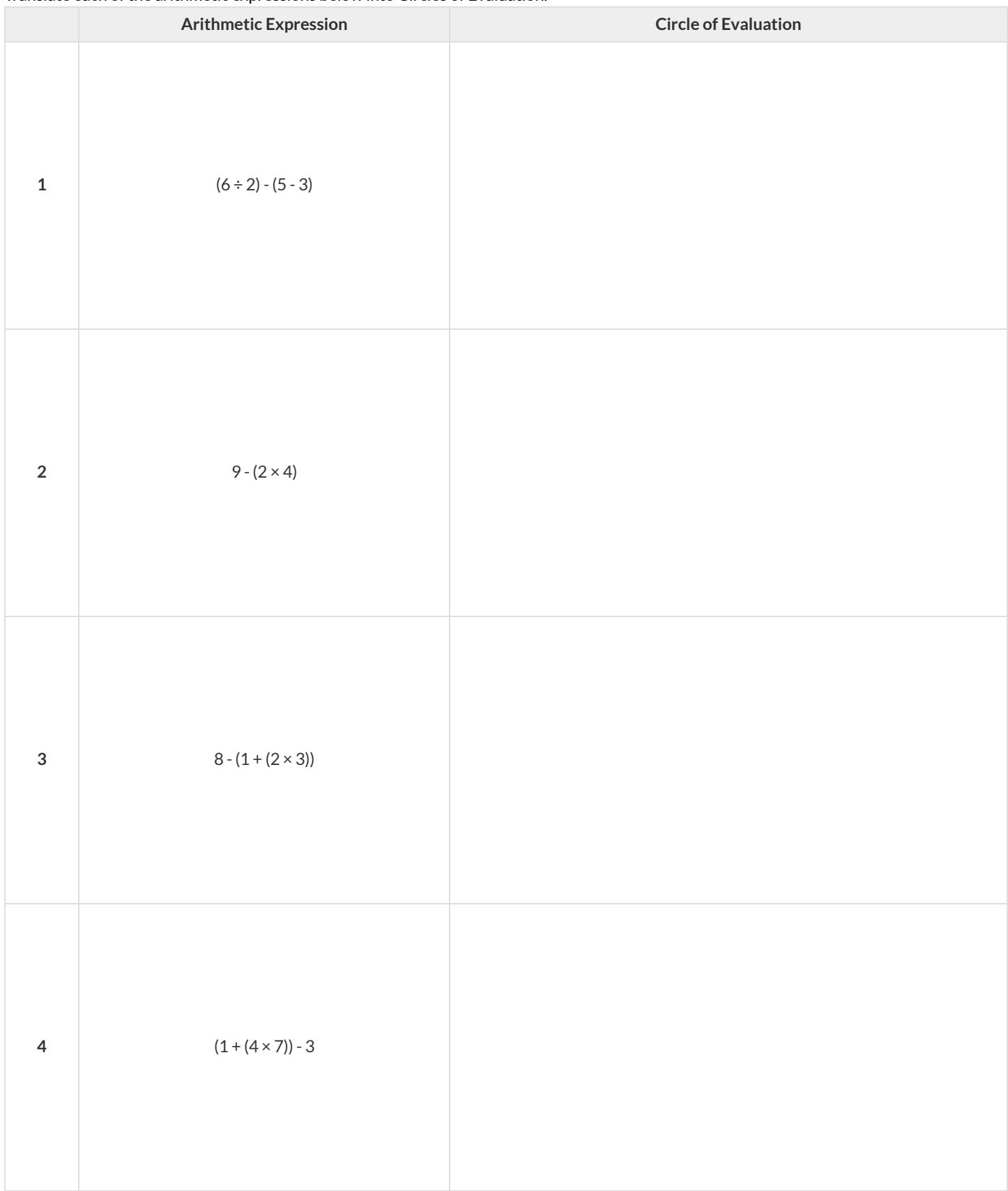

 $\bigstar$  Rewrite each of these expressions with one less pair of parentheses without changing its Order of Operations.

## **CompletetheCode!**

For each Circle of Evaluation on the left, finish the Code on the right by filling in the blanks.

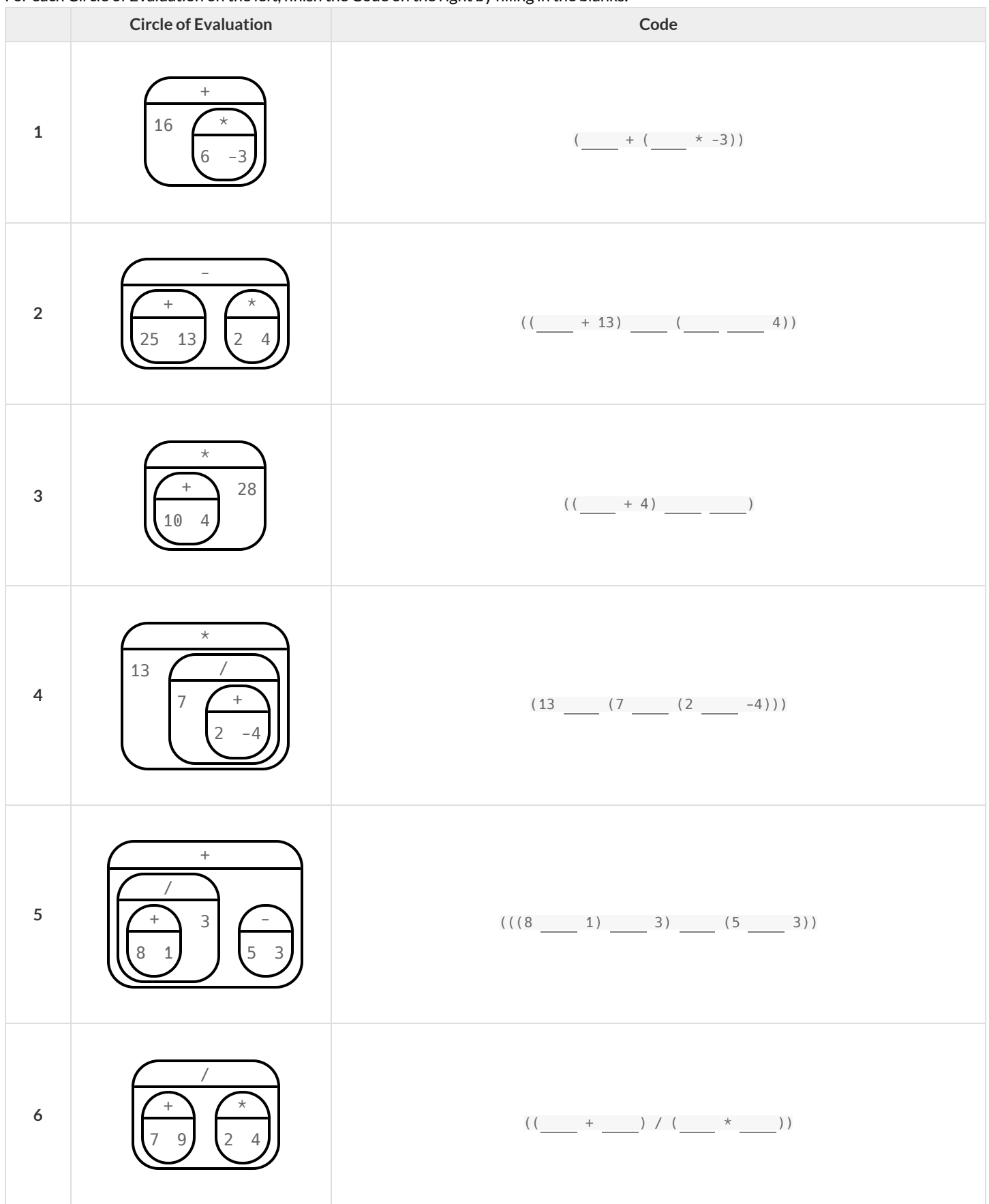

## **Complete the Code by adding Parentheses!**

For each Circle of Evaluation on the left, finish the Code on the right by adding parentheses.

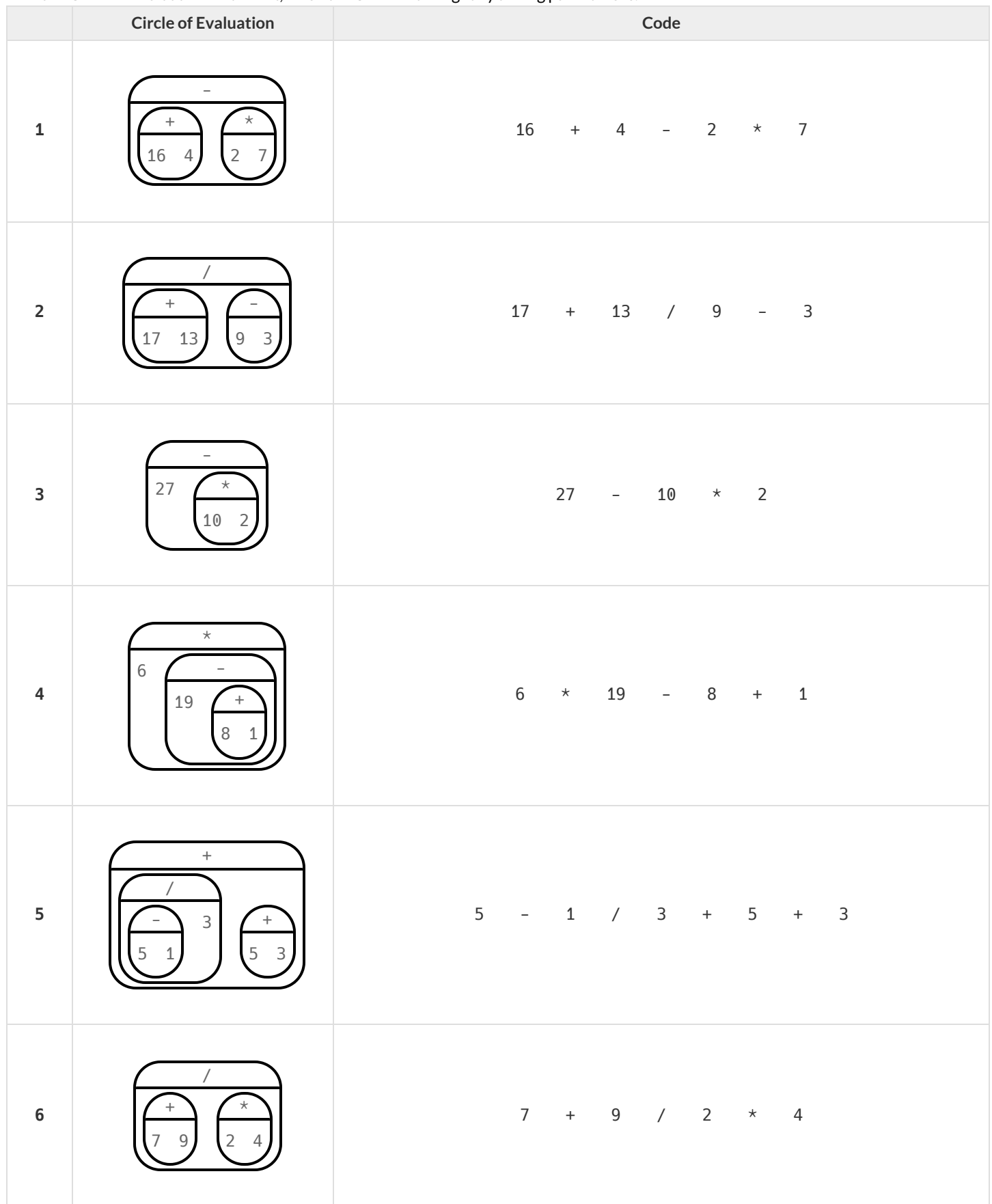

# **Expressions ->CirclesofEvaluation->Code1**

Complete the table by translating each of the arithmetic expressions below to code using the provided Circle of Evaluation.

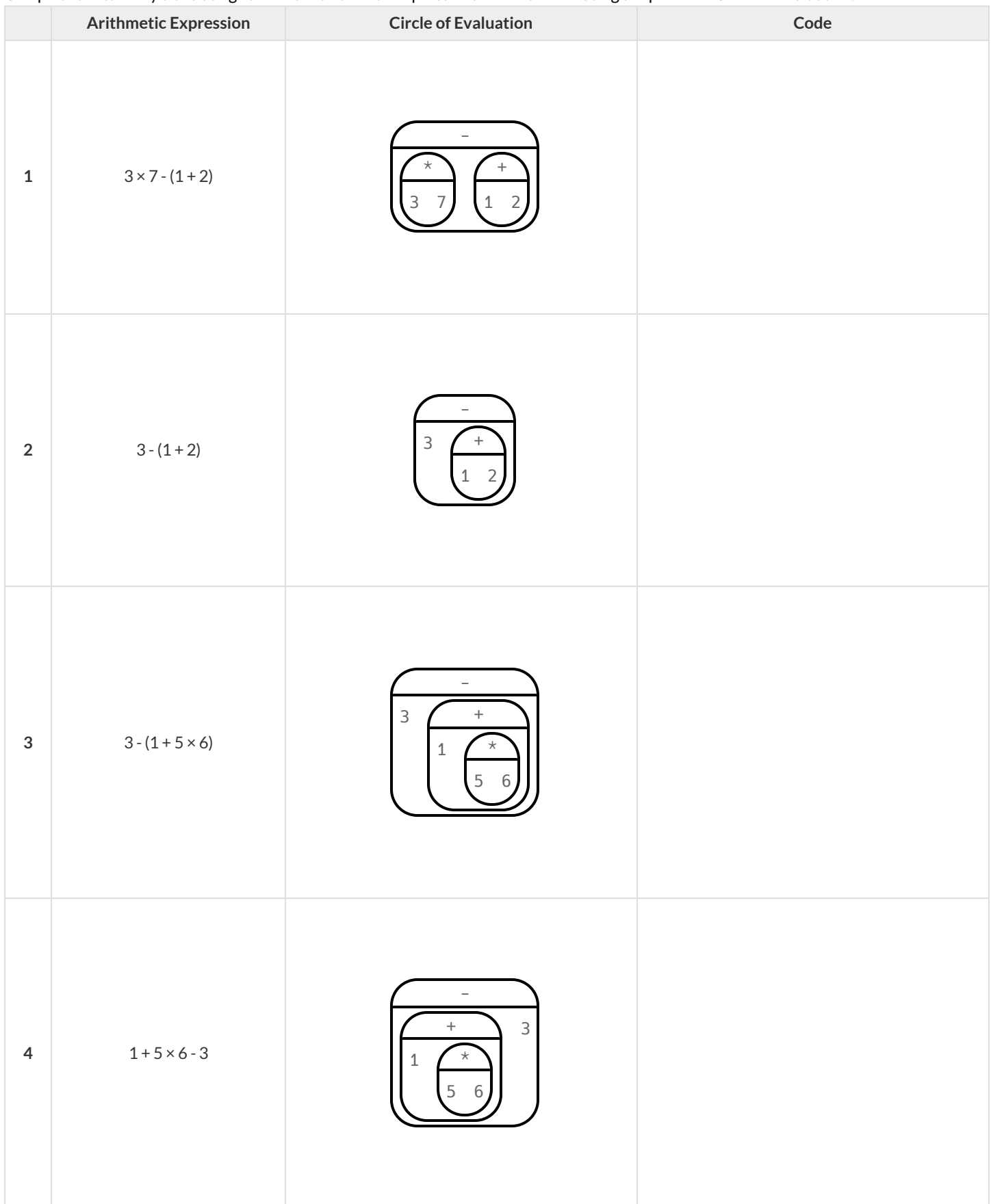

## **Expressions ->CirclesofEvaluation->Code2**

Translate each of the arithmetic expressions below into Circles of Evaluation, then translate them to Code.

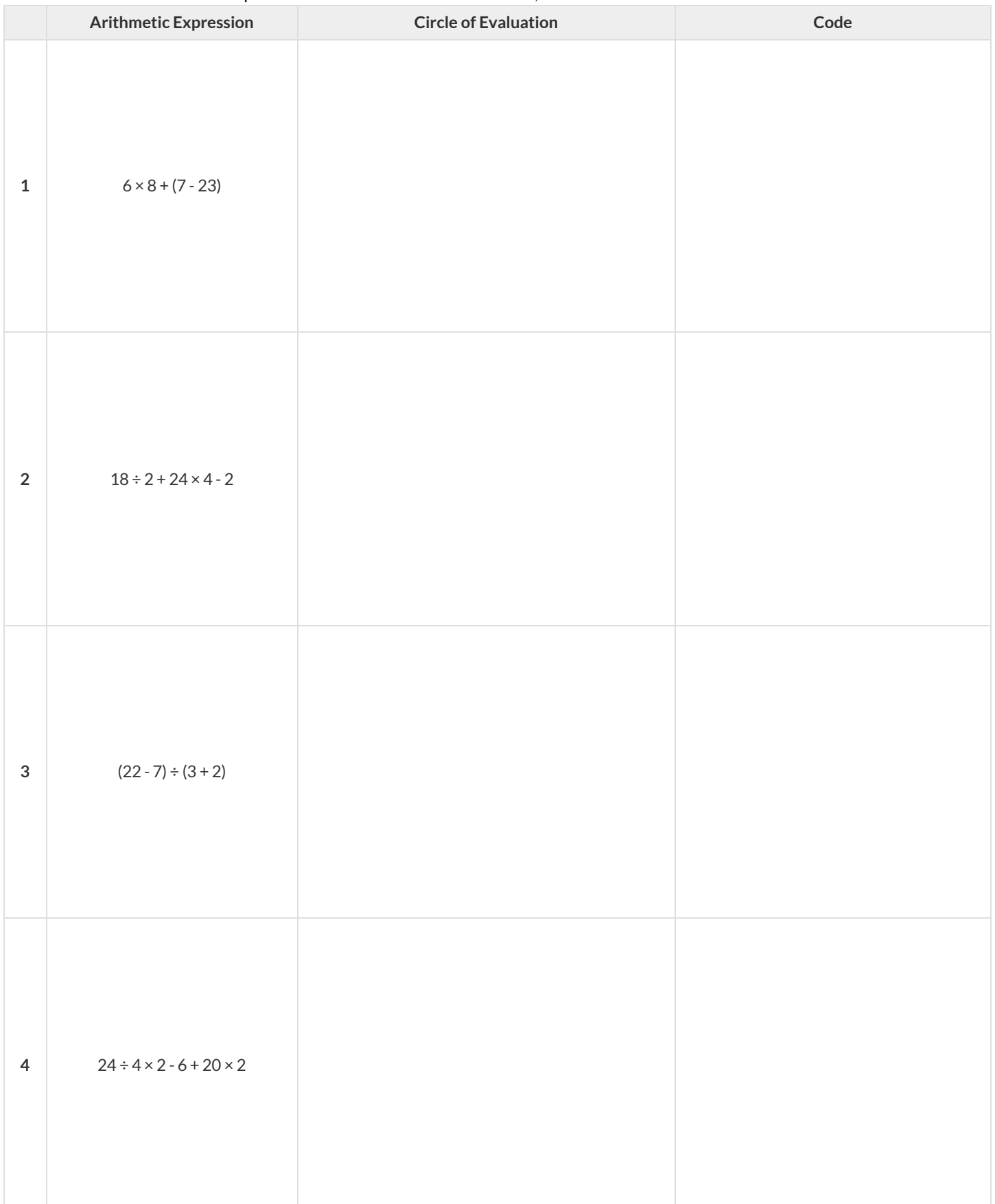

## **NoticeandWonder -Morethan+,-,÷,×**

#### **PartA**

Here are two Circles of Evaluation and their corresponding code. One of them is familiar, but the other is very different from what we've been working with.

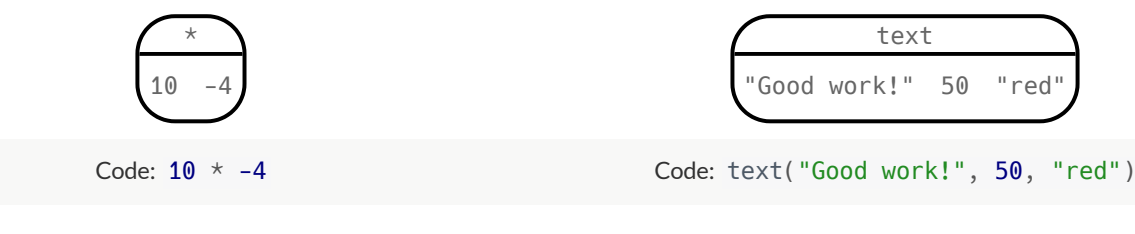

1) **Focus on the Circles of Evaluation.** What do you Notice is different aboutthe one on the right?

2) What do you Wonder about the Circle of Evaluation on the Right?

3) **Focus on the Code.** What do you Notice is different about the code on the right?

4) Can you figure out the Name for the function in the second Circle of Evaluation?

5) What do you think this expression will evaluate to?

#### **PartB**

6) Test the code out in [code.pyret.org](https://code.pyret.org/editor) (CPO)!

7) What does the 50 mean to the computer? *Try replacing it with different values, and see what you get.*

8) What does the "red" mean to the computer? *Try replacing it with different values, and see what you get.*

Here is another Circle of Evaluation to explore.

string-length "fun!"

9) Convertthis Circle of Evaluation to code:

10) What do you think this expression will evaluate to?

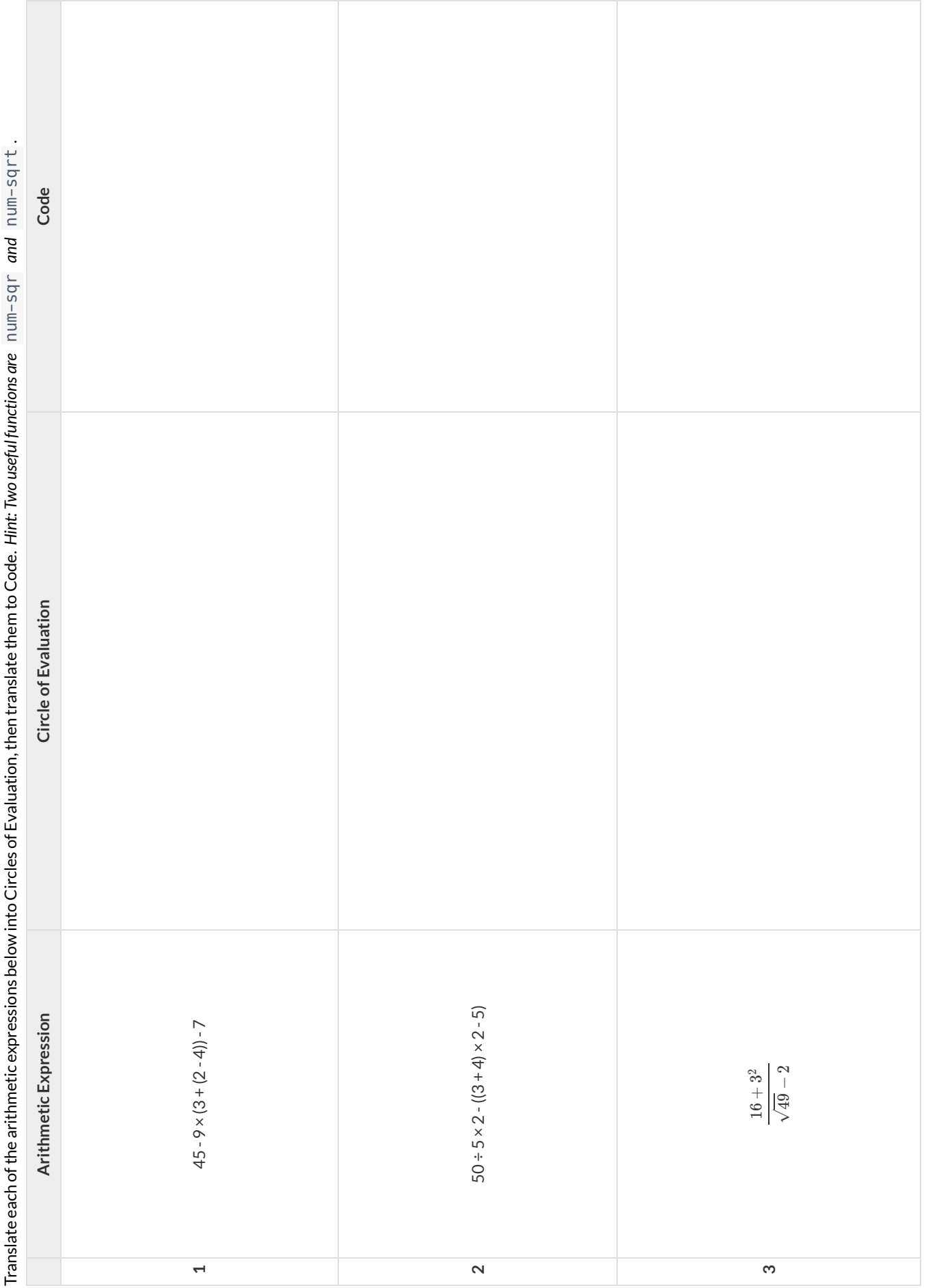

# Expressions-> Circles of Evaluation-> Code-Challenge **Expressions ->CirclesofEvaluation->Code-Challenge**

# **DrawingtheStructure1**

#### For each arithmetic expression on the left, draw its Circle of Evaluation on the right.

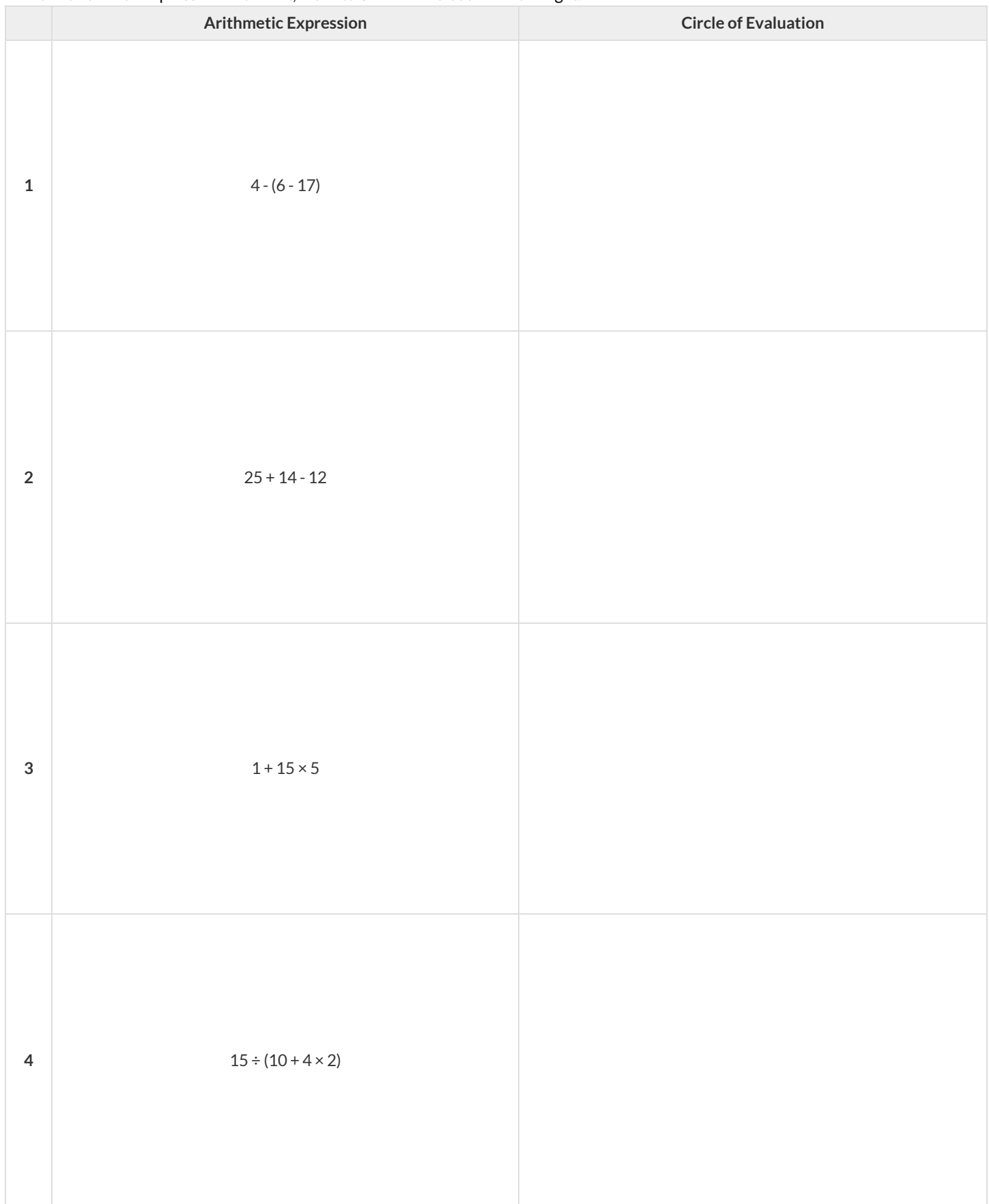

# **DrawingtheStructure2**

#### For each arithmetic expression on the left, draw its Circle of Evaluation on the right.

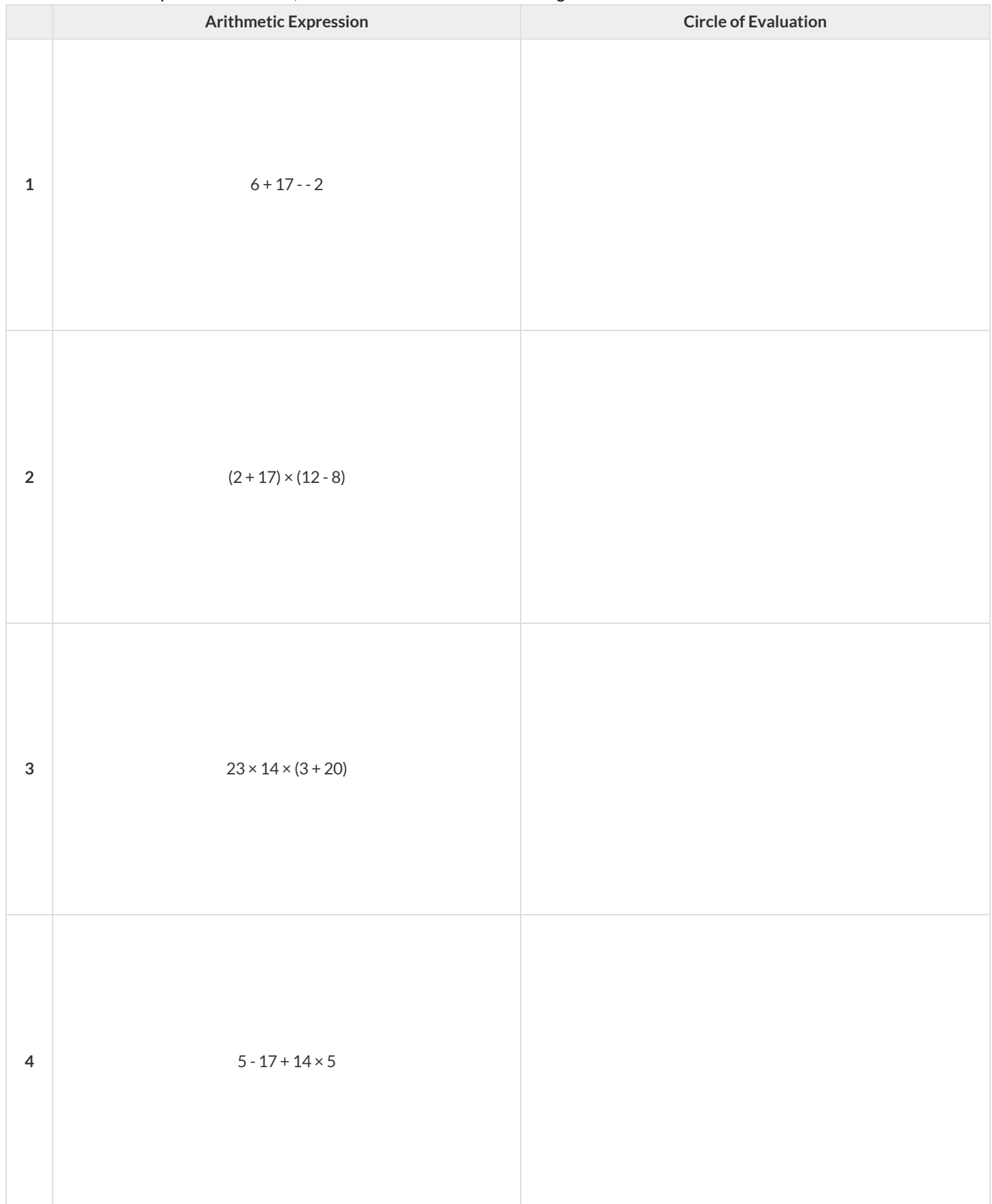

# **DrawingtheStructure3**

#### For each expression on the left, draw its Circle of Evaluation on the right.

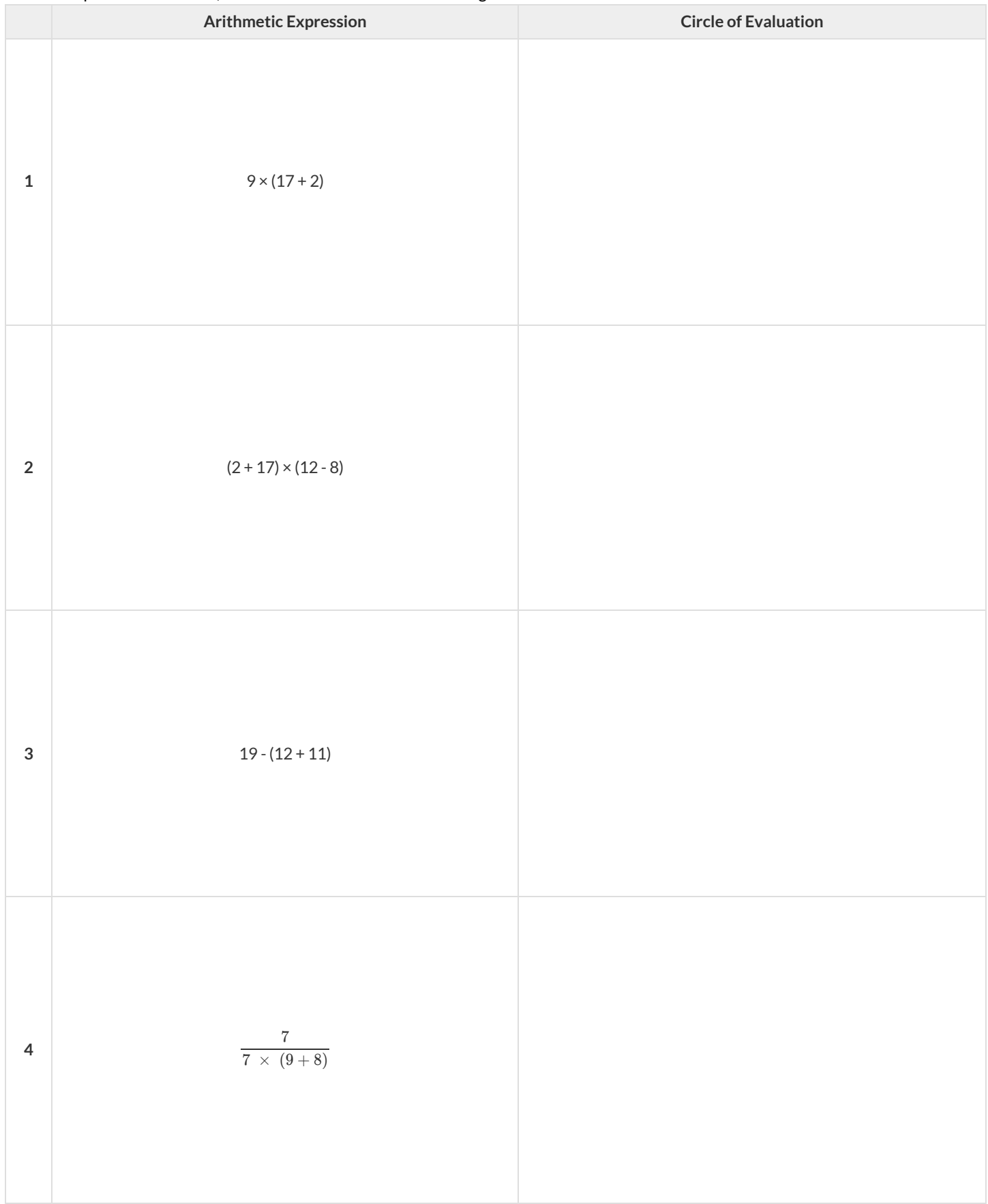

## **CirclesofEvaluation->MathematicalExpressions**

For each Circle of Evaluation on left, write the arithmetic expression on the right.

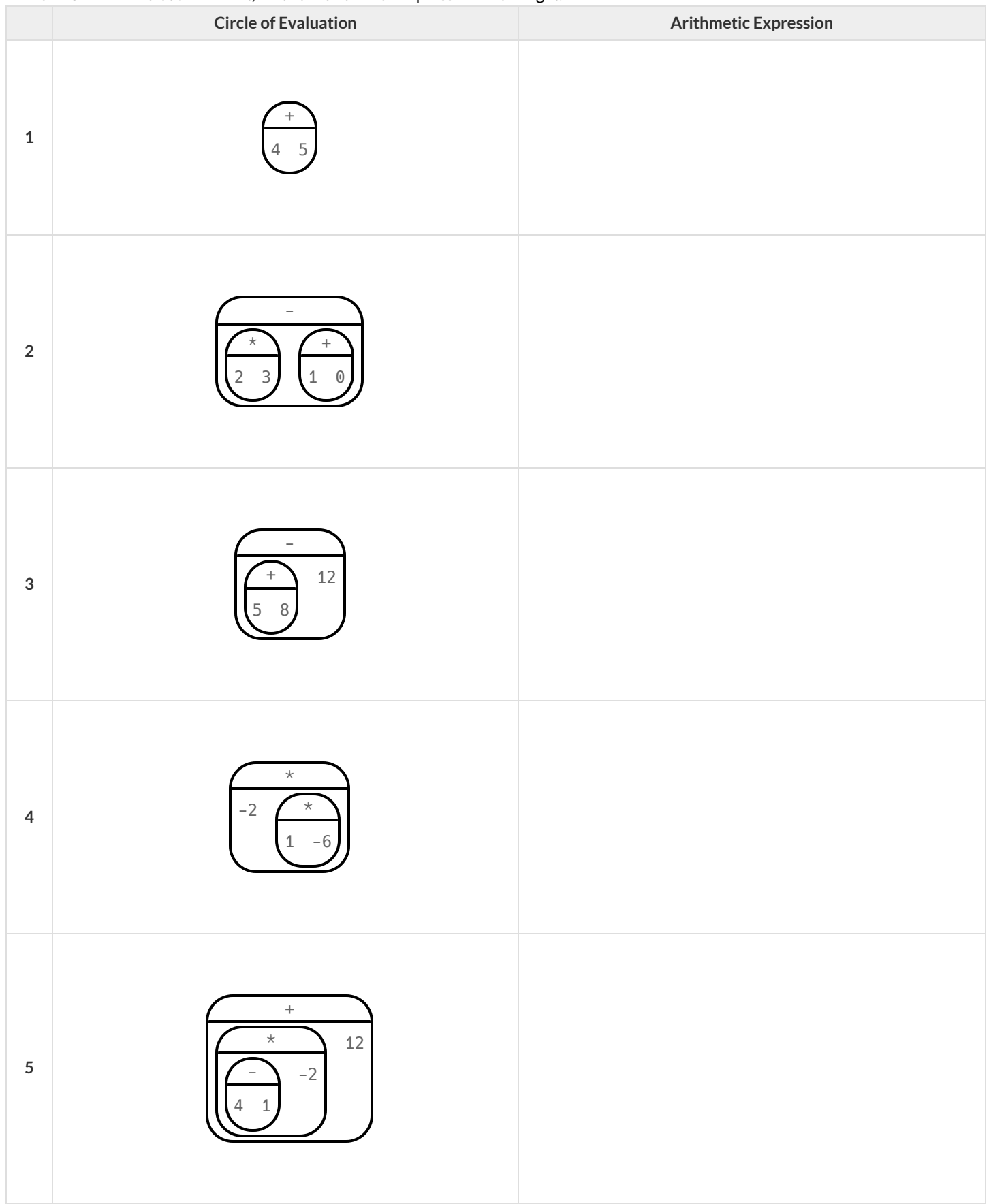

## **CirclesofEvaluation->MathematicalExpressions2**

For each Circle of Evaluation on left, write the arithmetic expression on the right

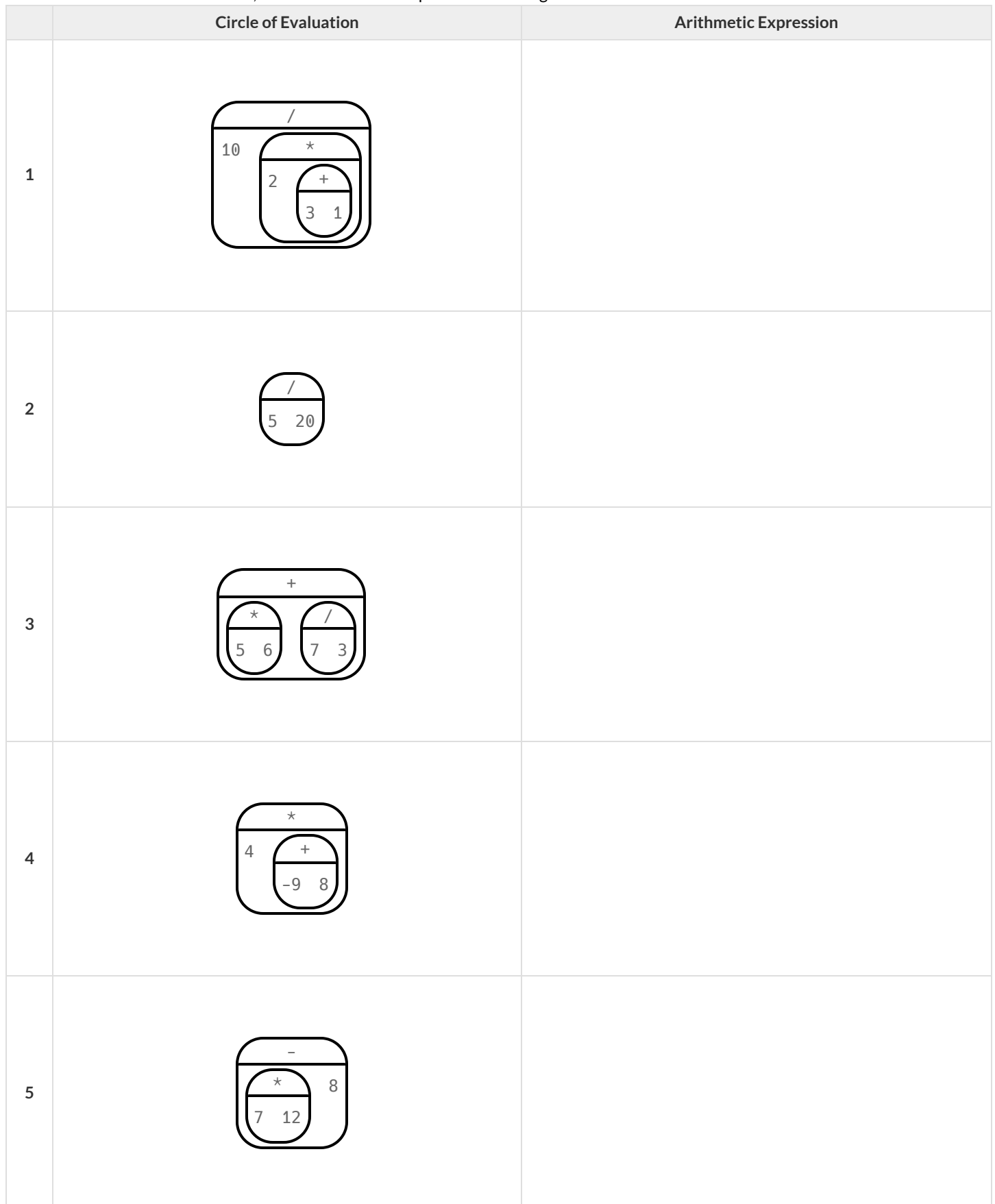

# **EvaluatingCirclesofEvaluation**

#### Write each Circle of Evaluation as an arithmetic expression and evaluate it.

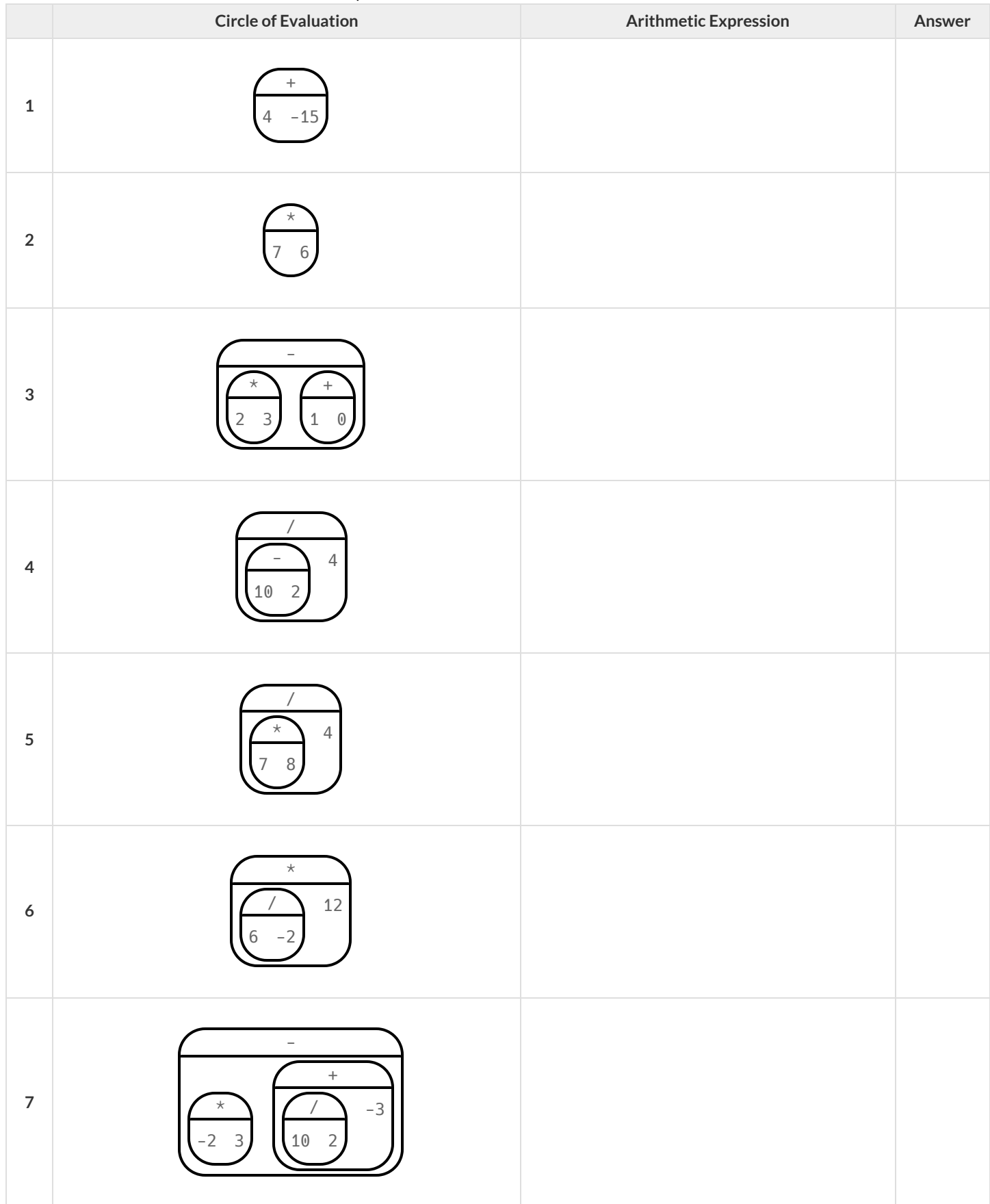

# **EvaluatingCirclesofEvaluation2**

Write each Circle of Evaluation as an arithmetic expression and evaluate it.

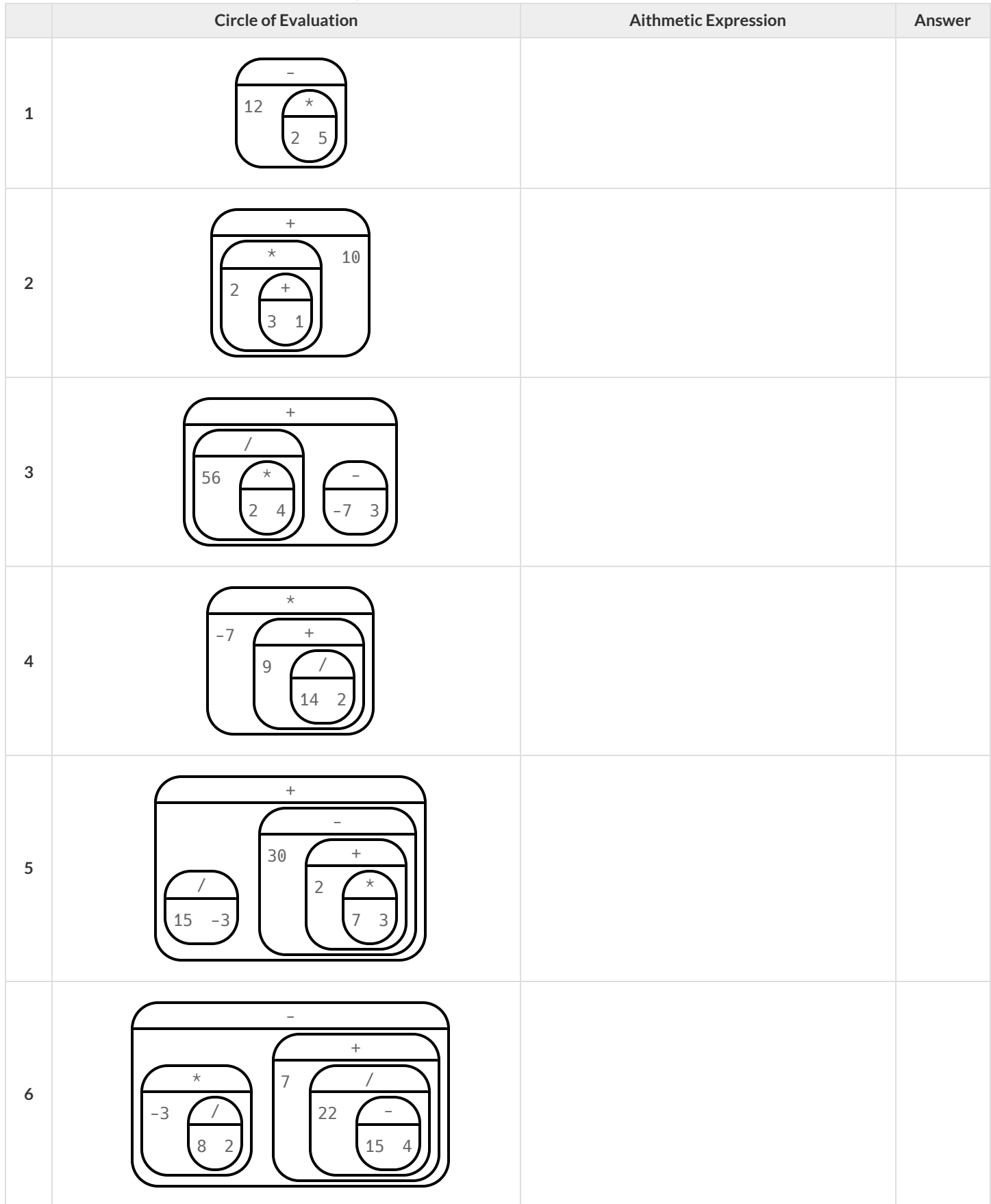

## **Whyisn'tthisexpressionCommutative?**

You may have heard that "addition is commutative, so  $a + b$  can always be written as  $b + a$ ."

We know, for example,  $1 + 2$  can be transformed to  $2 + 1$ .

#### Suppose another student tells you that  $1 + 2 \times 3$  can be rewritten as  $2 + 1 \times 3$ . This is obviously wrong, but *why* isn'tthat how the commutative property works? *Take a moment to think: What'sthe problem?*

#### 1) Draw the Circles of Evaluation to figure it out!

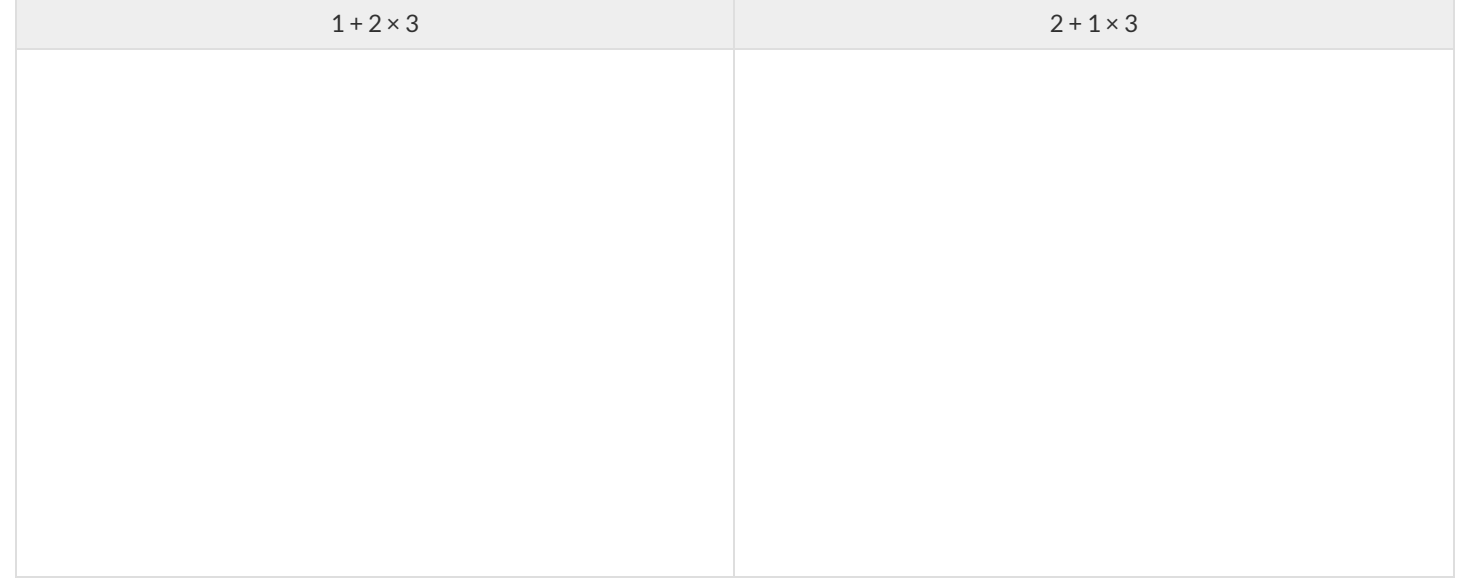

2) What do these Circles of Evaluation show us about why we can't use the commutative property to rewrite  $1 + 2 \times 3$  as  $2 + 1 \times 3$ ?

#### 3) Draw the Circles of Evaluation to decide whether or notthese expressions will evaluate to the same thing.

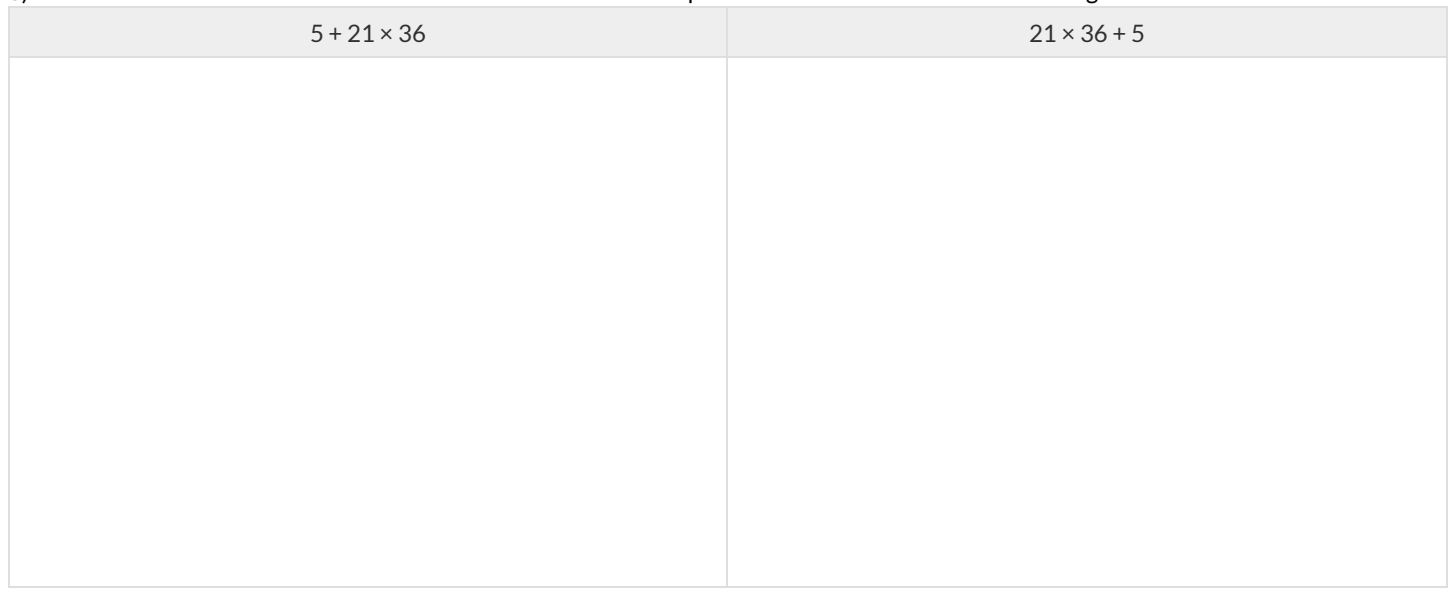

4) Will 5 + 21 × 36 and 21 × 36 + 5 evaluate to the same thing? How do you know from looking atthe Circles of Evaluation?

# **MatchingCirclesofEvaluationtoCode**

Draw a line from each Circle of Evaluation on the left to the corresponding Code on the right

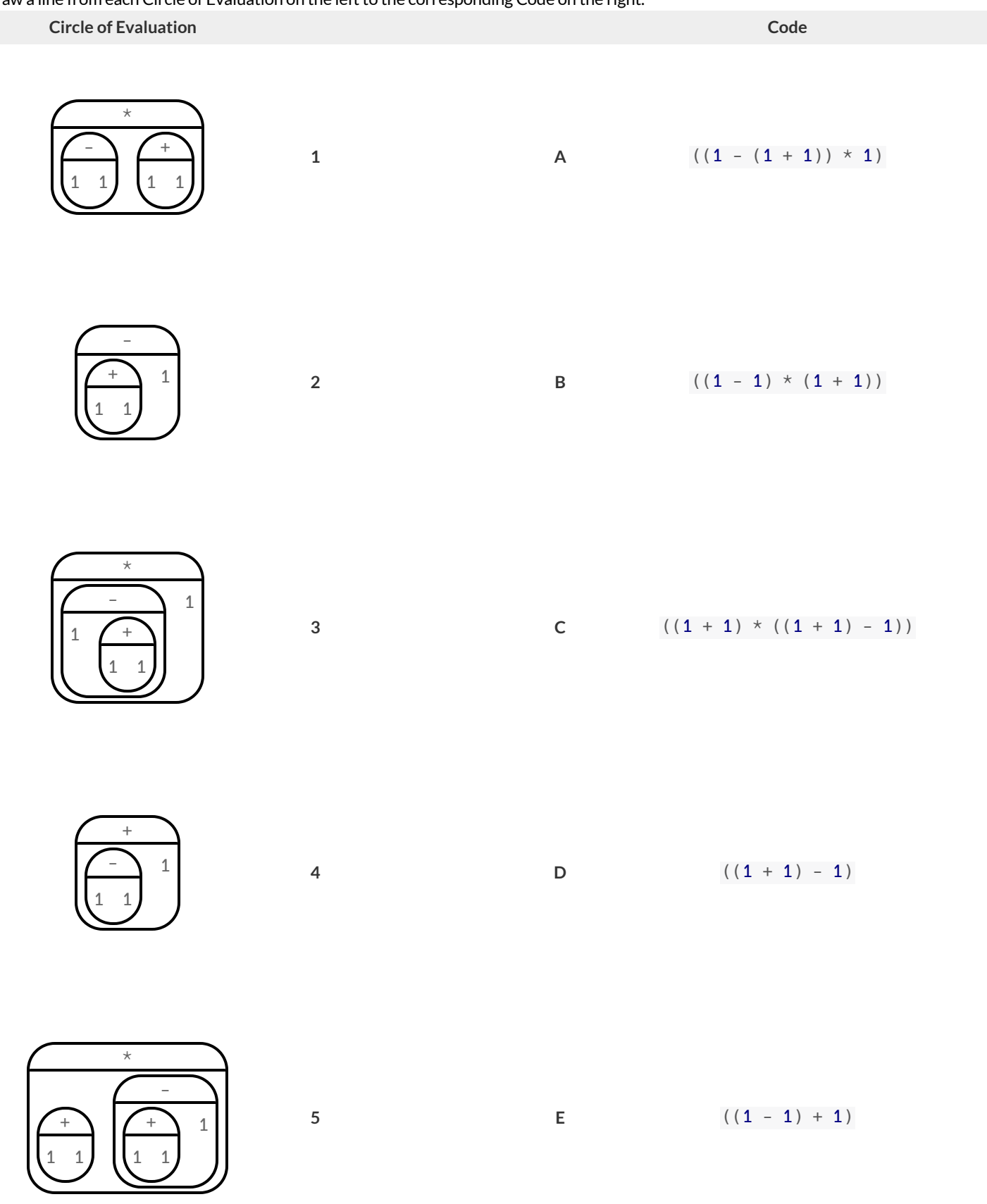

## **CirclesofEvaluation->Code**

For each Circle of Evaluation on the left-hand side, write the code for the Circle on the right-hand side

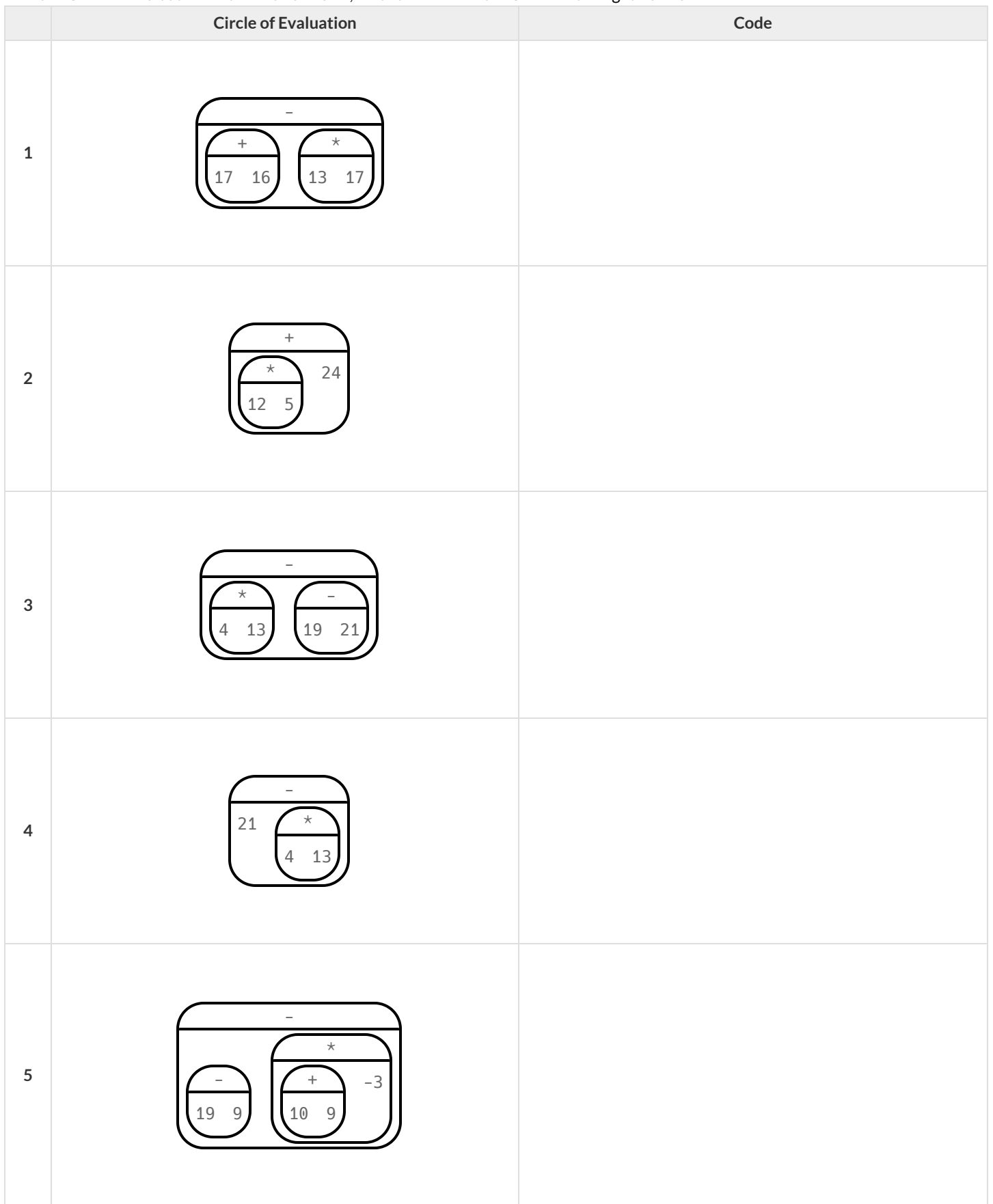

## **CirclesofEvaluation->Code2**

For each Circle of Evaluation on the left-hand side, write the code for the Circle on the right-hand side

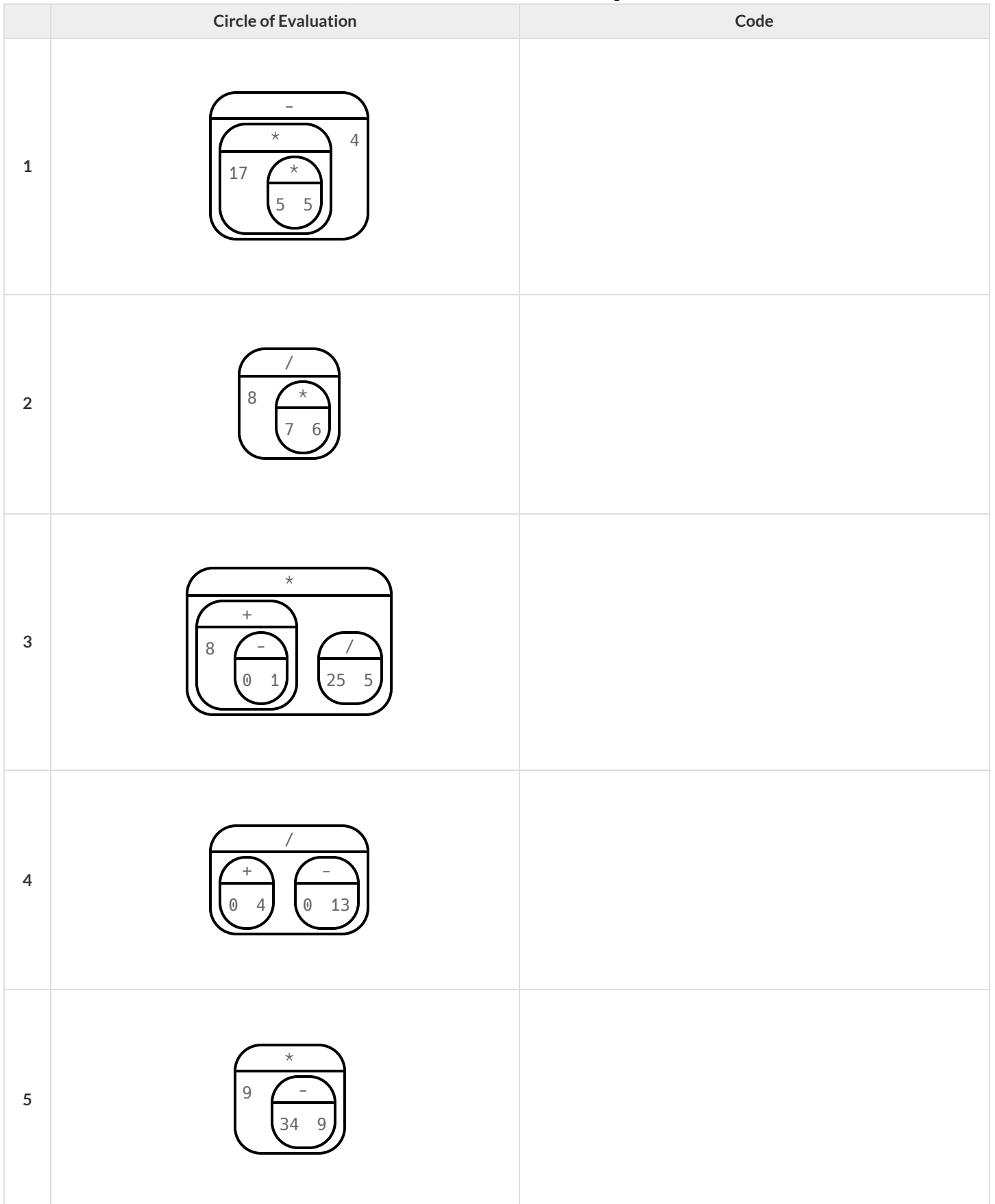

## **Expressions ->CirclesofEvaluation->Code3**

Translate each of the arithmetic expressions below into Circles of Evaluation, then translate them to Code.

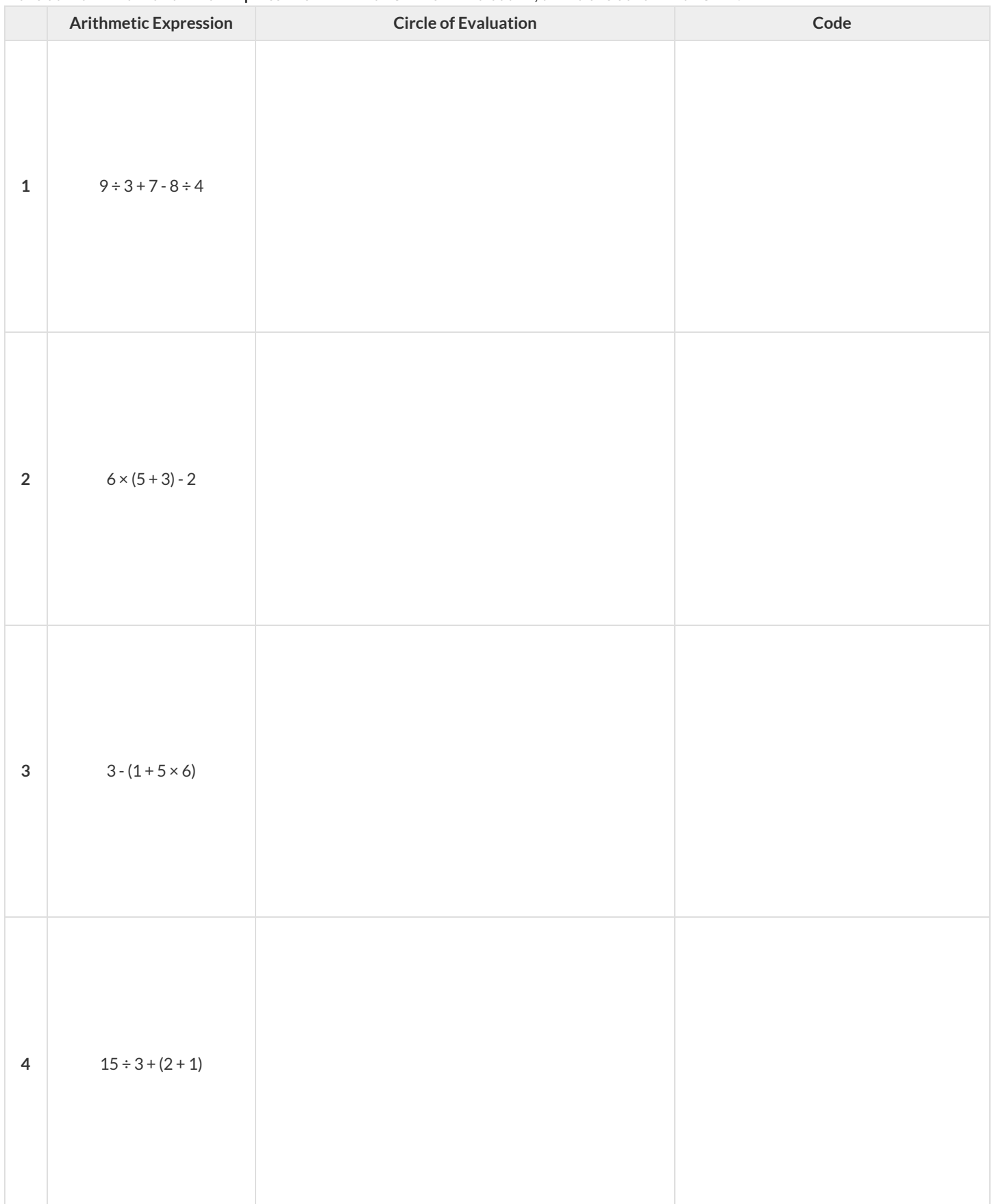
# **Expressions ->CirclesofEvaluation->Code4**

Translate each of the arithmetic expressions below into Circles of Evaluation, then translate them to Code.

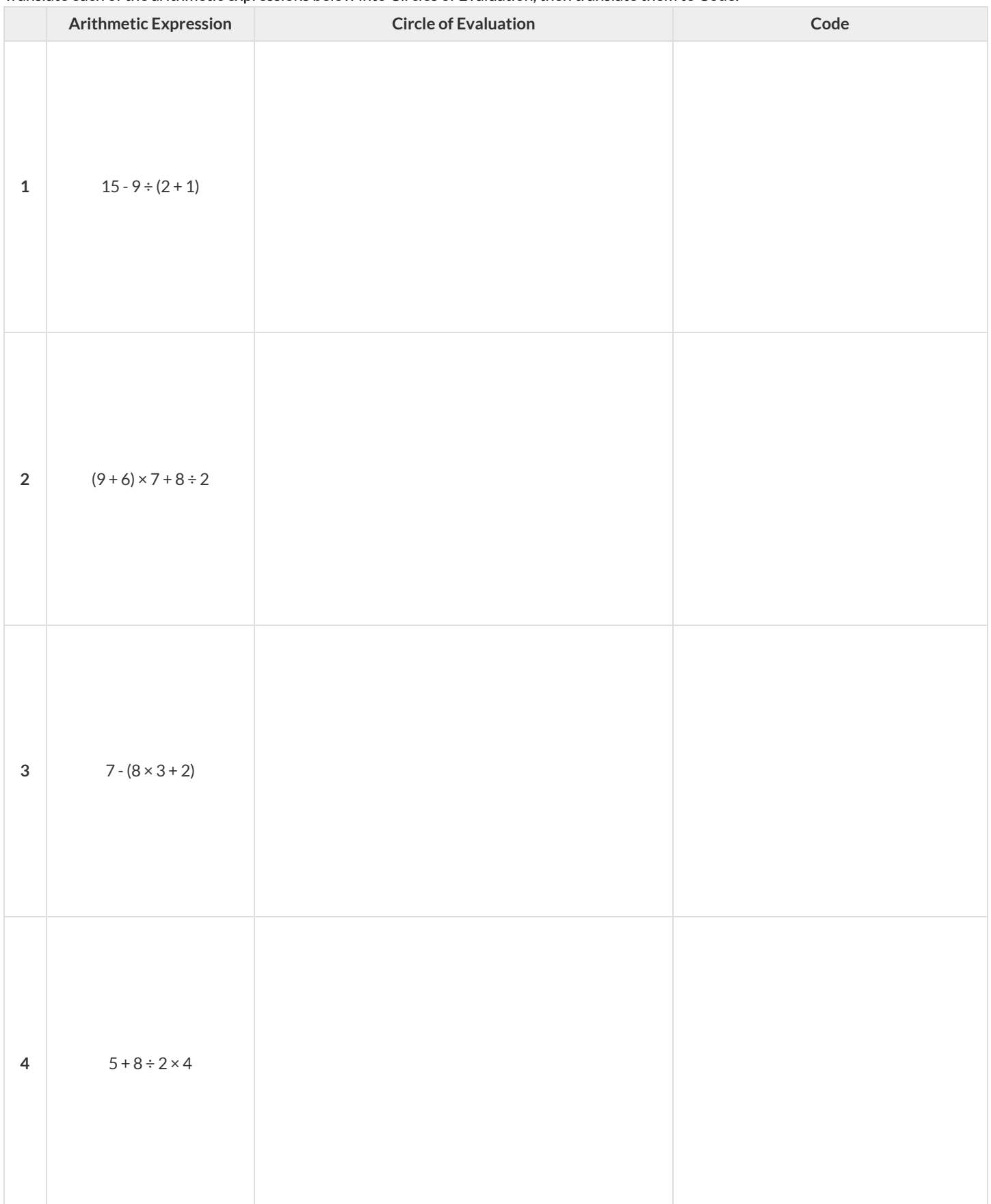

# **Expressions ->CirclesofEvaluation->Code5**

Translate each of the arithmetic expressions below into Circles of Evaluation, then translate them to Code.

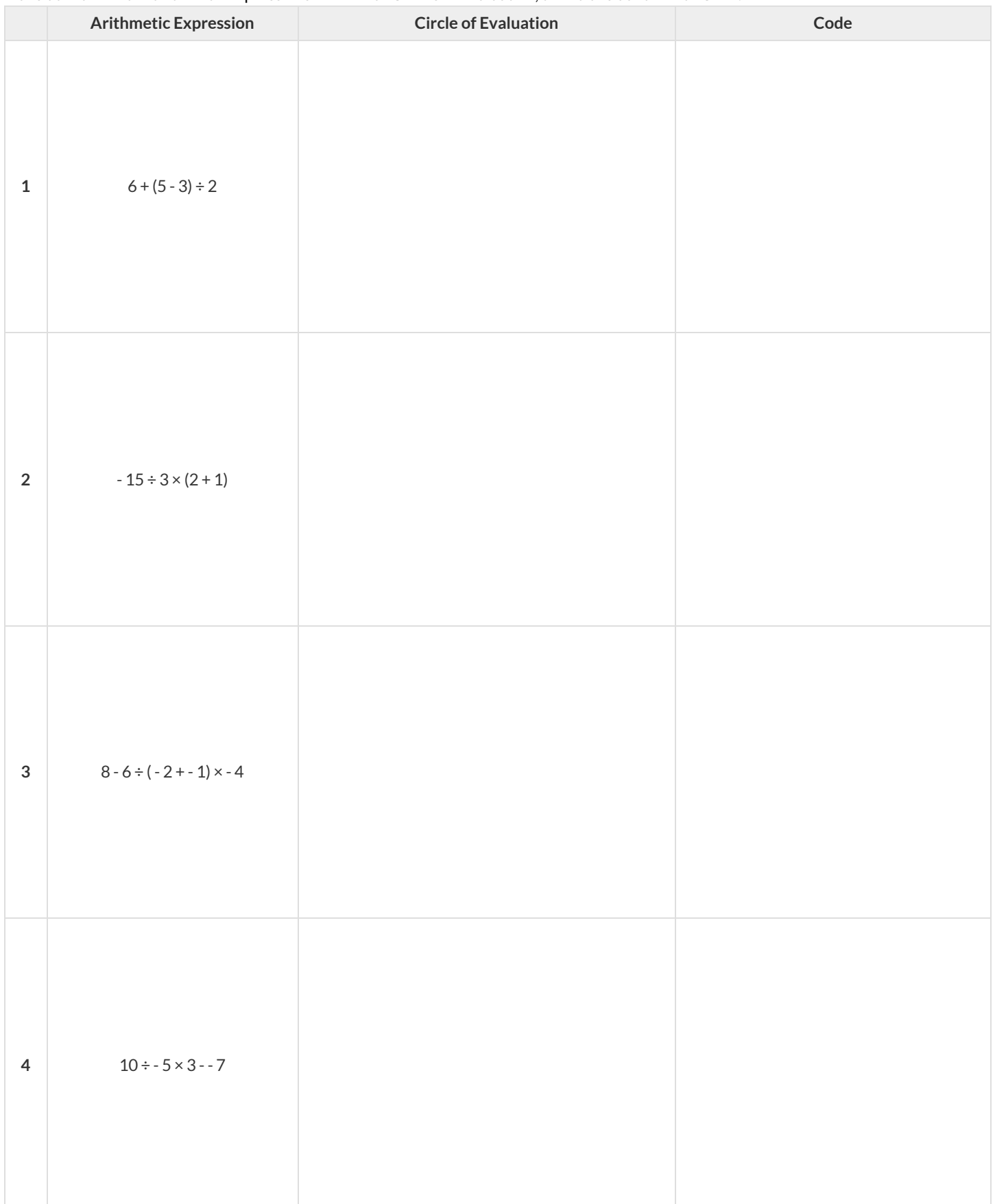

# **Expressions ->CirclesofEvaluation->Code6**

Translate each of the arithmetic expressions below into Circles of Evaluation, then translate them to Code.

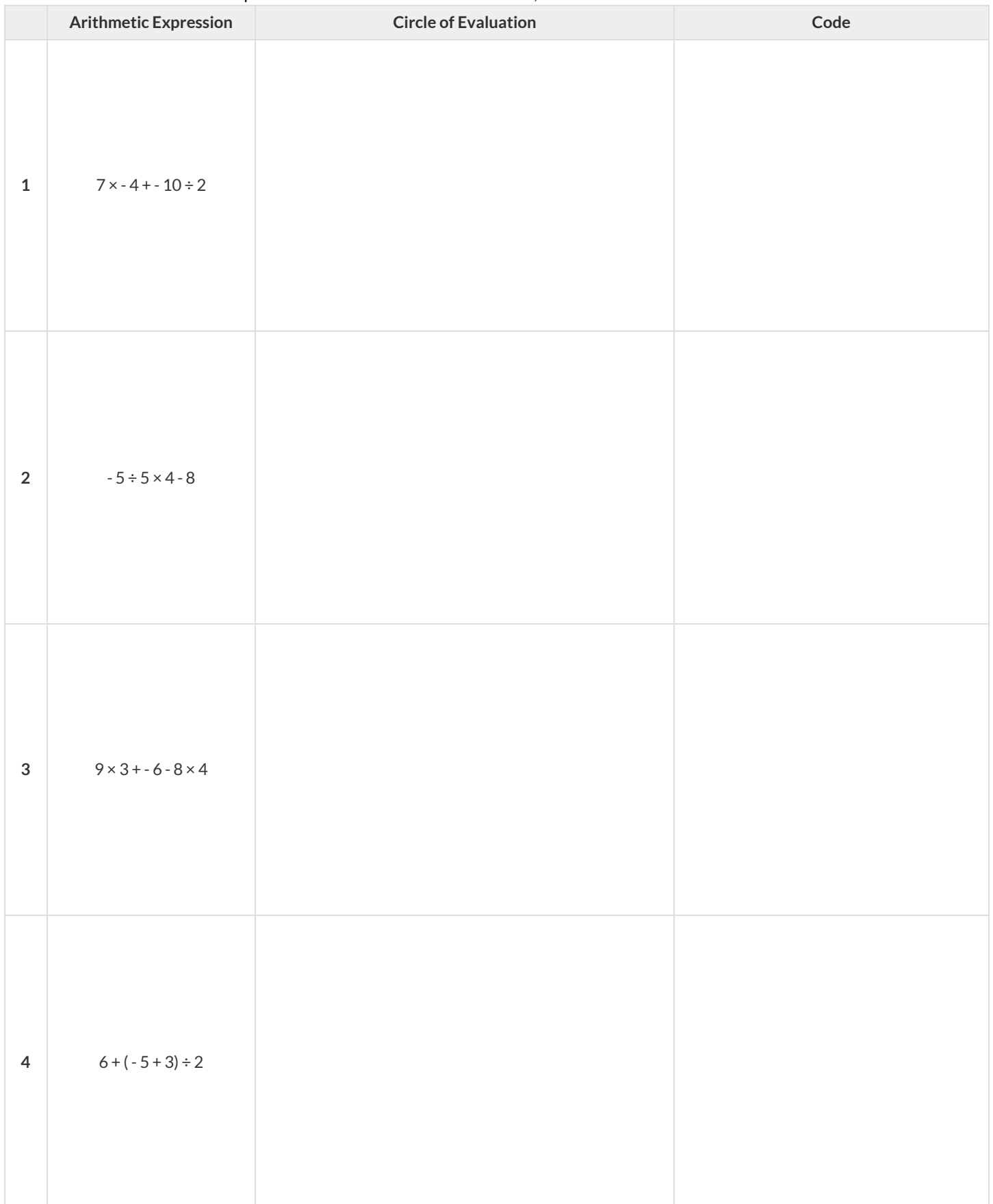

# **Expressions ->CirclesofEvaluation->Code-w/SquareRoots**

Translate each of the arithmetic expressions below into Circles of Evaluation, then translate them to Code. **HINT:** The function name is num-sqrt.

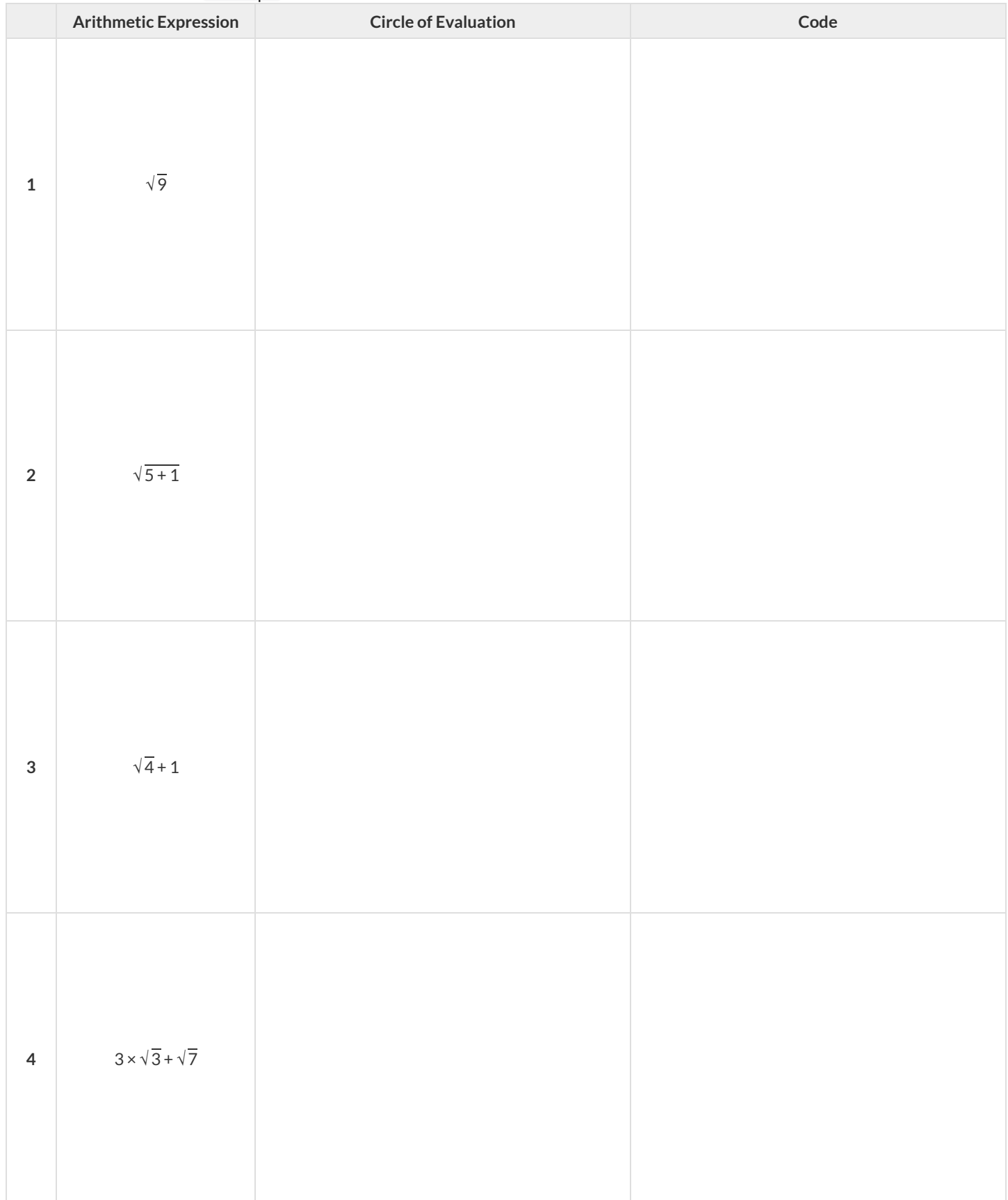

# Expressions -> Circles of Evaluation -> Code - Challenge 2 **Expressions->CirclesofEvaluation->Code-Challenge2**

Translate each ofthe arithmetic expressions below into Circles of Evaluation,then translate them to Code. *Hint: Two useful functions are* num-sqr *and* num-sqrt .

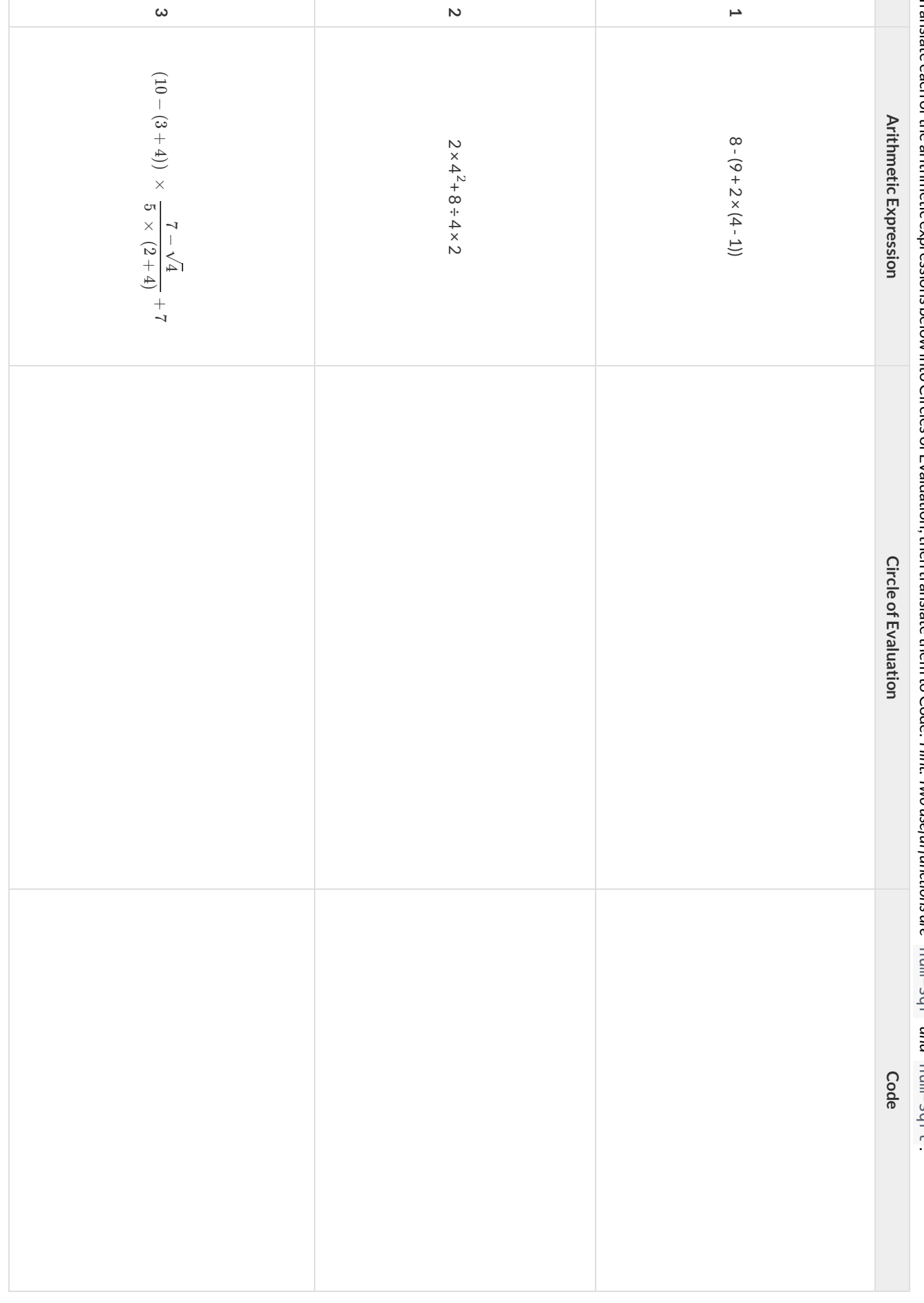

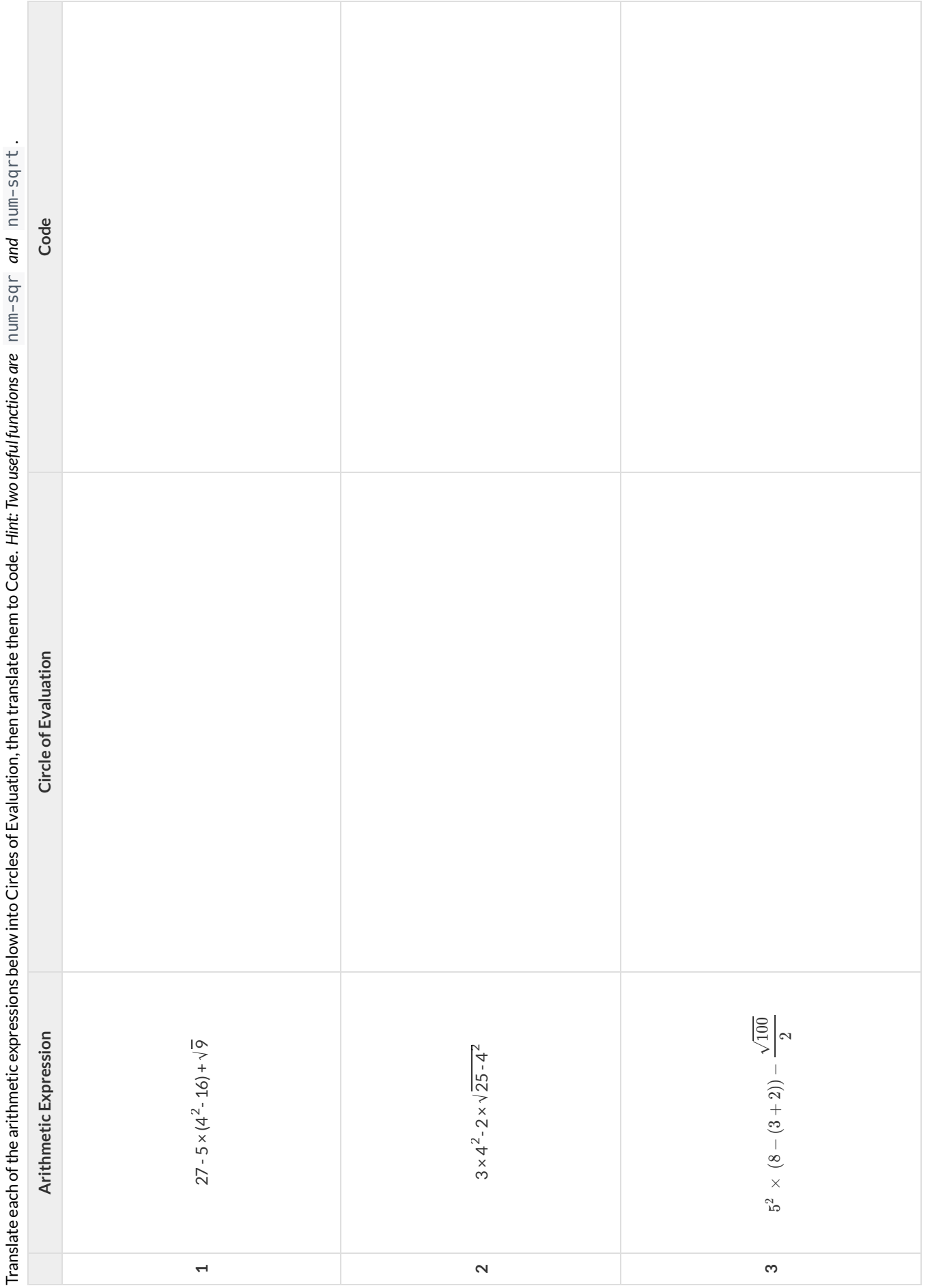

Expressions-> Circles of Evaluation -> Code - Challenge 3 **Expressions ->CirclesofEvaluation->Code-Challenge3**

# Expressions -> Circles of Evaluation -> Code - Challenge 4 **Expressions->CirclesofEvaluation->Code-Challenge4**

Translate each ofthe arithmetic expressions below into Circles of Evaluation,then translate them toCode. *Hint: Two useful functions are* num-sqr *and* num-sqrt .

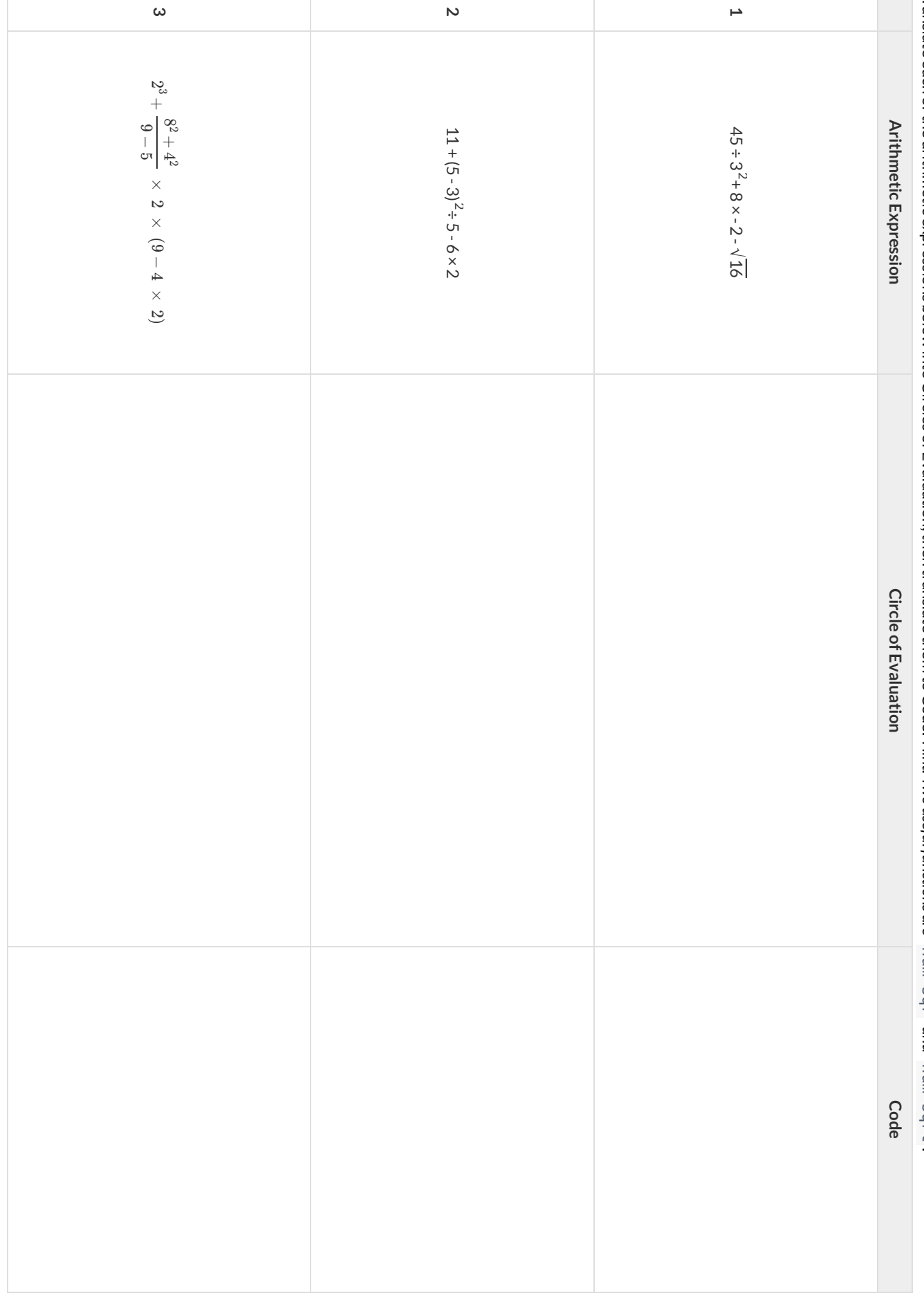

Matching Circles of Evaluation & Code **MatchingCirclesofEvaluation&Code**

Cut out the cards in the table below, mix them up, and try to match the Circle of Evaluation with the Arithmetic Expression. Cut out the cards in the table below, mix them up, and try to match the Circle of Evaluation with the Arithmetic Expression.

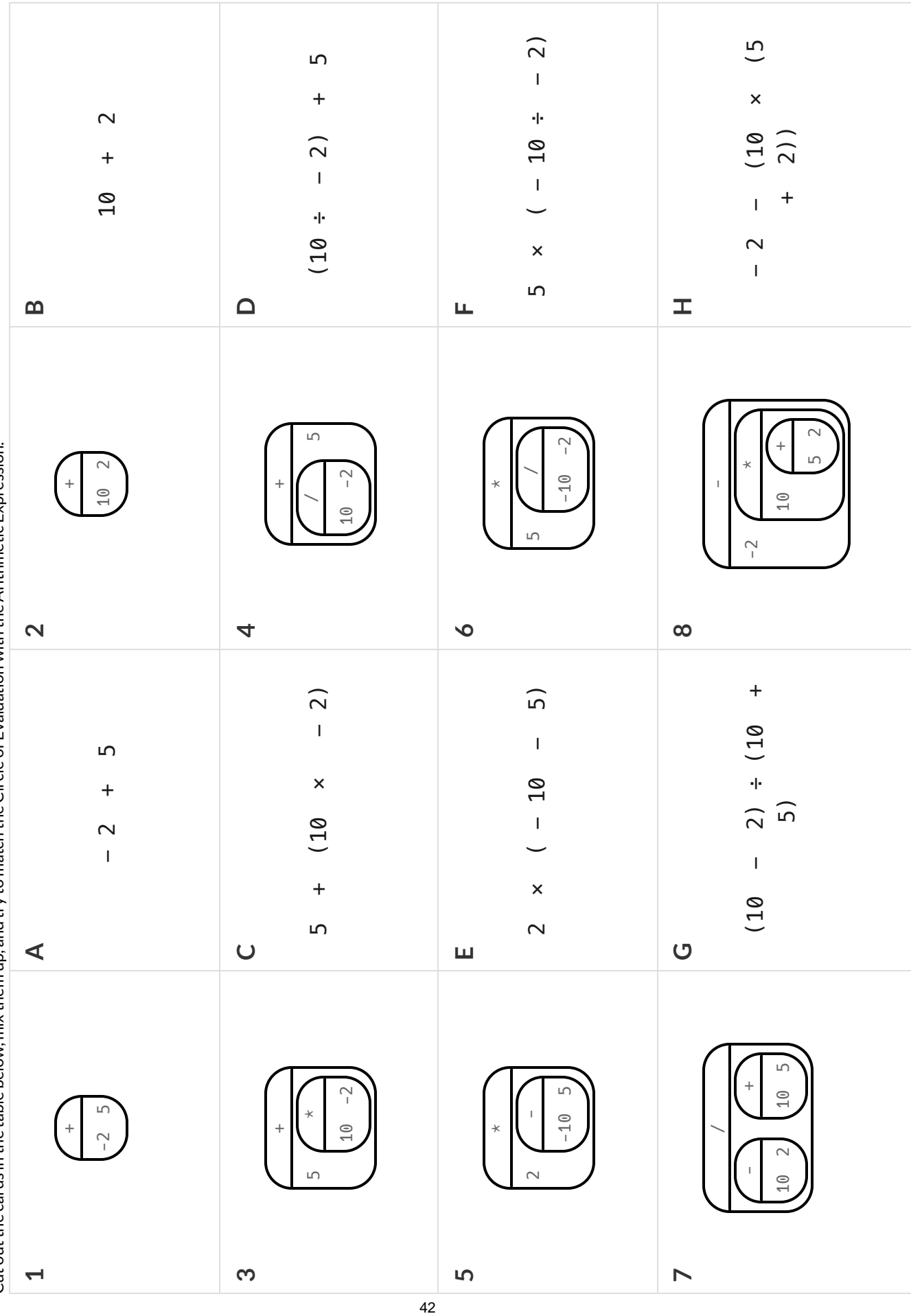

# **Introduction to Programming**

The **Editor** is a software program we use to write Code. Our Editor allows us to experiment with Code on the right-hand side, in the **Interactions Area**. For Code that we wantto *keep* , we can putit on the left-hand side in the **Definitions Area**. Clicking the "Run" button causes the computer to re-read everything in the Definitions Area and erase anything that was typed into the Interactions Area.

#### **DataTypes**

Programming languages involve different *data types*, such as Numbers, Strings, Booleans, and even Images.

- Numbers are values like  $1, 0.4, 1/3$ , and  $-8261.003$ .
	- Numbers are *usually* used for quantitative data and other values are *usually* used as categorical data.
	- In Pyret, any decimal *must* start with a 0. For example, 0.22 is valid, but **.22** is not.
- Strings are values like "Emma" , "Rosanna" , "Jen and Ed" , or even "08/28/1980" .
	- All strings *must* be surrounded by quotation marks.
- Booleans are either true or false.

All values evaluate to themselves. The program 42 will evaluate to 42, the String "Hello" will evaluate to "Hello", and the Boolean false will evaluate to false .

#### **Operators**

Operators (like  $+$ ,  $-$ ,  $*$ ,  $<$ , etc.) work the same way in Pyret that they do in math.

- Operators are written between values, for example:  $4 + 2$ .
- In Pyret, operators must always have spaces around them.  $4 + 2$  is valid, but  $4+2$  is not.
- If an expression has different operators, parentheses must be used to show order of operations.  $4 + 2 + 6$  and  $4 + (2 \times 6)$  are valid, but  $4 + 2 \times 6$  is not.

#### **ApplyingFunctions**

Applying functions works much the way it does in math. Every function has a name, takes some inputs, and produces some output. The function name is written first, followed by a list of *arguments*in parentheses.

- In math this could look like  $f(5)$  or  $g(10, 4)$ .
- In Pyret, these examples would be written as  $f(5)$  and  $g(10, 4)$ .
- Applying a function to make images would look like star(50, "solid", "red").
- There are many other functions, for example num-sqr , num-sqrt , triangle , square , string-repeat , etc.

Functions have *contracts*, which help explain how a function should be used. Every Contract has three parts:

- The *Name* of the function literally, what it's called.
- The *Domain* ofthe function what *type(s) of value(s)* the function consumes, and in what order.
- The *Range* of the function what *type* of *value* the function produces.

### **Strings and Numbers**

Make sure you've loaded [code.pyret.org](https://code.pyret.org/editor) (CPO), clicked "Run", and are working in the Interactions Area on the right. Hit Enter/return to evaluate *expressions you test out.*

#### **Strings**

*String values are alwaysin quotes.*

- Try typing your name *(in quotes!)* .
- Try typing a sentence like "I'm excited to learn to code!" *(in quotes!)* .
- Try typing your name with the opening quote, but *without the closing quote.* Read the error message!
- Now try typing your name *without any quotes.* Read the error message!

1) Explain what you understand about how strings work in this programming language.

#### **Numbers**

2) Try typing 42 into the Interactions Area and hitting "Enter". Is 42 the same as "42" ? Why or why not?

3) What is the largest number the editor can handle?

4) Try typing 0.5 . Then try typing .5 . Then try clicking on the answer. Experiment with other decimals.

Explain what you understand about how decimals work in this programming language.

5) What happens if you try a fraction like 1/3 ?

6) Try writing **negative** integers, fractions and decimals. What do you learn?

#### **Operators**

7) Just like math, Pyret has **operators** like  $+$ ,  $-$ ,  $*$  and  $/$ . Try typing in  $4 + 2$  and then  $4+2$  (without the spaces). What can you conclude from this?

8) Type in the following expressions, one at a time:  $4 + 2 * 6$   $(4 + 2) * 6$   $4 + (2 * 6)$  What do you notice?

9) Try typing in  $4 + "cat"$ , and then  $"dog" + "cat"$ . What can you conclude from this?

#### **Booleans**

#### Boolean-producing expressions are yes-or-no questions, and will always evaluate to either true ("yes") or false ("no").

What will the expressions below evaluate to? Write down your prediction, then type the code into the Interactions Area to see what it returns.

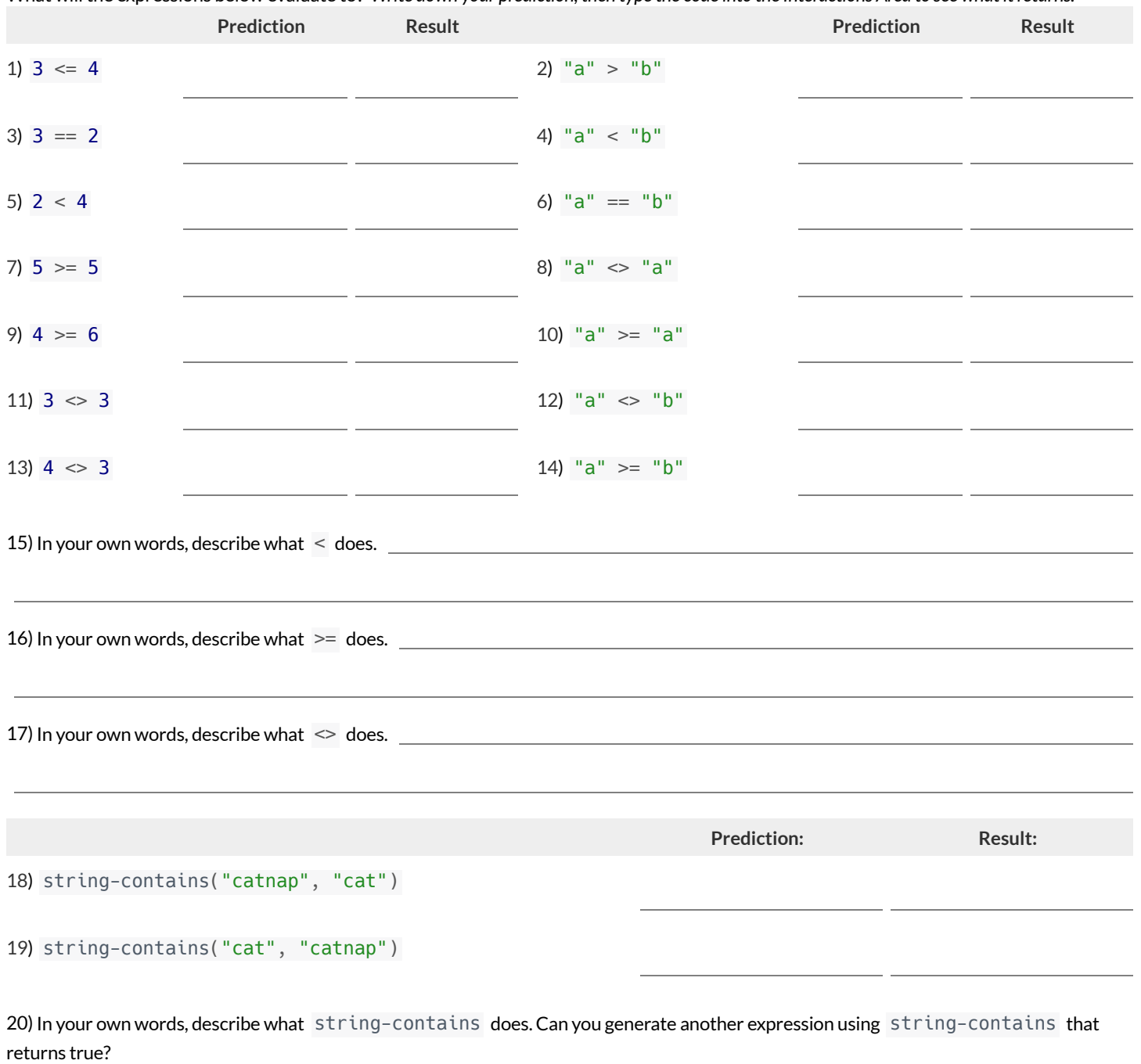

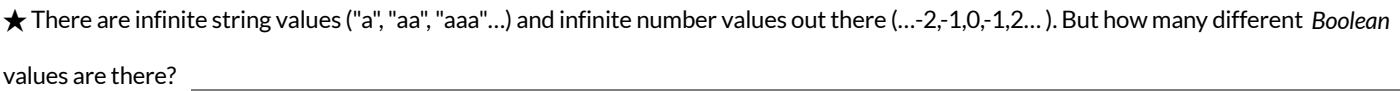

# **ApplyingFunctions**

*Open [code.pyret.org](https://code.pyret.org/editor) (CPO) and click "Run". We will be working in the Interactions Area on the right.*

Test out these two expressions and record what you learn below:

- regular-polygon(40, 6, "solid", "green")  $\bullet$
- regular-polygon(80, 5, "outline", "dark-green")

1) You've seen data types like Numbers, Strings, and Booleans. What data type did the regular-polygon function produce?

2) How would you describe what a regular polygon is?

3) The regular-polygon function takes in four pieces of information (called arguments). Record what you know about them below.

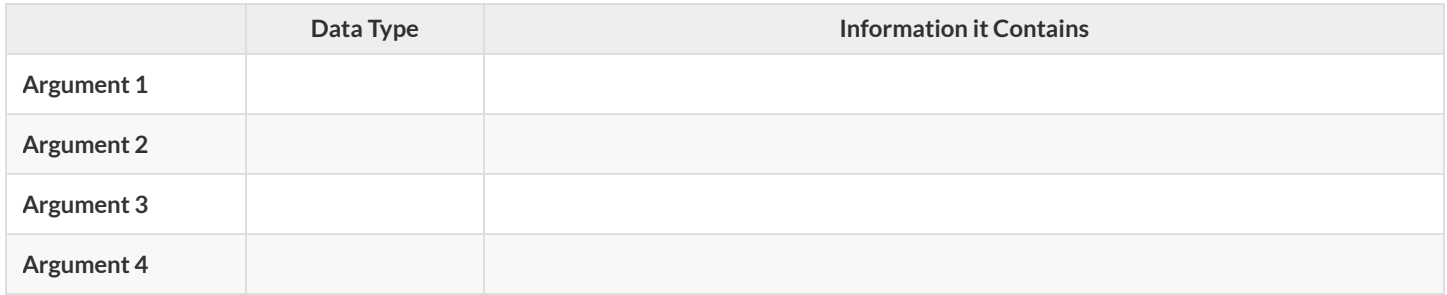

There are many other functions available to us in Pyret. We can describe them using *contracts*. The Contract for regular-polygon is: # regular-polygon :: Number, Number, String, String -> Image

- Each Contract begins with the function name: *in this case* regular-polygon
- Lists the data types required to satisfy its Domain: *in this case* Number, Number, String, String
- And then declares the data type of the Range it will return: *in this case* Image

Contracts can also be written with more detail, by annotating the Domain with *variable names*:

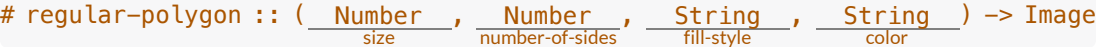

4) We know that a square is a regular polygon because \_\_\_\_\_\_\_\_\_\_\_\_\_\_\_\_\_\_\_\_\_\_\_\_\_\_\_

5) What code would you write to make a big, blue square using the regular-polygon function?

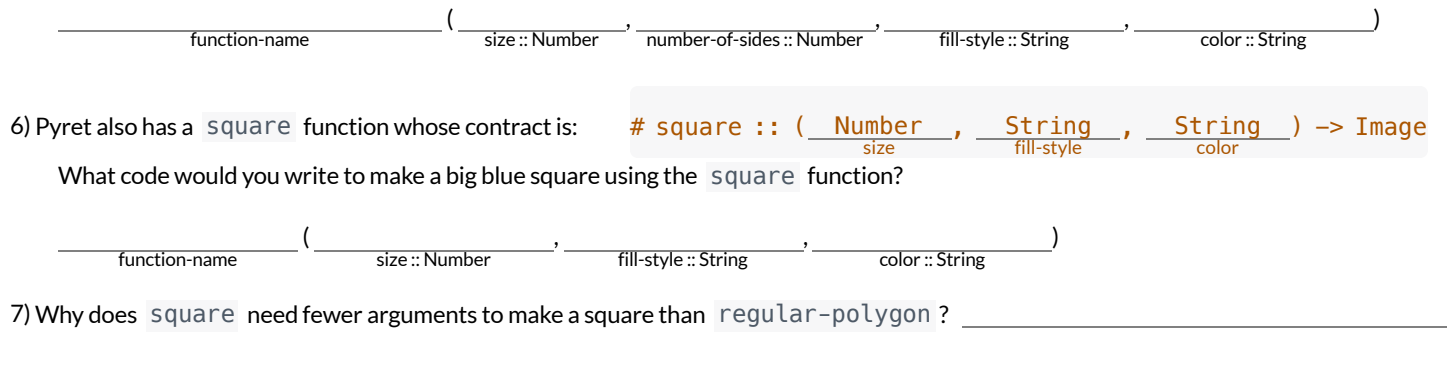

#### ★ Where else have you heard the word *contract* used before?

# **PracticingContracts:Domain&Range**

*Note: The contracts on this page are not defined in Pyret and cannot be tested in the editor.*

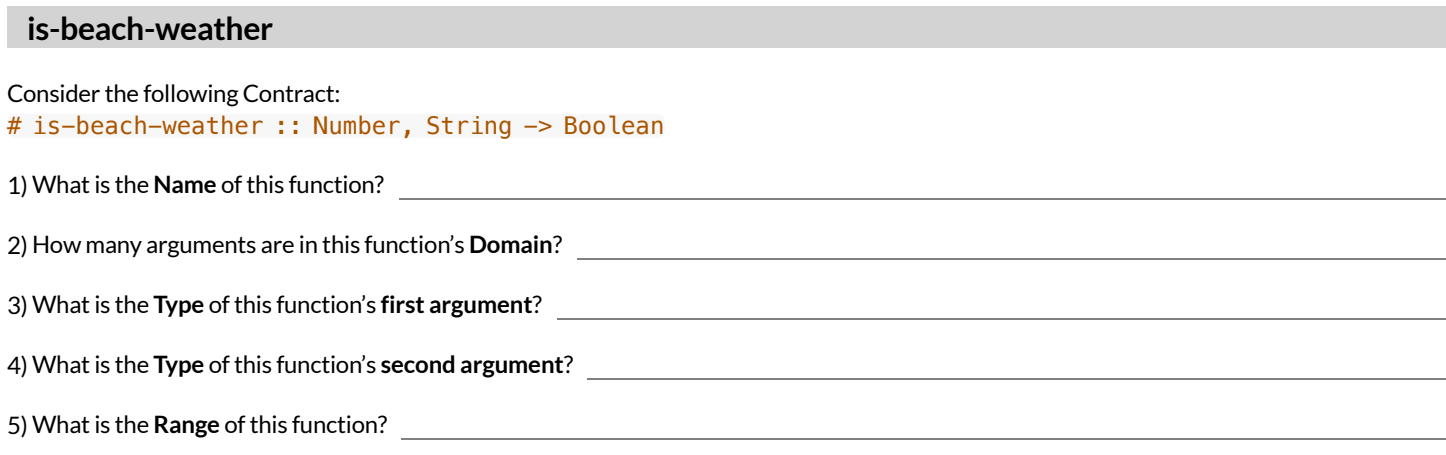

6) Circle the expression below that shows the correct application ofthis function, based on its Contract.

- A. is-beach-weather(70, 90)
- B. is-beach-weather(80, 100, "cloudy")
- C. is-beach-weather("sunny", 90)
- D. is-beach-weather(90, "stormy weather")

#### **cylinder**

#### Consider the following Contract: # cylinder :: Number, Number, String -> Image

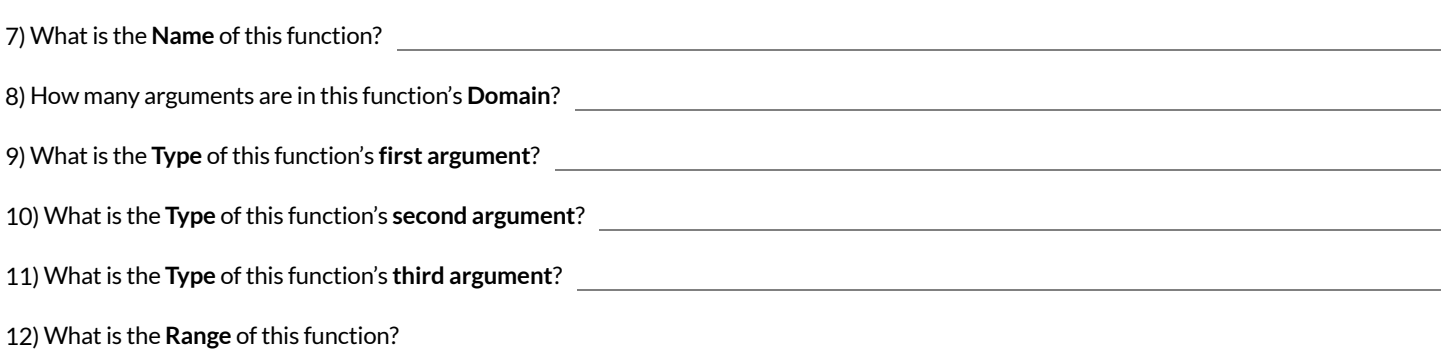

13) Circle the expression below that shows the correct application ofthis function, based on its Contract.

A. cylinder("red", 10, 60)

- B. cylinder(30, "green")
- C. cylinder(10, 25, "blue")
- D. cylinder(14, "orange", 25)

# **MatchingExpressionsandContracts**

*Match* the Contract (left) with the expression described by the function being used (right). *Note: The contracts on this page are not defined in Pyret and cannot be tested in the editor.*

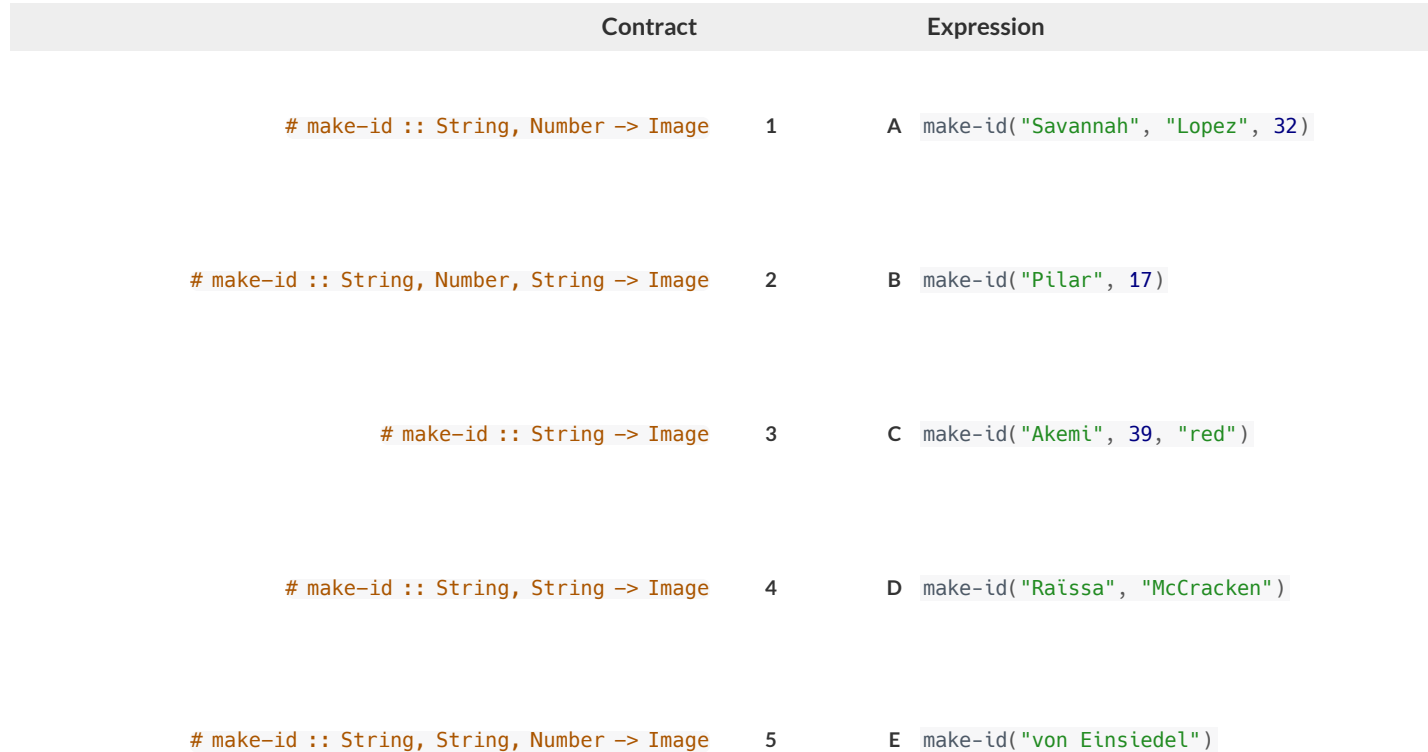

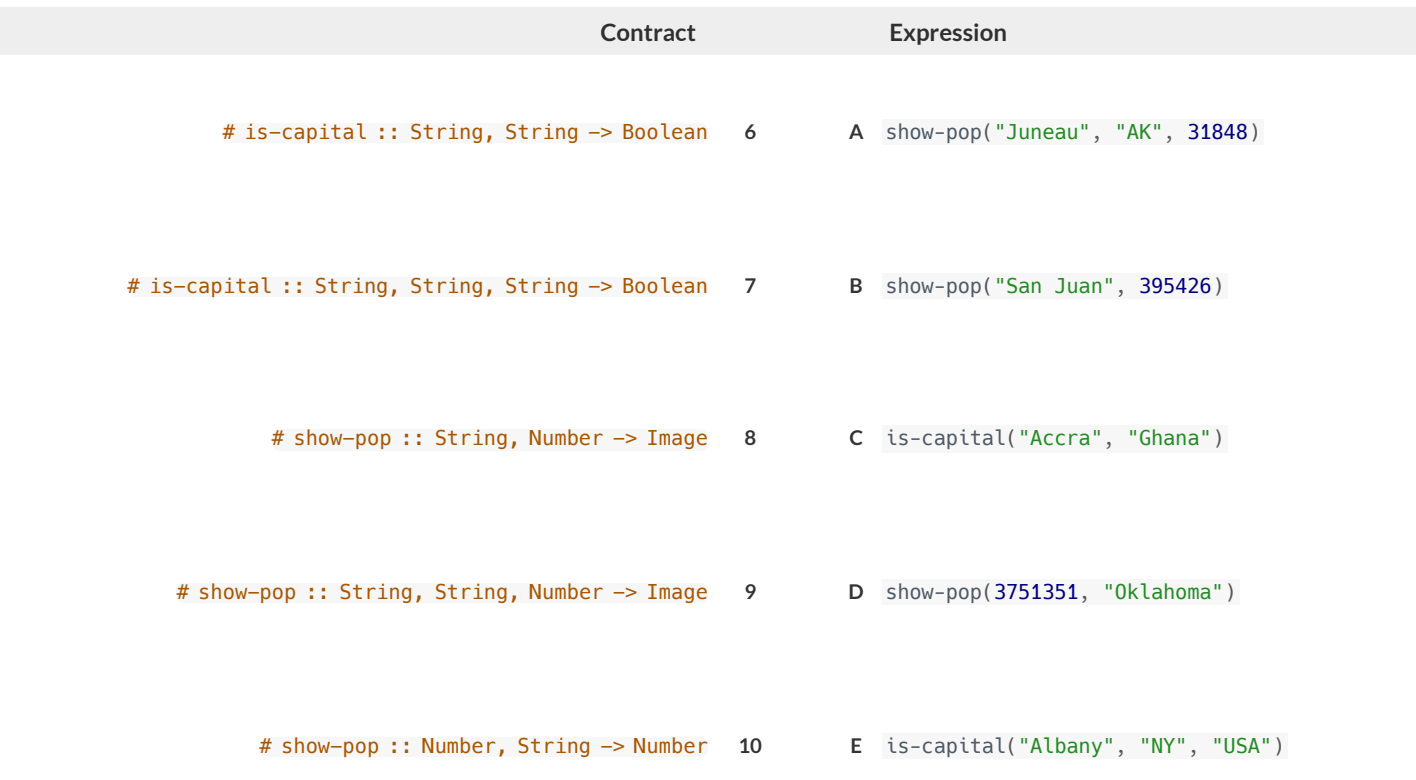

# **Contracts for Image-Producing Functions**

Log into [code.pyret.org](https://code.pyret.org/editor) (CPO) and click "Run". Experiment with each of the functions listed below in the interactions area. Try to find an expression that *produces an image. Record the contract and example code for each function you are able to use!*

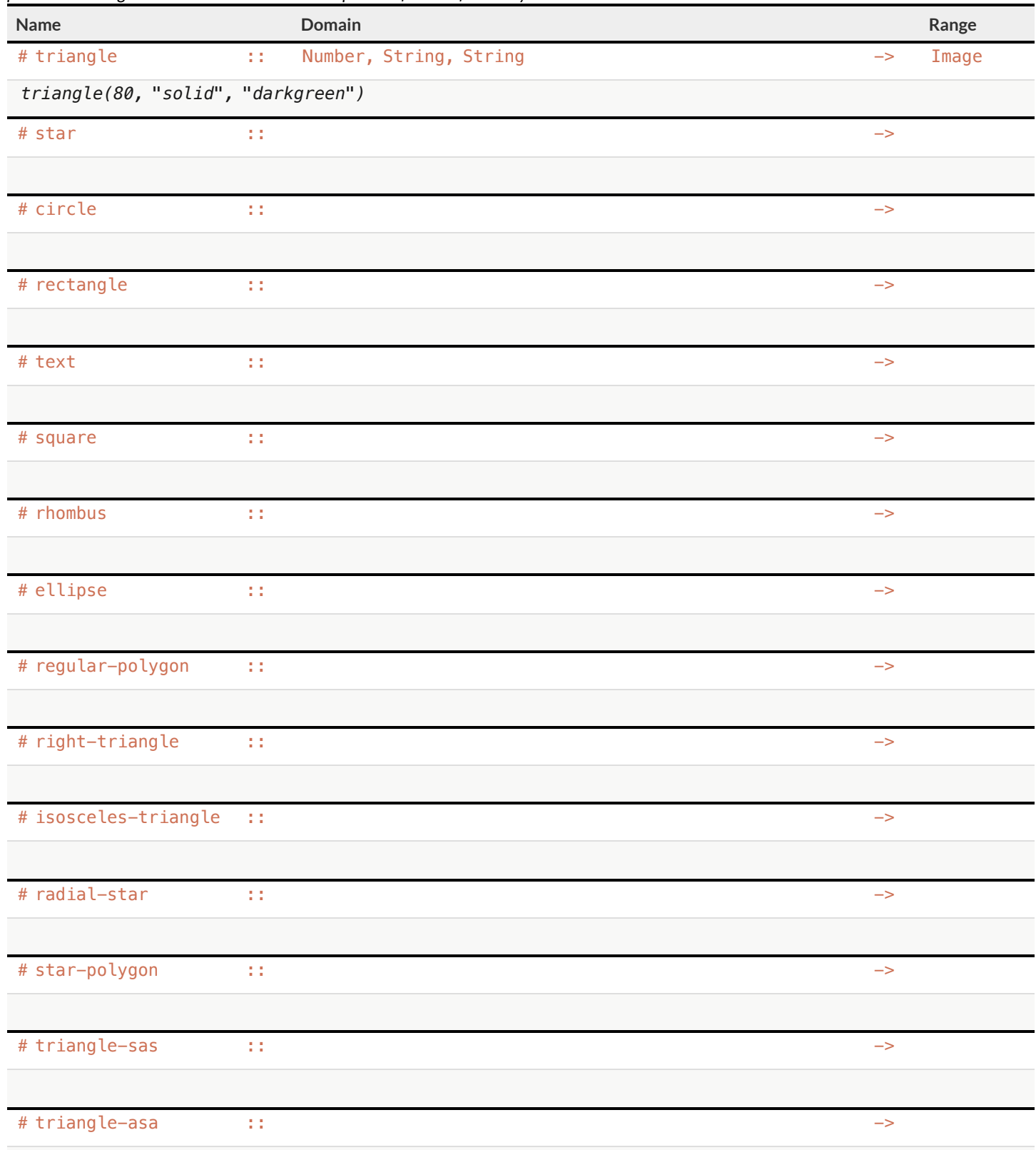

# **CatchingBugswhenMakingTriangles**

#### **LearningaboutaFunctionthroughErrorMessages**

1) Type triangle into the Interactions Area of [code.pyret.org](https://code.pyret.org/editor) (CPO) and hit "Enter". What do you learn?

2) We know that all functions will need an open parenthesis and atleast one input! Type triangle(80) in the Interactions Area and hit Enter/return. Read the error message. What hint does it give us about how to use this function?

3) Using the hint from the error message, experiment until you can make a triangle. What is the contract for  $triangle ?$ 

#### **WhatKindofError is it?**

**syntax errors** - when the computer cannot make sense of the code because of unclosed strings, missing commas or parentheses, etc. **contract errors** - when the function isn't given whatit needs (the wrong type or number of arguments are used)

4) In your own words,the difference between **syntax errors** and **contract errors** is:

#### **FindingMistakeswithErrorMessages**

The following lines of code are all BUGGY! Read the code and the error messages below. See if you can find the mistake WITHOUT typing it into Pyret.

5) triangle(20, "solid" "red") Pyret didn't understand your program around triangle(20, "solid" **"red"**)

This is a serror. The problem is that contract/ syntax

6) triangle(20, "solid")

This application expression errored: **triangle**( *20* , *"solid"* ) *2 arguments* were passed to the **operator**. The **operator** evaluated to a function accepting 3 parameters. An application expression expects the number of parameters and *arguments* to be the same.

This is a error. The problem is that contract/ syntax

#### 7) triangle(20, 10, "solid", "red")

This application expression errored:

**triangle**(20, 10, "solid", *"red"* )

*4 arguments* were passed to the **operator**. The **operator** evaluated to a function accepting 3 parameters. An application expression expects the number of parameters and *arguments* to be the same.

This is a serror. The problem is that contract/ syntax

8) triangle (20, "solid", "red")

Pyret thinks this code is probably a function call: **triangle** *(20, "solid", "red")* Function calls must not have space between the **function expression** and the *arguments* .

This is a error. The problem is that electron is that the same state of the state of the state of the state of the state of the state of the state of the state of the state of the state of the state of the state of the sta contract/ syntax

# **UsingContracts**

Use the contracts to write expressions to generate images similar to those pictured. Go to [code.pyret.org](https://code.pyret.org/editor) (CPO) to test your code.

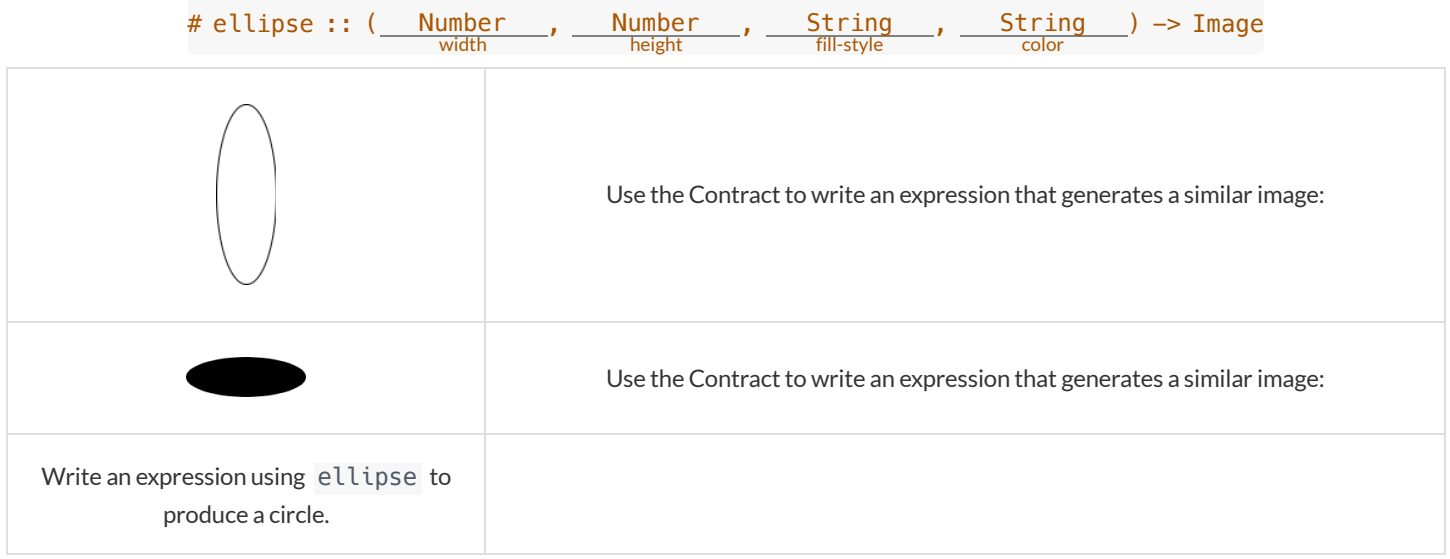

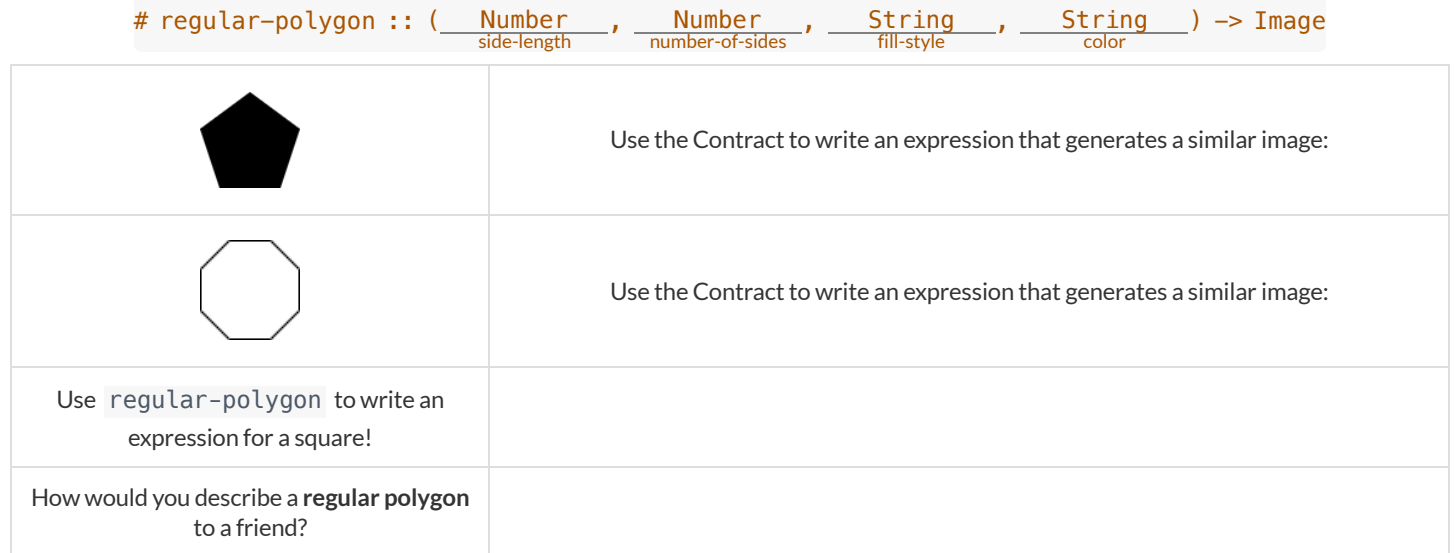

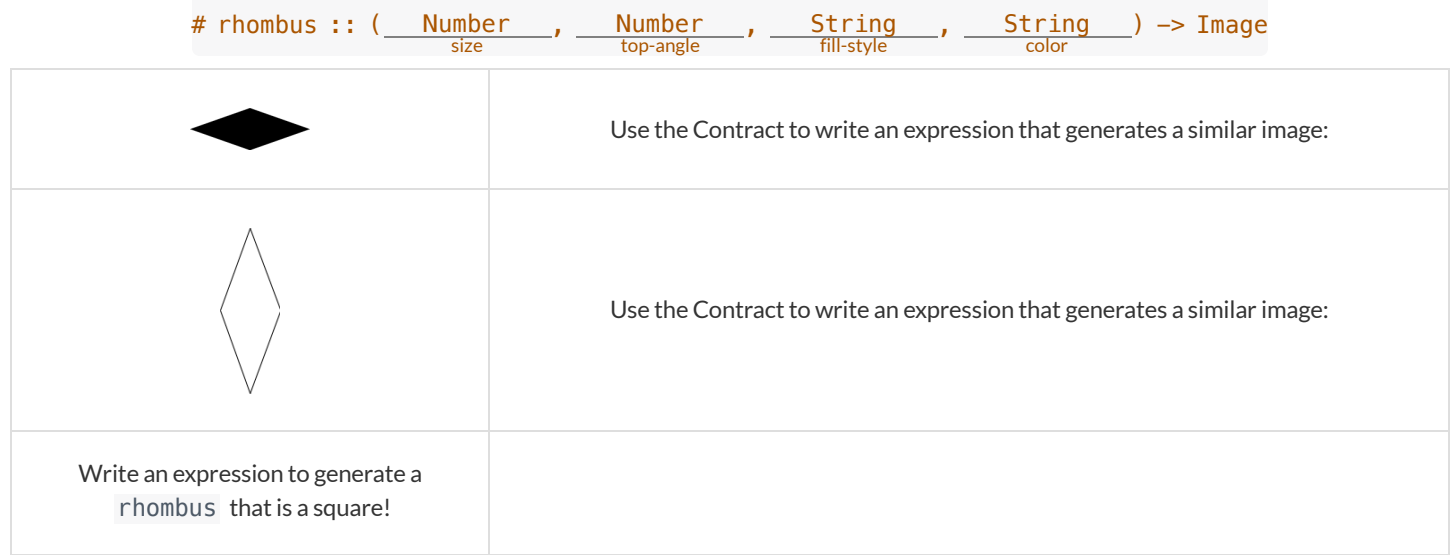

## **TriangleContracts**

Respond to the questions. Go to [code.pyret.org](https://code.pyret.org/editor) (CPO) to test your code.

1) What kind of triangle does the triangle function produce? There are lots of other kinds of triangles! And Pyret has lots of other functions that make triangles!

```
# triangle :: (<u>Number</u>, <u>String, String</u>) -> Image<br>fill-style color
# right-triangle :: (<u>Number</u>, <u>Number</u>, <u>String</u>, <u>String</u>) -> Image<br>height fill-style color
# isosceles—triangle :: (<u>Number</u>, <u>Number</u>, <u>String, String</u>) —> Image<br>angle fill-style color
```
2) Why do you think triangle only needs one number, while right-triangle and isosceles-triangle need two numbers?

3) Write right-triangle expressions for the images below using 100 as one argumentfor each.

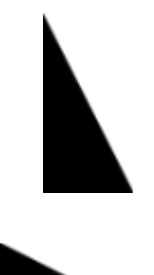

4) Write isosceles-triangle expressions for the images below using 100 as one argumentfor each.

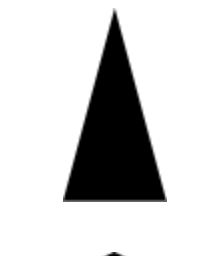

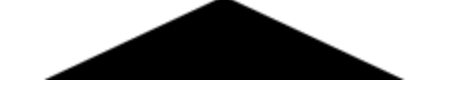

5) Write 2 expressions that would build **right-isosceles** triangles. Use right-triangle for one expression and isosceles-triangle for the other expression.

<u> 1980 - Johann Barn, mars eta bainar eta baina eta baina eta baina eta baina eta baina eta baina eta baina e</u>

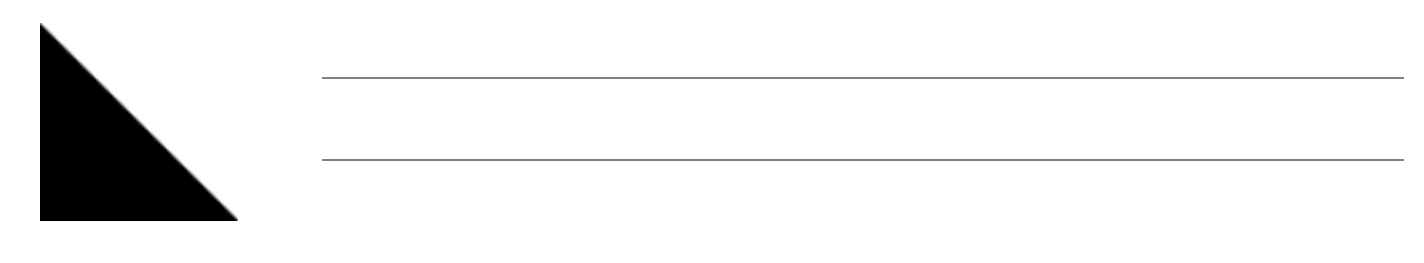

6) Which do you like better? Why?

# **RadialStar**

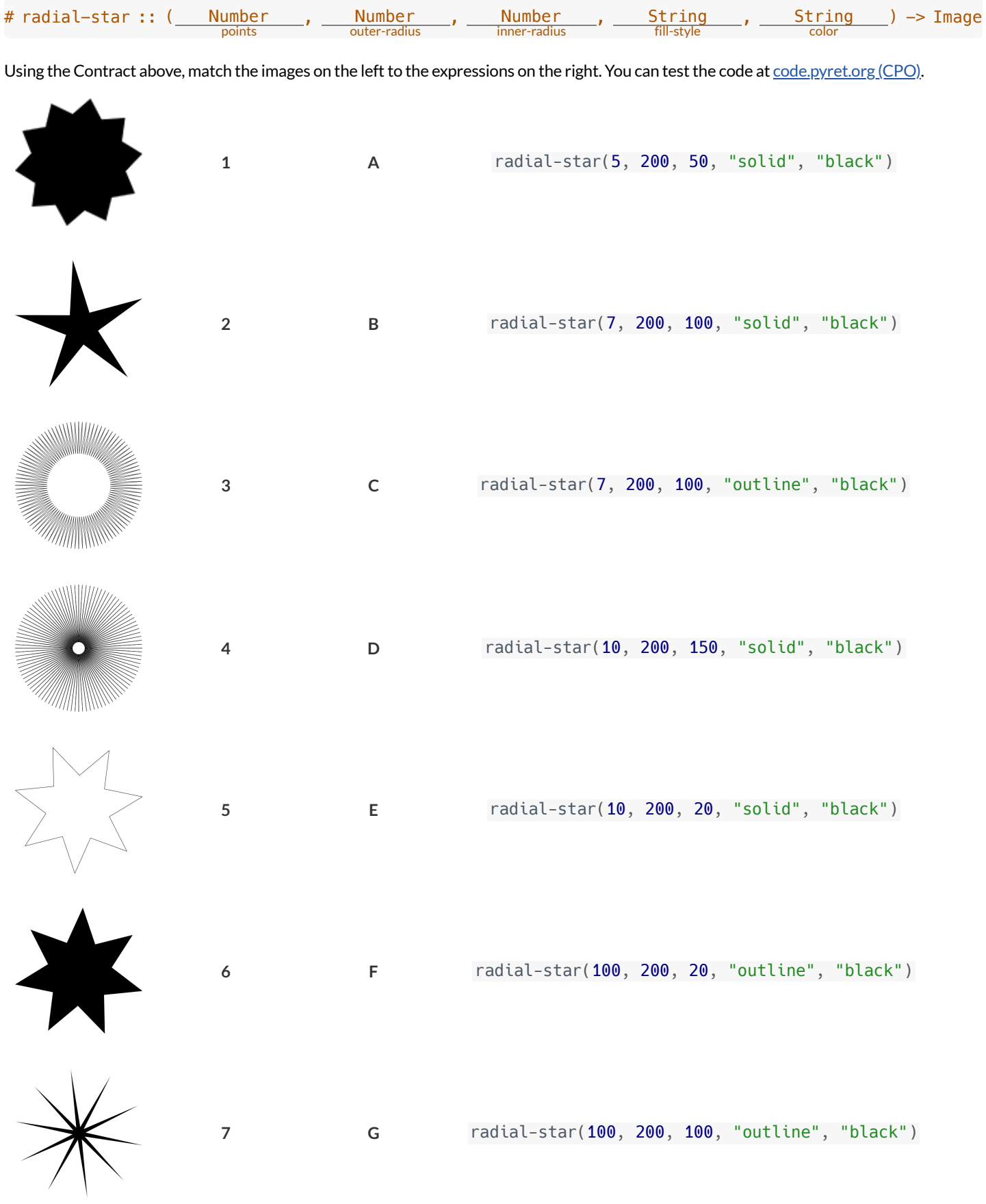

## **ComposingwithCirclesofEvaluation**

#### **NoticeandWonder**

Suppose we want to see the text "Diego" written vertically in yellow letters of size 150. Let's use Circles of Evaluation to look at the structure:

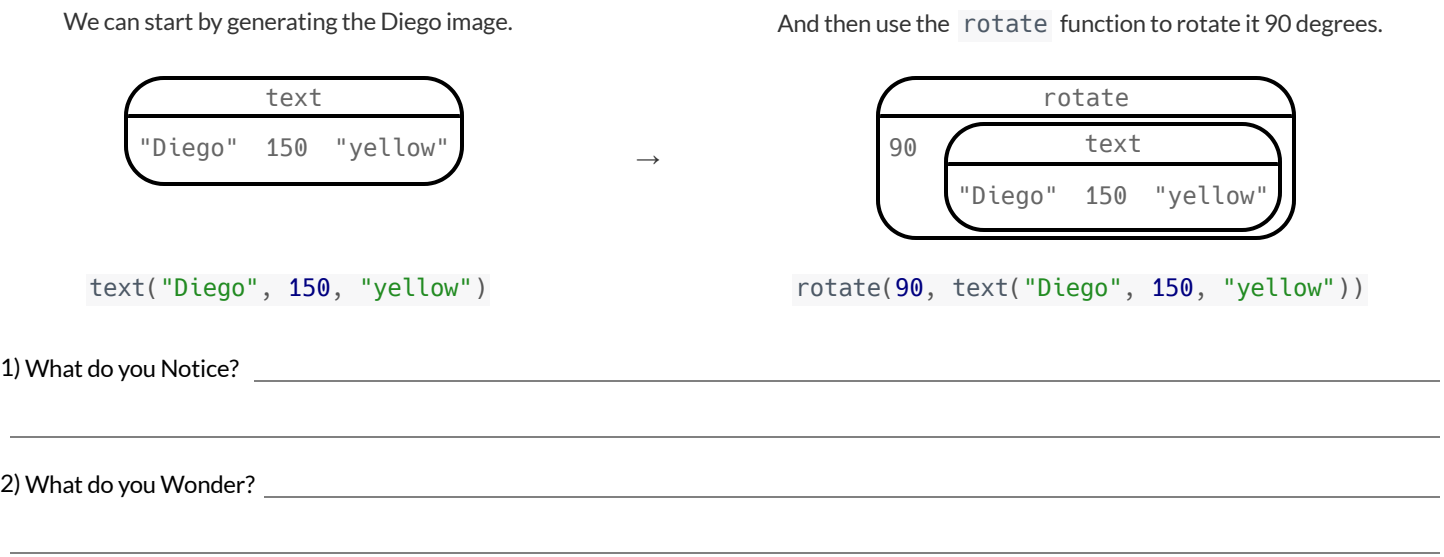

#### Let's Rotate an Image of Your Name!

Suppose you wanted the computer to show your name in your favorite color and rotate it so that it's diagonal...

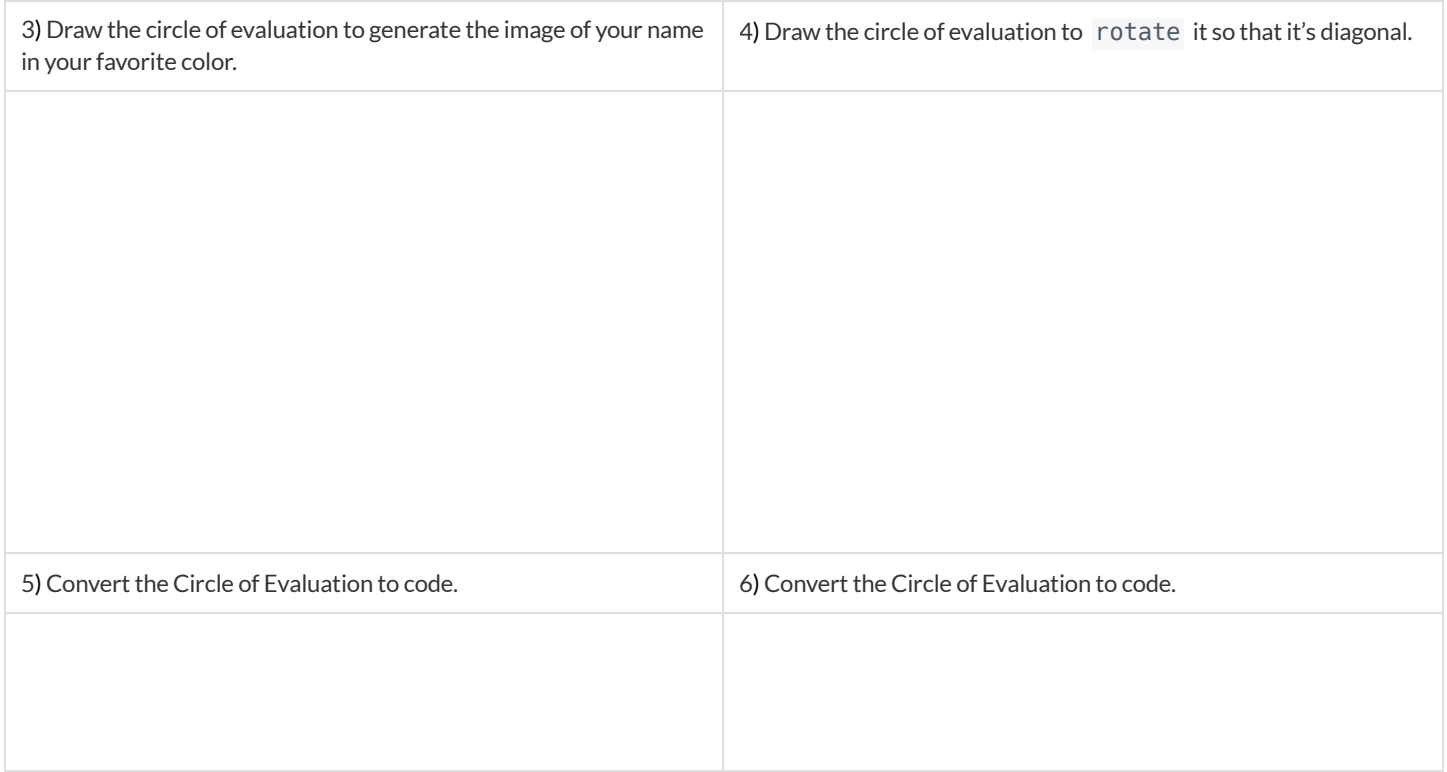

54

# **FrayerModel:DomainandRange**

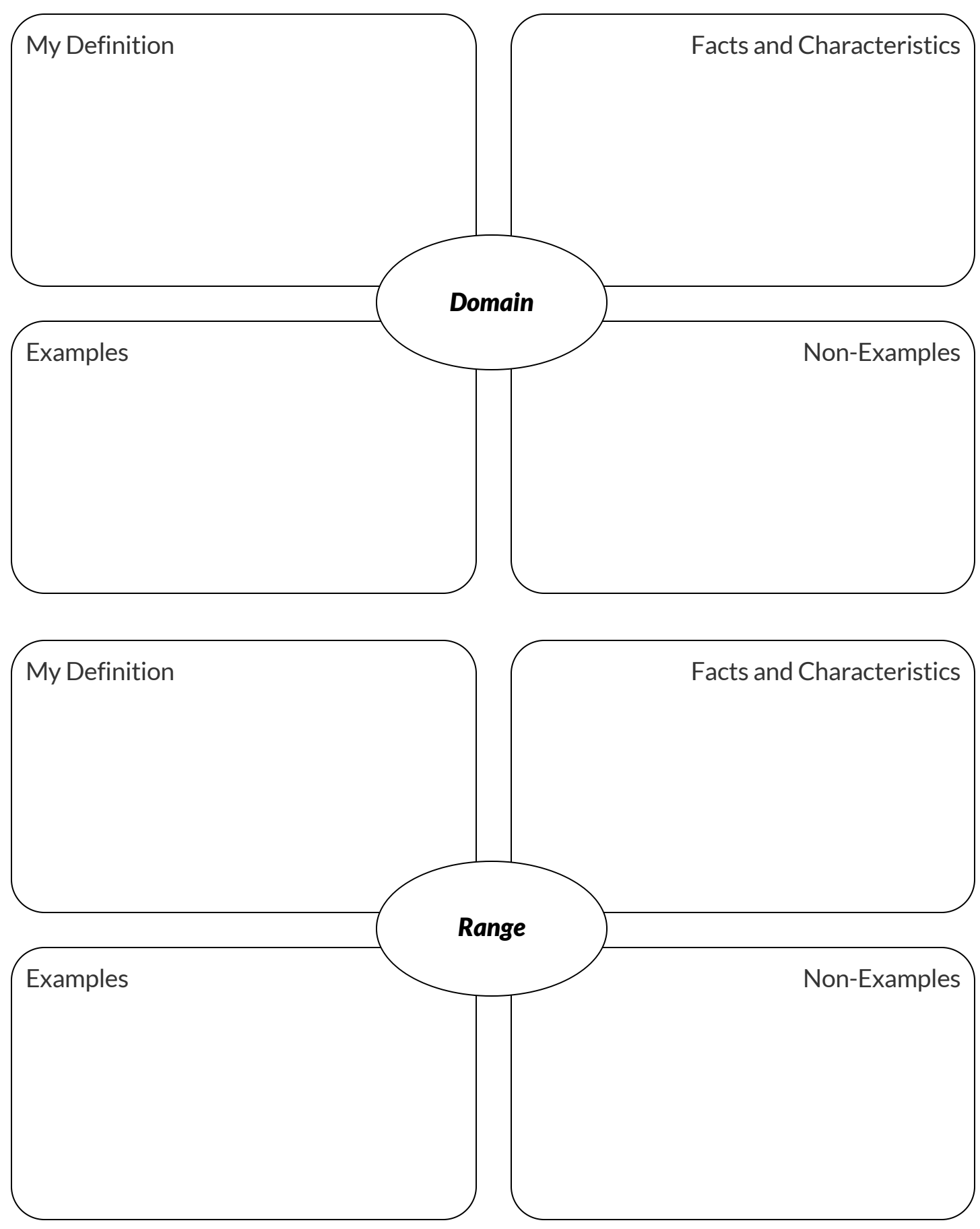

# **Frayer Model: Function and Variable**

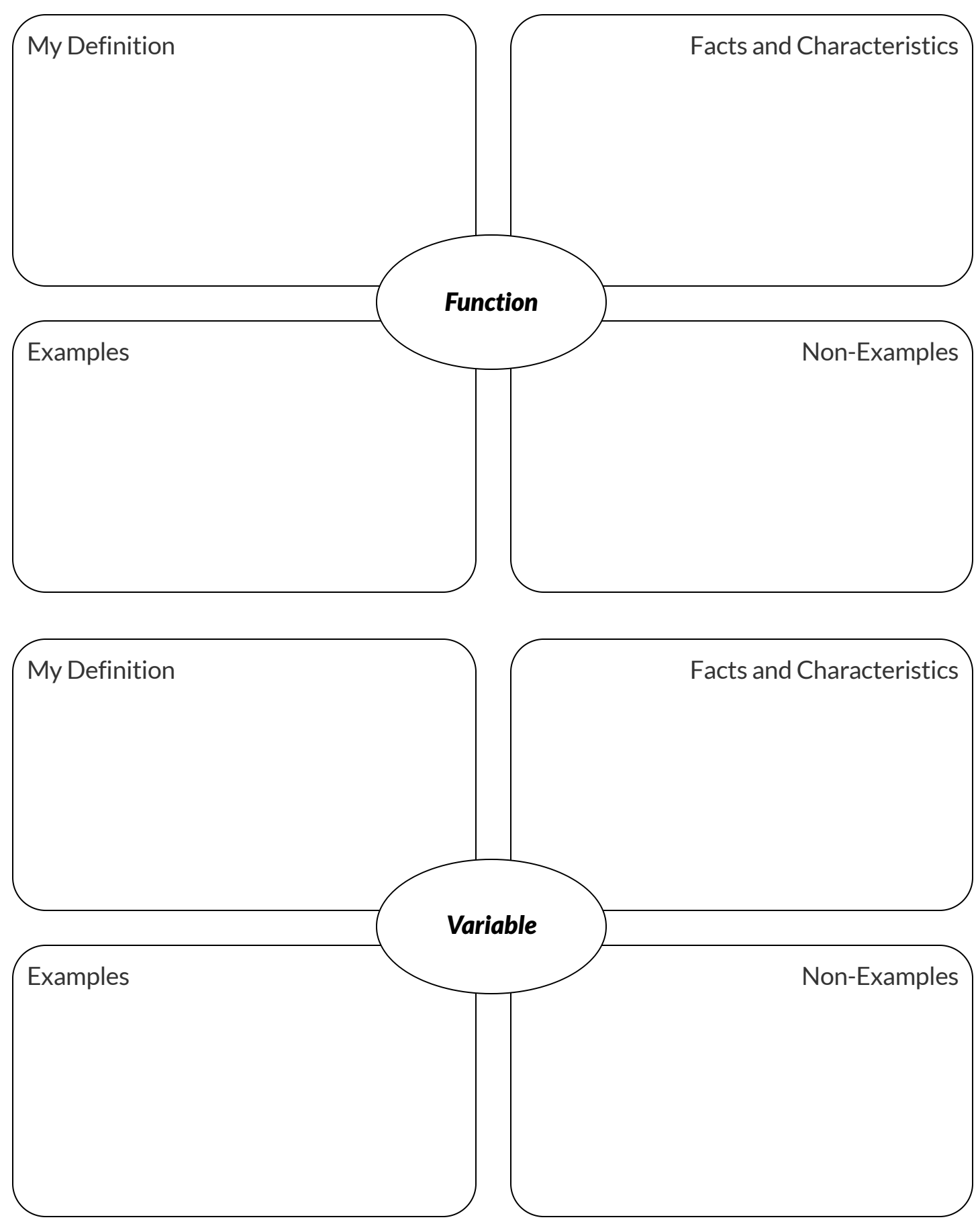

# **TriangleContracts (SAS&ASA)**

Type each expression (left) below into the [code.pyret.org](https://code.pyret.org/editor) (CPO) and match itto the image it creates (right).

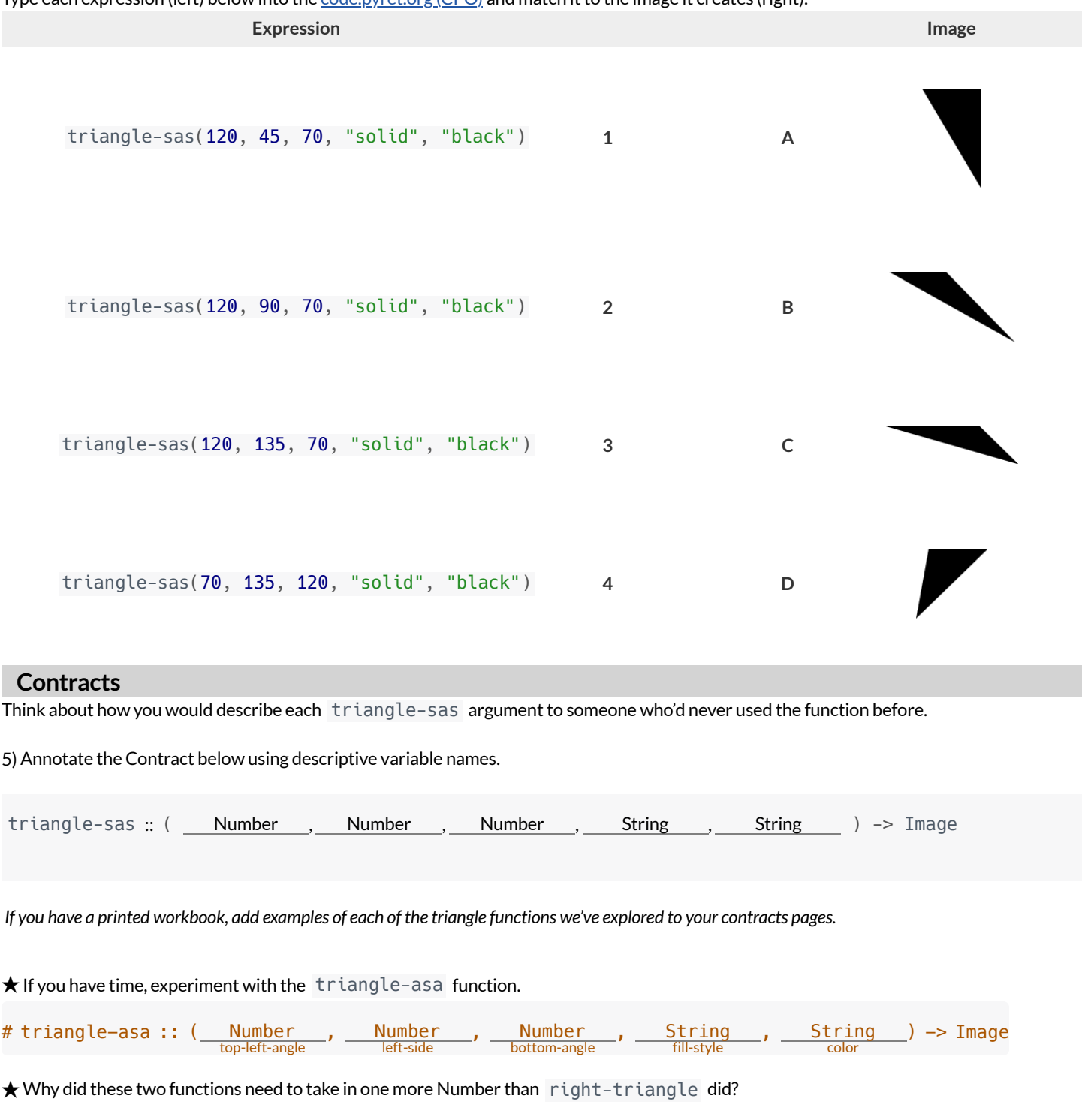

# **Star Polygon**

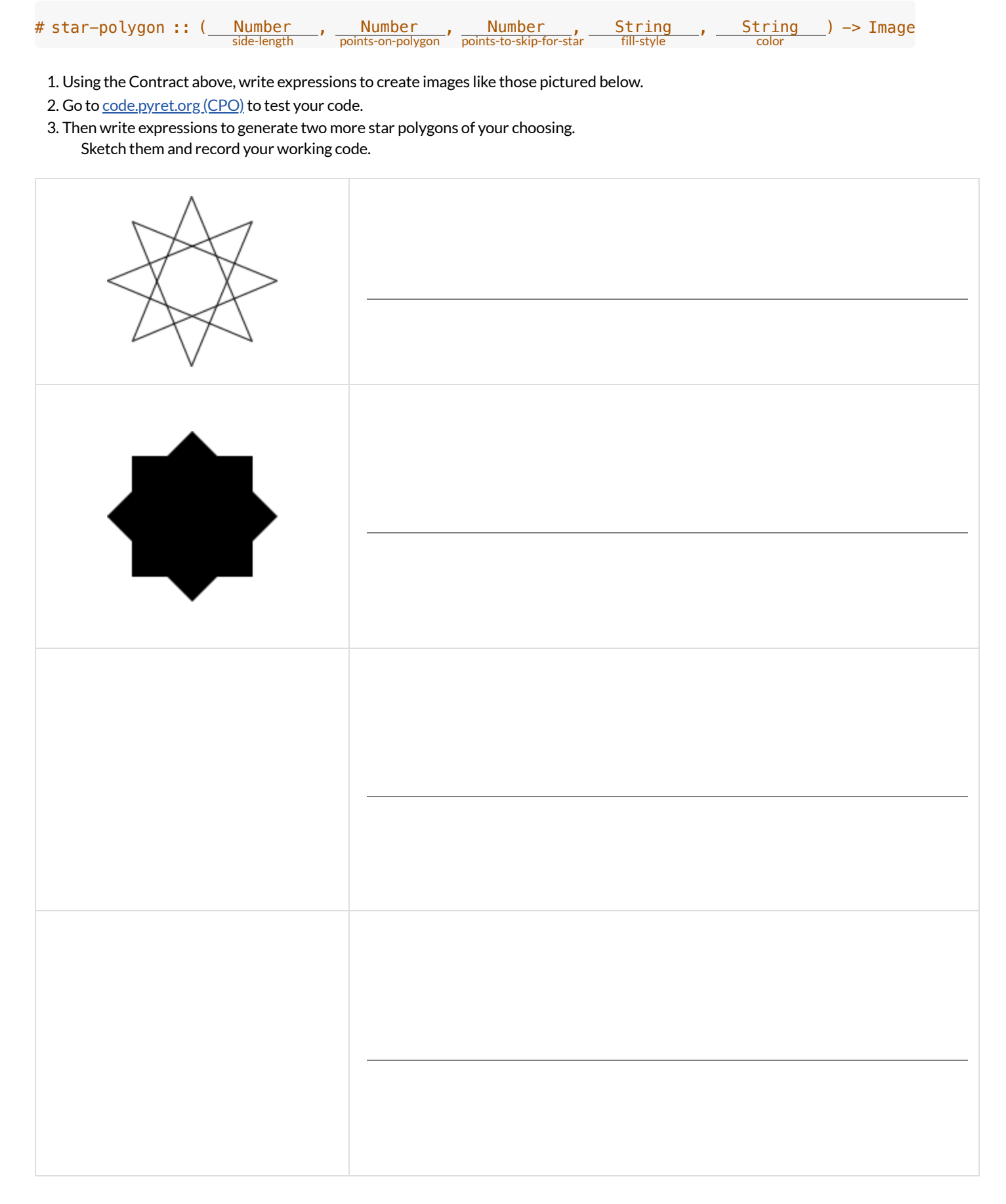

# **FunctionComposition — GreenStar**

1) Draw a Circle of Evaluation and write the Code for a solid, green star, size 50. Then go to [code.pyret.org](https://code.pyret.org/editor) (CPO) to test your code.

#### **Circle of Evaluation:**

#### **Code:**

Using the star described above as the **original**, draw the Circles of Evaluation and write the Code for each exercise below. Test your code in the editor.

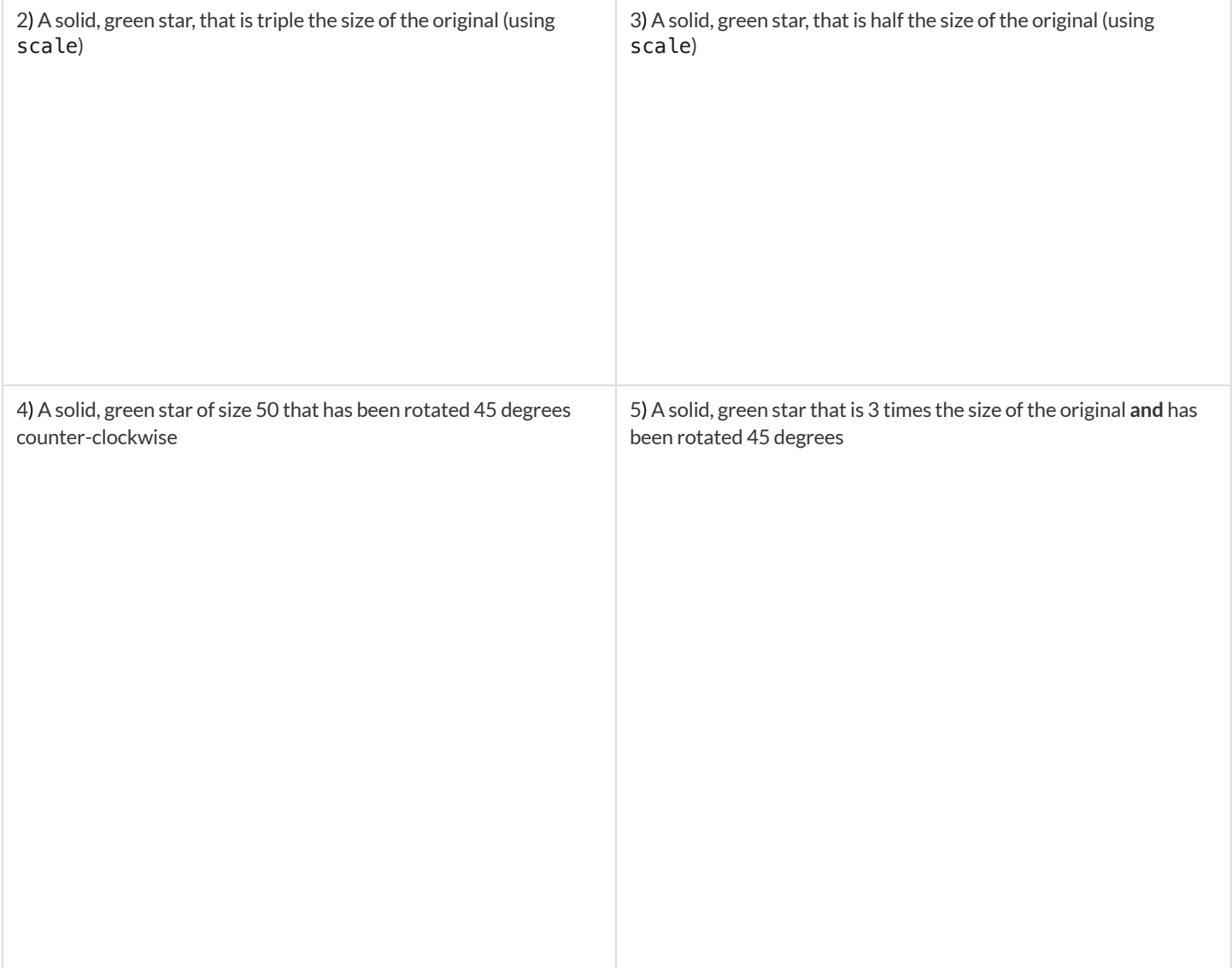

## **Function Composition – Your Name**

You'll be investigating these functions with your partner: # text :: String, Number, String -> Image # flip-horizontal :: Image -> Image # flip-vertical :: Image -> Image

# frame :: Image -> Image # above :: Image, Image -> Image # beside :: Image, Image -> Image

1) In the editor, write the code to make an image of your name in big letters in a color of your choosing using text. Then draw the Circle of Evaluation and write the Code that will create the image. **Circle of Evaluation for an "image of your name":**

#### **Code for an "image of your name":**

Using the "image of your name" described above as the **original**, draw the Circles of Evaluation and write the Code for each exercise below. Test your ideas in the editor to make sure they work.

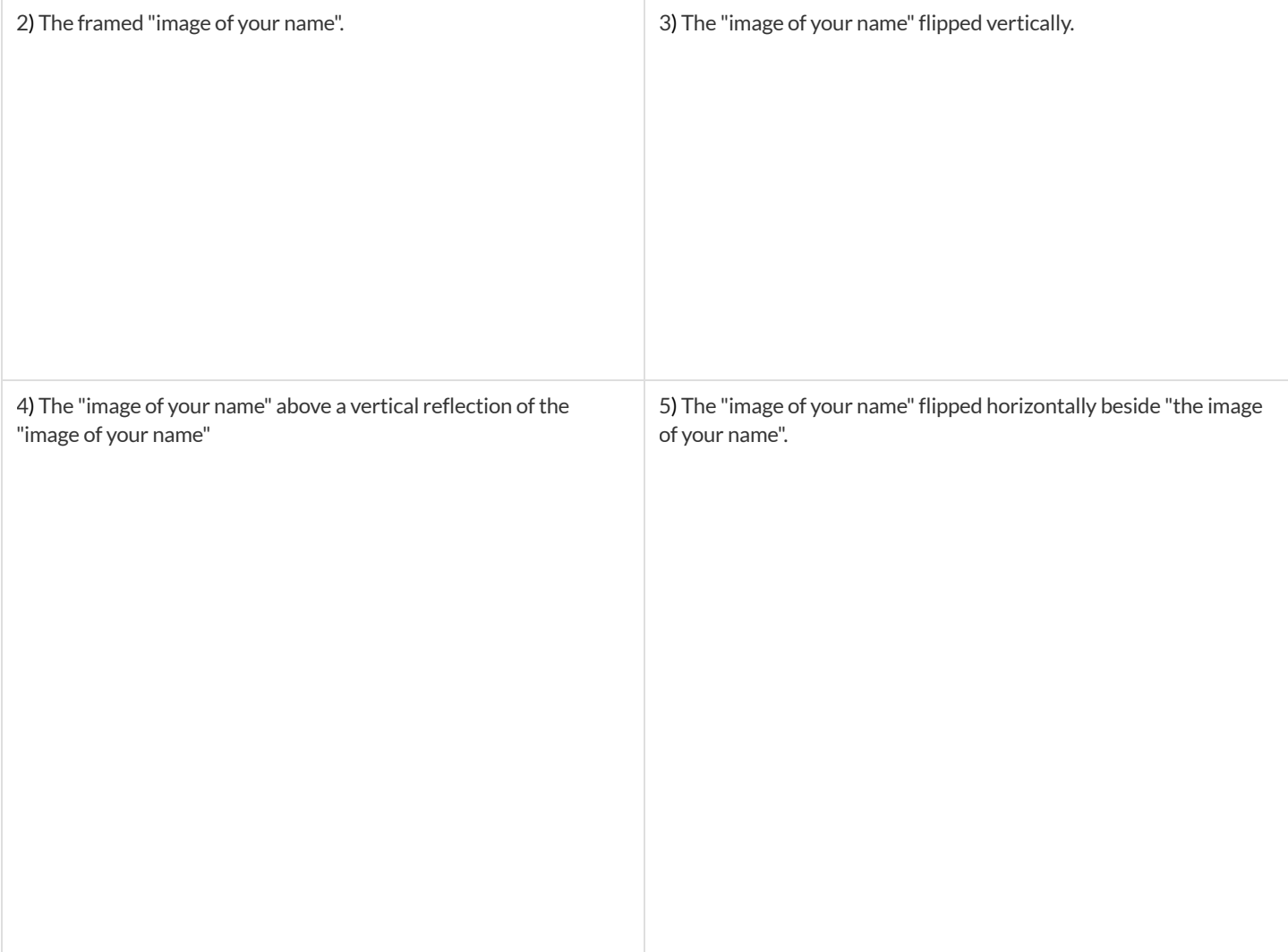

# **FunctionComposition — scale-xy**

You'll be investigating these two functions with your partner:

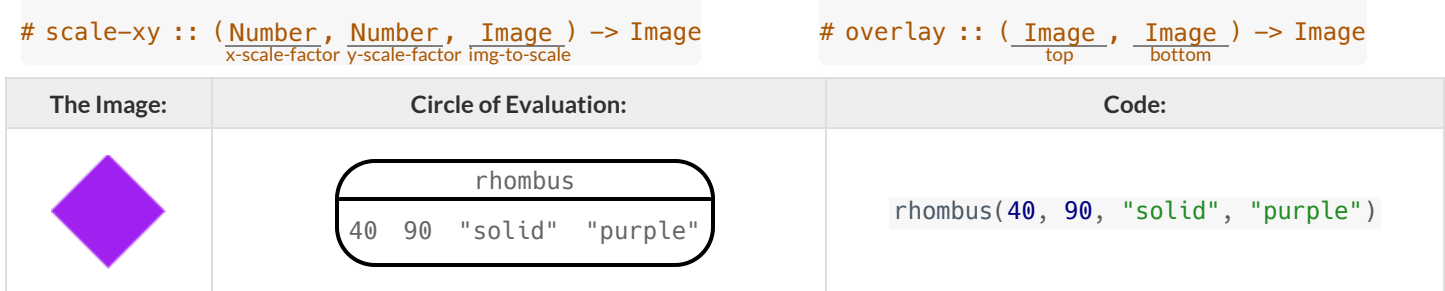

Starting with the image described above, write Circles of Evaluation and Code for each exercise below. Be sure to test your code!

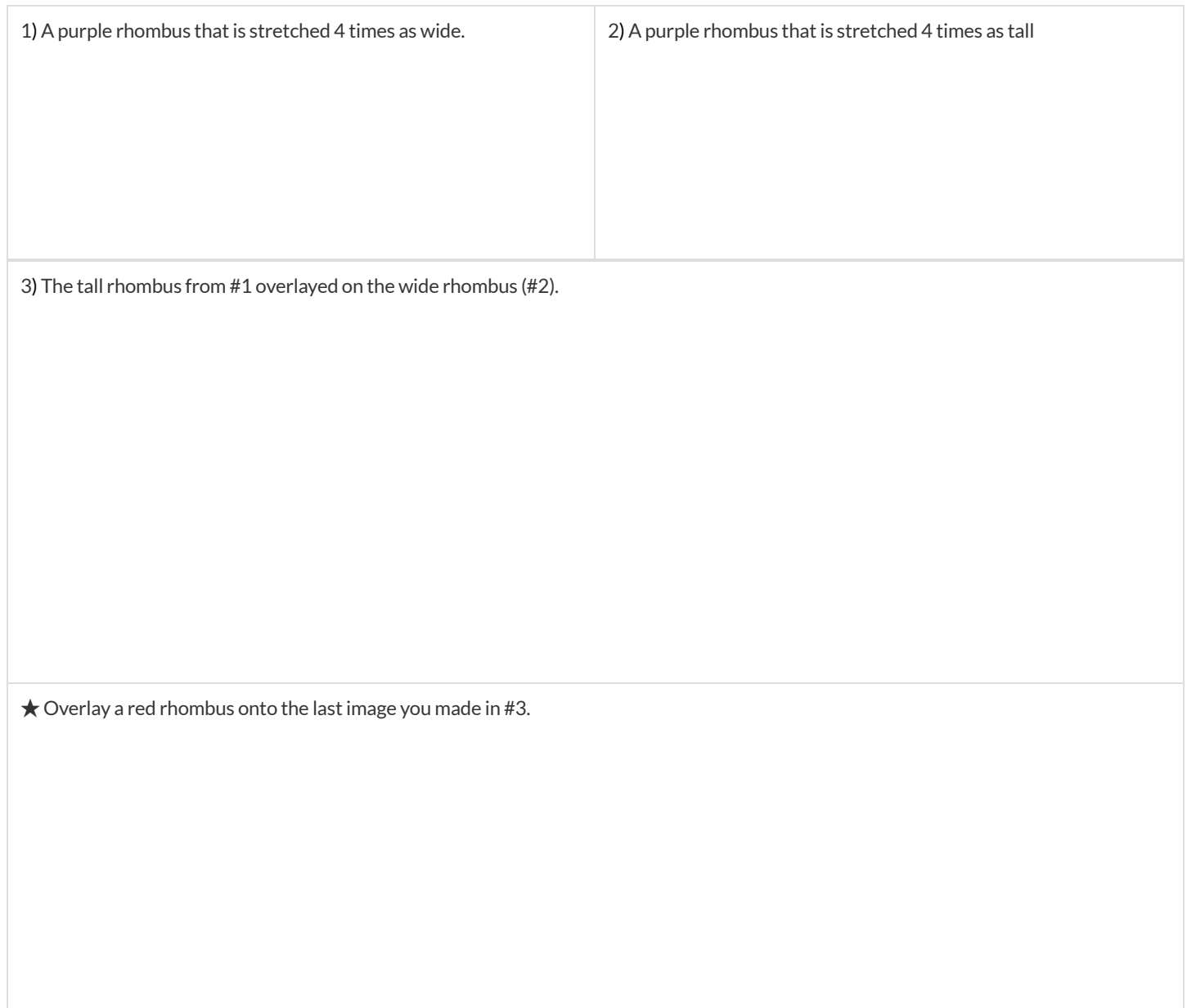

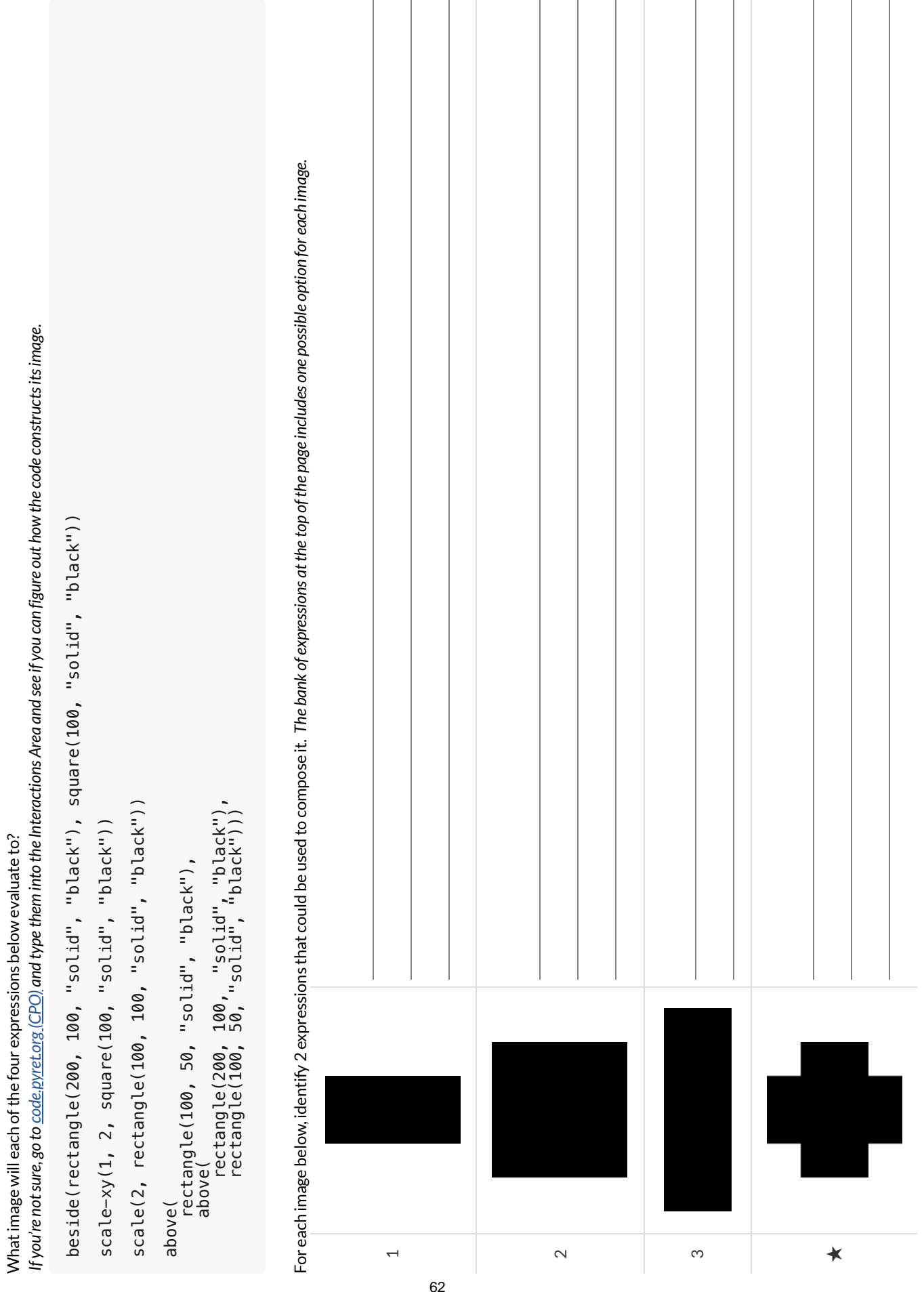

More than one way to Compose an Image! **MorethanonewaytoComposeanImage!**

### **FunctionCards**

Print and cut these out, for use with the unplugged "function composition" activity.

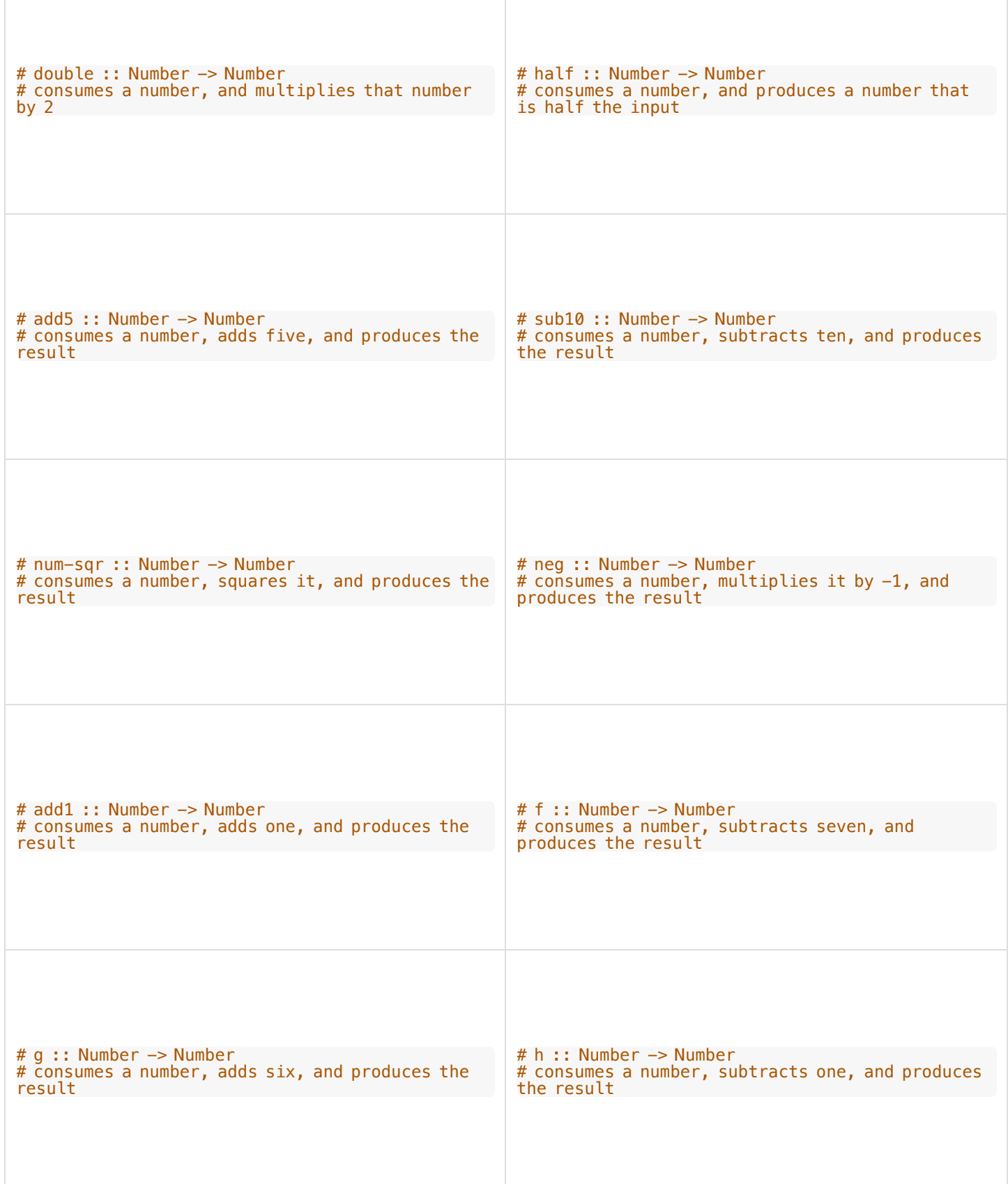

Important: Students, be sure to sumbit all three components of this project, including (1) Sample Logo Study worksheet, (2) Designing Your Logo worksheet, (3) Coding Your Logo<br>worksheet and (4) your published Pyret program Important: Students, be sure to sumbit allthree components ofthis project, including (1) Sample Logo Study worksheet, (2) Designing Your Logo worksheet, (3) Coding Your Logo worksheet and (4) your published Pyret program link.

**Rubric:CreateYourOwnLogo**

Rubric: Create Your Own Logo

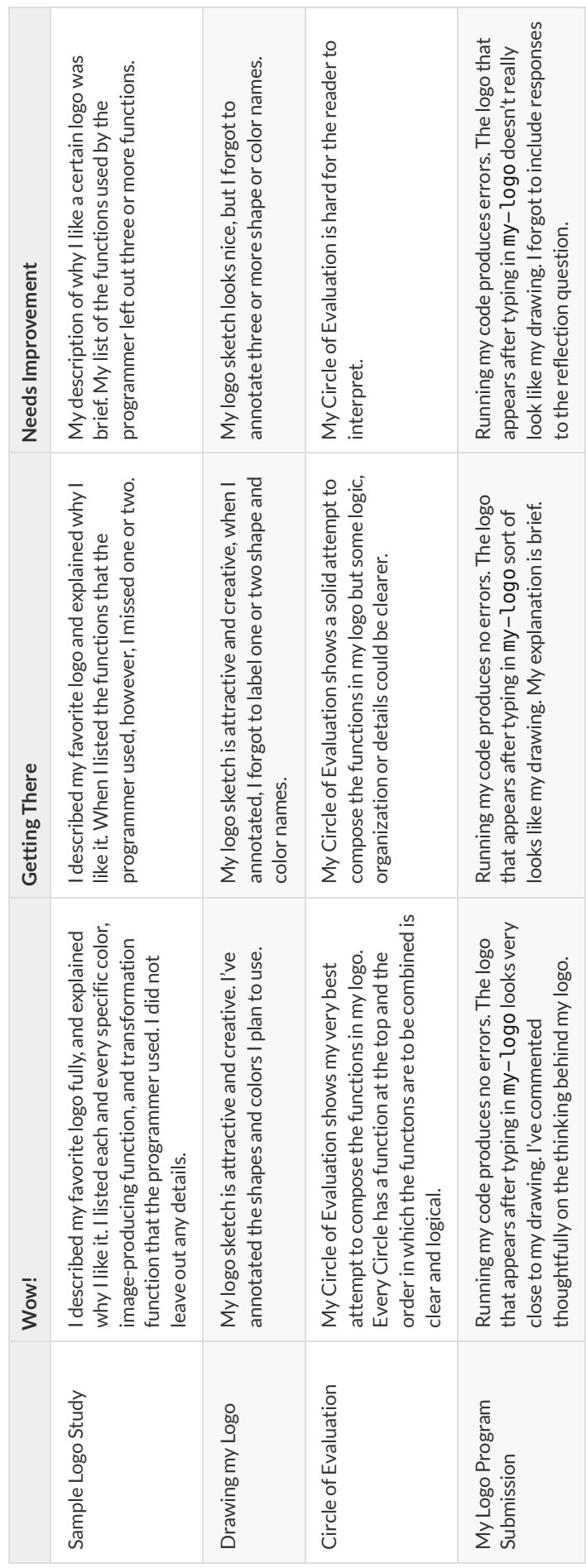

## **LogoStudy**

We're going to look at three logos made by Bootstrap students in San Diego. Open the Logos [Starter](https://code.pyret.org/editor#share=1S3W4BmngMw-RJco2RejWuZe5uabHuXnS) File and click "Run". Type sample-logo-1 in the *Interactions Area* (right side) and hit enter, then repeat for the other sample logos.

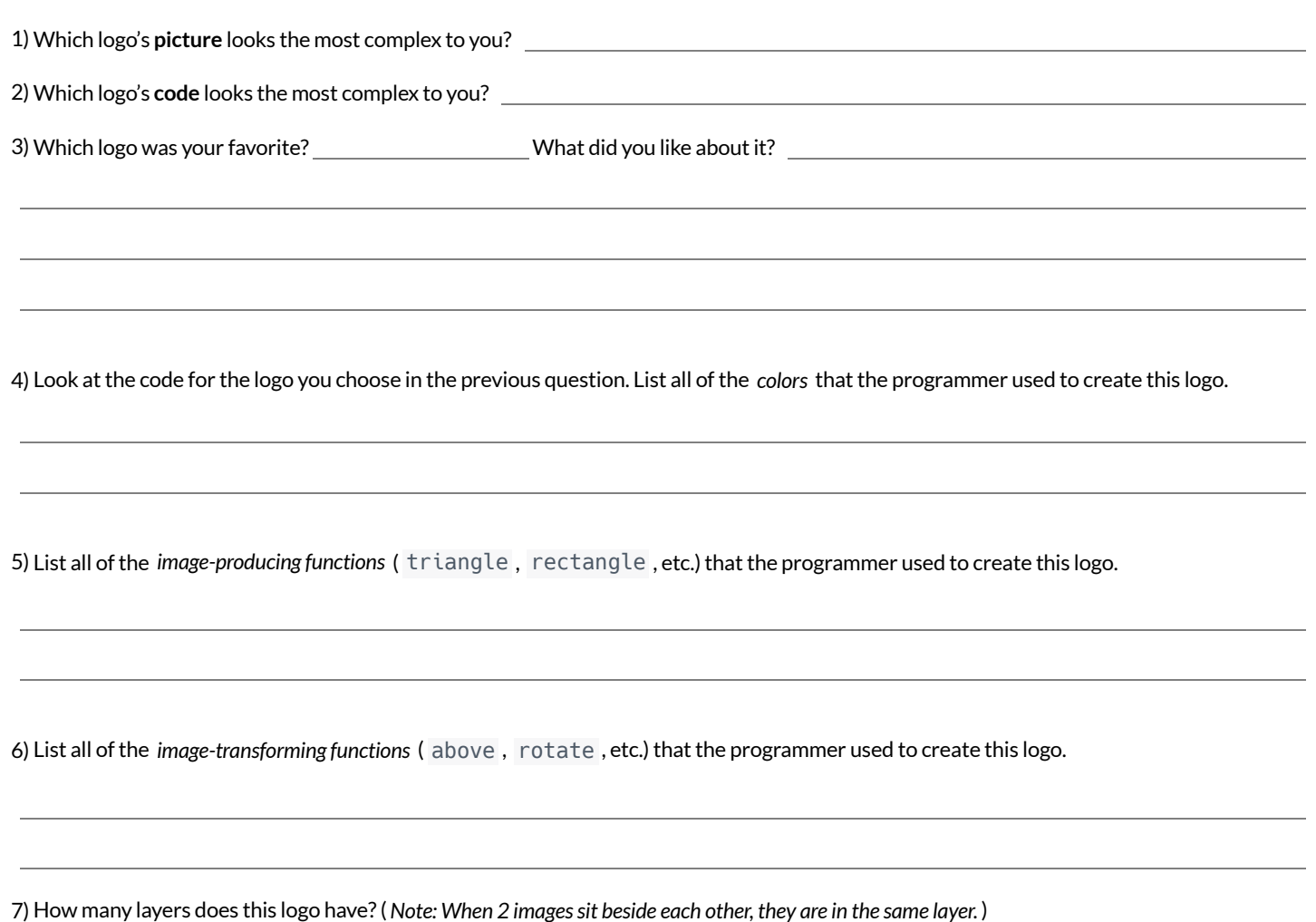

8) When thinking through complex code, it can be helpful to use simplified versions of Circles of Evaluation that show the structure but not the nitty gritty details of colors and sizes of shapes.

Make a rough sketch of a logo that would satisfy the vision represented by the Circle of Evaluation below.

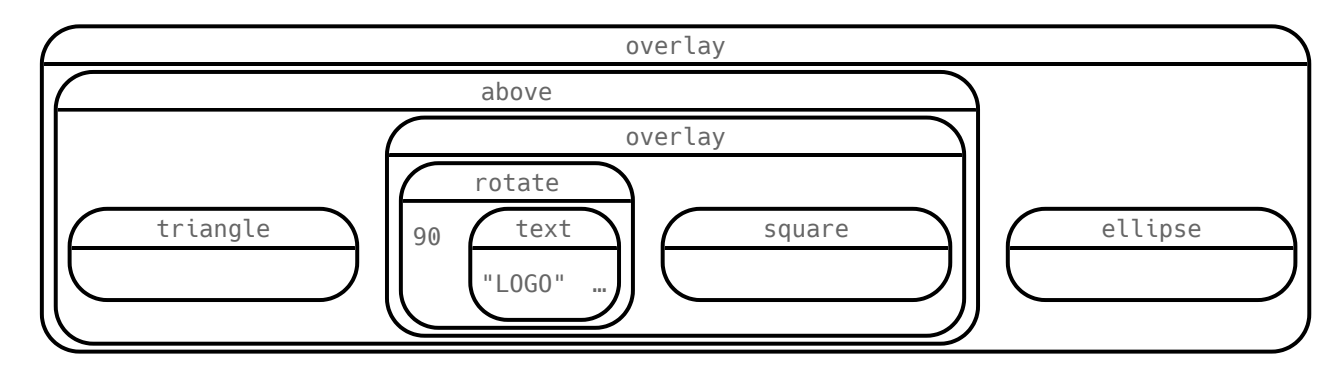

# **DesigningYourLogo**

#### **DesignYourLogo**

1) It's your turn! Think about what makes the logos you discussed memorable. In the space below (or on a separate page), draw a logo or design to represent yourself, a friend, an activity - it's up to you.

2) Choose specific [colors](https://pyret.org/docs/latest/color.html) for your logo! If something is "tomato" or "chocolate", draw an arrow to the appropriate region and label it with the color's name.

#### **PlanYourLogo'sCode**

Let's think more deeply about the logo we are going to create. Refer to your logo drawing in order to respond to the prompts below.

3) Put a check mark by each ofthe **shape functions** that you are going to include in your logo. **You must choose atleasttwo!**If you plan to use a function multiple times, you can add additional check marks next to it.

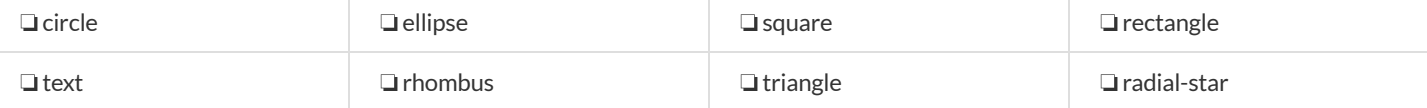

4) Put a check mark by each ofthe **transformation functions** that you are going to use in your logo. **You must choose atleasttwo!**If you plan to use a function multiple times, you can add additional check marks next to it.

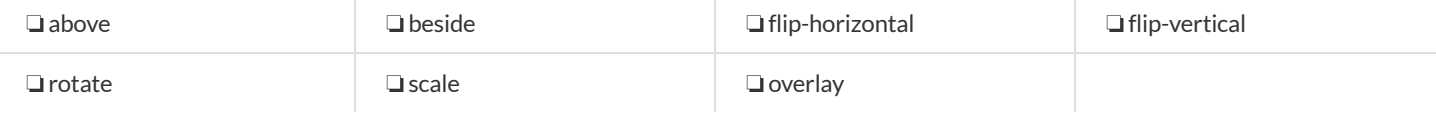

#### **Peer Review**

5) Swap papers with a partner. Write your name on the line so that your teacher knows who is reviewing this design.

6) What do you like about this logo?

7) What suggestions do you have to make the logo even better?

8) Did you partner correctly label all colors and shapes? If no, explain what they missed.

9) Did your partner correctly choose their shape functions? How abouttheir transformation functions?

10) Return this paper to its owner! Verbally share any additional feedback.

#### **CodingYourLogo**

#### **RepresentYourLogowithaCircleofEvaluation**

1) Draw a Circle of Evaluation to show how you will compose the functions you selected in order to create your logo. If you need more space, use a separate sheet of paper.

#### **Peer Review**

2) Swap papers (this and your logo sketch) with a partner. Write your name on the line so that your teacher knows who is reviewing this design.

3) Did your partner put a function at the top of each Circle? If no, explain what the problem is.

4) When you compare the Circles of Evaluation to your partner's logo sketch, do they match up? Or would the Circle produce an image

different than the sketch?

5) Are there any syntax errors (strings missing quotation marks, decimals without atleast one number before the decimal point, etc.)?If so, where? Where the contract of the contract of the contract of the contract of the contract of the contract of the contract of the contract of the contract of the contract of the contract of the contract of the contract of t

#### **PutYourLogo'sCodeinPyret**

*You'll need the Logos [Starter](https://code.pyret.org/editor#share=1S3W4BmngMw-RJco2RejWuZe5uabHuXnS) File open on your computer.*

6) In the Definitions Area (left side), type  $my-logo = ...$ , replacing the  $...$  with the code represented by your Circles of Evaluation. This defines the variable name my-logo to be *yourlogo image* !

7) Testit out! Click "Run" and type my-logo into the *Interactions Area* . If you get an error, read the message and resolve it. Ifthe logo doesn't

look like the one you drew, try again until it works. Describe one adjustment that you made to your code.

8) Add a comment to the Definitions Area describing why you designed your logo the way you did.

9) What did you learn from completing this project?

10) **Save your program!** Select"File",then "Save a Copy." Go to "Publish", and copy the link that appears. Follow your teacher's instructions and submit the link.

## **DefiningValues**

In math, we use values, expressions and definitions.

- **Values** include things like:  $-98.1 \frac{2}{3}$  42
- **Expressions** include things like:  $1 \times 3 \sqrt{16}$  5 2
	- o These evaluate to results, and typing any of them in as code produces some answer.
- **Definitions** are differentfrom values and expressions, because *they do not produce results*. Instead,they simply create names for values, so that those names can be re-used to make the Math simpler and more efficient.
	- Definitions always have both a name and an expression.
	- The name goes on the left and is defined by an equals sign to be the result of a value-producing expression on the right:  $x = 4$  $y = 9 + x$
	- The above examples tells us:
		- "x is defined to be 4." "y is defined to be 13."
	-
	- **Important:there is no "answer" to a definition**, and typing in a definition as code will produce no result.
	- Notice that *once a value has been defined, it can be used in subsequent definitions*. In the example above… The definition of  $y$  refers to  $x$ .

The definition of  $\times$ , on the other hand, *cannot* refer to  $\times$ , because it comes before  $\times$  is defined.

In Pyret, definitions are written the *exactsame way* !

- Try typing these definitions into the Definitions Area on the left, clicking "Run", and then *using* them in the Interactions Area on the right.
	- $x = 4$
	- $y = 9 + x$

Justlike in math, definitions in our programming language can only refer to previously-defined values.

- Here are a few more value definitions. Feel free to type them in, and make sure you understand them.
	- $x = 5 + 1$
	- $y = x * 7$
	- food = "Pizza!"  $\circ$
	- o  $dot = circle(y, "solid", "red")$

#### **DefiningValues -Explore**

*Open the [Defining](https://code.pyret.org/editor#share=18Y3sCev196YEbzSSzWj5XPrS_M_cVkza) Values Starter File and click "Run".*

1) What do you Notice?

#### 2) What do you Wonder?

For each ofthe expressions listed below, write your *prediction* for what you expect Pyretto produce? Once you have completed your predictions, test them out one at a time in the Interactions Area.

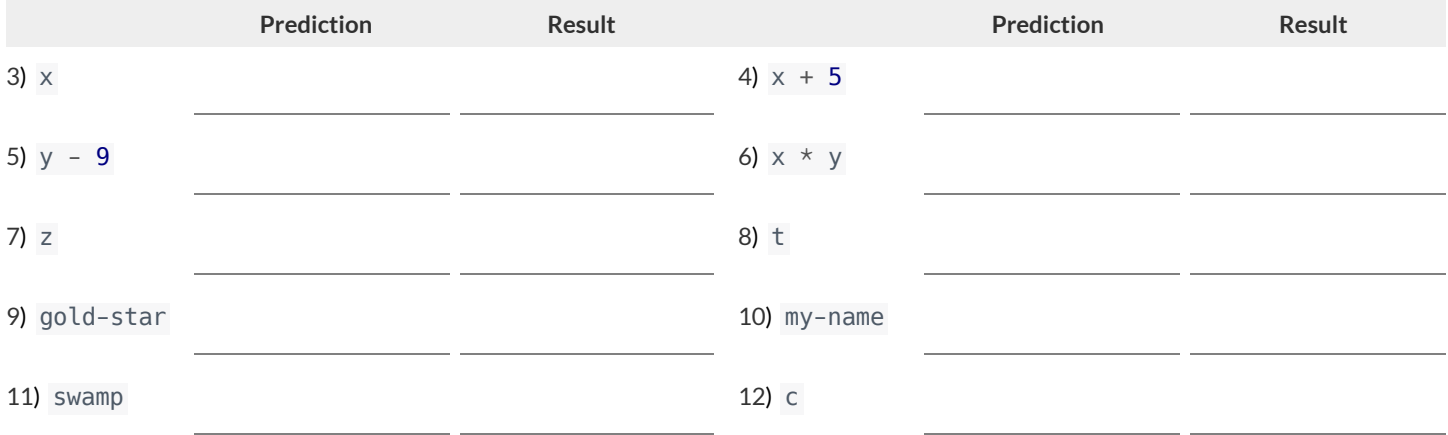

13) In the code, find the definitions of exampleA , exampleB , and exampleC . These all define the same shape, buttheir definitions are split across several lines. Suppose you *had* to split your code across multiple lines like this. Which one of these is the easiest to read, and why?

14) Define at least 2 more variables in the Definitions Area, click "Run" and test them out. Once you know they're working, record the code you used below.

15) What have you learned about defining values?

# **WhichValue(s)WoulditMakeSensetoDefine?**

For each of the images below, identify which element(s) you would want to define before writing code to compose the image. *Hint: what gets repeated?* 

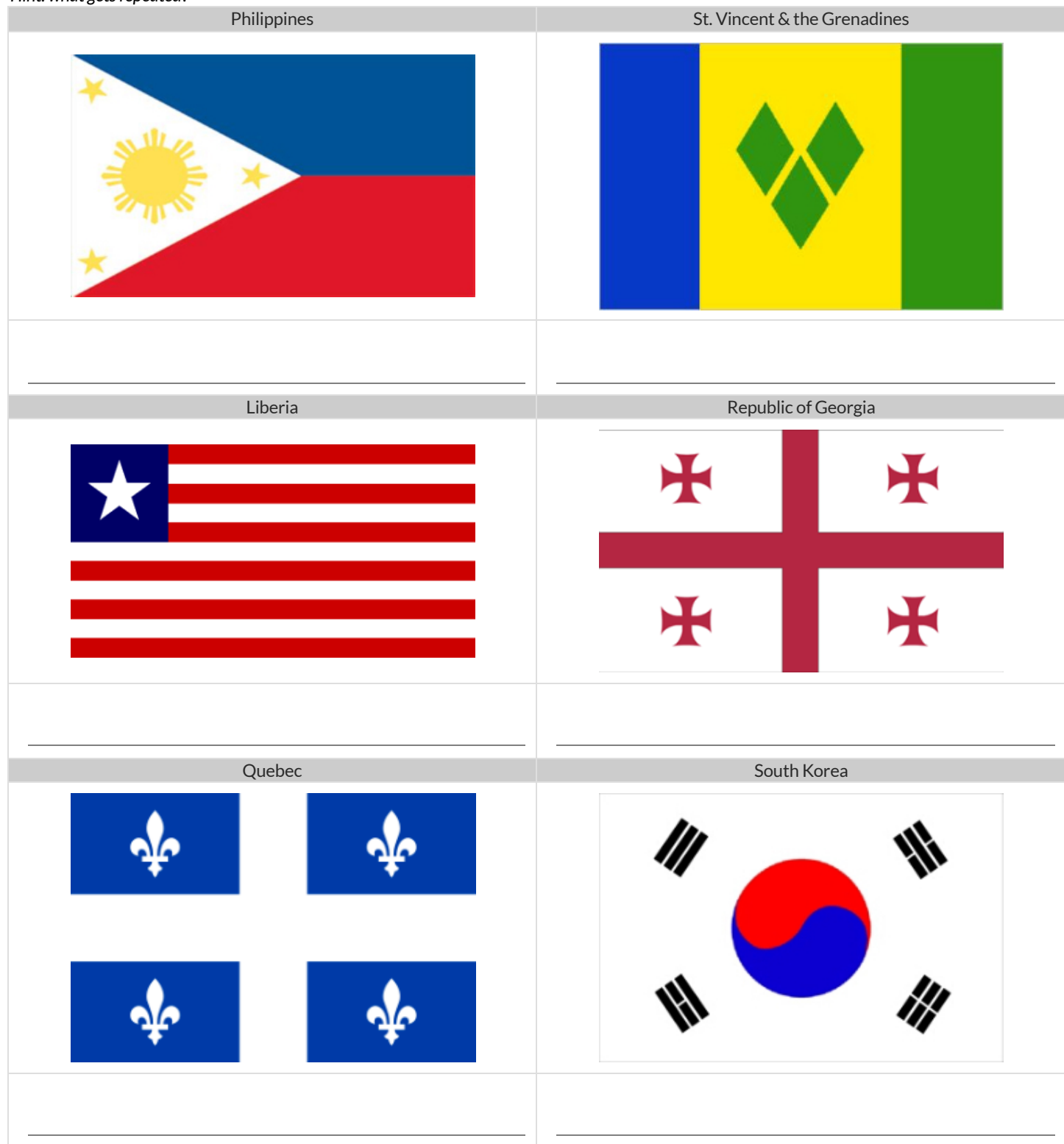
### **Chinese Flag**

The image value on the left called china is defined by the code on the right.

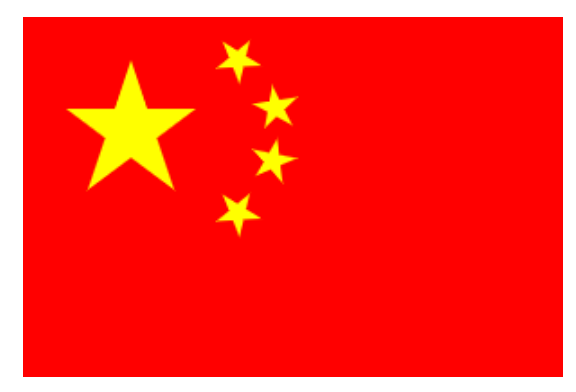

1) What image do you see repeated in the flag?

2) **Highlight or underline** every place in the code ➡️ that you see the repeated expression for that image.

```
china =
   put-image(
     rotate(40,star(15,"solid","yellow")),
     120, 175,
     put-image(
       rotate(80,star(15,"solid","yellow")),
       140, 150,
       put-image(
         rotate(60,star(15,"solid","yellow")),
         140, 120,
         put-image(
           rotate(40,star(15,"solid","yellow")),
           120, 90,
           put-image(scale(3,star(15,"solid","yellow")),
             60, 140,
              rectangle(300, 200, "solid", "red"))))))
```
3) Write the code to **define a value** for the repeated expression.

4) Open the Flag of China [Starter](https://code.pyret.org/editor#share=1BWLopFBsC5eMLjHsMxtg28mvU-Sfr2aE) File, **save a copy** and click "Run". **Simplify the code**, replacing the repeated expressions with the value you defined. Do you still get the same image when you click "Run"? If not, check your work.

5) Change the color of all the stars to black, then change their size to 20. Would this have been easier with the original code? Why or why not?

#### 6) Here is the same code shown above, but all crammed into one line.

```
\text{china} = \text{put-image}(\text{rotate}(40, \text{star}(15, \text{ "solid", "yellow"))}, 120, 175, \text{put-image}(\text{rotate}(80, \text{star}(15, \text{m})))"solid", "yellow")), 140, 150, put-image(rotate(60, star(15, "solid", "yellow")), 140, 120, put-
image(rotate(40, star(15, "solid", "yellow")), 120, 90, put-image(scale(3, star(15, "solid",
"yellow")), 60, 140, rectangle(300, 200, "solid", "red"))))))
```
Is it easier or harder to read, when everything is all on one line?

7) Professional programmers *indent* their code, by breaking long lines into shorter, more readable lines of code. In the indented code atthe top of the page, notice that each put-image is followed by several lines of code that all line up with each other, and that the lines under the *next* put-image are shifted farther and farther to the right. What do you think is going on?

★ This file uses a function we haven't seen before! What is its name? \_\_\_\_\_\_\_\_\_\_\_\_\_\_\_\_\_\_\_\_ Hint: Focus on the last instance of the function.

How many inputs are in its domain? \_\_\_\_\_\_\_\_. What are the types of those inputs? \_\_\_\_\_\_\_\_\_\_\_\_\_\_\_\_\_\_

Why Define Values? **WhyDefineValues?**

Take a close look at the Original Circle of Evaluation & Code and how it got simplified. Take a close look atthe Original Circle of Evaluation & Code and how it got simplified.

1) Write the code that must have been used to define the value of sunny. 1) Write the code that must have been used to define the value of sunny .

2) Complete the table using the first row as an example. 2) Complete the table using the first row as an example.

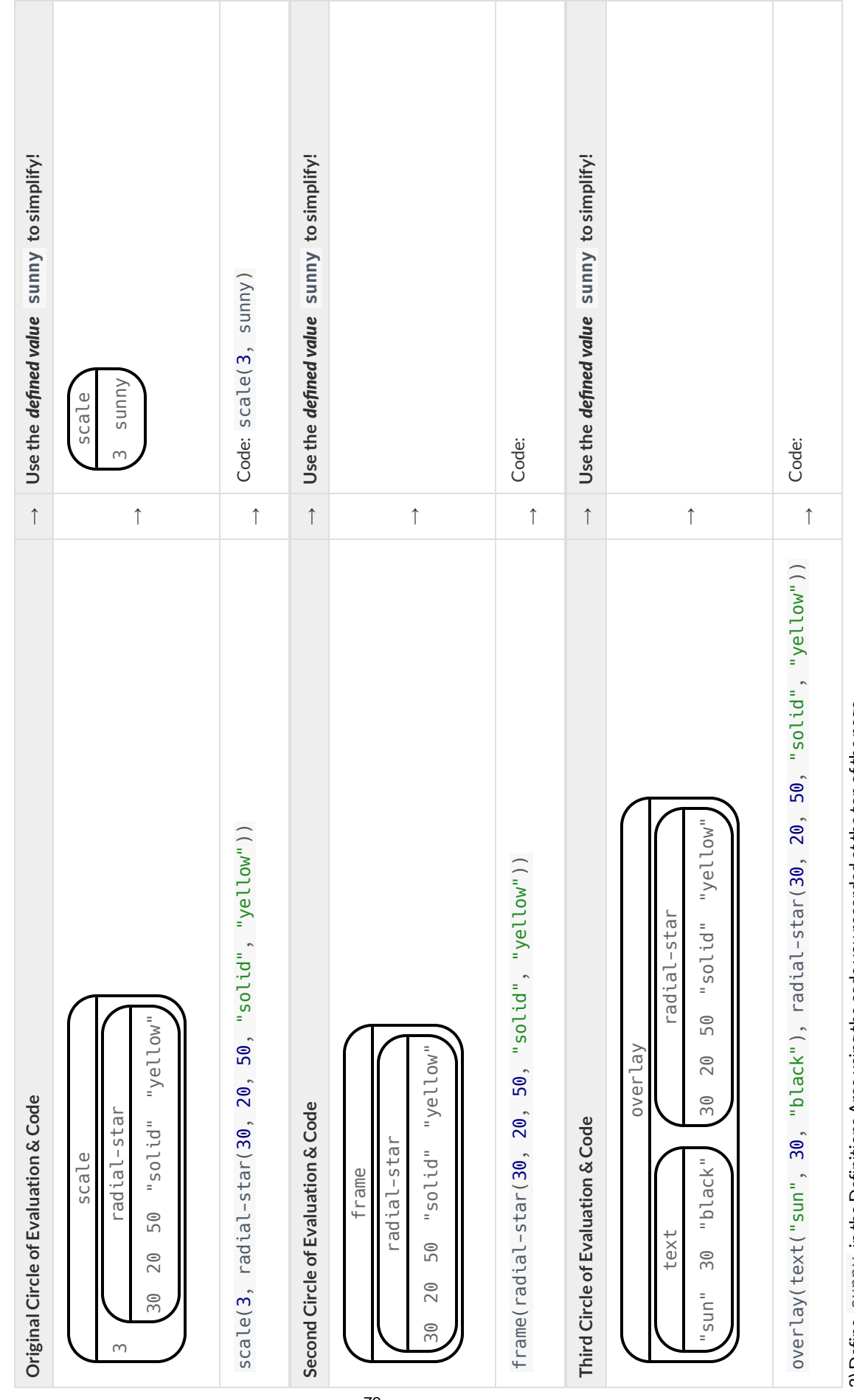

3) Define sunny in the Definitions Area using the code you recorded at the top of the page. 3) Define sunny in the Definitions Area using the code you recorded atthe top ofthe page. 4) Test your code in the editor and make sure it produces what you would expect it to. 4) Test your code in the editor and make sure it produces what you would expectitto.

## **WritingCodeusingDefinedValues**

1) On the line below, **write the Code** to define PRIZE-STAR as the pink outline of a size 65 star.

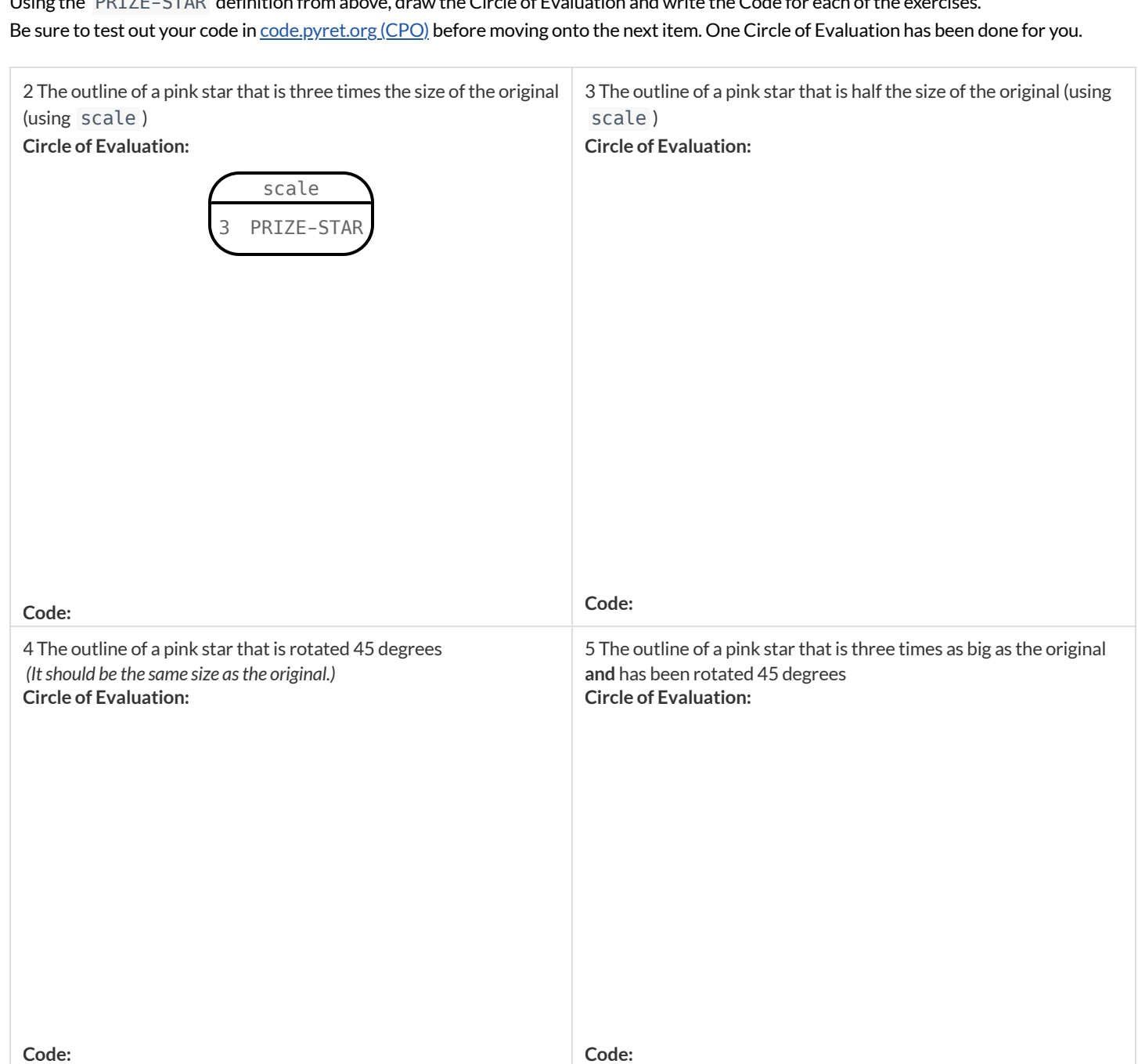

Using the PRIZE-STAR definition from above, draw the Circle of Evaluation and write the Code for each ofthe exercises.

6) How does defining values help you as a programmer?

### **SurfaceAreaofaRectangularPrism-Explore**

1) What do you picture in your mind when you hear *rectangular prism* ?

2) What do you picture in your mind when you hear *surface area* ?

**Open the Surface Area of a [Rectangular](https://code.pyret.org/editor#share=19KchllPnZ1zKJqZecwBF3ABo5YbExKxT) Prism Starter File and click "Run".** Type prism into the Interactions Area (on the right) and hit "enter" to see an image of a rectangular prism.

3) How many faces does this prism have?

#### **DefiningFaces**

Find PART 1 in the Definitions Area of the starter file (on the left). You will see a definition for front and back.

4) How did the author know to use width and height as the dimensions for front ?

5) Why are front and back defined to be the same thing?

6) Using these definitions as a model, add definitions for the other faces ofthis prism to the Definitions Area (on the left).

#### **CompletingtheList**

Find PART 2 in the starter file. You'll see [list: front, back] ... so far the list only includes front and back.

7) Complete the faces list, then type  $print-jmgs(faces)$  into the Interactions Area. What do you see?

#### **Printing Your Paper Model**

We're going to print the faces following directions in PART 3 and build a paper model of a rectangular prism. Before you print and build your prism, you can change the length, width, and height of your prism at the top of the starter file. Be sure that all 3 dimensions are different, and that they are all small enough to fit on a sheet of paper. If you change them, record your new dimensions here.

LENGTH: WIDTH: HEIGHT:

10) Calculate the surface area of your prism, by adding the area of each face.  $\Box$  Show your work below.

#### **CodeforCalculatingtheSurfaceAreaofaPrism**

**Follow the directions in PART 4 ofthe starter file to write code to calculate the surface area.**

11) How many definitions did you write?

12) How does the surface area that the computer returns compare to the surface area you calculated by hand?

### **SurfaceAreaofaPrism-Practice**

Find the Surface Area of each rectangular prism below. Show your work.

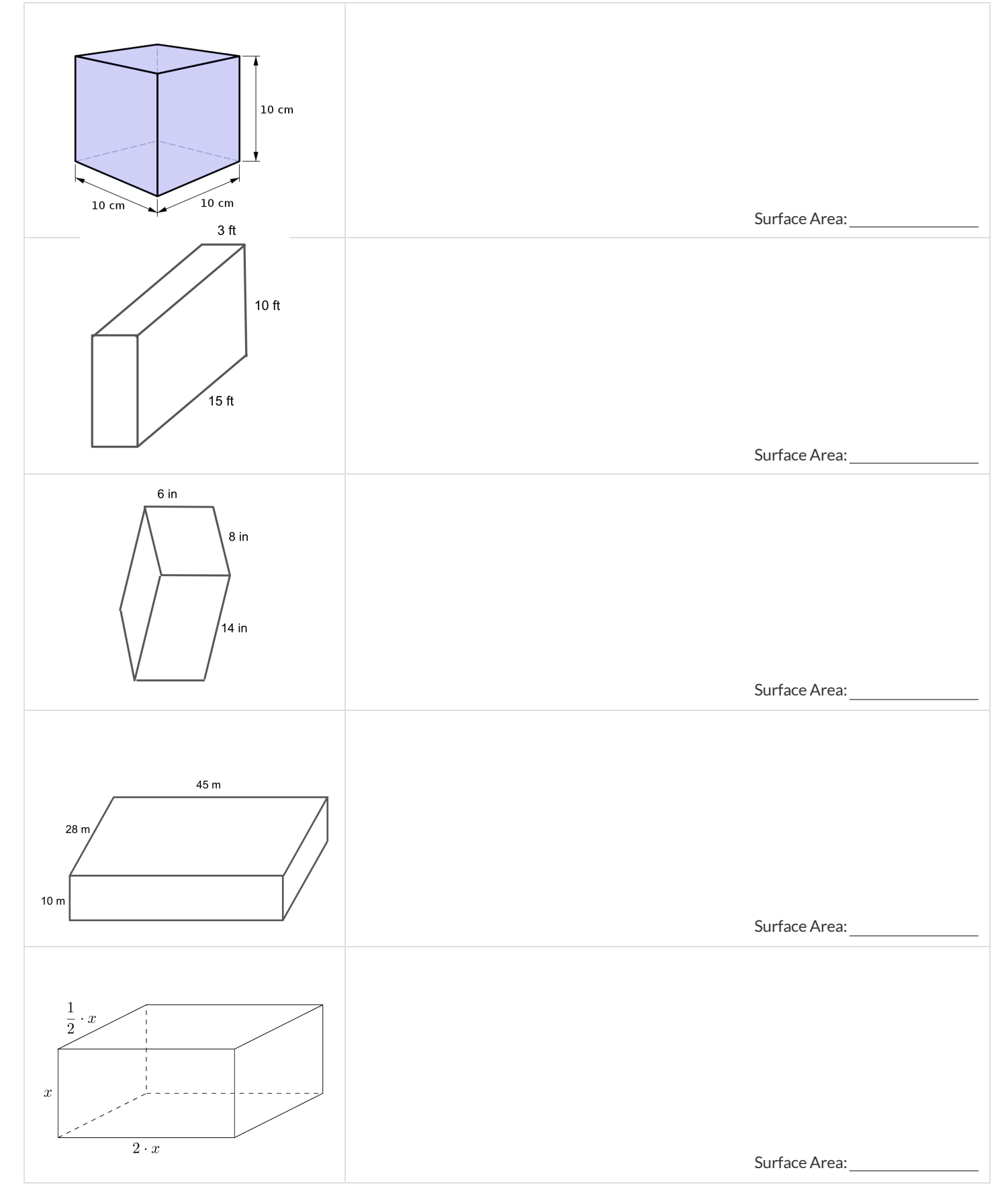

### **SurfaceAreaofaPrism-MorethanOneWay**

Students in Mr. Grattan's class were asked to write code that would calculate the surface area ofthis rectangular prism. Help them convert their strategies into algebraic expressions and code, and double check that each strategy works.

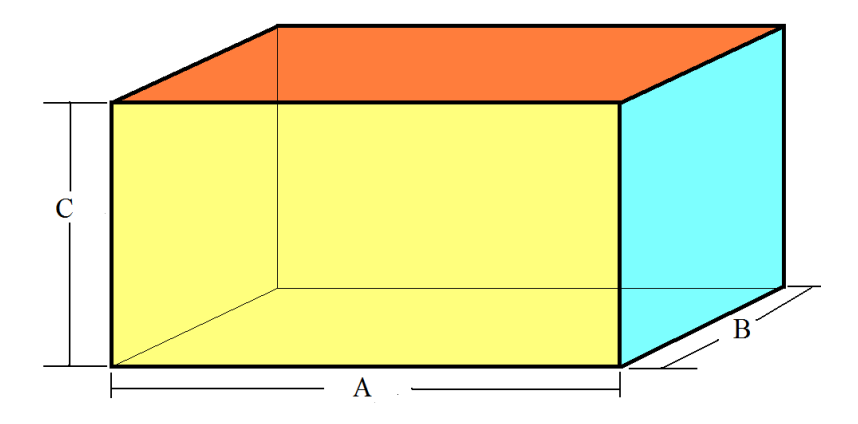

1) Della says,"Justfind the area ofthe top, bottom, left, right, front and back and add them alltogether!"**Will it work?**

- Algebraic Expression:  $\overline{AB + AB + BC + BC + AC + AC} = 2AB + 2BC + 2AC}$
- Code: <u>International Code: International Code: International Code: International Code: International Code: International Code: International Code: International Code: International Code: International Code: International</u>

2) Orion says, "Just find the area of the front, top and right faces, add them together, and double the sum." Will it work?

Algebraic Expression: Code:

3) Jules says,"Double the area ofthe front, double the area ofthe top, double the area ofthe side. Then add them up."**Will it work?**

- Algebraic Expression:
- Code: <u>with the contract of the contract of the contract of the contract of the contract of the contract of the contract of the contract of the contract of the contract of the contract of the contract of the contract of th</u>

4) Tate says,"Just multiply the length times the width times the height and double their product."**Will it work?**

- Algebraic Expression:
- Code:

5) Can you think of one other way to find the surface area of the prism?

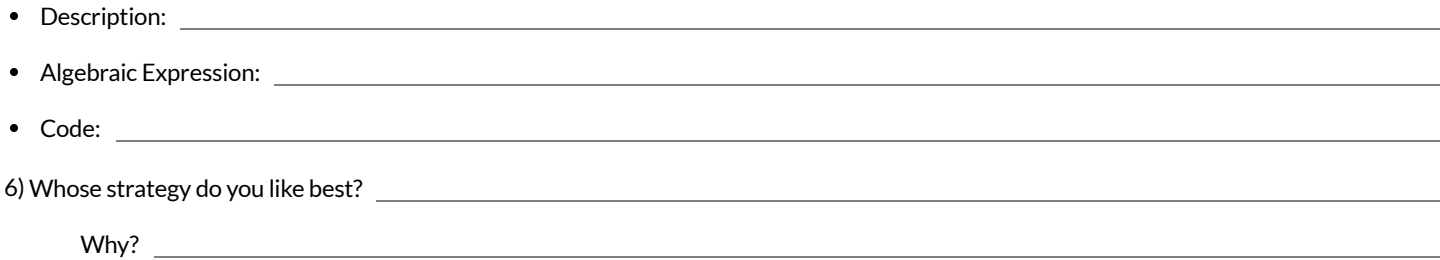

### **MakingSenseofCoordinates**

 $dot = circle(50, "solid", "red")$ background = rectangle(300, 200, "outline", "black")

Think of the background image as a sheet of graph paper with the origin (0,0) in the bottom left corner. The width of the rectangle is 300 and the heightis 200. The numbers in put-image specify a point on that graph paper, where the center ofthe top image (in this case dot ) should be placed.

What coordinates would you expect were used to place the dot for each of the following images?

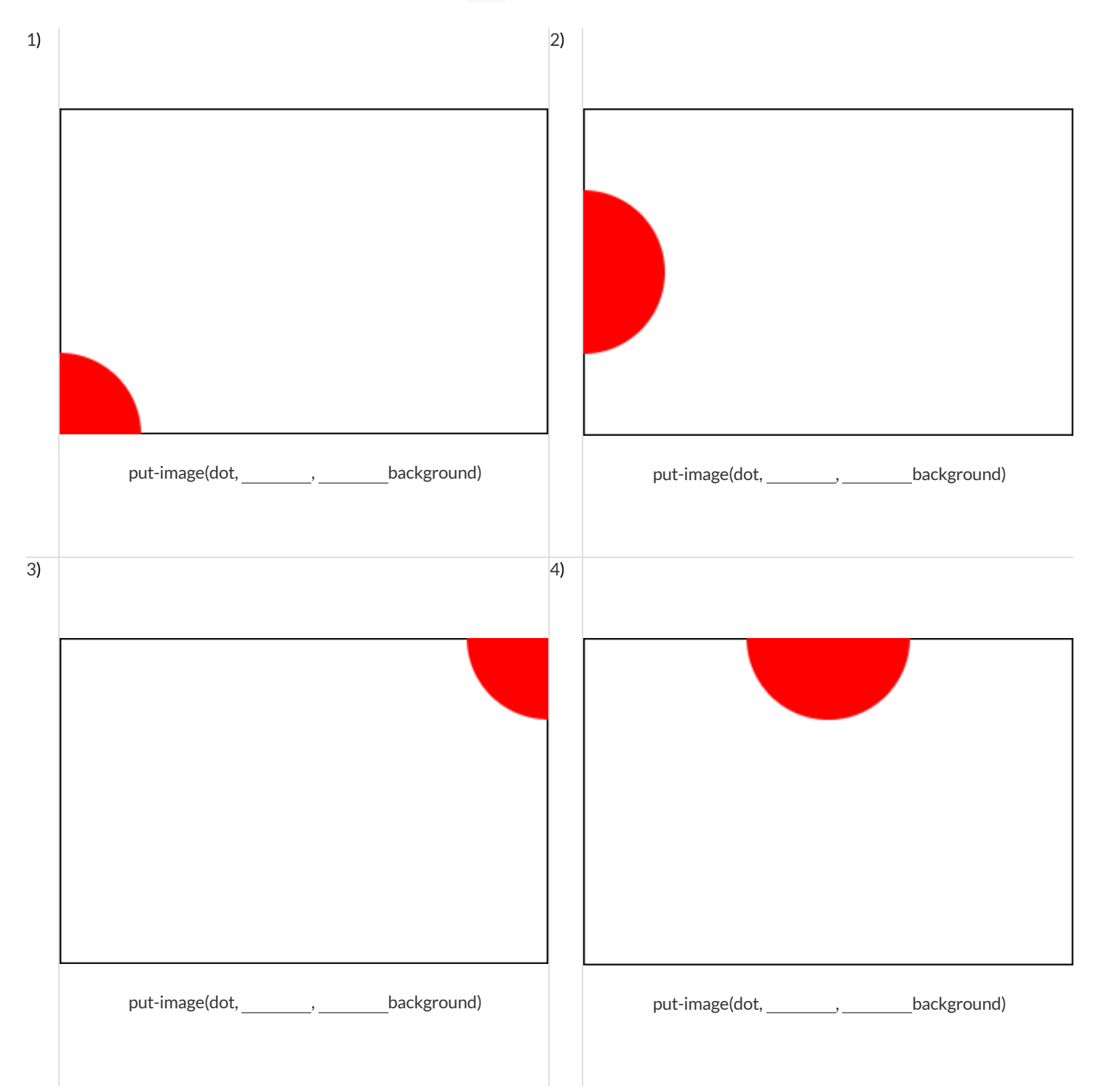

# **Investigatingput-image**

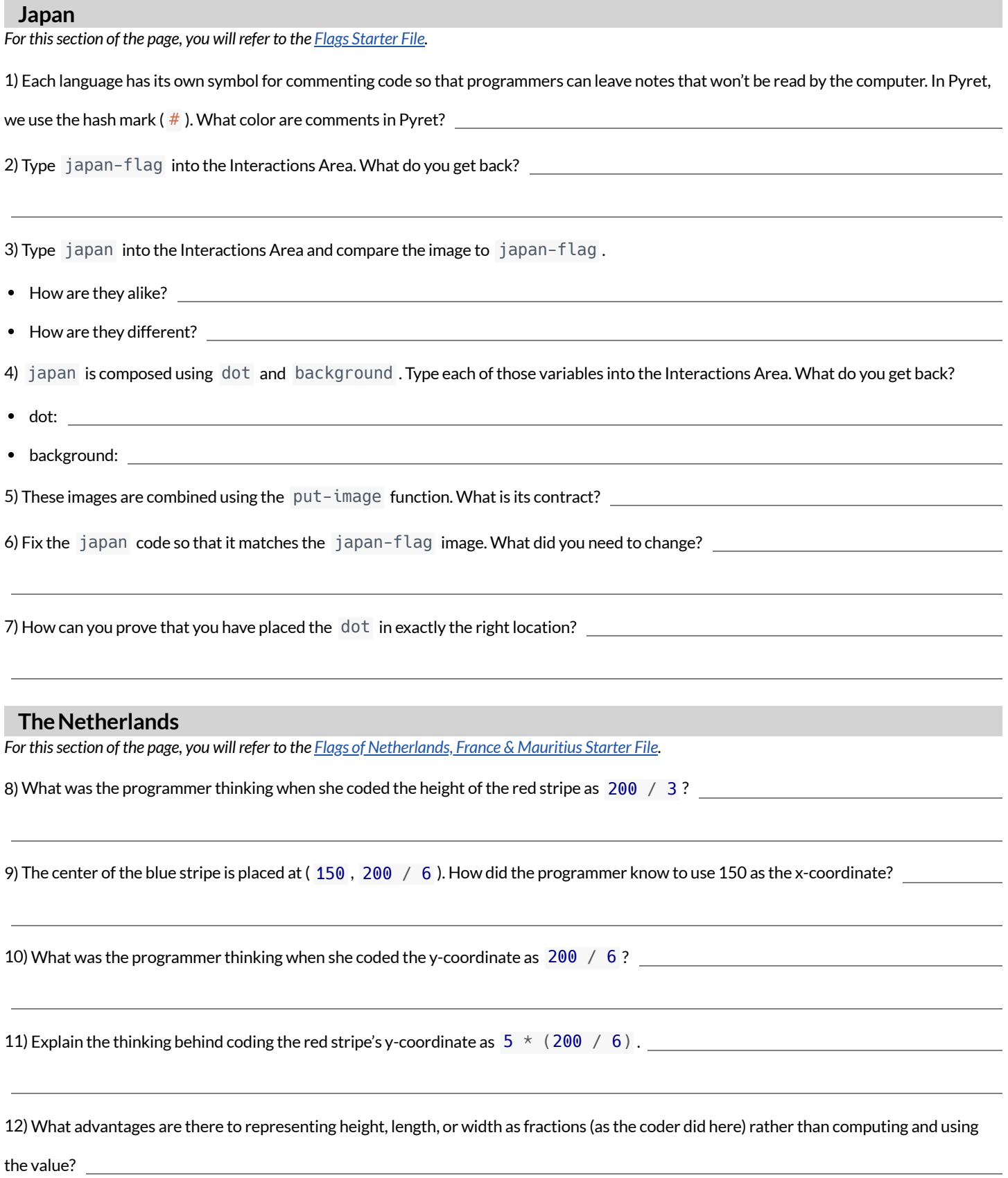

## **DecomposingFlags**

Each ofthe flags below is shown with their width and height. Identify the shapes that make up each flag. Use the flag's dimensions to estimate the dimensions of the different shapes. Then estimate the x and y coordinates for the point at which the center of each shape should be located on the flag. Hint: The bottom left corner of each flag is at (0,0) and the top right corner is given by the flags dimensions.

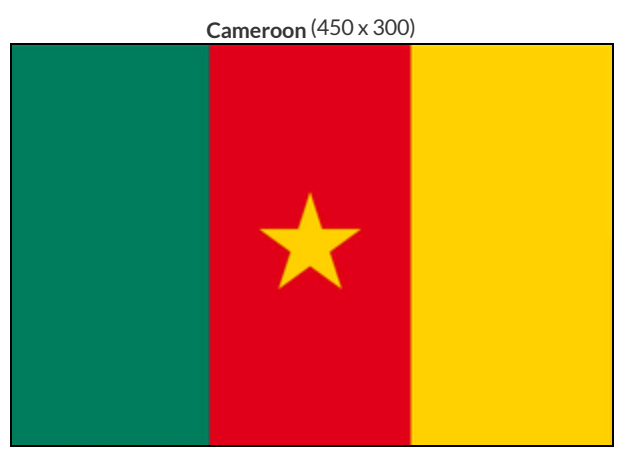

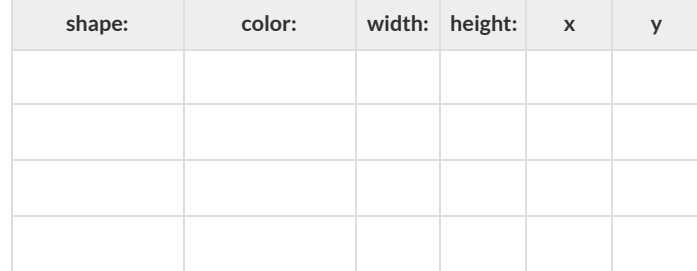

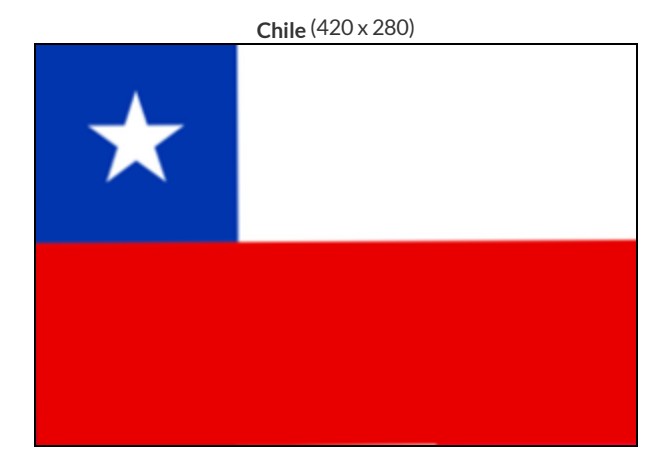

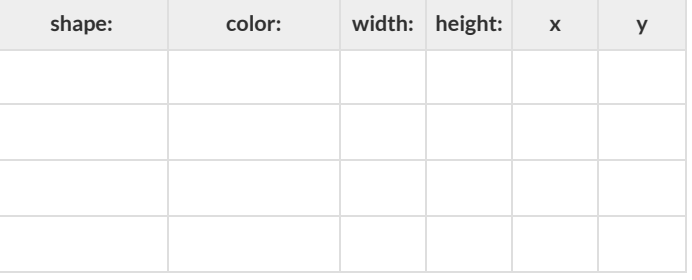

**Panama** (300 x 200)

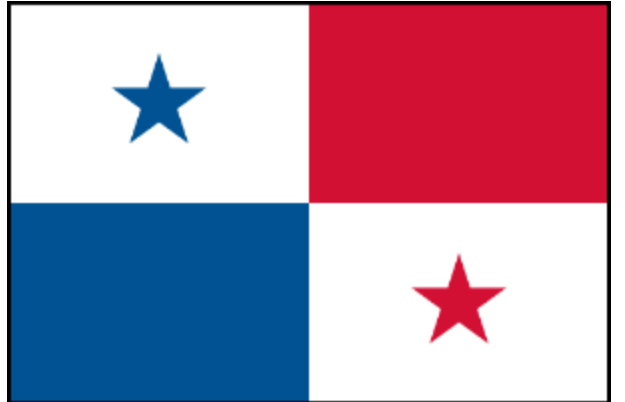

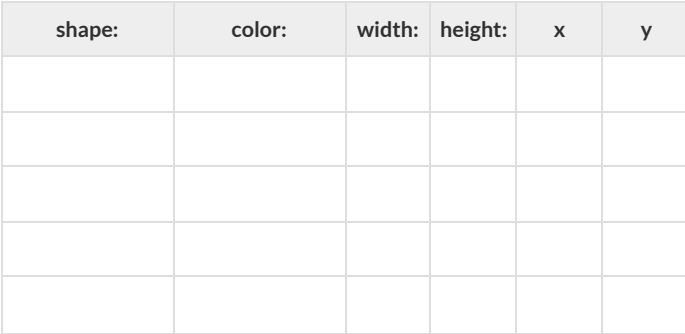

**Norway** (330 x 240)

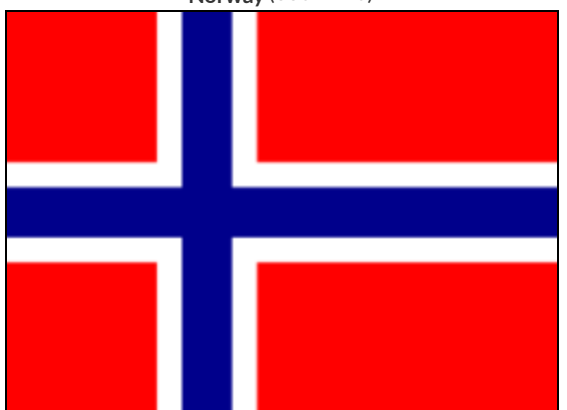

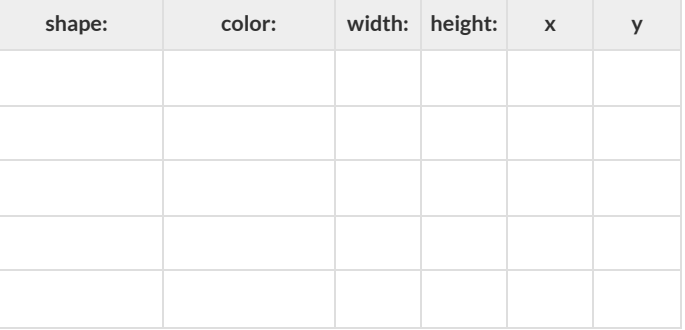

## **CodingandDesigningtheAlaskanFlag**

Open the *Flag of Alaska [Starter](https://code.pyret.org/editor#share=1HVC8BOD1C-Dny0jpHU0vBlP7Q5Axfcsf) File*. Click run and type "alaska" to see an image of the flag of Alaska.

#### **ExploringtheCode**

1) How many images are defined in the code?

2) How many images are placed using put-image in order to generate the flag?

3) Why do your answers to these questions differ?

4) The code for the flag could have been written without defining any images. What are some reasons why defining images makes the code easier to work with?

#### **TheStoryoftheFlagofAlaska**

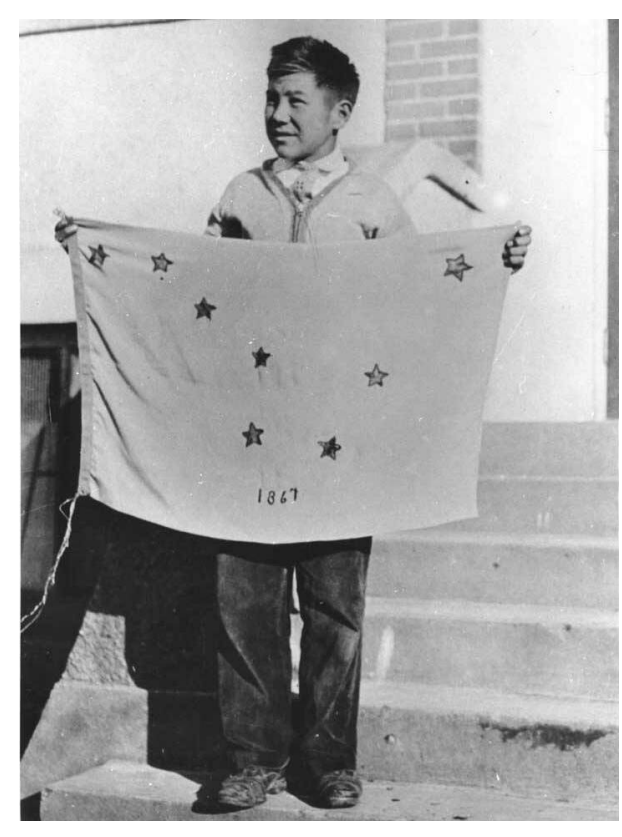

*Benny Benson holding the flag of Alaska that he designed*

The Alaska state flag is based on a design created in 1926 for a Territory-wide contest for schoolchildren. The thirteen-year-old seventh-grade designer was Benny Benson from the Aleutian Islands. *(At the time, Alaska was not yet a state; it had been a US Territory since the land was purchased from Russia in 1867.)*

On the design submission, Benny had written the following explanation:

*"The blue field isforthe Alaska sky and the forget-me-not, an Alaska flower. The North Star is for the future of the state of Alaska, the most northerly in the Union. The dipperisforthe Great Bear — symbolizing strength."*

Benny's flag was officially adopted by the legislature in 1927.

Alaska was officially recognized as a state on January 3, 1959.

5) How old was Benny when Alaska achieved statehood?

6) Think of someone you know who is old enough to remember 1959. (Your teacher is not old enough!). Find a time this week to visit or call and ask them if they remember anything about when Alaska became a state! Record what you learn below.

### **ChoosingMyFlag**

Complete the prompts below to brainstorm flags you are interested in coding. Then, locate images of each flag to make a decision about which one you'd like to create.

#### **Brainstorming**

What are some different flags you might want to code and why? Choose three.

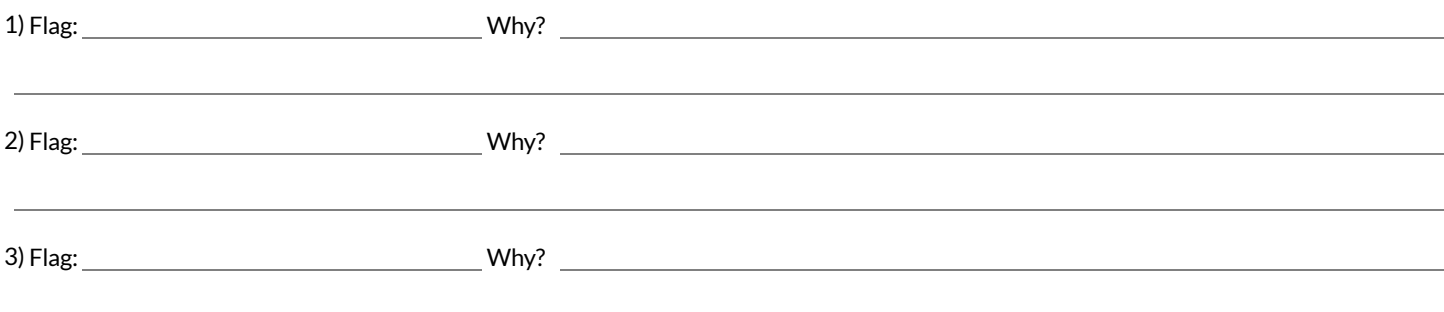

#### **Previewing**

Conduct an internet search to locate images of the flags you listed above, or refer to **Flags of the [World](file:///Users/schanzer/Documents/Bootstrap/Development/curriculum/distribution/en-us/lessons/project-flags/pages/flags-of-the-world-resource.pdf) and Flag [Wizard](http://www.flagwizard.net/)**. Respond to the prompts below, providing as much detail as you can. Here are some questions to consider:

- How many shapes would you need to define?
- How many colors does the flag include? What are they?  $\bullet$
- What color do you think the background of the flag should be?  $\bullet$
- What is the length:width ratio of the flag?

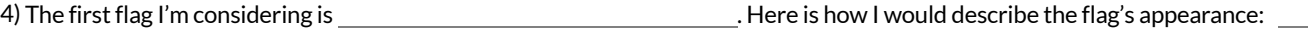

5) The second flag I'm considering is . Here is how I would describe the flag's appearance:

6) The third flag I'm considering is .Here is how I would describe the flag's appearance:

7) After reflecting on the design and appearance of each flag, whatflag are you going to create for this project?

## **DecomposingMyFlag**

In the blank space below, you may (1) sketch your flag, or (2) paste/glue the construction paper model that you've built. Then, complete the table below.

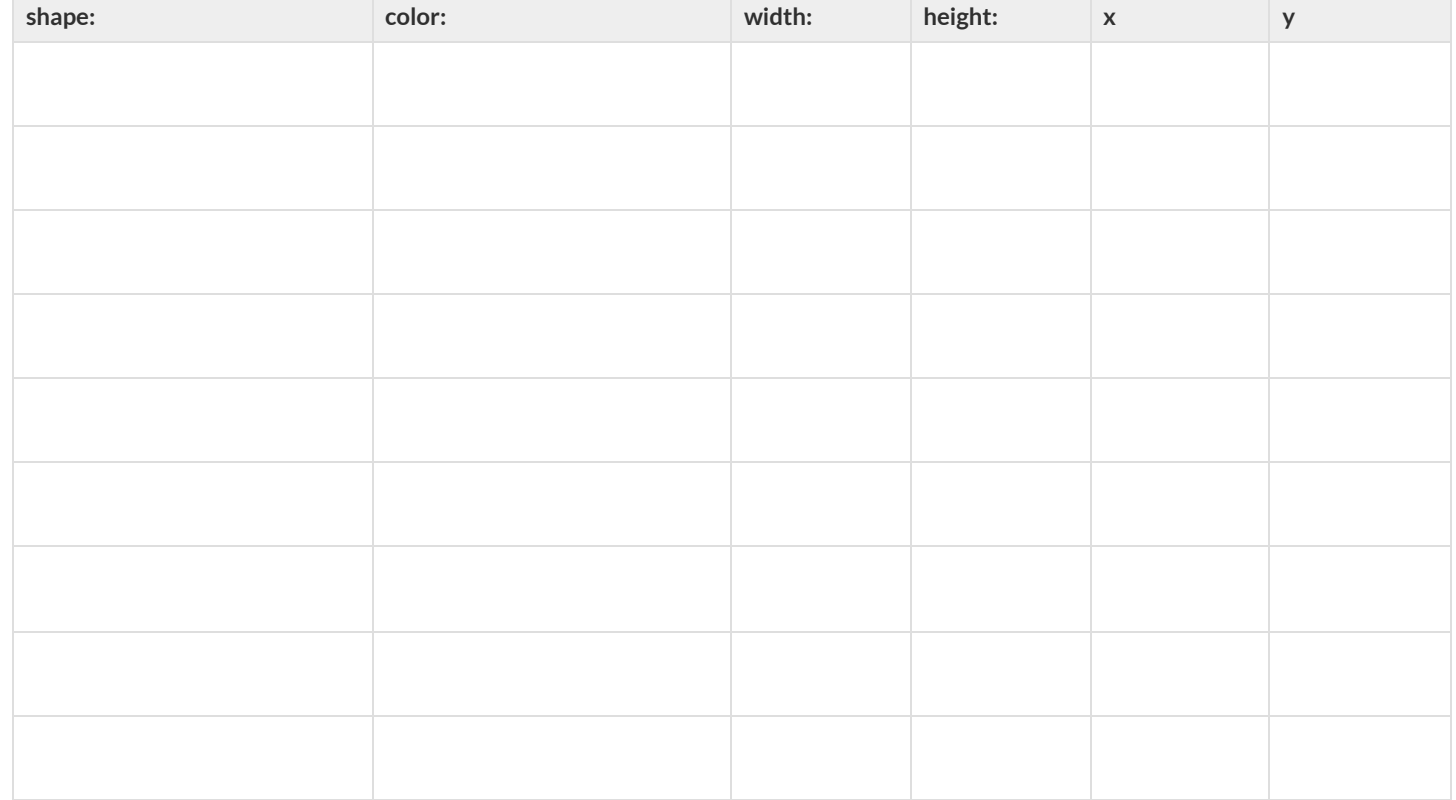

## **Rubric:MakingFlags**

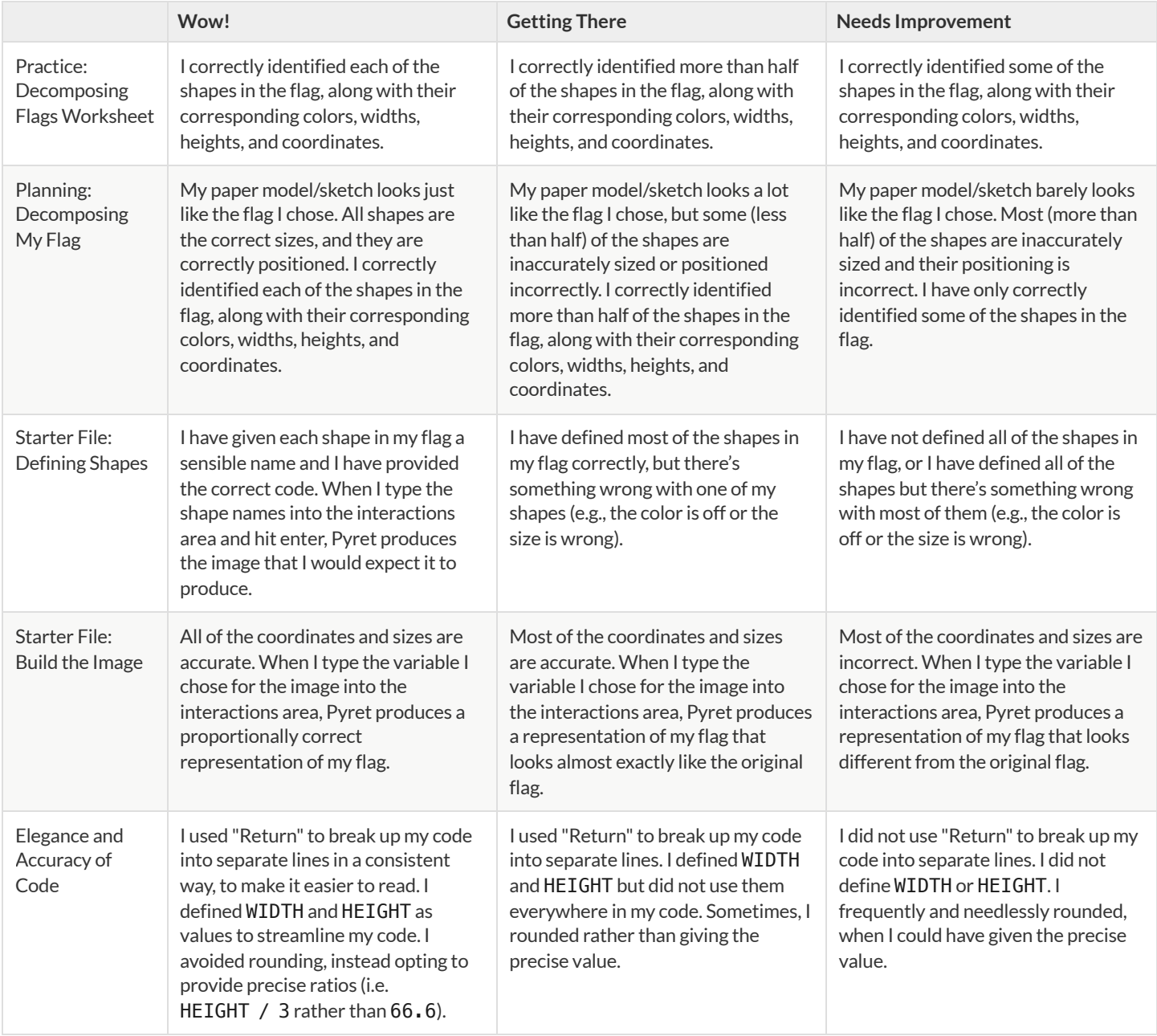

#### **Two Methods for Composing Images**

A class was asked to write code to build an image ofthe Puerto Rican flag. Two students started by defining the following values:

background = rectangle(300, 200, "outline", "black") rrectangle = rectangle(300, 200/5, "solid", "red") btriangle = rotate(30, triangle(200, "solid", "blue")) wstar = star(45, "solid", "white")

They then two very different strategies to define puerto-rico to compose an image ofthe flag. And both work!

Mia's Method: Savannah's Method:

1) How is their code similar? 2) How is their code different? 3) What else do you Notice? 4) What do you Wonder? *Open the [Composing](https://code.pyret.org/editor#share=15kdZ_CENWdN-LuBmHkFk0CpqObtCJQyh) 1 Step at a Time Starter File and click "Run".* 5) Type step1 and hit Enter. Do the same thing with step2, step3, step4… What happens? 6) Which strategy do you prefer? Why? puerto-rico = put-image(wstar, 65, 100, put-image(btriangle, 85, 100, put-image(rrectangle, 150, 20, put-image(rrectangle, 150, 100, put-image(rrectangle, 150, 180, background)))))  $step1 = put-image(rrectangle,$  $150, 20,$  background) step2 = put-image(rrectangle, 150, 100, step1) step3 = put-image(rrectangle, 150, 180, step<sub>2</sub>) step4 = put-image(btriangle, 85, 100, step3)  $step5 = put-image(wstar,$  65, 100, step4)  $pure-to-rico = step5$ 

### **NoticeandWonder**

As you investigate the **Blank Game [Starter](https://code.pyret.org/editor#share=13tAs-hITS02zGNMCkt1C0SXOGI37vhdj) File** with your partner, record what you Notice, and then what you Wonder. *Remember,"Notices" are statements, not questions.*

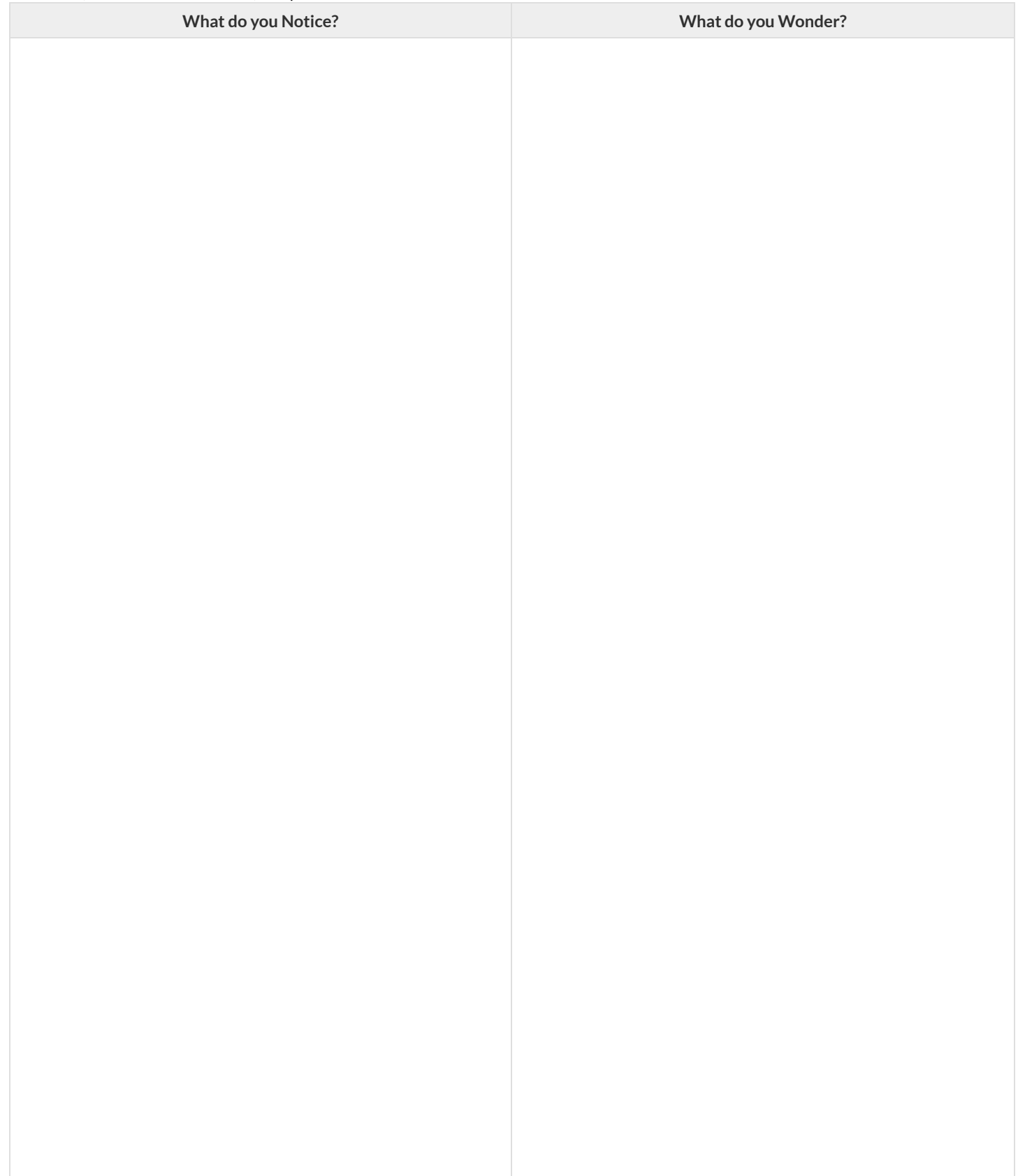

## Quick Guide to Saving Images to Google Drive

#### **Windows/MacOS**:

- 1. Find the image you'd like to save. If using Google Image Search or a similar search engine, click once on the image to expand it.
- 2. Right-click (or 2-finger click on trackpad) on the expanded image.
- 3. Select "Save Image As" (or "Save Picture As").

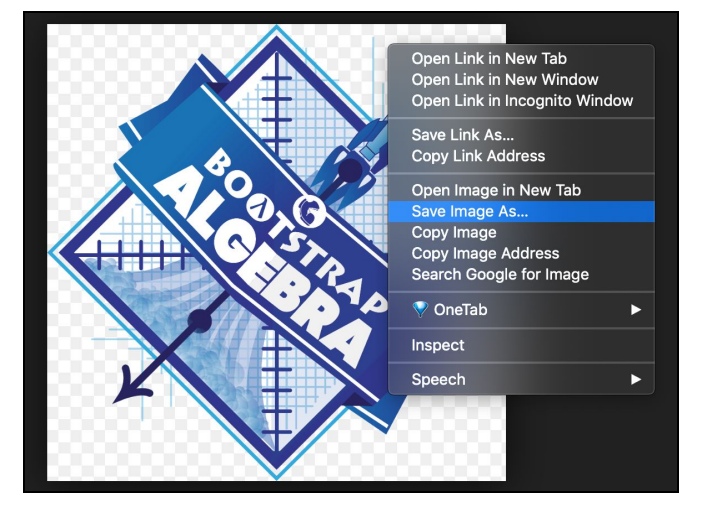

- 4. Name the file and select a location on your computer to save it to. (If saving several images, you can make a folder to make uploading faster.)
- 5. Open Google Drive [\(drive.google.com\)](https://drive.google.com/) and sign in if needed.
- 6. Click the "New" button near the top left.

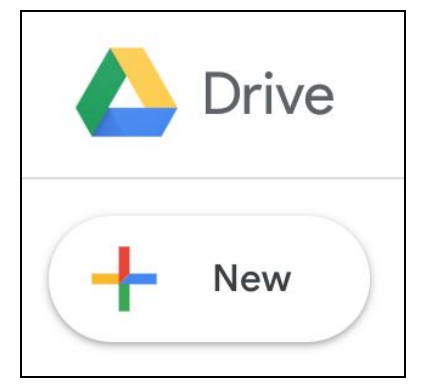

7. Select "File upload" (or "Folder upload" if you have a folder of images to upload).

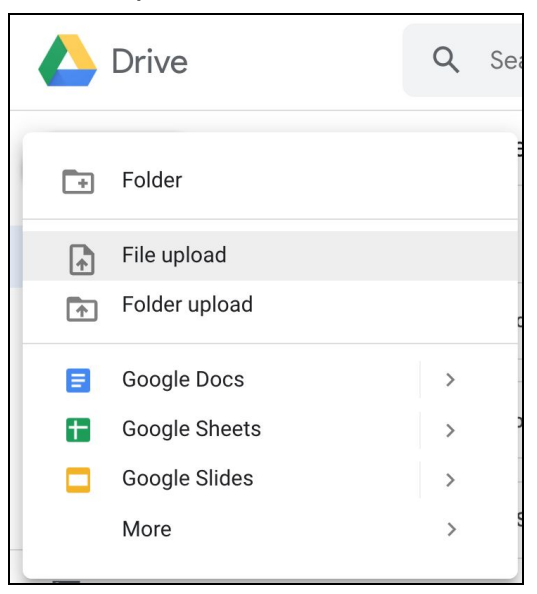

- 8. Select the file (or folder) you want and click "Open".
- 9. Wait for the upload to finish (a green checkmark will appear).

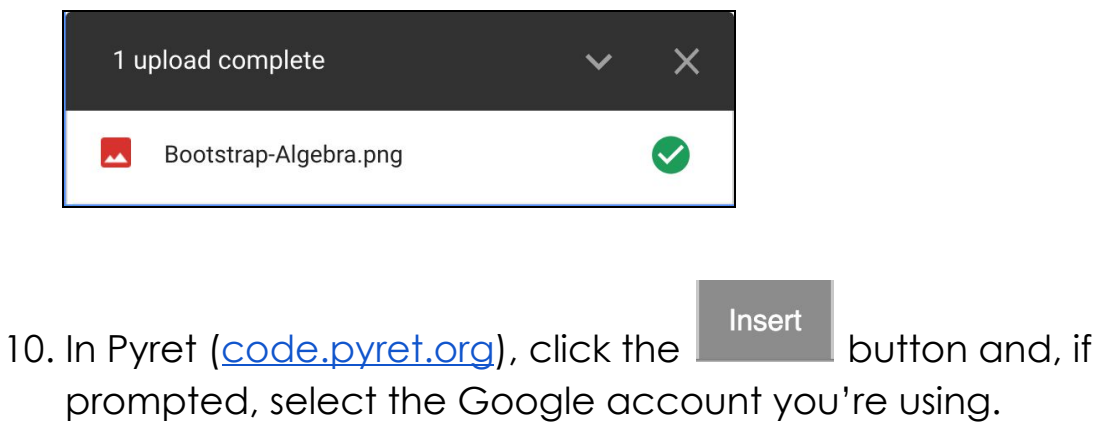

Select your image and you'll see the code for your image (using the image-url function) appear!

### **Scaling Practice**

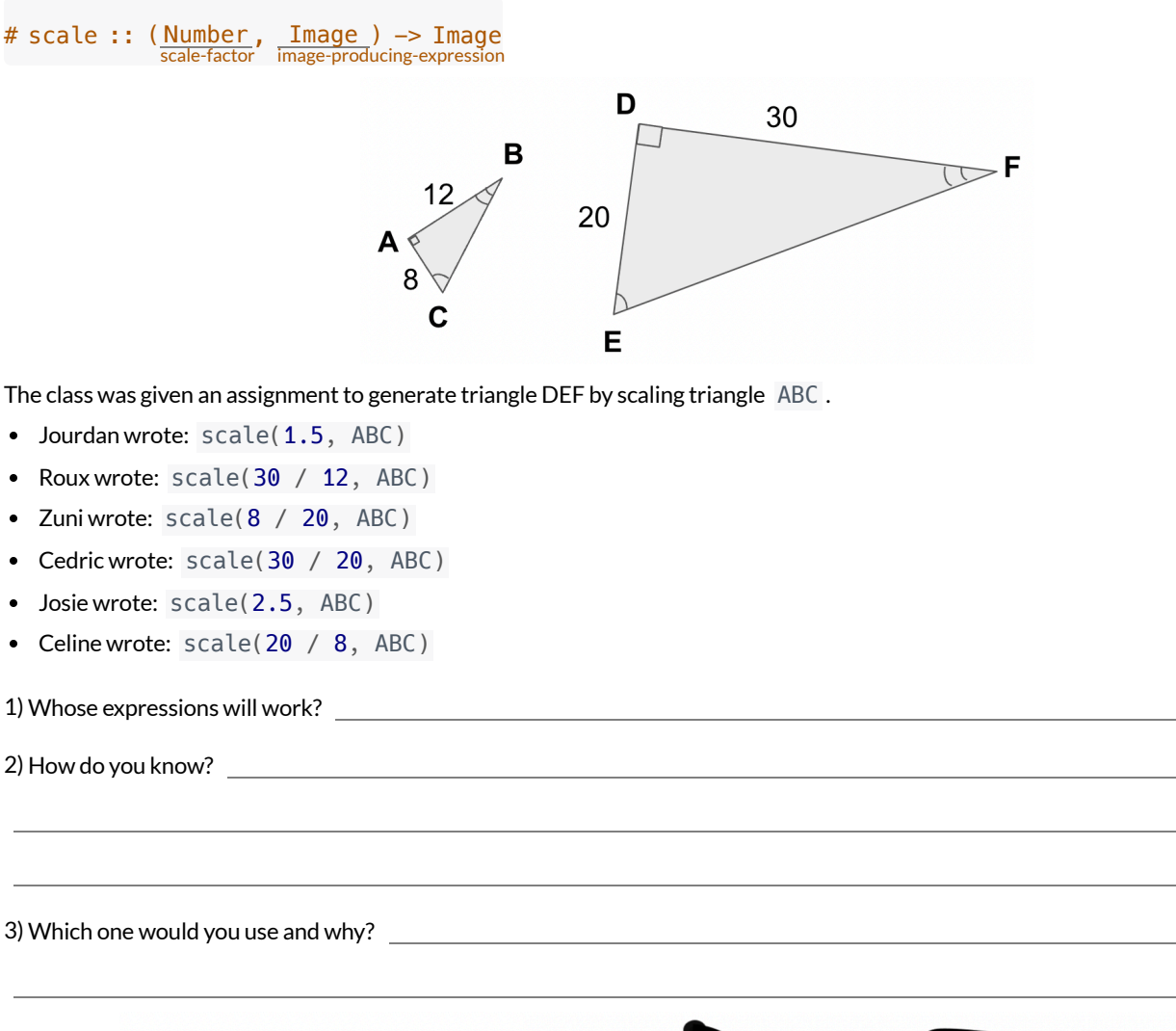

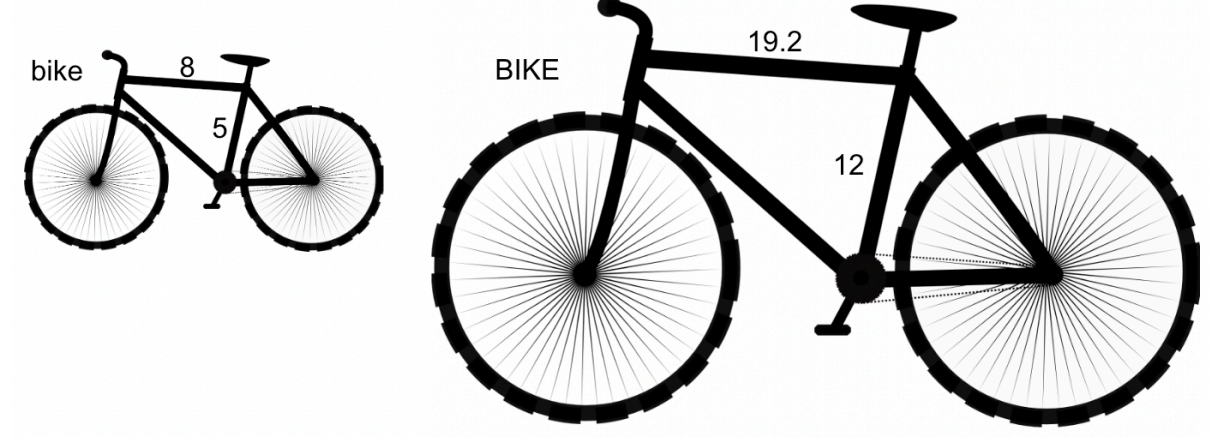

4) Write at least two expressions for generating the image titled BIKE by scaling bike.

## **Scaling Practice (2)**

**Part 1:** Complete the table below by filling in the missing fields for the original image and the three transformations.

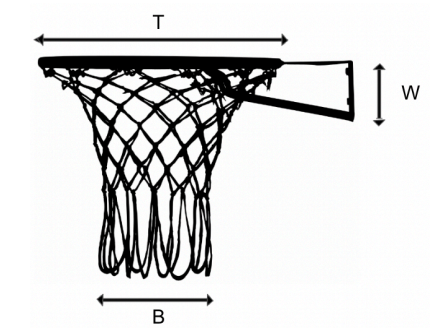

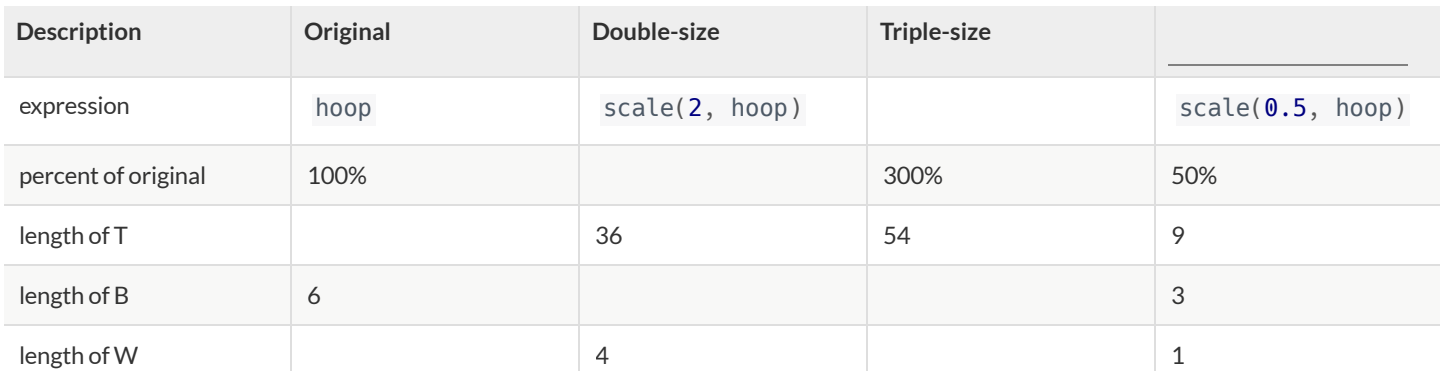

**Part 2:** Raffi wants to use this cheese image in his game. In thinking through what size he wants it to be, he comes up with the list of transformations described below. Help him to translate his ideas into code by matching each description to a scale expression.

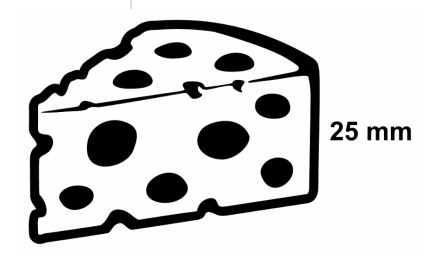

#### **Desired Resizing Expression**

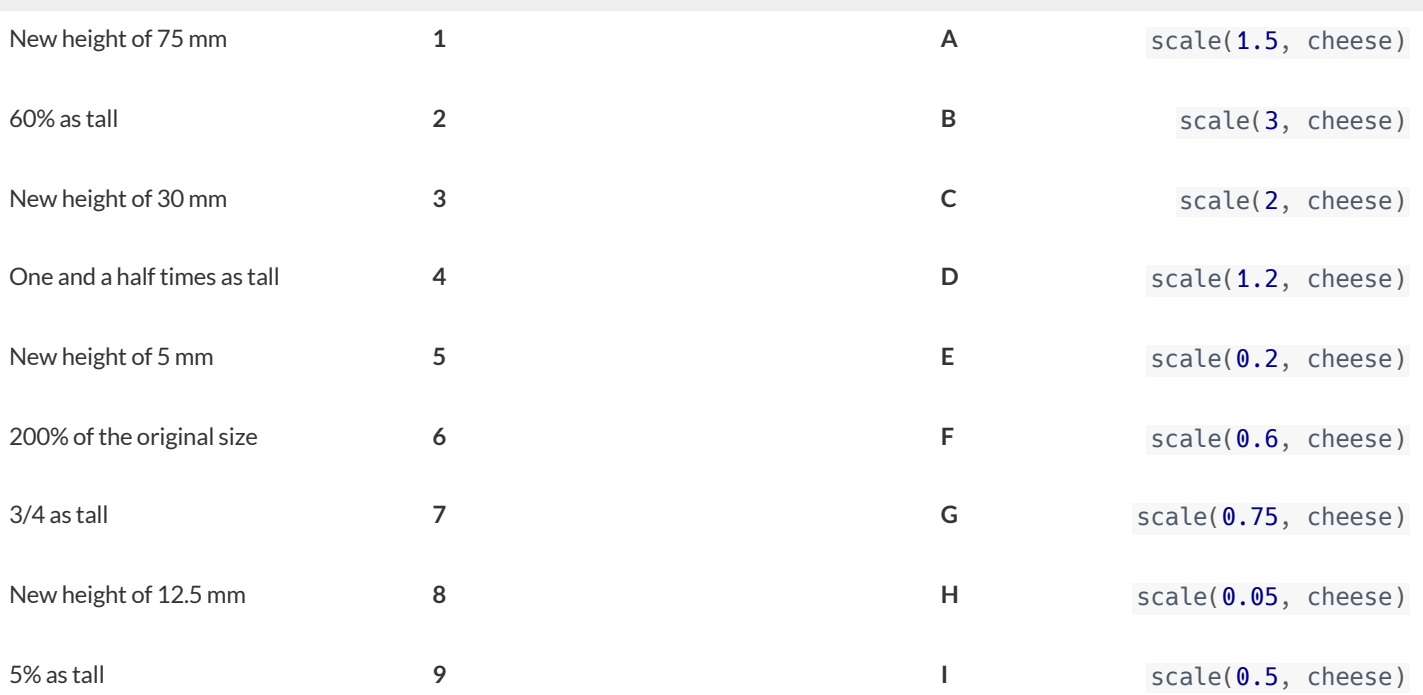

## **DefiningFunctions**

Functions can be viewed in *multiple representations*. You already know one ofthem: *Contracts*, which specify the Name, Domain, and Range of a function. Contracts are a way ofthinking of functions as a *mapping* between one set of data and another. For example, a mapping from Numbers to Strings:

# f :: Number -> String

Another way to view functions is with *Examples*. Examples are essentially input-outputtables, showing whatthe function would do for a specific input:

In our programming language, we focus on the last two columns and write them as code:

```
examples:
   f(1) is 1 + 2
   f(2) is 2 + 2
   f(3) is 3 + 2
   f(4) is 4 + 2
end
```
Finally, we write a formal**function definition** ourselves. The pattern in the Examples becomes *abstract* (or "general"), replacing the inputs with **variables**. In the example below, the same definition is written in both math and code:

 $f(x) = x + 2$ **fun**  $f(x): x + 2$  **end** 

Look for connections between these three representations!

- The function name is always the same, whether looking at the Contract, Examples, or Definition.
- The number of inputs in the Examples is always the same as the number of types in the Domain, which is always the same as the number of variables in the Definition.
- The "what the function does" pattern in the Examples is almost the same in the Definition, but with specific inputs replaced by variables.

## **TheGreatgtdomaindebate!**

**Kermit**: The domain of gt is Number, String, String . **Oscar**: The domain of gt is Number . **Ernie**: I'm not sure who's right! In order to make a triangle, we need a size, a color and a fill style… but all we had to tell our actor was gt(20) …and they returned triangle(20, "solid", "green") . **Please help us!**

1) What is the correct domain for gt?

2) What could you tell Ernie to help him understand how you know?

### Let's Define Some New Functions!

1) **Let's define a function** rs **to generate solid red squares of whatever size we give them!**

If I say  $rs(5)$ , what would our actor need to say?

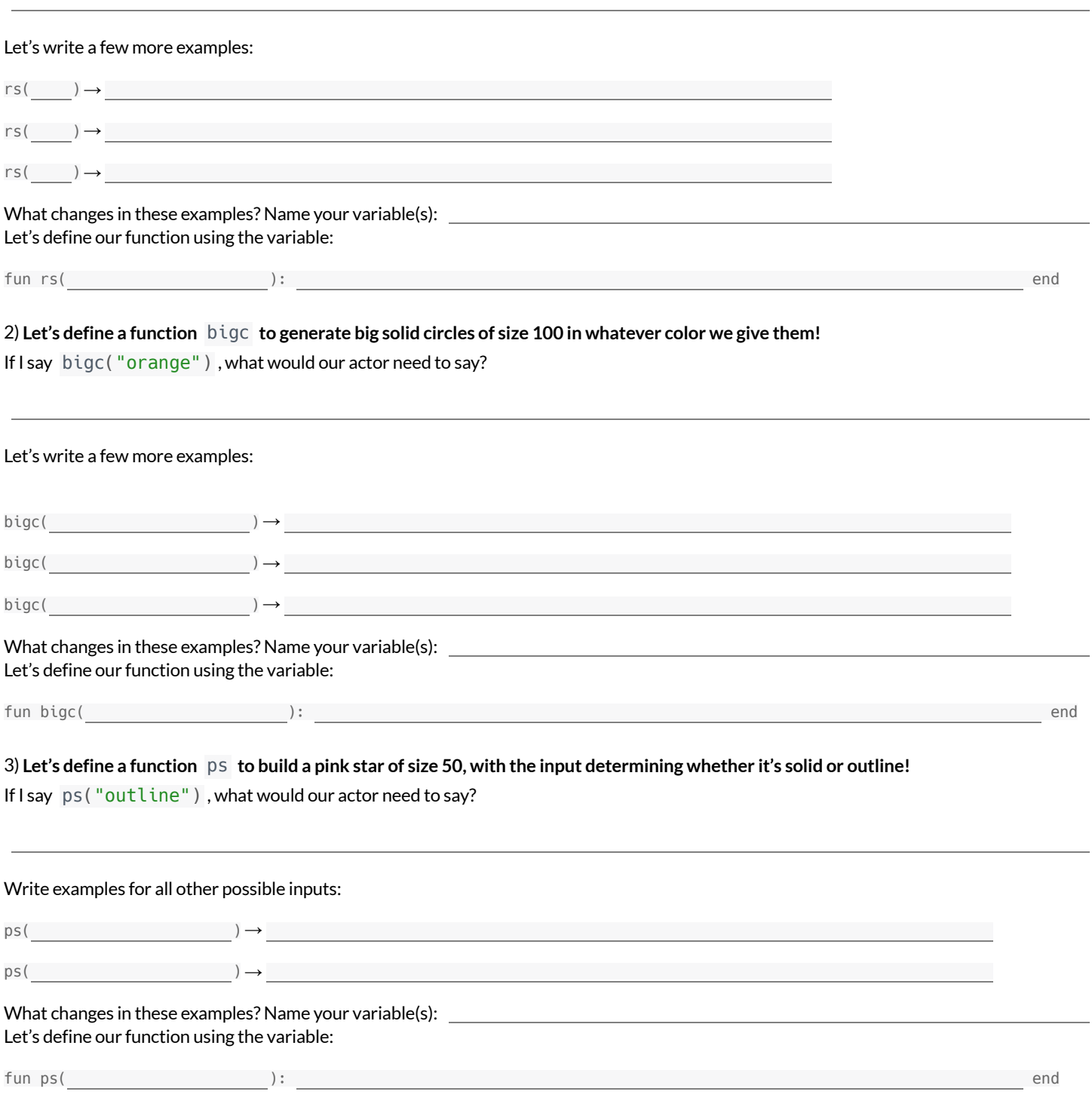

4) Add these new function definitions to your gt [Starter](https://code.pyret.org/editor#share=1wvO-su91pFXQJcsIAa5IUOVcUea06YuY) File and test them out!

### Let's Define Some More New Functions!

1) **Let's define a function** sun **to write SUNSHINE in whatever color and size we give it!**

If I say sun(5, "blue"), what would our actor need to say?

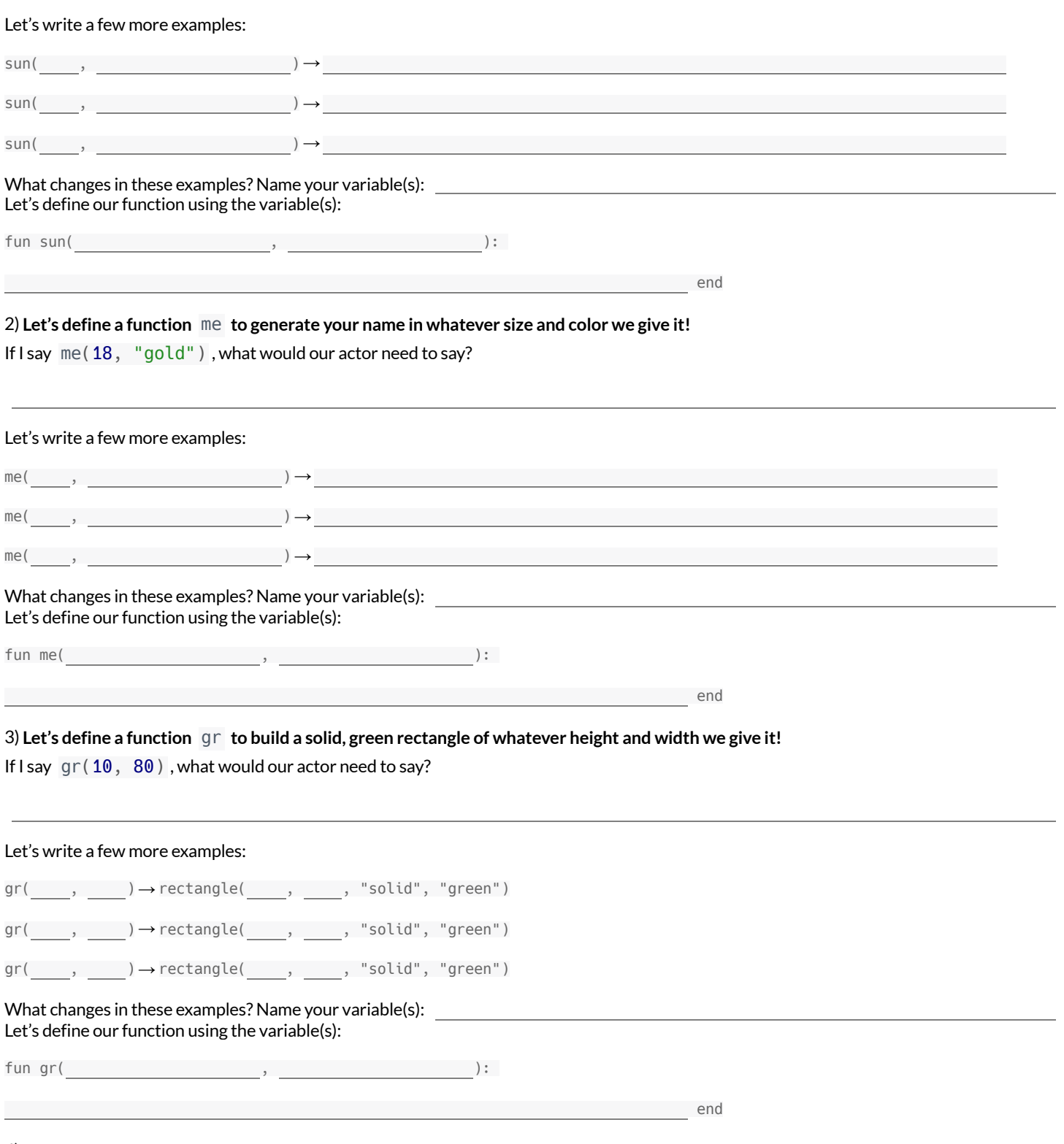

4) Add these new function definitions to your gt [Starter](https://code.pyret.org/editor#share=1wvO-su91pFXQJcsIAa5IUOVcUea06YuY) File and test them out!

### **Describe and Define Your Own Functions!**

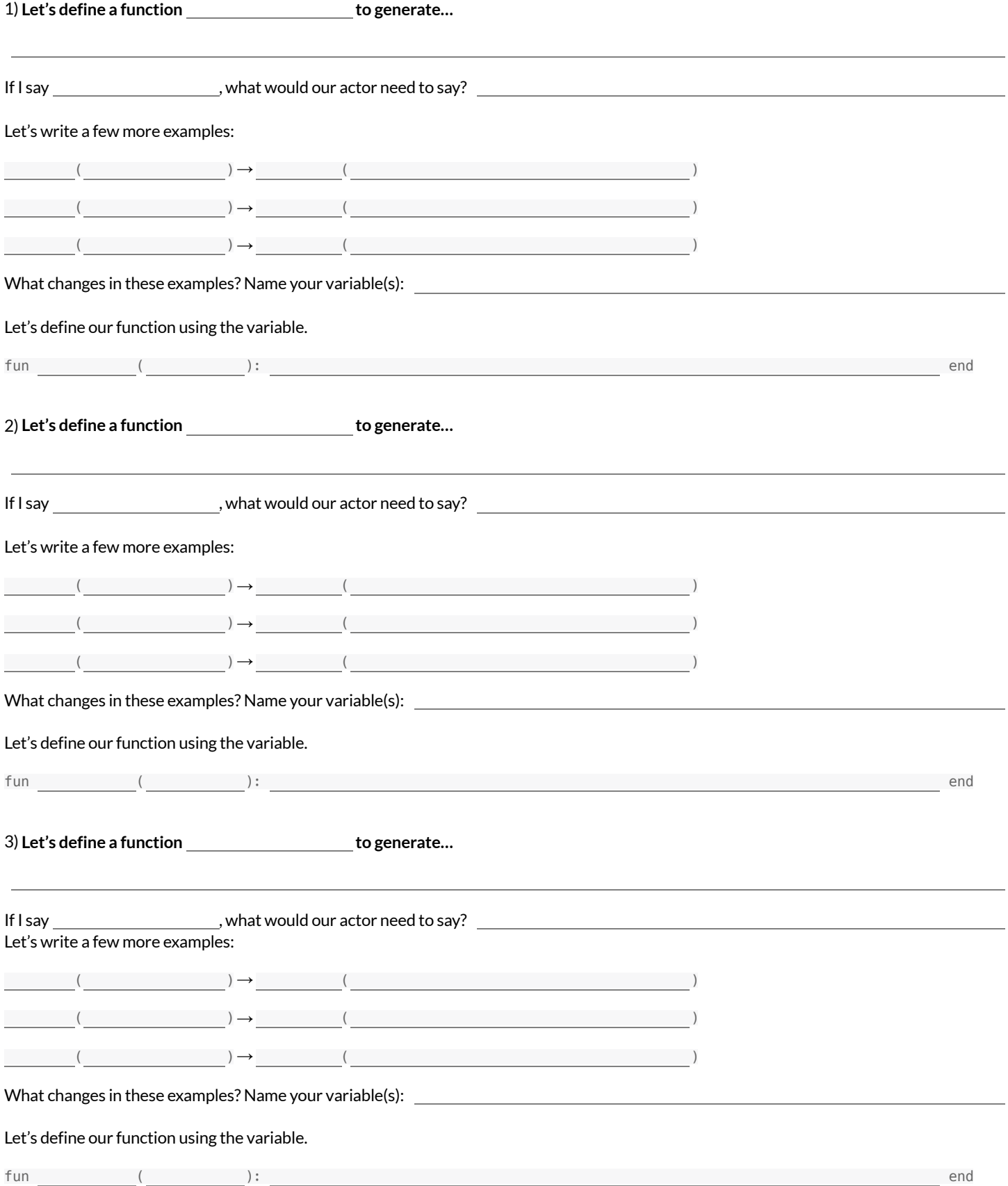

4) Add your new function definitions to your gt [Starter](https://code.pyret.org/editor#share=1wvO-su91pFXQJcsIAa5IUOVcUea06YuY) File and test them out!

## **IdentifyingFunctions fromGraphs**

Decide whether each graph below is a function. If it's not, prove it by drawing a vertical line that crosses the plot at more than one point.

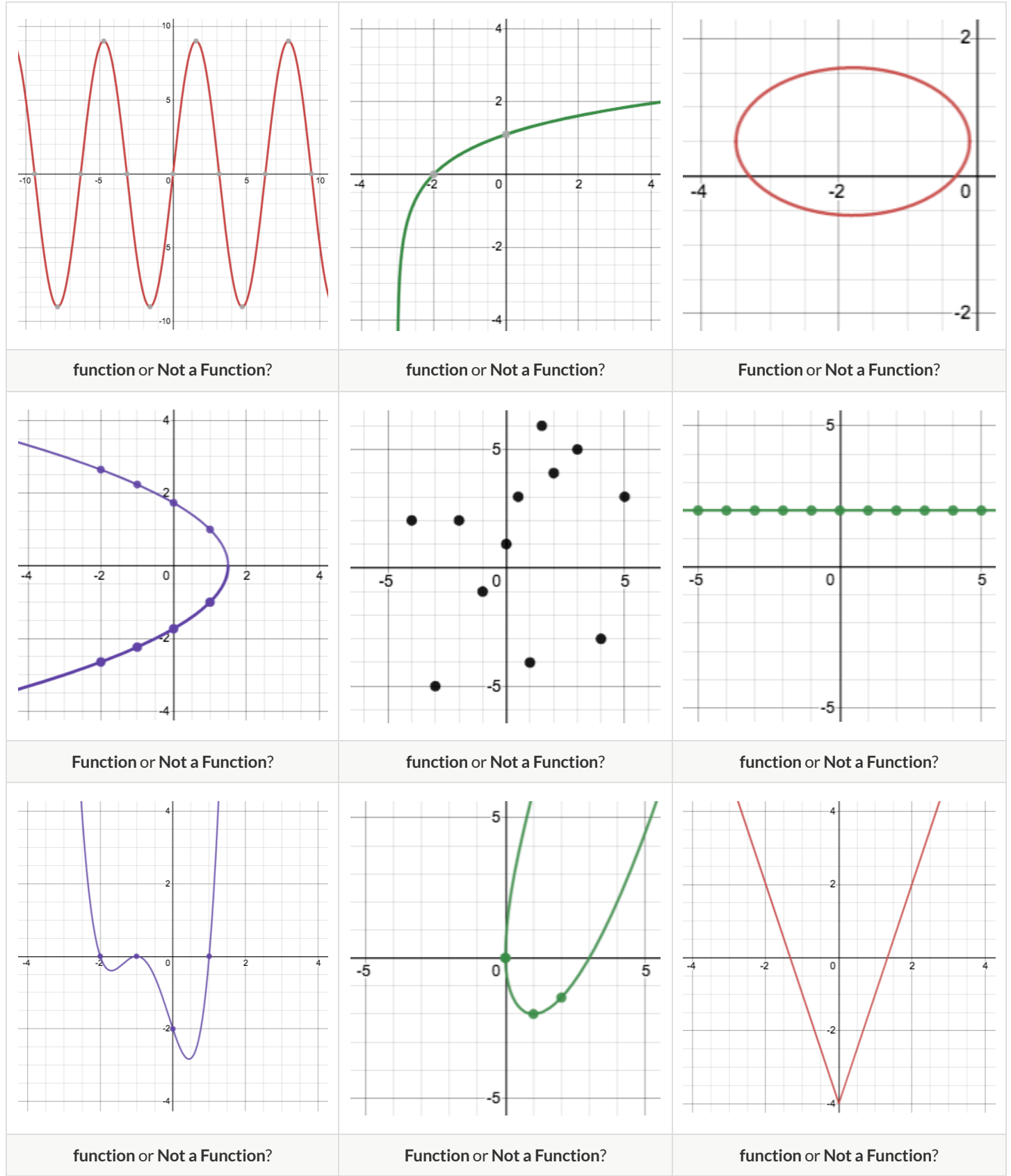

## **IdentifyingFunctions fromGraphs (2)**

Decide whether each graph below is a function. If it's not, prove it by drawing a vertical line that crosses the plot at more than one point.

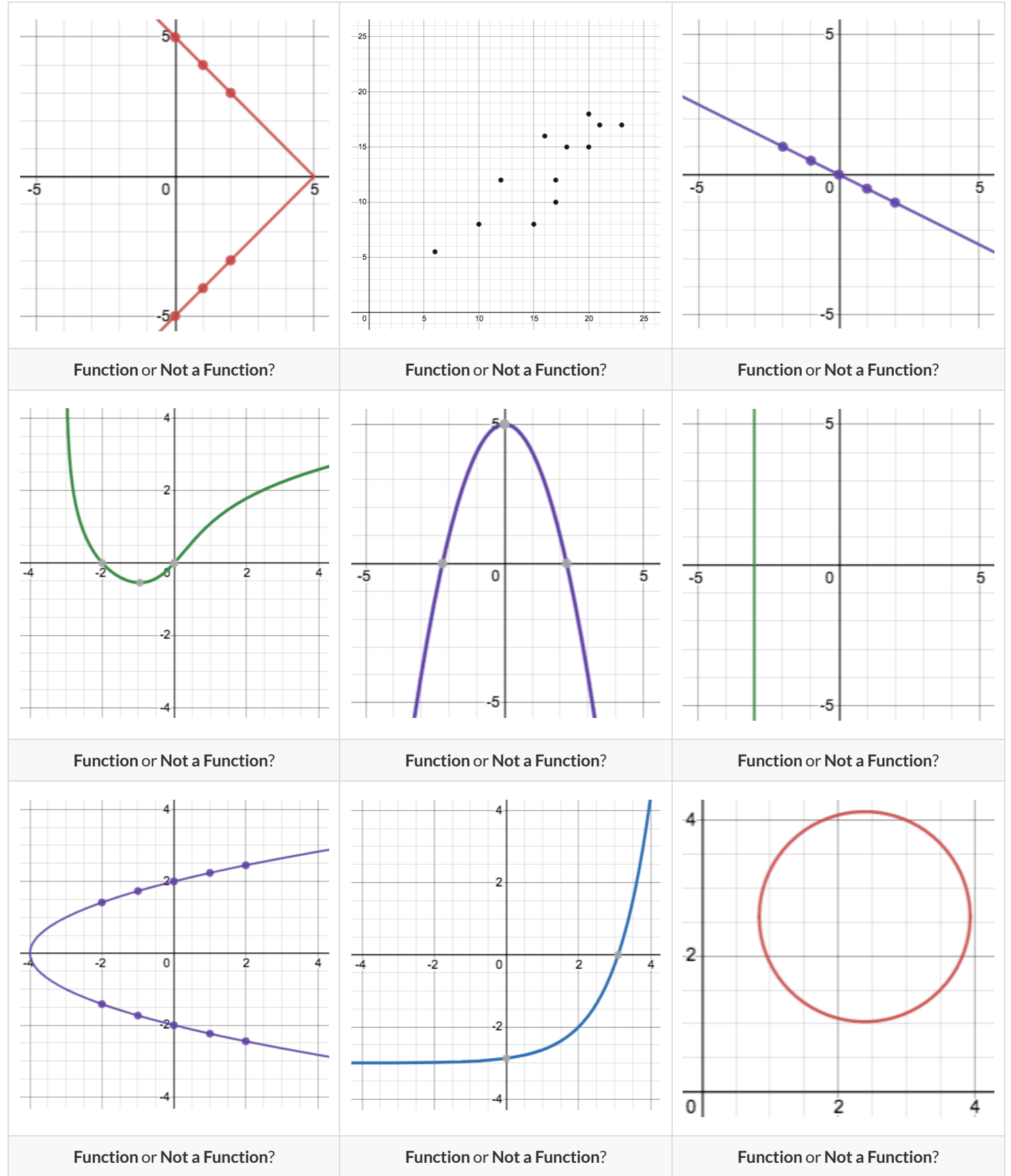

### **NoticeandWonder -Functions**

Write down what you Notice and Wonder aboutthe graphs you've just seen. At a later point you will *also* use this page to record what you Notice and Wonder about the tables you'll see. Remember: "Notices" should be statements, not questions!

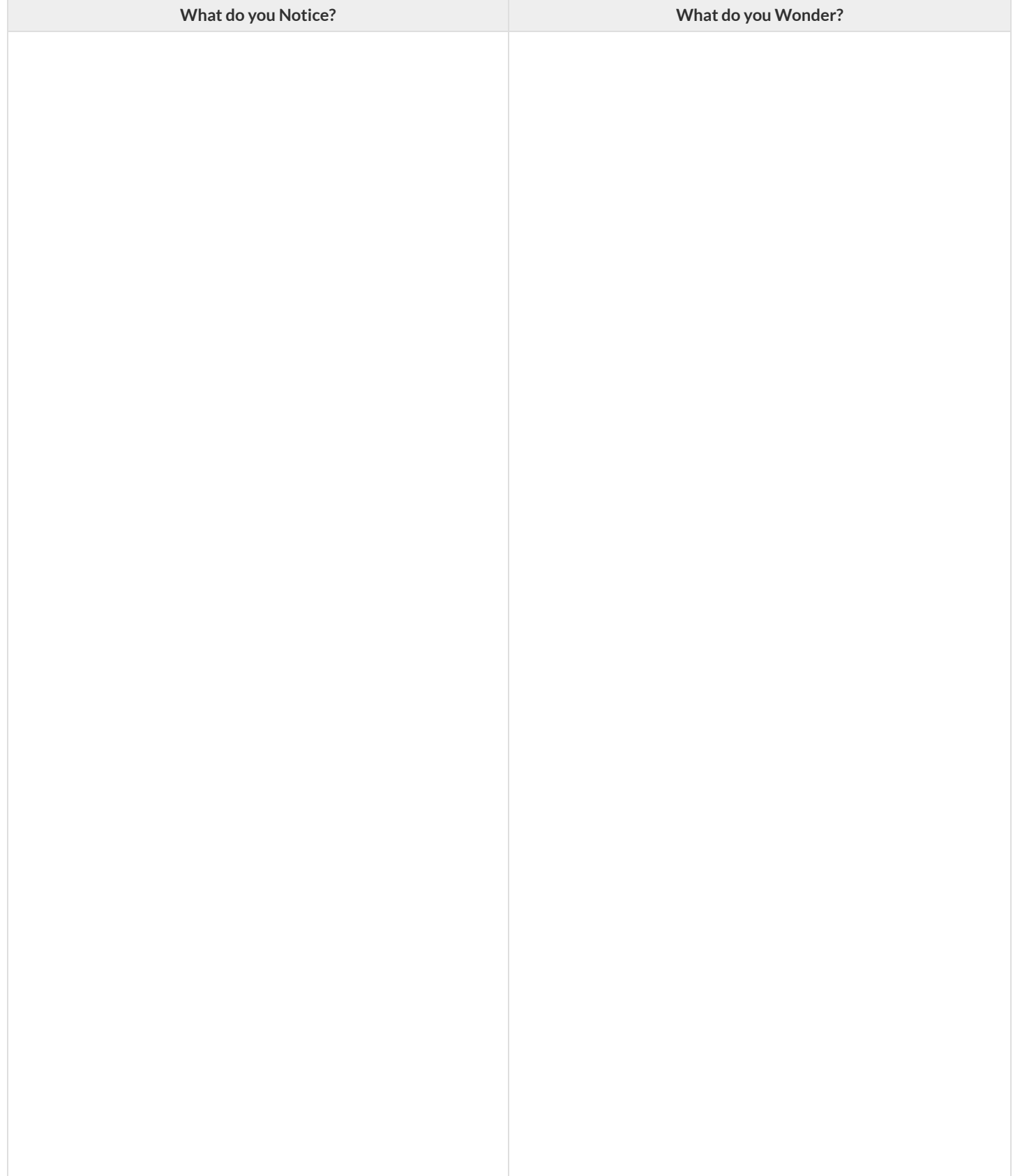

### **HowTablesFailtheVerticalLineTest**

1) Each ofthe graphs below is also represented by a table. Use the vertical line testto determine whether or not each graph represents a function.

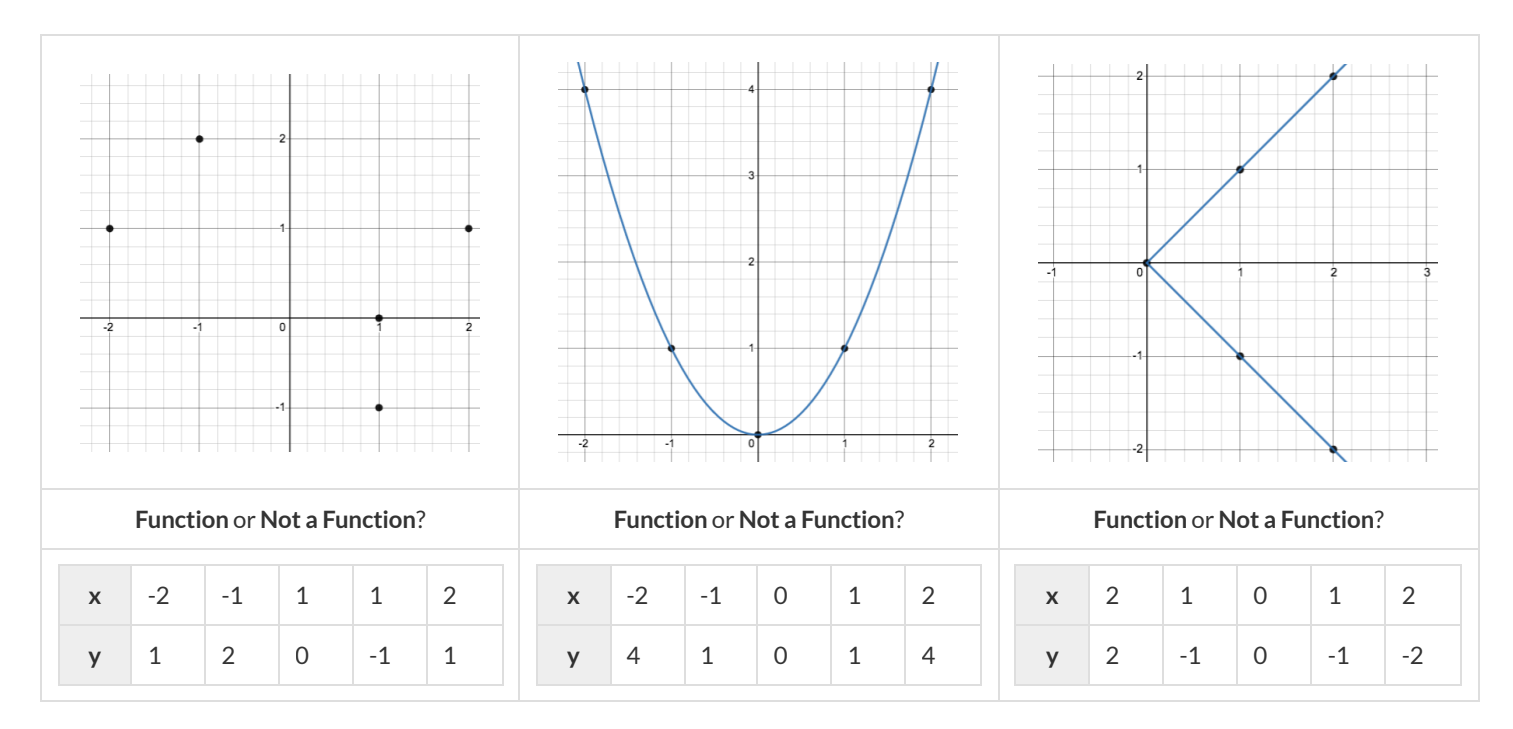

2) For each graph that failed the vertical line test, label the offending points with their coordinates.

3) Find the same coordinates in the table below the graph and circle or highlight them.

4) What do the tables ofthe non-functions have in common? What could you look for in other tables to identify whether or notthey could represent a function?

5) Use the process you just described to determine whether each table below could represent a function. Circle or highlight the points that would end up on the same vertical line.

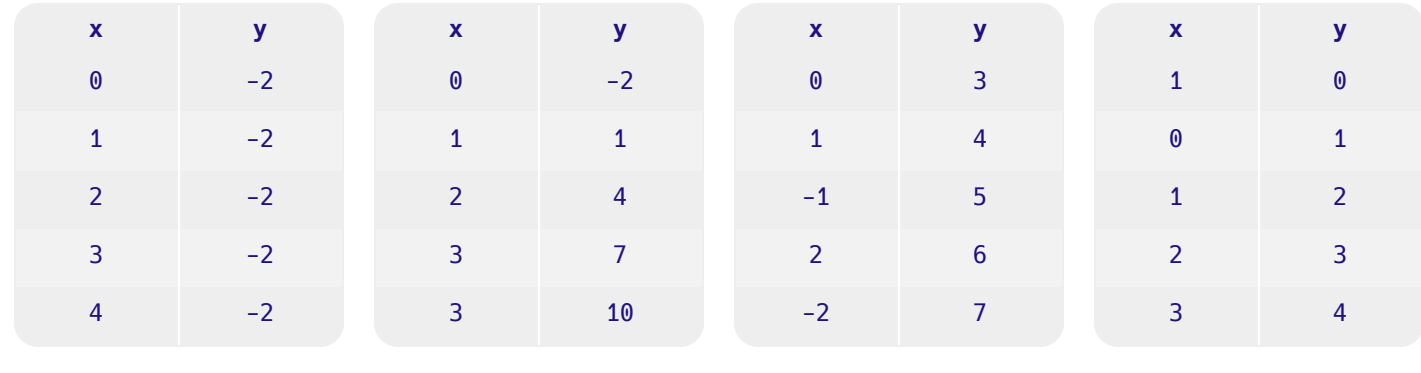

**Function** or **Not**? **Function** or **Not**? **Function** or **Not**? **Function** or **Not**?

## **IdentifyingFunctions fromTables**

Decide whether or not each table below could represent a function. If not, circle what you see that tells you it's not a function. In a function, there is exactly one y-value (or output) for each x-value (or input). If a table has more than one y-value (or output) for the same x-value (or  $i$ nput), it can't represent a function.

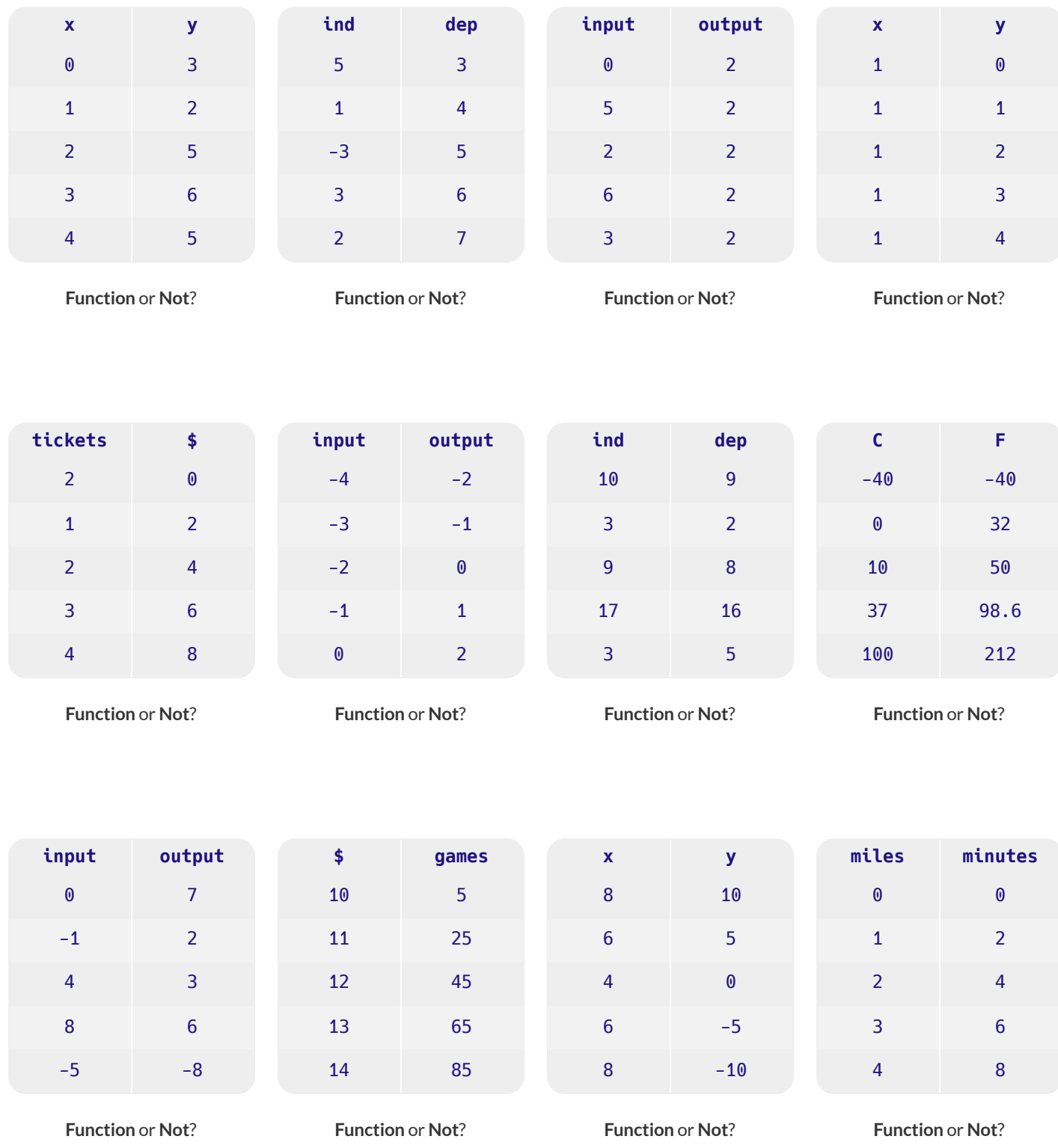

## **IdentifyingFunctions fromTables&Graphs**

Decide whether or not each table or graph below could represent a function. If not, circle what tells you it's not a function. In a function, there's exactly one y-value for each x-value. Any table or graph with more than one y-value for the same x-value, can't represent a function.

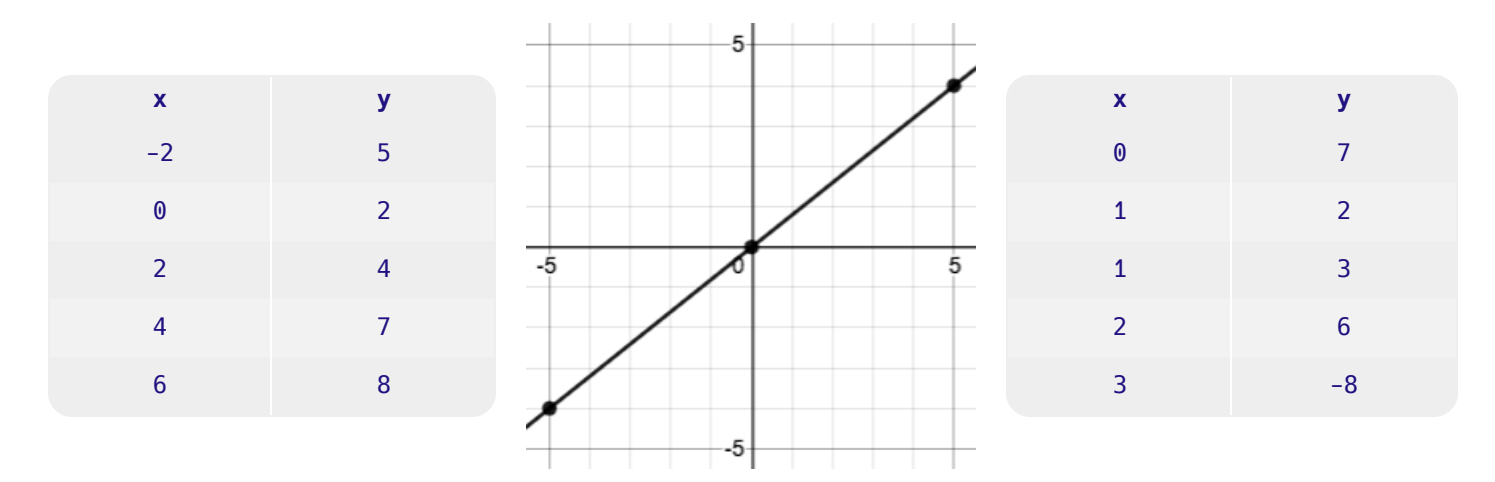

**Function** or **Not**? **Function** or **Not**? **Function** or **Not**?

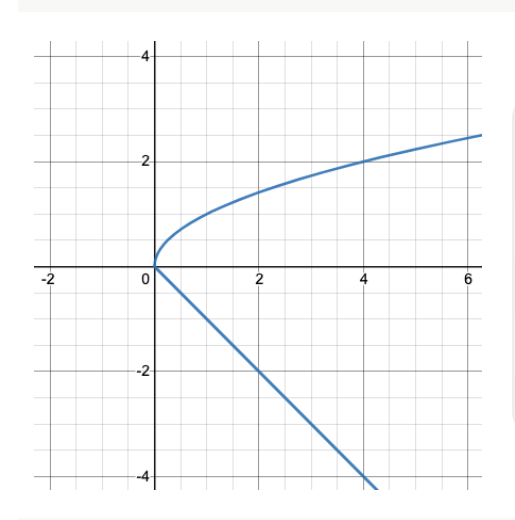

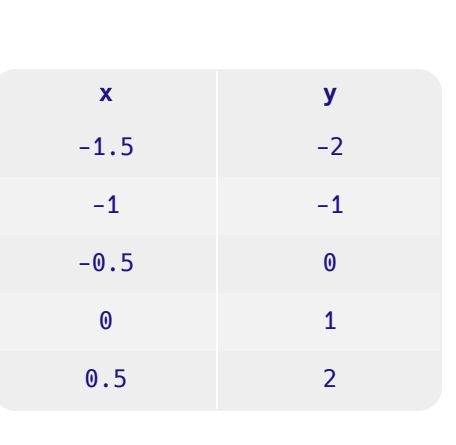

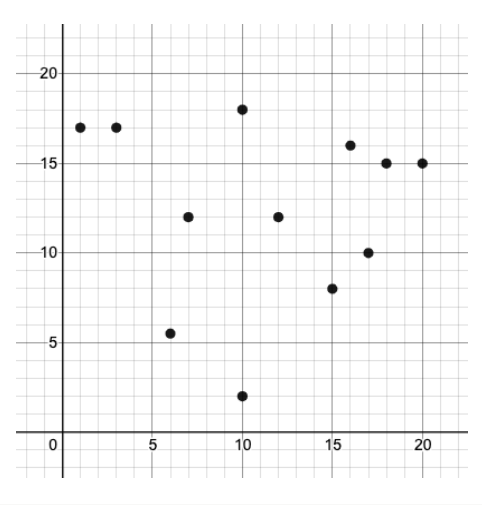

**Function** or **Not**? **Function** or **Not**? **Function** or **Not**?

**x y**

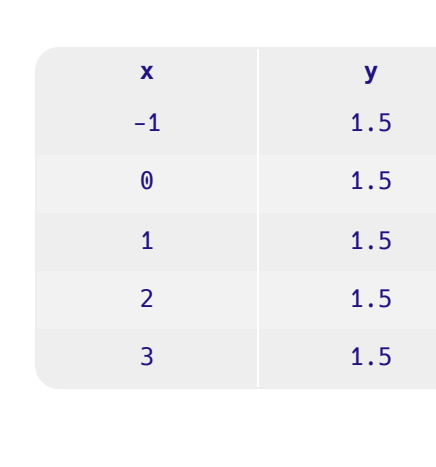

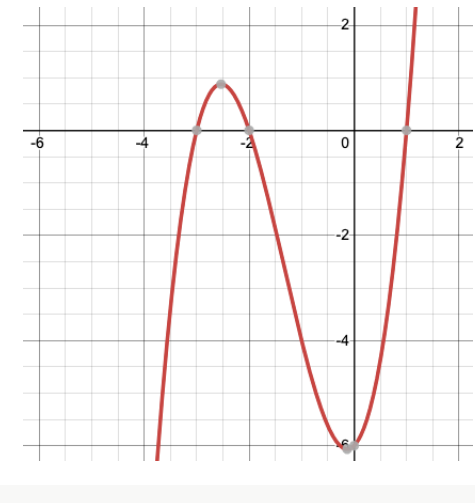

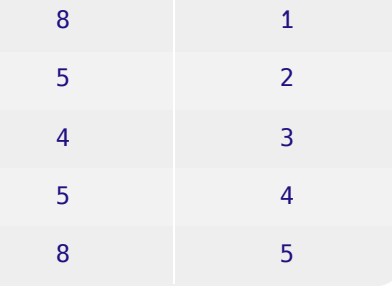

**Function** or **Not**? **Function** or **Not**? **Function** or **Not**?

## **MatchingExamplesandDefinitions (Math)**

#### Match each of the function definitions on the left with the corresponding table on the right. *It may help to circle or highlight what's changing in the f(x) column of the table!*

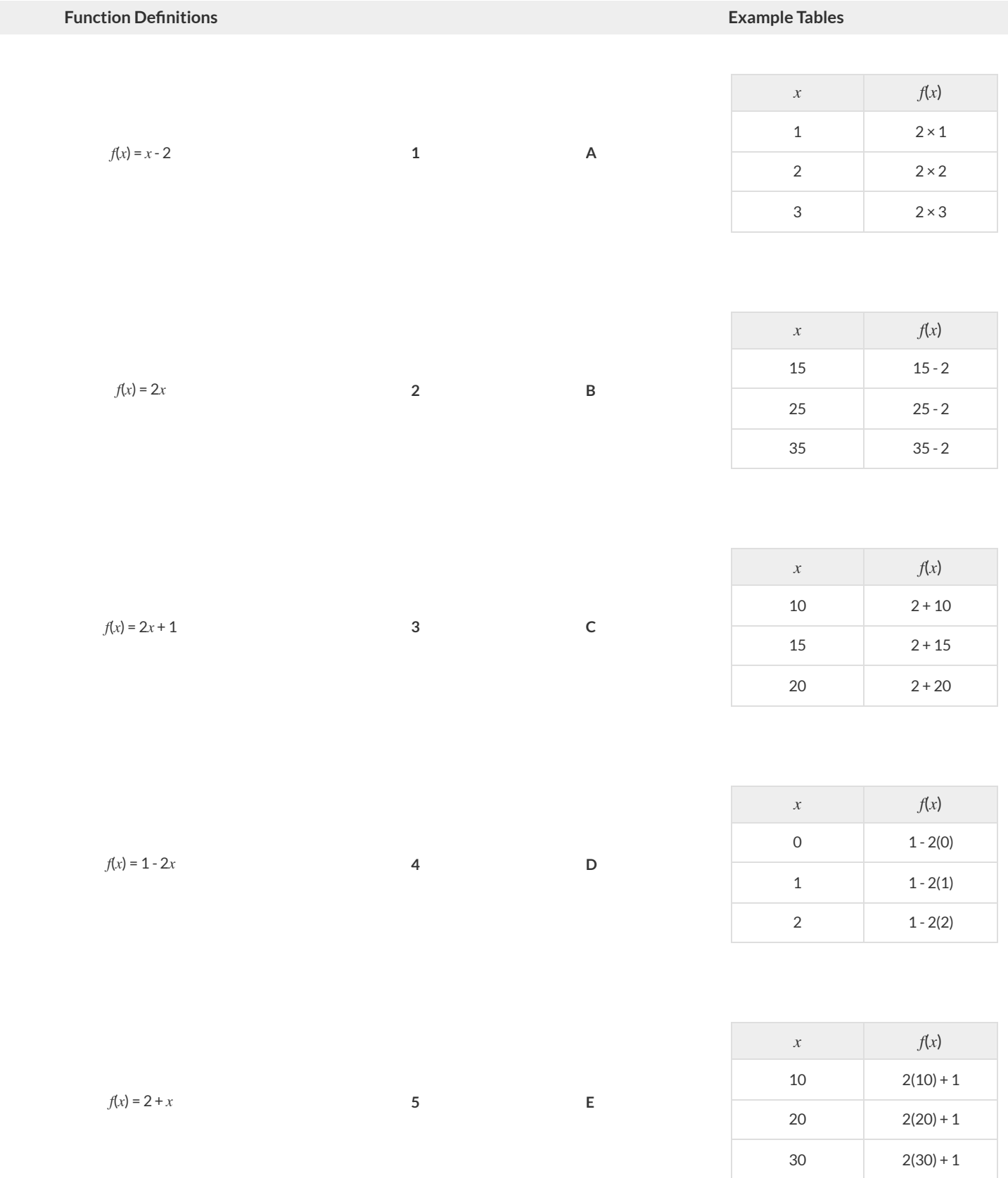

## **Function Notation - Substitution**

#### **Part1**

Complete the table below, by substituting the given value into the expression and evaluating.

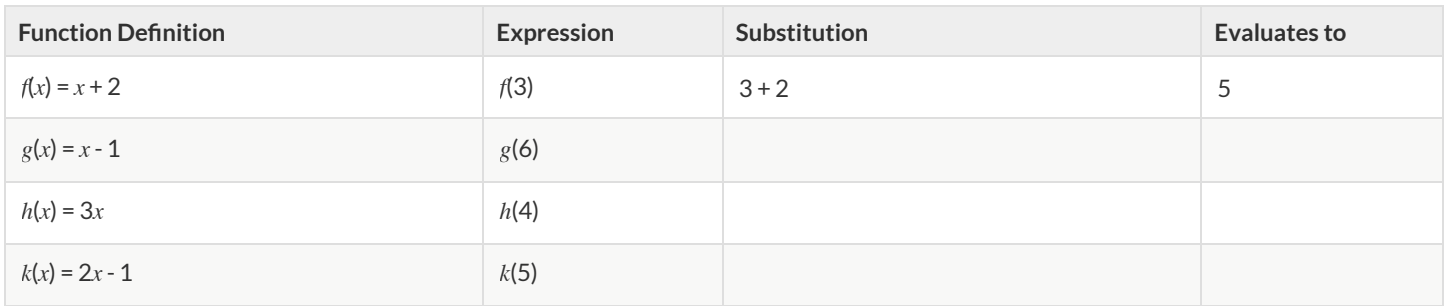

#### **Part2**

The table below includes four different functions. Beneath each of them are a collection of different expressions for you to evaluate.

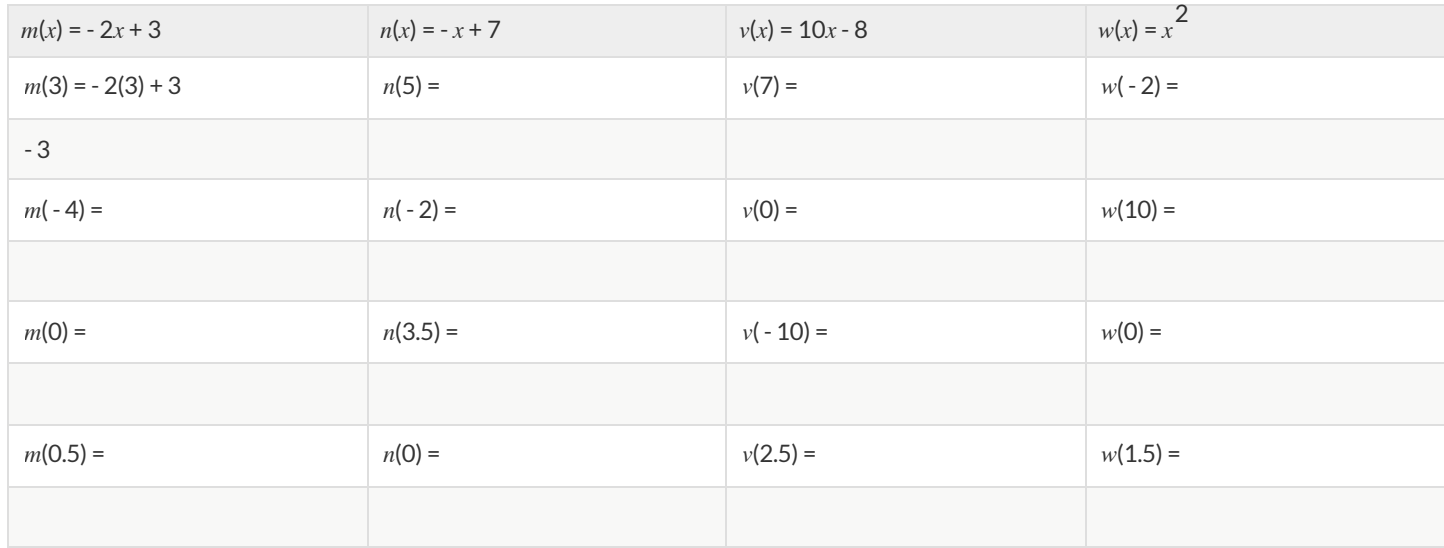

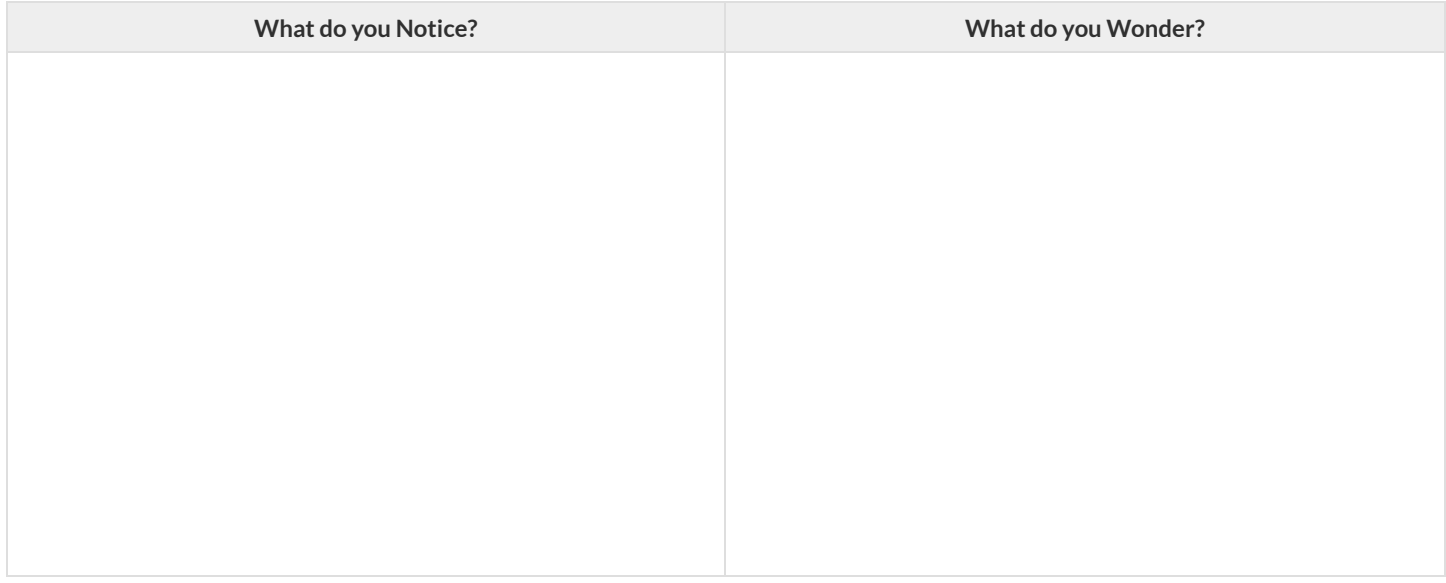

## **Function Notation - Graphs**

Find the values described by the expressions below each graph. The first one has been done for you.

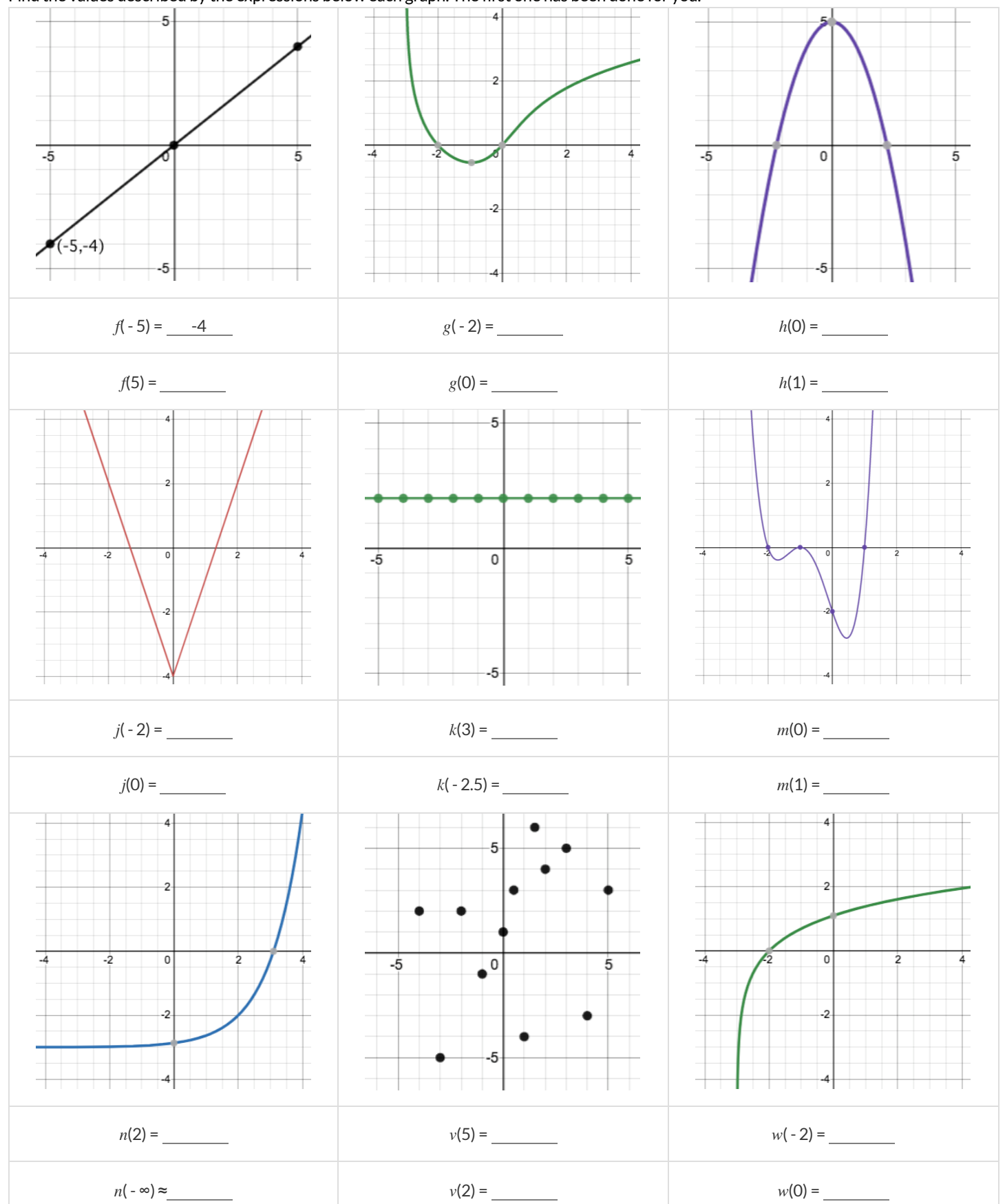

### **Function Notation - Tables**

Find the values described by the expressions below each table.

Note: not all of the relationships here are actually functions! - if you see a non-function, just put a big X through it!

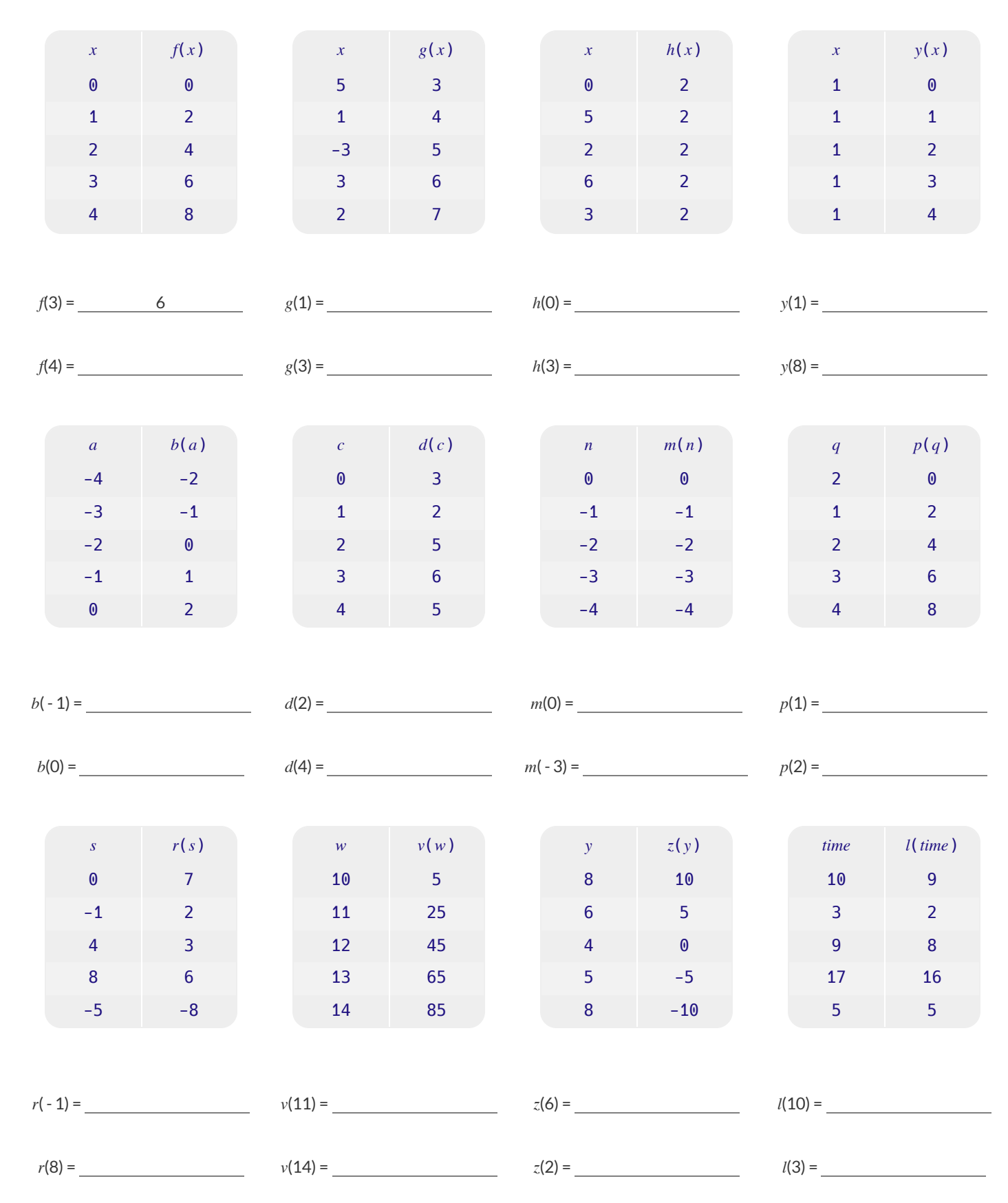

## **DiagrammingFunctionComposition**

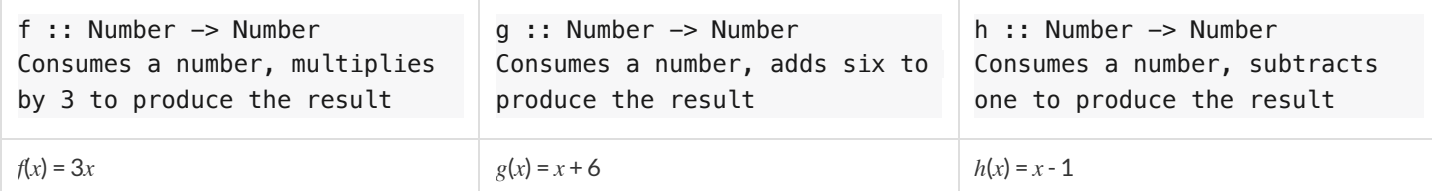

For each function composition diagrammed below, translate it into the equivalent Circle of Evaluation for Order of Operations. Then write expressions for *both* versions of the Circles of Evaluation, and evaluate them for  $x = 4$ . The first one has been completed for you.

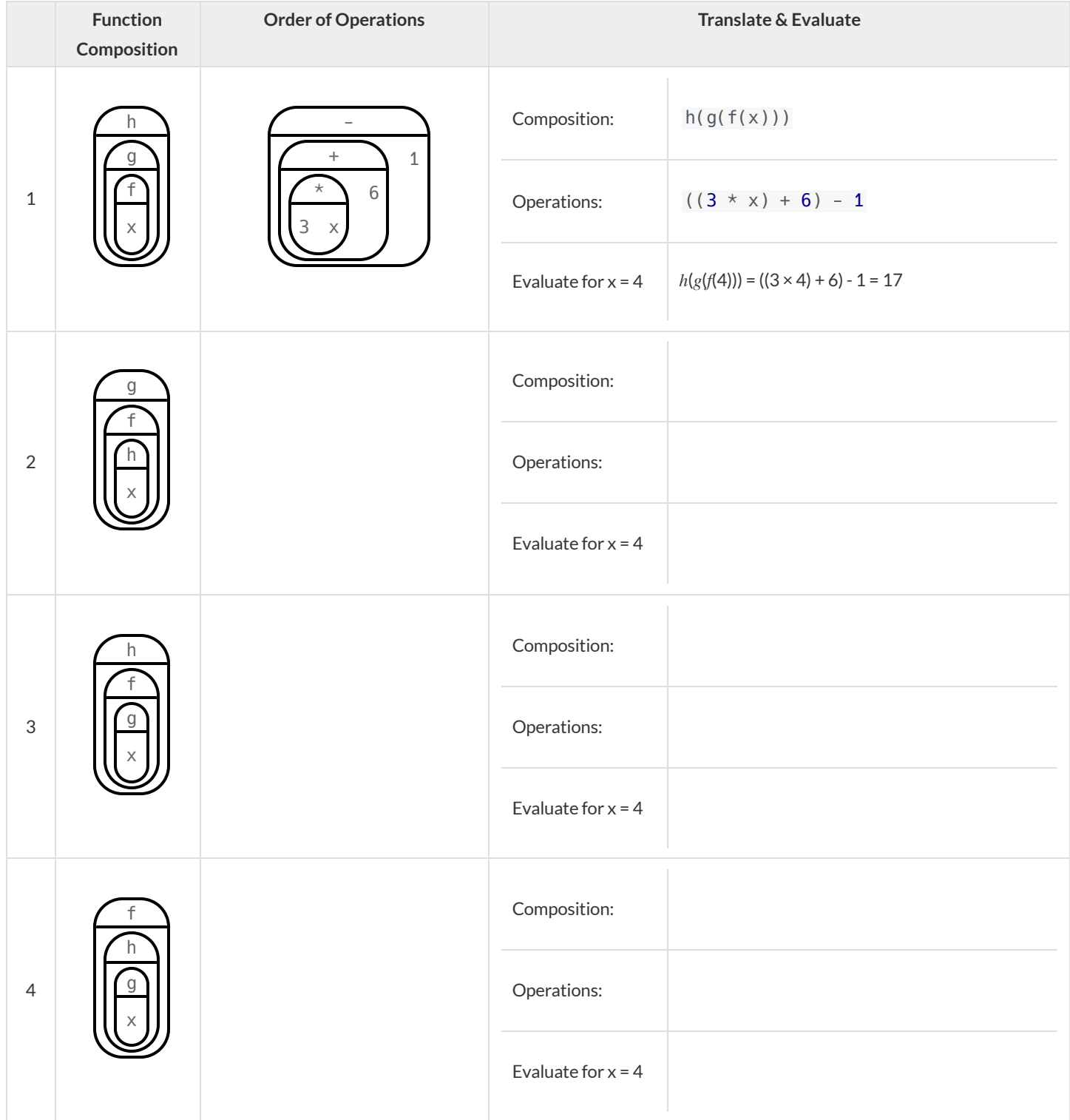

# **FunctionNotationChallenge**

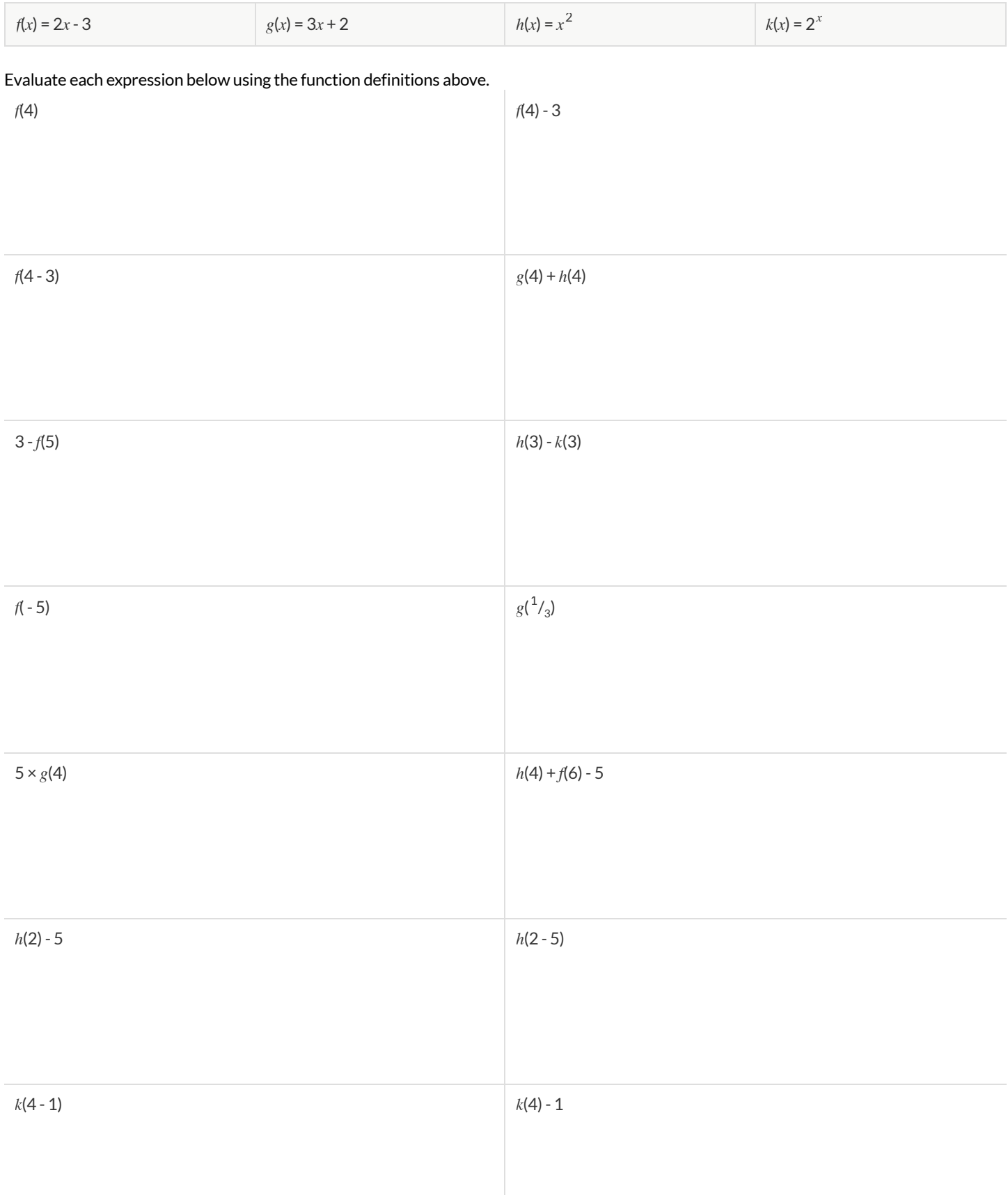
## **Function Notation - Piecewise Graphs**

Find the values described by the expressions below each graph.

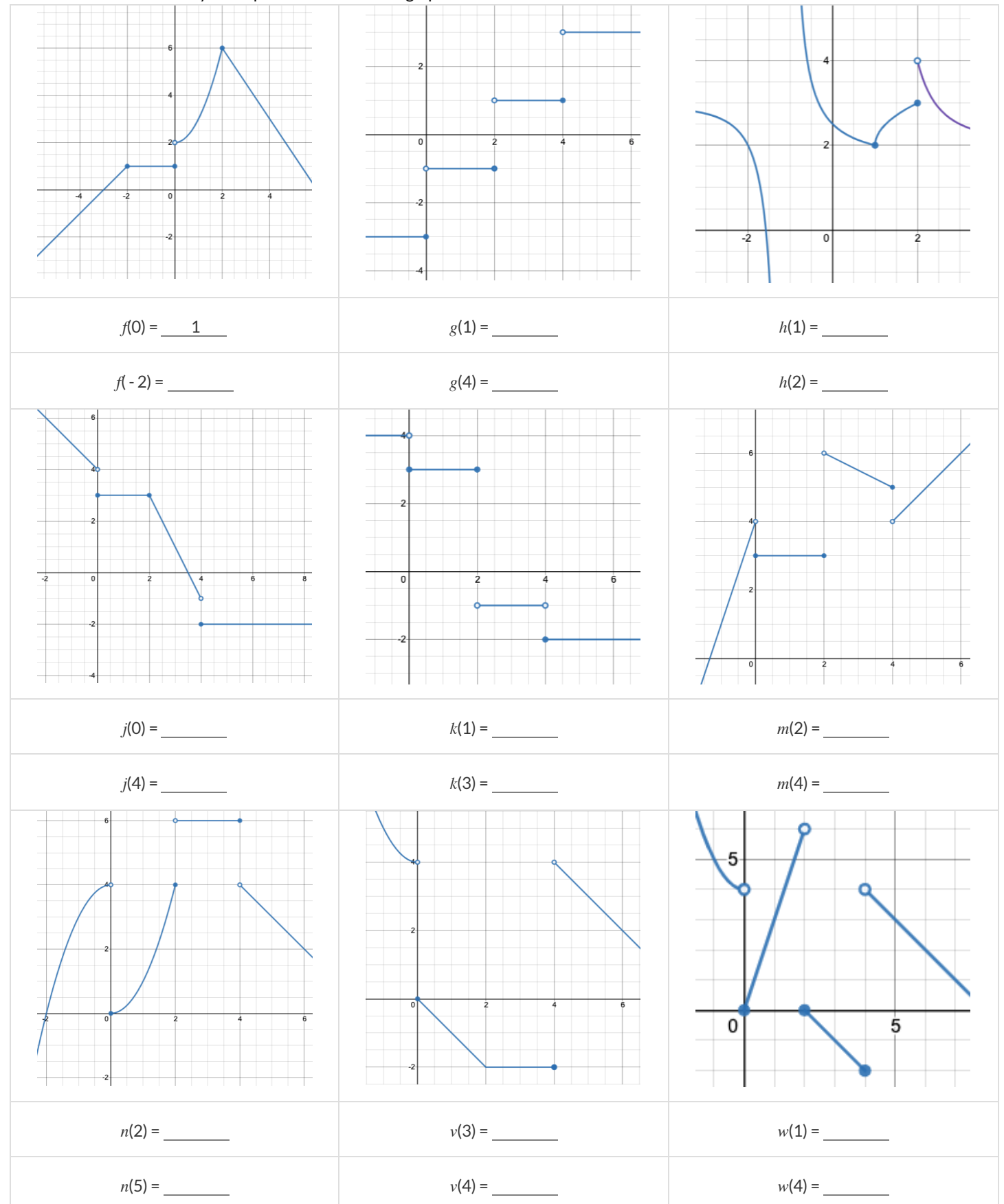

# **FunctionComposition:Matching**

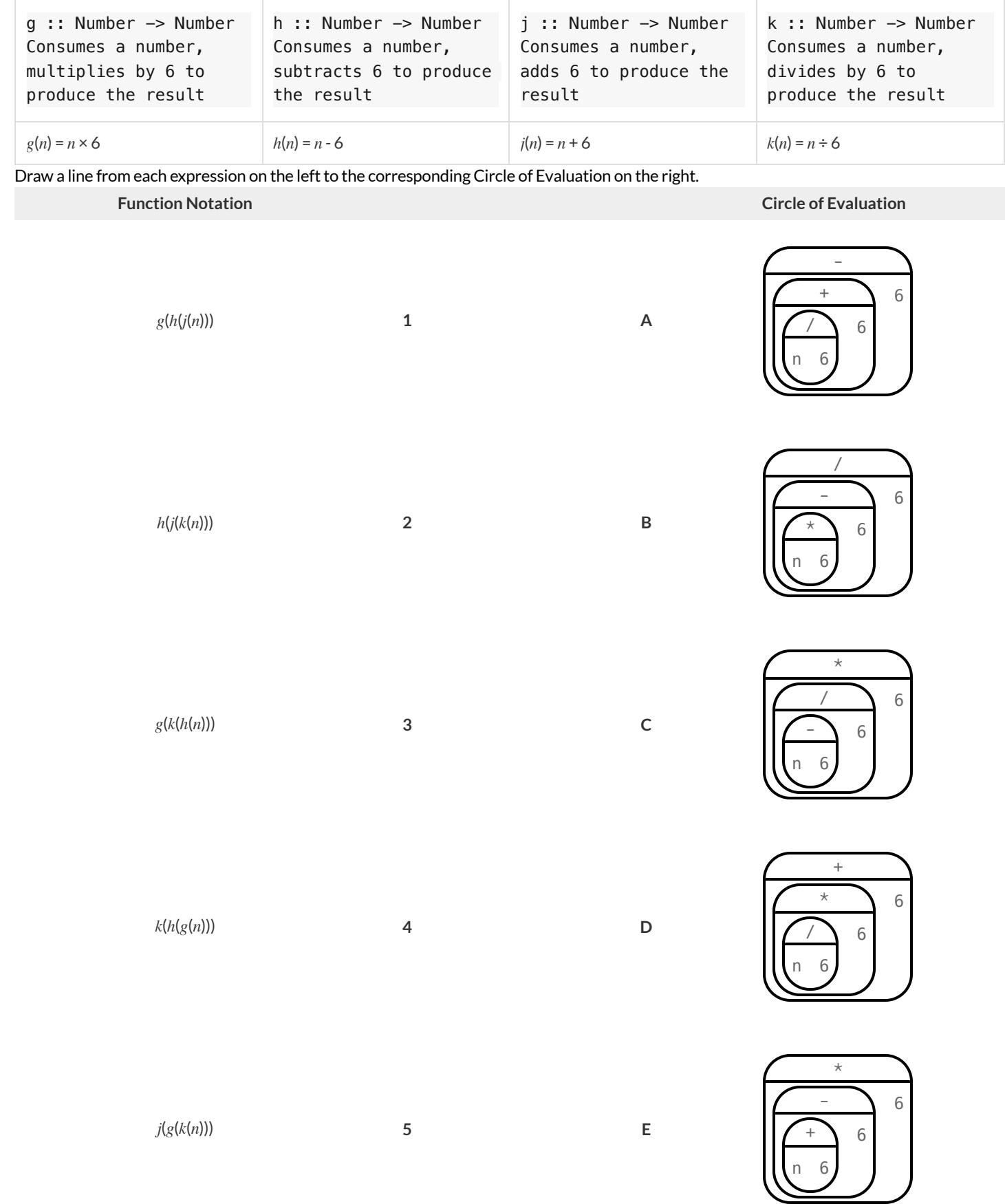

# **DiagrammingFunctionComposition(2)**

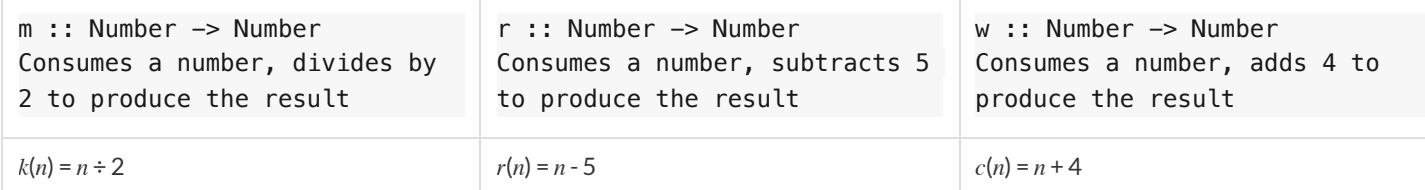

For each function composition diagrammed below, translate it into the equivalent Circle of Evaluation for Order of Operations. Then write expressions for *both* versions of the Circles of Evaluation, and evaluate them for  $n = 7$ .

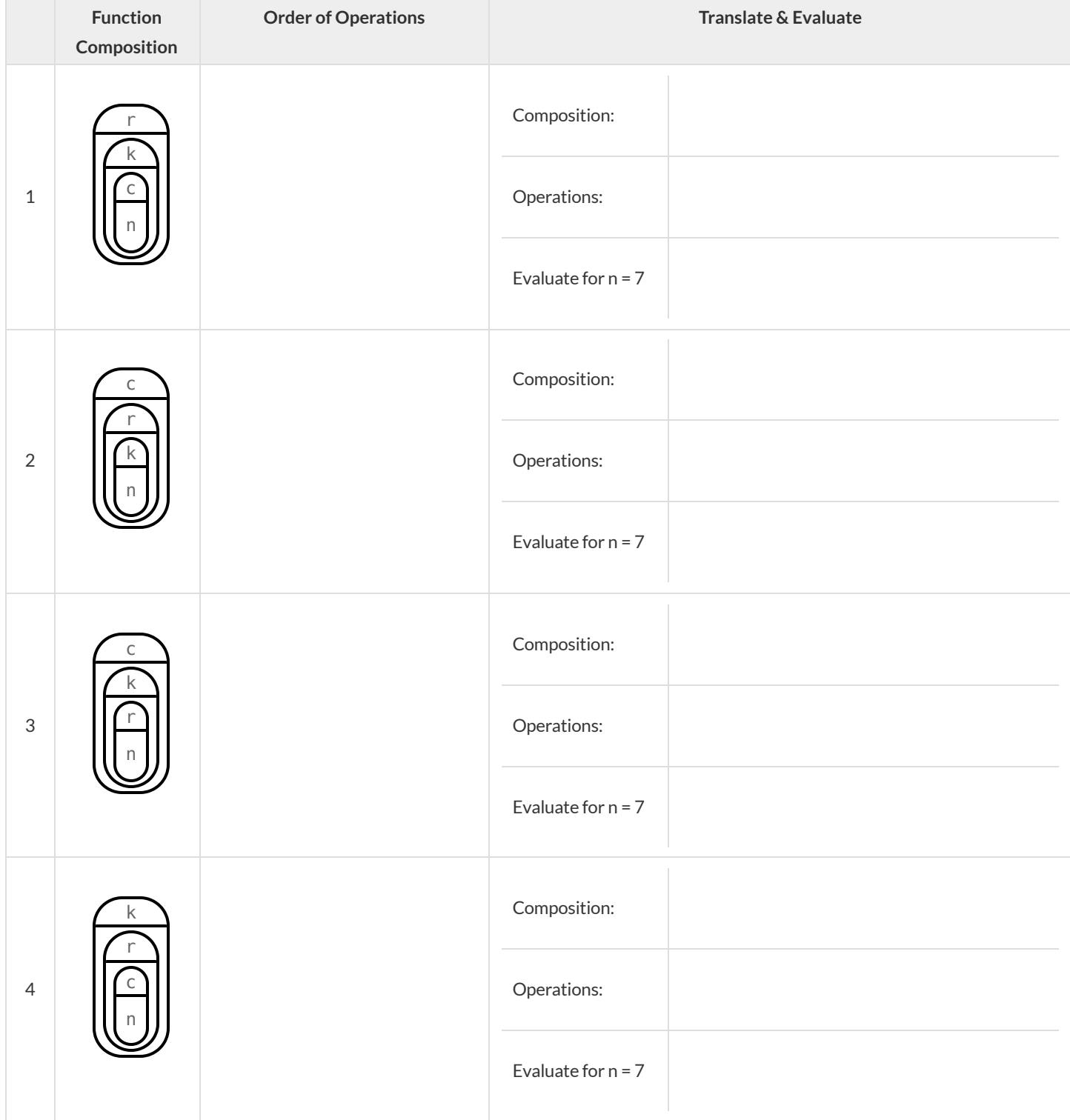

# Matching Examples and Contracts **MatchingExamplesandContracts**

Match each set of examples (left) with the Contract that best describes it (right). Match each set of examples (left) with the Contractthat best describes it(right).

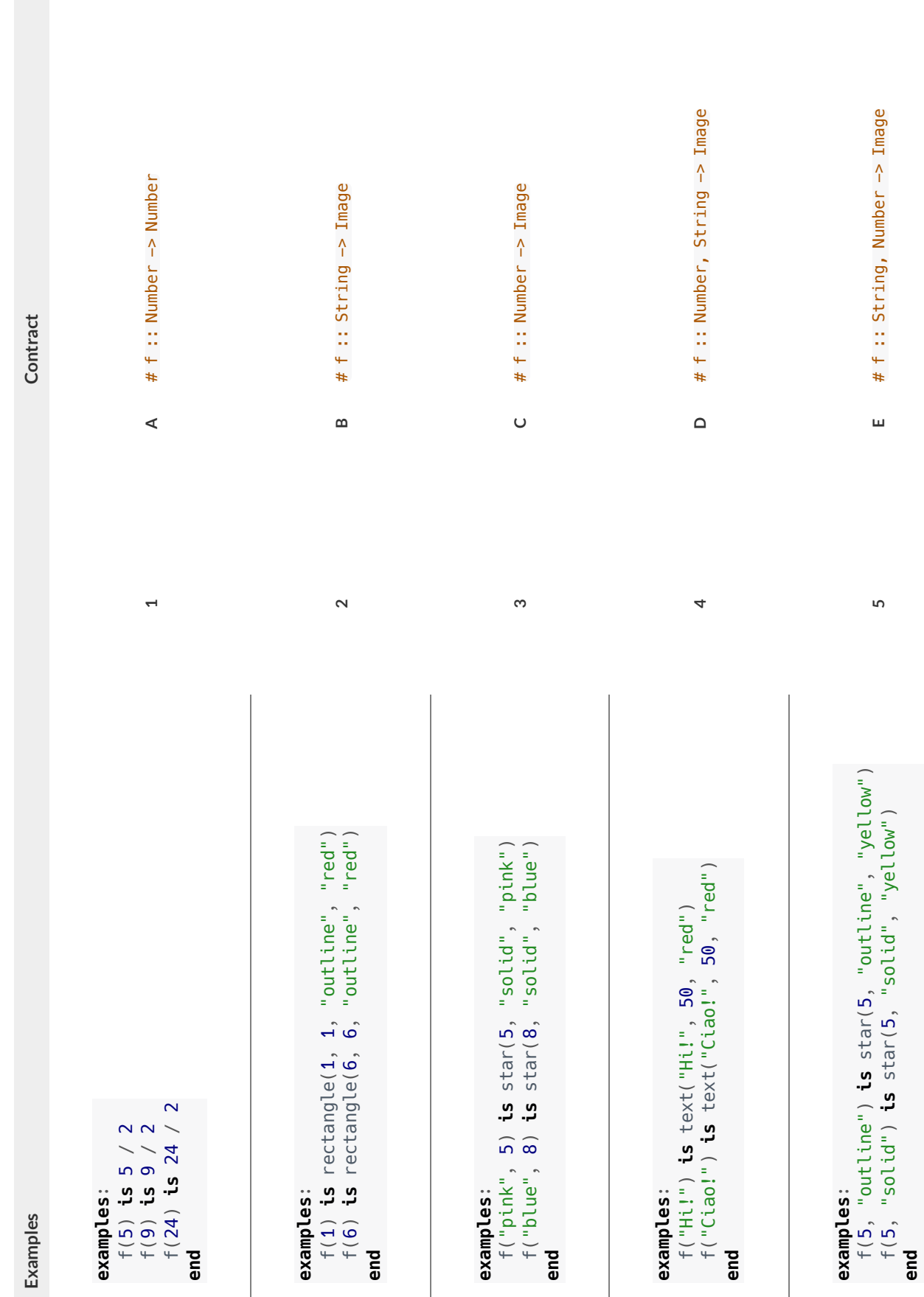

## **MatchingExamplesandFunctionDefinitions**

(1) Find the variables in  $gt$  and label them with the word "size".

```
examples:
    gt(20) is triangle(20, "solid", "green")
    gt(50) is triangle(50, "solid", "green")
```
#### **end**

**fun** gt(size): triangle(size, "solid", "green") **end**

(2) Highlight and label the variables in the example lists below.

f(8) **is** star(8, "outline", "red")

**end**

(3) Then, using  $gt$  as a model, match the examples to their corresponding function definitions.

```
Examples Definition
examples:
 f("solid") is circle(8, "solid", "red")
 f("outline") is circle(8, "outline", "red")
end
                                        1 A fun f(s): star(s, "outline", "red") end
examples:
 f(2) is 2 + 2
 f(4) is 4 + 4
 f(5) is 5 + 5
end
                                        2 B fun f(num): num + num end
examples:
 f("red") is circle(7, "solid", "red")
 f("teal") is circle(7, "solid", "teal")
end
                                        3 C fun f(c): star(9, "solid", c) end
examples:
 f("red") is star(9, "solid", "red")
 f("grey") is star(9, "solid", "grey")
 f("pink") is star(9, "solid", "pink")
end
                                        4 D fun f(s): circle(8, s, "red") end
examples:
 f(3) is star(3, "outline", "red")
                                        5 E fun f(c): circle(7, "solid", c) end
```
## **Creating Contracts From Examples**

Write the contracts used to create each of the following collections of examples. The first one has been done for you.

```
1)
# big-triangle :: Number, String -> Image
```

```
examples:
  big-triangle(100, "red") is triangle(100, "solid", "red")
  big-triangle(200, "orange") is triangle(200, "solid", "orange")
end
```
**2)**

```
examples:
  purple-square(15) is rectangle(15, 15, "outline", "purple")
  purple-square(6) is rectangle(6, 6, "outline", "purple")
end
```
#### **3)**

```
examples:
 sum(5, 8) is 5 + 8sum(9, 6) is 9 + 6sum(120, 11) is 120 + 11
end
```
**4)**

```
examples:
 banner("Game Today!") is text("Game Today!", 50, "red")
  banner("Go Team!") is text("Go Team!", 50, "red")
  banner("Exit") is text("Exit", 50, "red")
end
```
**5)**

```
examples:
 twinkle("outline", "red") is star(5, "outline", "red")
 twinkle("solid", "pink") is star(5, "solid", "pink")
 twinkle("outline", "grey") is star(5, "outline", "grey")
end
```
#### **6)**

```
examples:
 half(5) is 5 / 2
 half(8) is 8 / 2
 half(900) is 900 / 2
end
```
#### **7)**

```
examples:
 Spanish(5) is "cinco"
 Spanish(30) is "treinta"
  Spanish(12) is "doce"
end
```
## **Contracts,Examples&Definitions -bc**

We've already found the Contract for gt, generated Examples and described the pattern with a Function Definition. Let's review our process, beginning *with the Word Problem.*

**Directions:** Define a function called gt, which makes solid green triangles of whatever size we want.

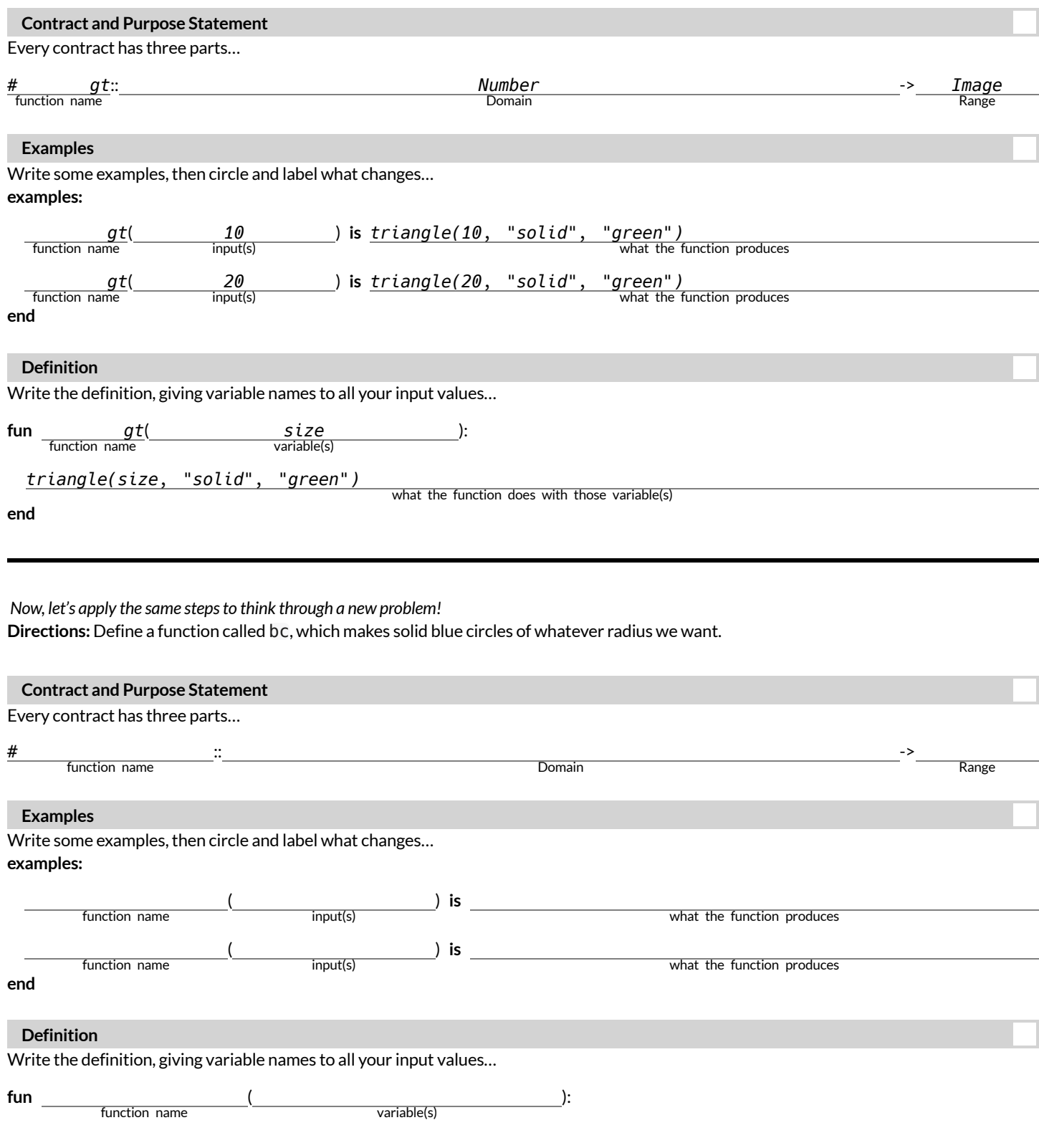

what the function does with those variable(s)

# **Contracts,Examples&Definitions -Stars**

**Directions:** Define a function called sticker, which consumes a color and draws a solid 50px star ofthe given color.

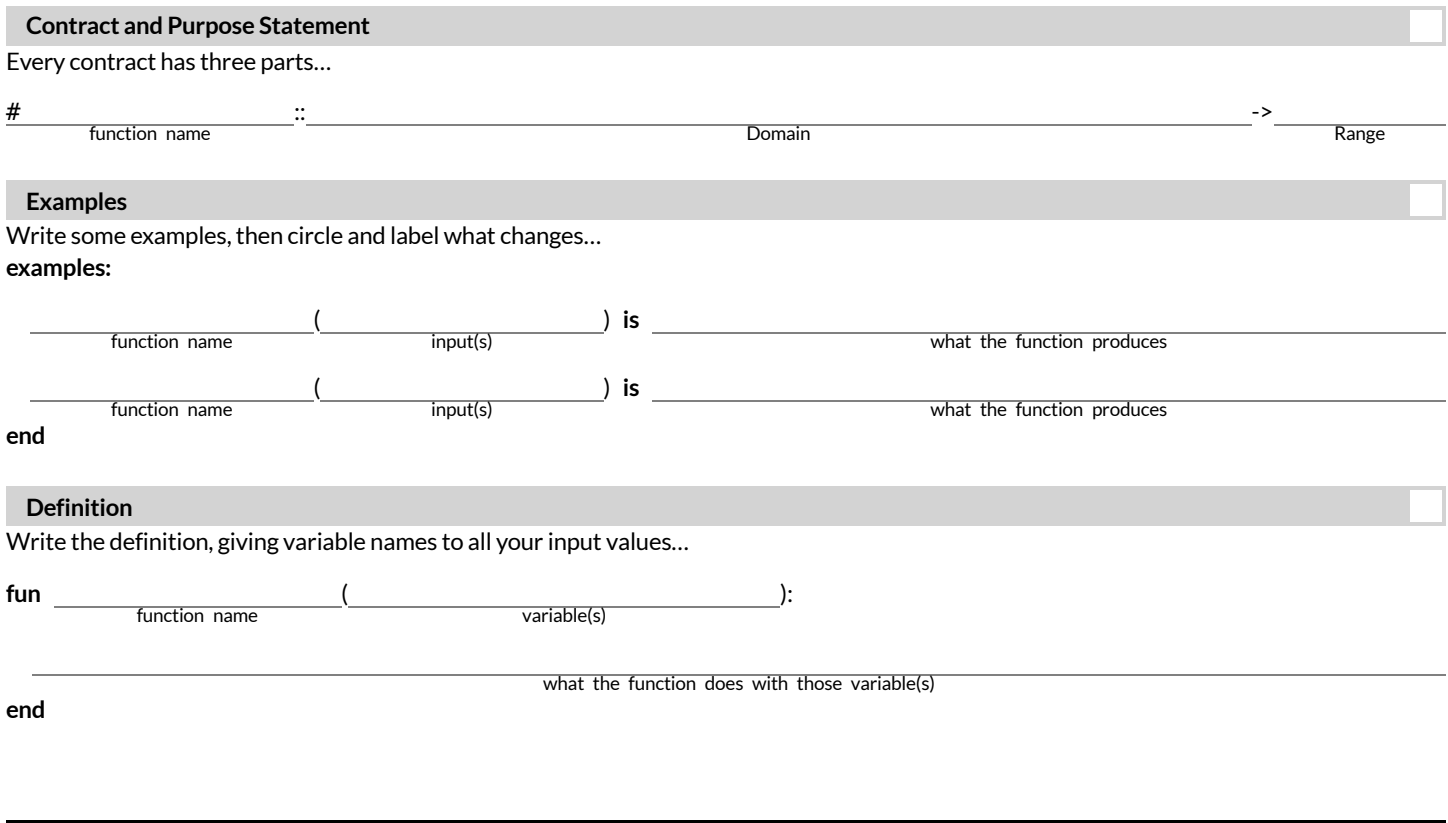

#### Directions: Define a function called gold-star, which takes in a radius and draws a solid gold star of that given size.

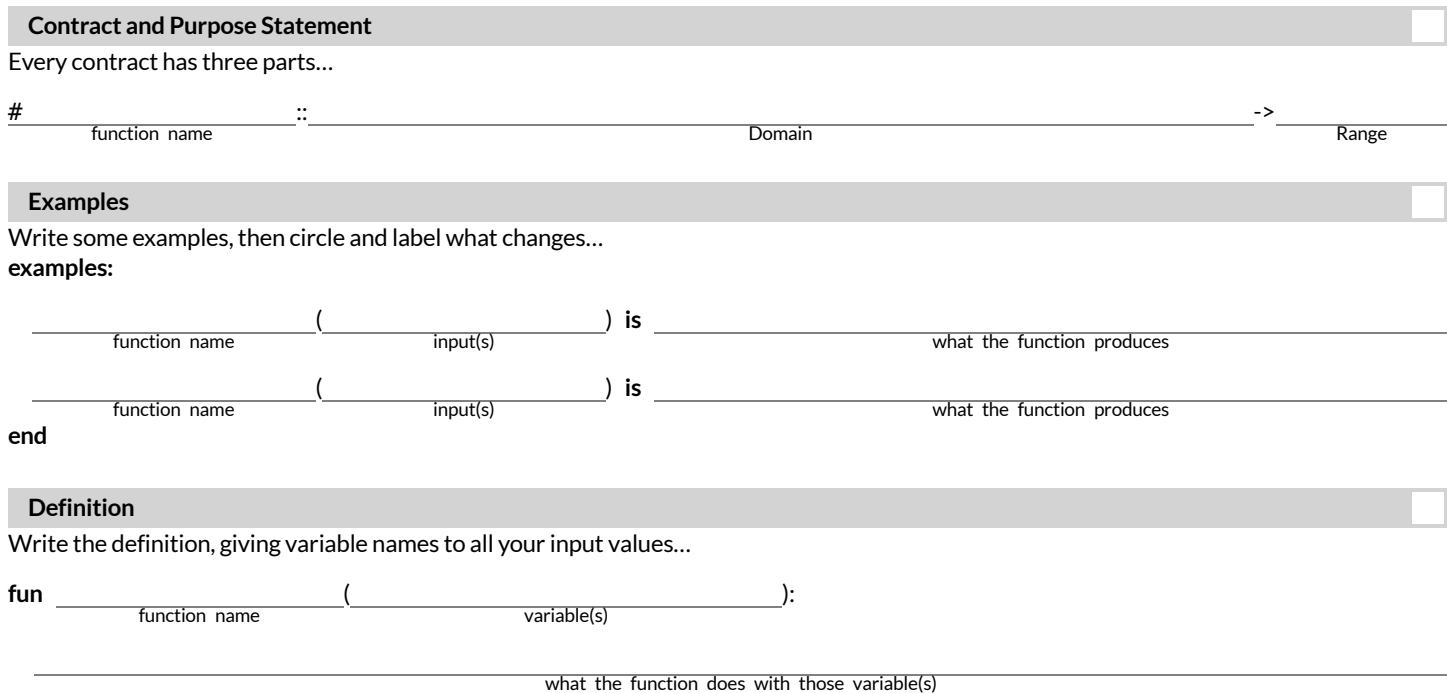

# **Contracts,Examples&Definitions -Name**

**Directions:** Define a function called name-color, which makes an image of your name at size 50 in whatever color is given.

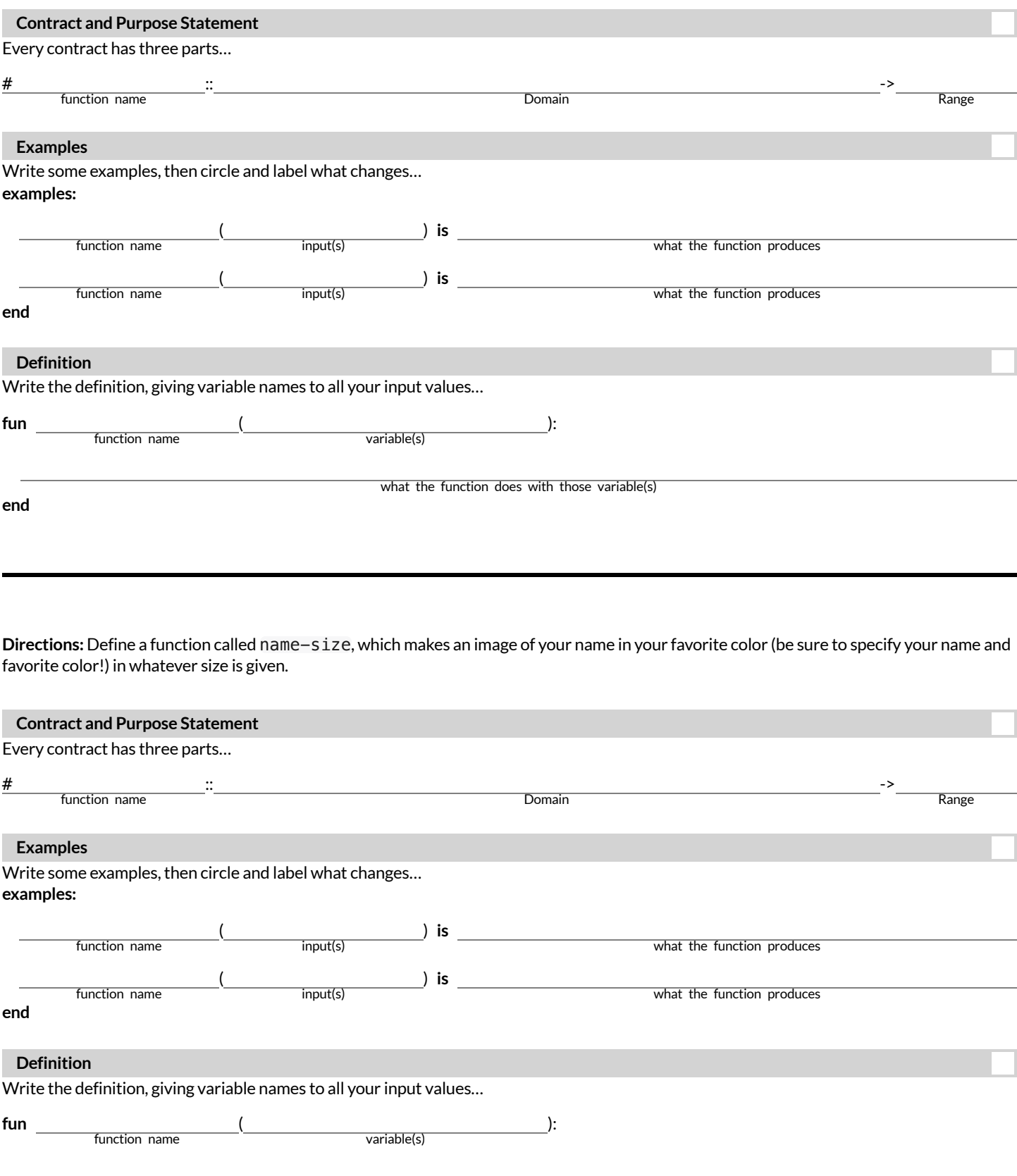

what the function does with those variable(s)

## **DotheExamplesHavetheSameContracts?**

For each pair of Examples below, decide whether the two examples have the same Contract. If they do, fill in the Contract in the space provided. If not, write a few words explaining how you know their contracts aren't the same.

```
1)
examples:
  mystery(30) is 30 * 50
  mystery(10) is text("Welcome!", 10, "darkgreen")
end
```
**2)**

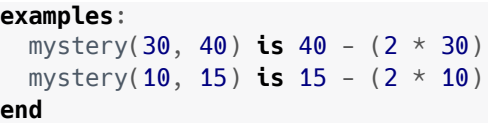

**3)**

```
examples:
 mystery("New York") is text("New York", 20, "red")
 mystery(20) is text("New York", 20, "red")
end
```
**4)**

```
examples:
 mystery("green", 32) is circle(32, "outline", "green")
 mystery(18, "green") is circle(18, "outline", "green")
end
```
**5)**

```
examples:
 mystery(6, 9, 10) is 6 / (9 + 10)
 mystery(3, 7) is 3 / (7 + 10)
end
```
**6)**

```
examples:
 mystery("red", "blue") is text("blue", 25, "red")
 mystery("purple", "Go Team!") is text("Go Team!", 25, "purple")
end
```
## **DotheExamplesHavetheSameContracts? (2)**

For each pair of Examples below, decide whether the two examples have the same Contract. If they do, fill in the Contract in the space provided. If not, write a few words explaining how you know their contracts aren't the same.

#### **1)**

```
examples:
 mystery(triangle(70, "solid", "green")) is triangle(140, "solid", "green")
 mystery(circle(100, "solid", "blue")) is circle(200, "solid", "blue")
end
```
**2)**

```
examples:
 mystery("red") is triangle(140, "solid", "red")
 mystery("blue", "circle") is circle(140, "solid", "blue")
end
```
#### **3)**

```
examples:
 mystery("+", 4, 5) is 4 + 5
 mystery("sqrt", 25) is num-sqrt(25)
end
```
#### **4)**

```
examples:
 mystery("circle", 4) is num-pi * num-sqr(4)
 mystery("square", 5) is num-sqr(5)
end
```
#### **5)**

```
examples:
 mystery("dog") is 3
 mystery("cat") is "kitten"
end
```
#### **6)**

```
examples:
 mystery("dog") is 3
 mystery("kitten") is 6
end
```
# **MatchingExamplesandContracts (2)**

Match each Example on the left with its Contract on the right. NOTE: Multiple examples may match to the same Contract!

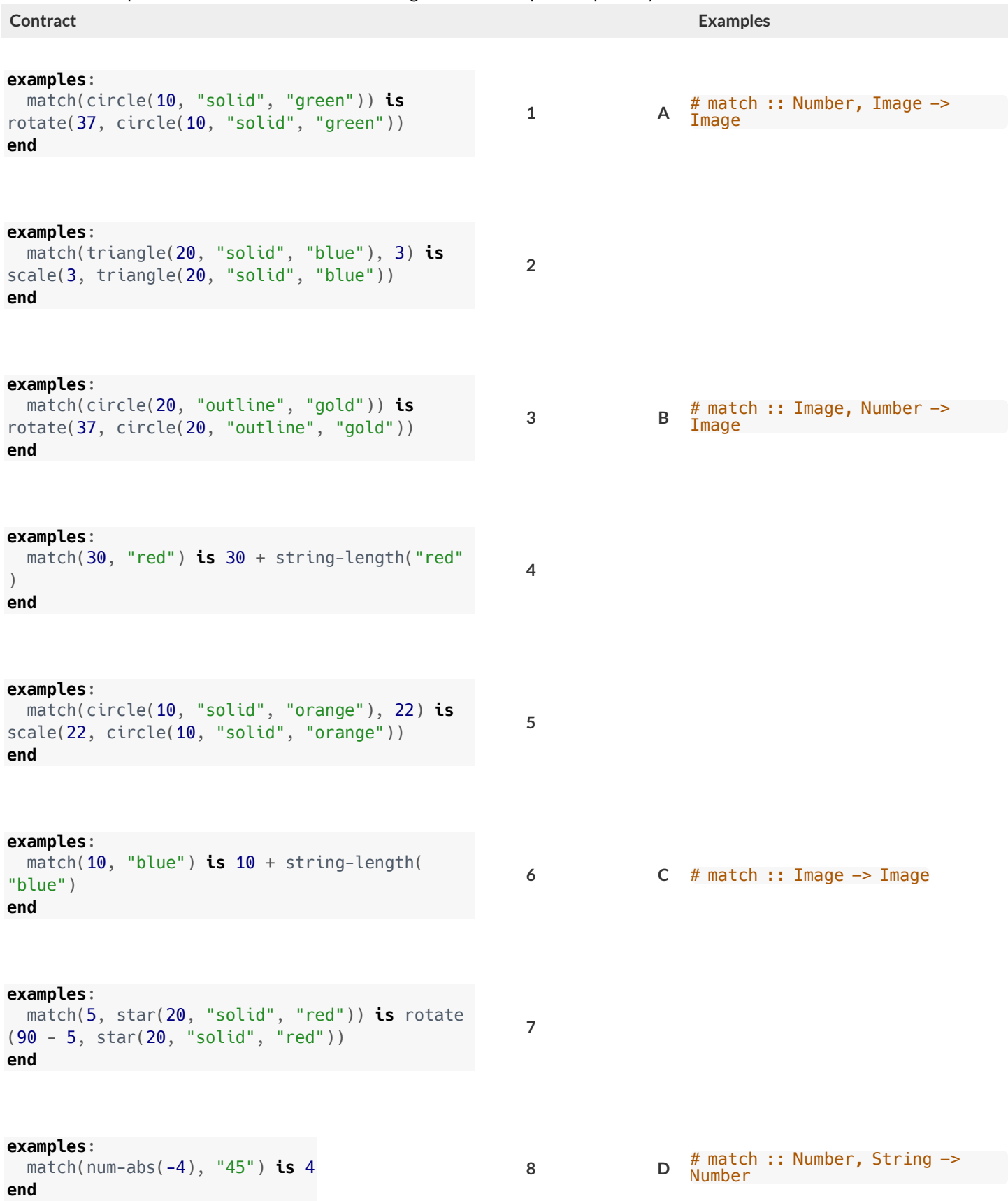

# **MatchingExamplesandContracts (3)**

Match each Example on the left with its Contract on the right. NOTE: Multiple examples may match to the same Contract!

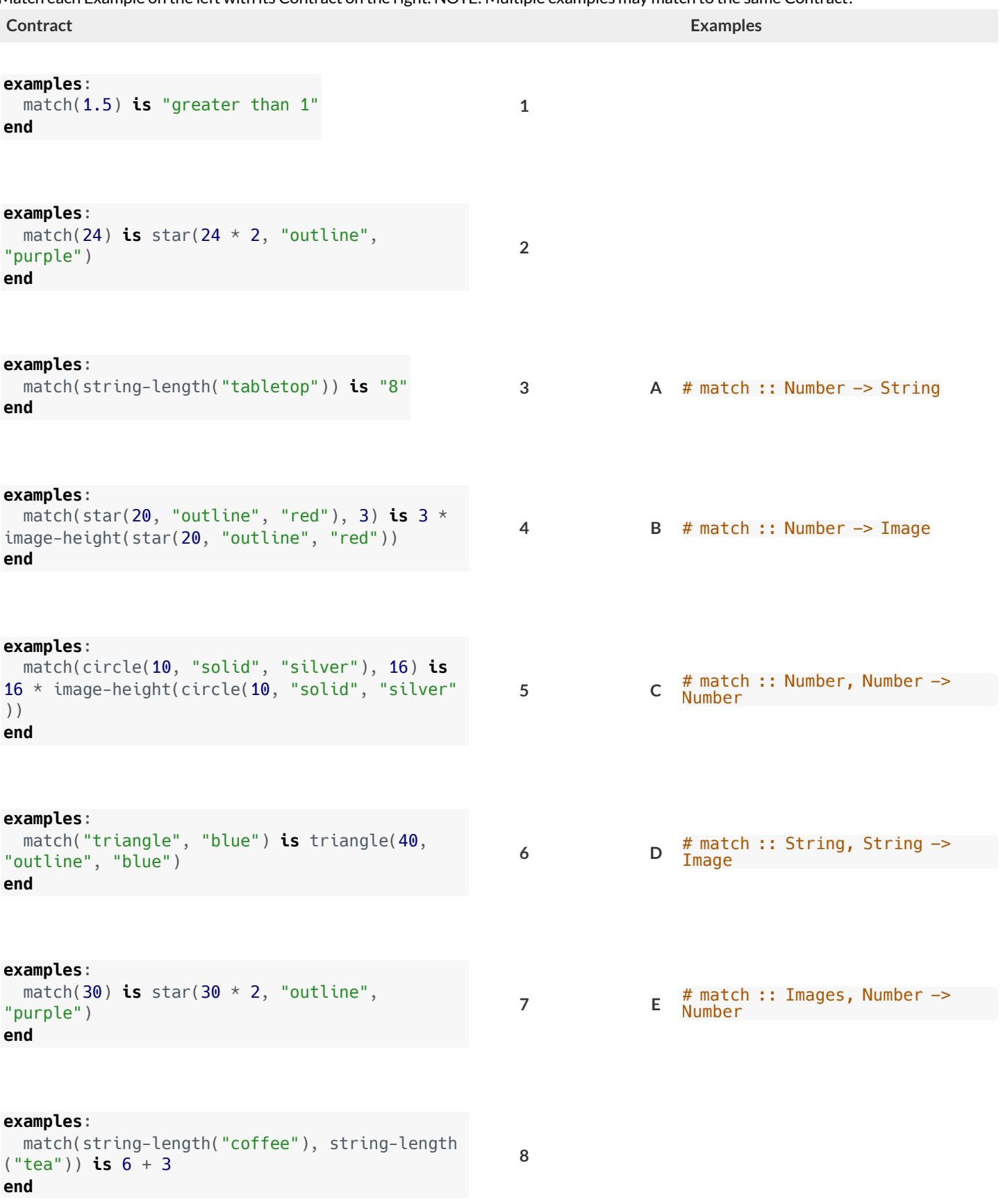

Important: Students, be sure to sumbit all components of this project, including (1) Functions Study, (2) Designing Your Function, (3) the two Coding Your Function pages, and (4) your<br>published Pyret program link. Important: Students, be sure to sumbit all components ofthis project, including (1) Functions Study, (2) Designing Your Function, (3)the two Coding Your Function pages, and (4) your published Pyret program link.

**Rubric:CreateYourOwnFunction**

Rubric: Create Your Own Function

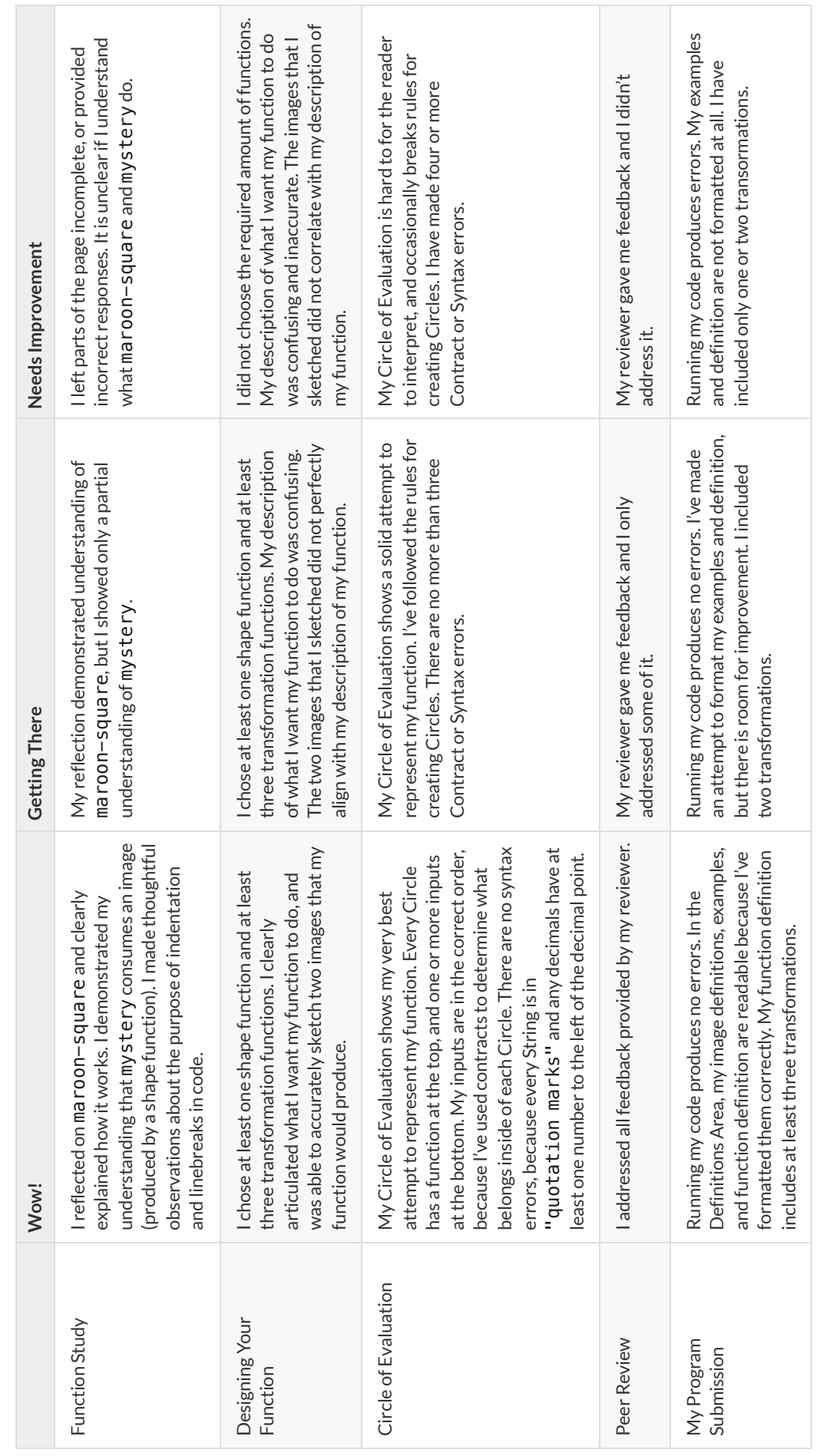

# **FunctionsStudy**

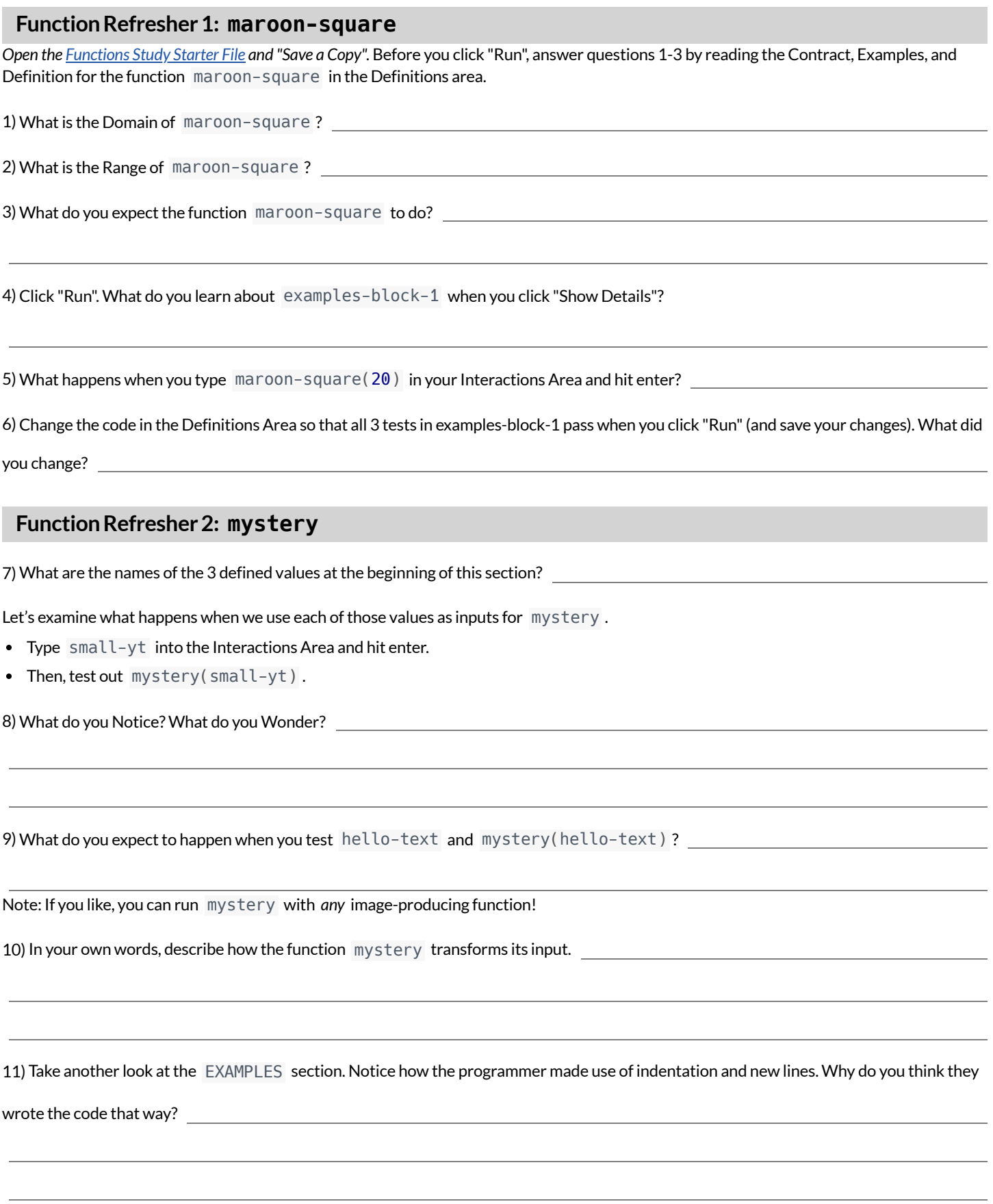

# **Designing Your Function**

In this project, you will develop and define a function of your own! This function musttake in a shape and manipulate it using **atleastthree transformations**. This is the planning sheet. You will also create, save, and share a Pyretfile with your teacher.

1) Put a checkmark by each ofthe shape functions that you plan to use in your personal function. **You must choose atleast one.** If you plan to use a function multiple times, you can add additional checkmarks next to it.

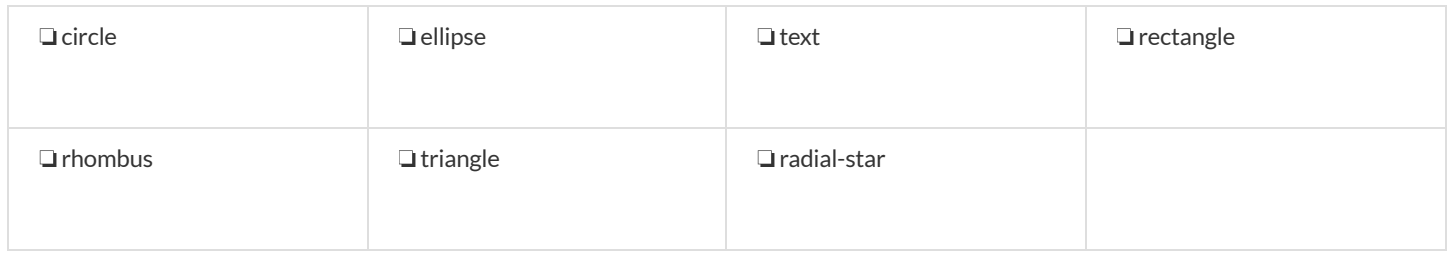

#### 2) Put a checkmark by each ofthe transformation functions you plan to use in your personal function. **You must choose atleastthree.** If you plan to use a function multiple times, you can add additional checkmarks next to it.

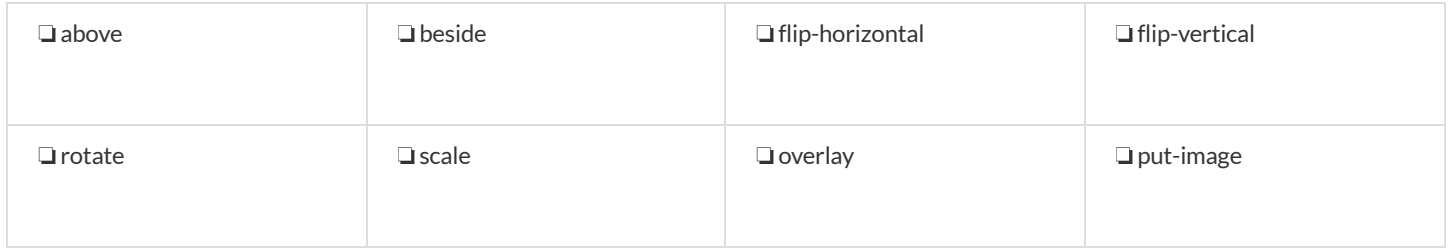

3) What do you want your function to do?

- $\bullet$ Example: I want my function to take in a shape, double its size, turn it upside down, and center it on a solid blue square that's 100 pixels wide.
- $\bullet$  I want my function to take in a shape, and then:

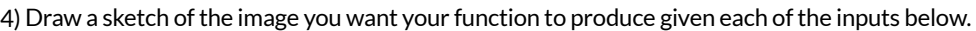

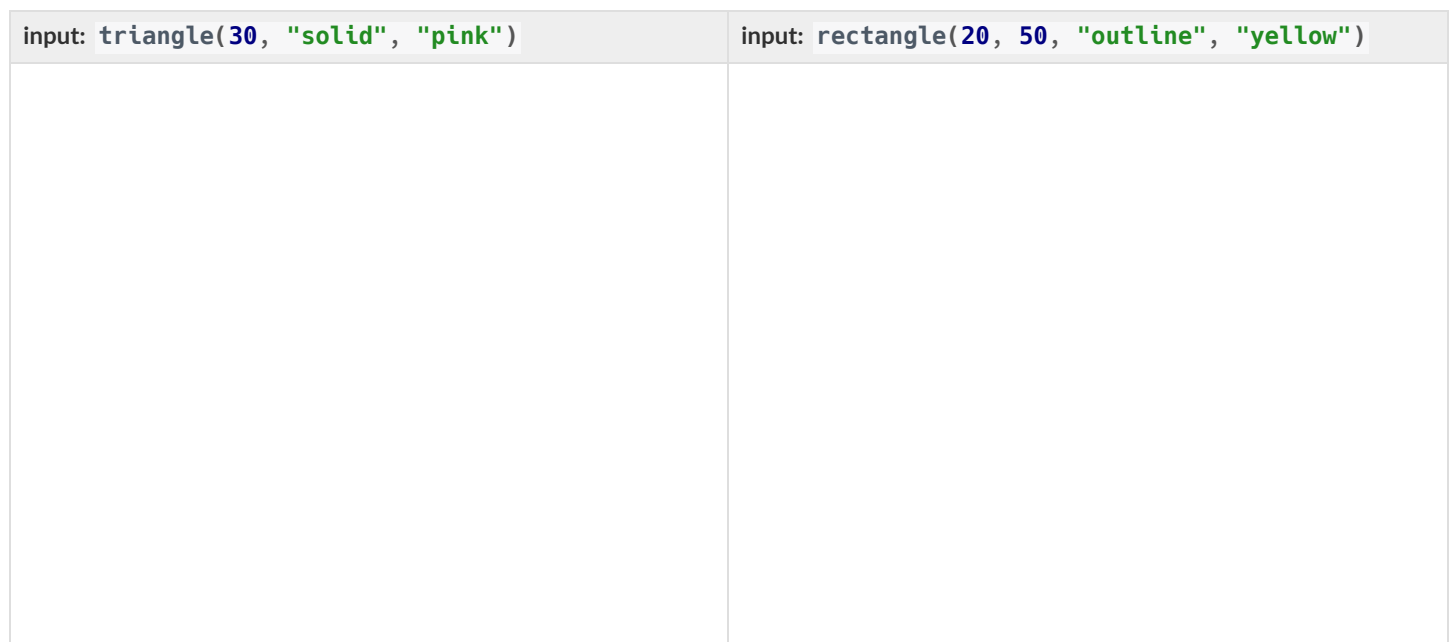

# **RepresentYourFunctionwithaCircleofEvaluation**

1) Draw a Circle of Evaluation to show how you will compose the functions you selected on [Designing](file:///Users/schanzer/Documents/Bootstrap/Development/curriculum/distribution/en-us/lessons/project-function/pages/design-your-function.html) Your Function in order to create your function. **Hint:** You can use shape as the variable name for the images that your function willtake in.

#### **Peer Review**

2) Swap papers with a partner. Write your name so your teacher knows who is reviewing this function.

3) Did your partner put a function atthe top of each Circle?If not, explain whatthe problem is.

4) Are all of the inputs to each function in the correct order? If not, which contracts does your partner need to revisit to solve the problem?

5) What do you think your partner's function is trying to do?

6) Ask your partner to give you their copy of [Designing](file:///Users/schanzer/Documents/Bootstrap/Development/curriculum/distribution/en-us/lessons/project-function/pages/design-your-function.html) Your Function. Look at their responses for numbers 3 and 4. Do you think the code represented by the Circle of Evaluation above will do what they want it to do? If not, tell them what you think needs to change.

# **Coding Your Function**

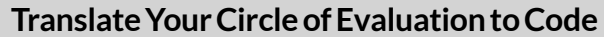

#### 1) Code:

#### **AddExamplesandDefineYourFunction**

*Open My [Function](https://code.pyret.org/editor#share=1imHHu2-uAXrjQ1I1gGAEjTYfifQ6P65c) Starter File on your computer. Select"File", then "Save a Copy."*

2) At the top of the starter file we've defined two functions for you to write examples with.

- What shape will pt make?
- What shape will yr make?

3) Define a third image value called img to make a shape of your choosing and then click "Run"to load the program with your new definition.

• What shape will img make?

4) Test out the code you wrote in question 1 in the Interactions Area and hit Enter/return.

• If you get an error, or if you are not getting the result that you expected, try again until it works and describe one adjustment that you

made.

5) Once the code is working how you want it to, it's time to add it to the EXAMPLES in the definitions area.

- Type my-function(shape) **is** and then paste in the code you just entered.
- Follow the pattern to add examples using pt and yr.
- Remember to use linebreaks and indentation to make your code easy to read. If you're not sure how to do that, look atthe EXAMPLES in the [Functions](https://code.pyret.org/editor#share=1F8_Pn48lmH8rmrnxK7ArcUDMI53tWsm8) Study Starter File.

6) After entering your examples, click "Run"to confirm that your tests passed in Pyret, with no error messages. You should see the message, "Looks shipshape, all 3 tests passed, mate!"

7) Define my-function in Pyret. (If you don't remember how to define a function, you can refer to the [Functions](https://code.pyret.org/editor#share=1F8_Pn48lmH8rmrnxK7ArcUDMI53tWsm8) Study Starter File.)

#### **Peer Review**

Save your program. Then swap papers and computers with your partner so they can view your Pyret file.

8) Write your name on the line so that your teacher knows who is reviewing this function.

9) Did your partner write 3 different and correctly formatted examples? If yes, write "Exmaples look good to me!". If not, describe what you notice needs to be fixed.

10) When you click "Run", do you see the message,"Looks shipshape, all 3 tests passed, mate!"?If not, work with your partner to find and fix the problem. Describe the issue below or write "No errors!".

#### **Publish and Submit Your Program**

11) Save your program. Go to "Publish", and copy the link that appears. Follow your teacher's instructions for submitting the link.

# **NoticeandWonder (Linearity)**

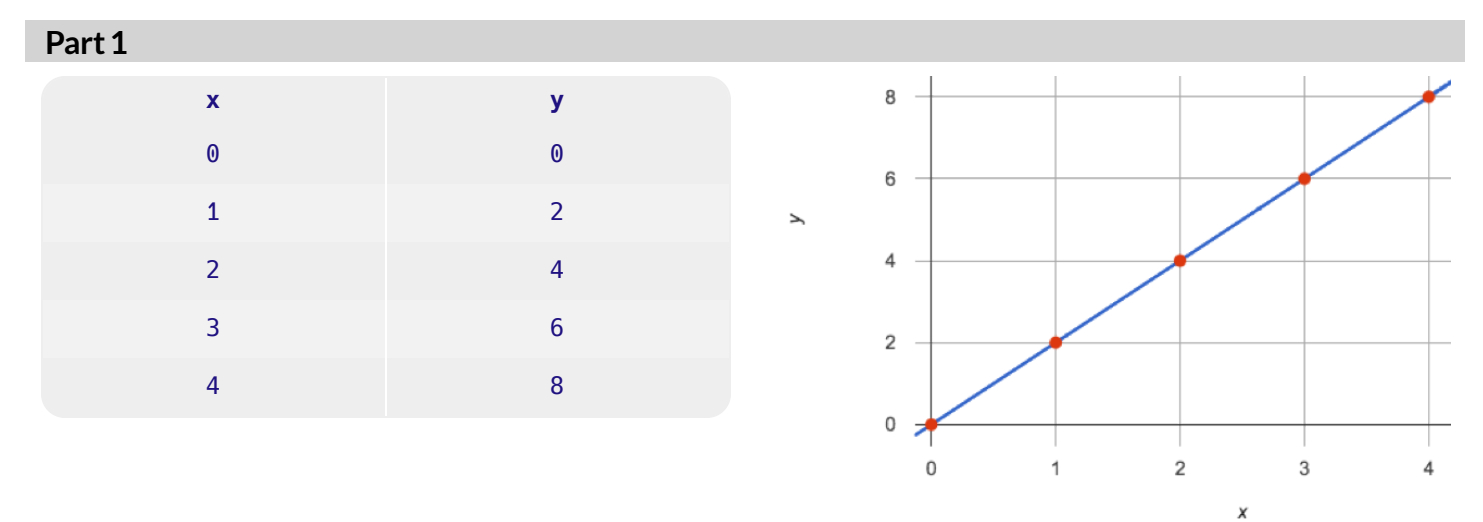

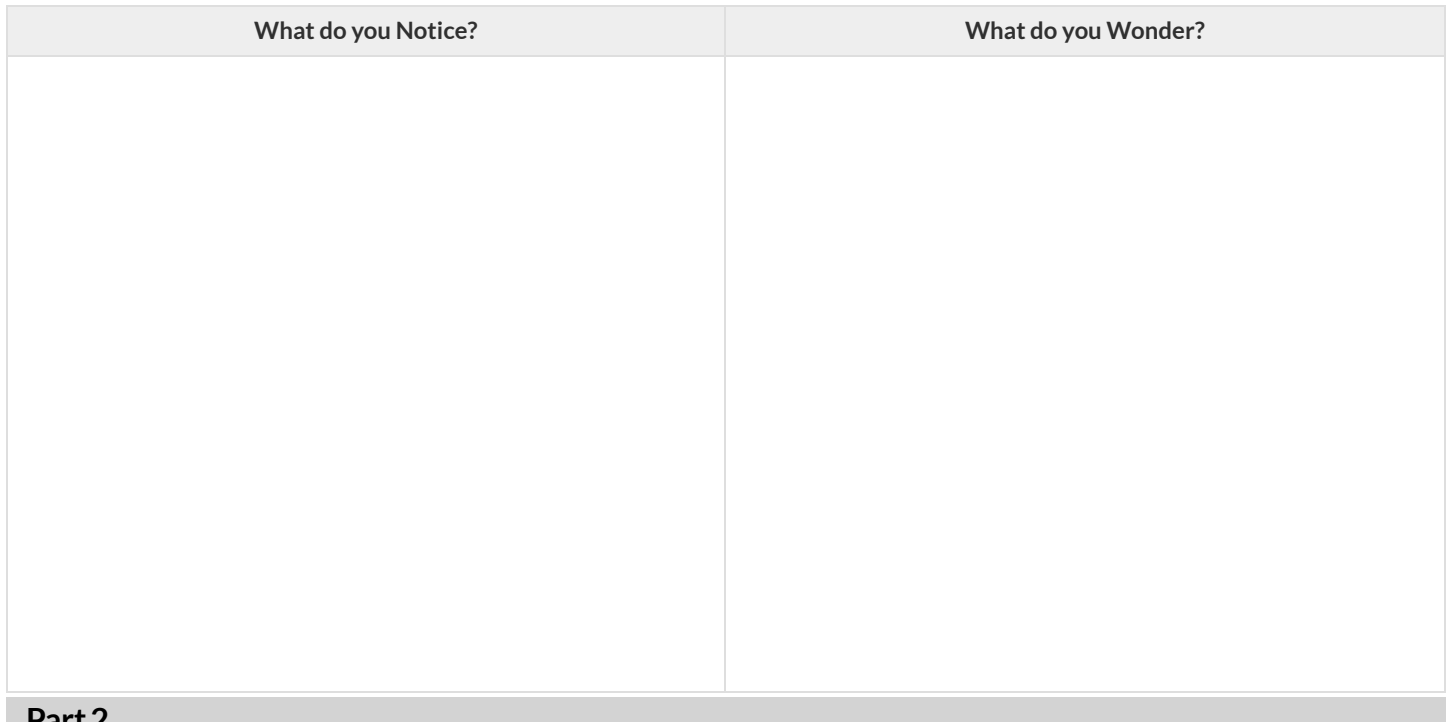

#### **Part2**

- What is the y-value for each table when  $x$  is 0?  $\bullet$
- What is the next pair for each of these tables?

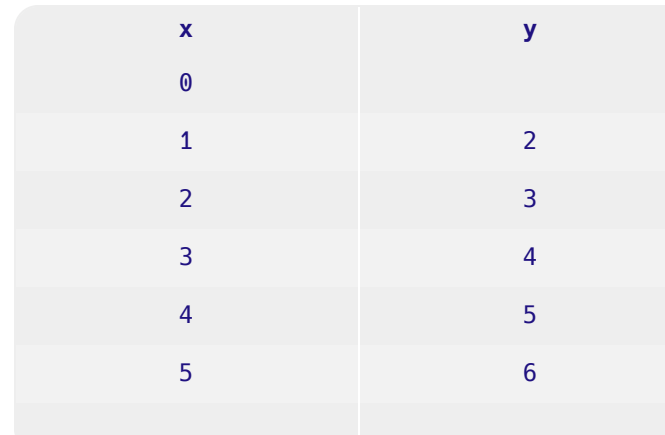

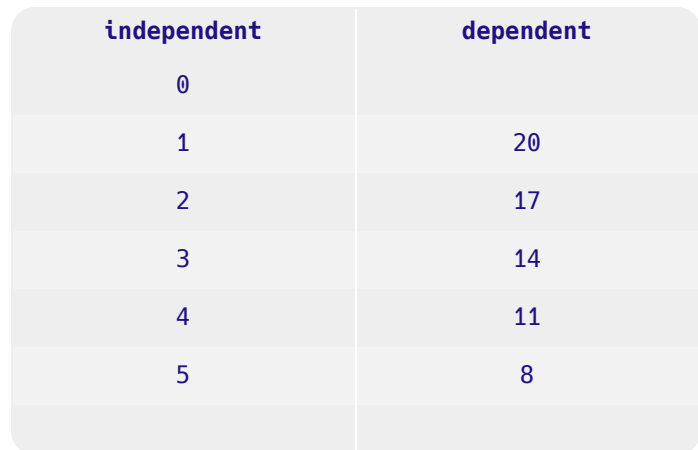

# **MatchingTables toGraphs**

**2 B**

 $-15$ 

-5

 $-10$ 

For each of the tables below, find the graph that matches.

Note: The scales on the graphs are not the same! Look at the axes to help you find the right match!

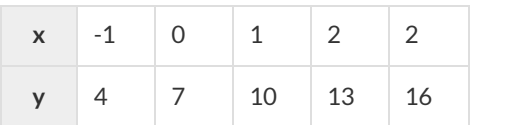

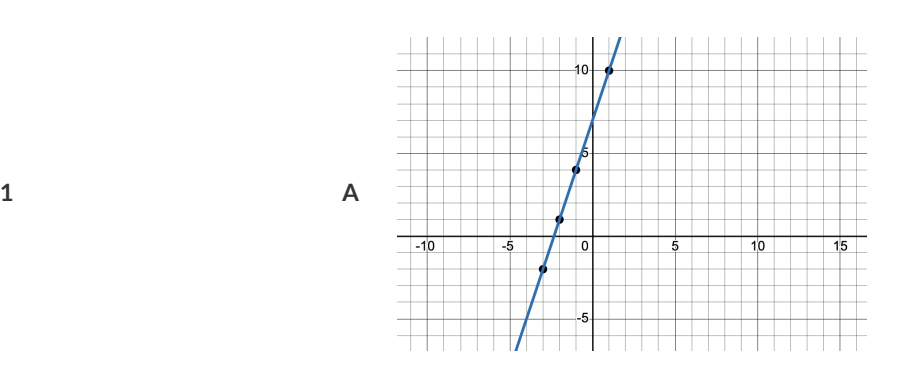

10

15

1C

 $\overline{10}$ 

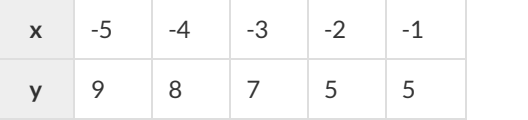

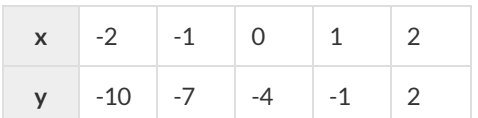

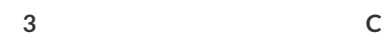

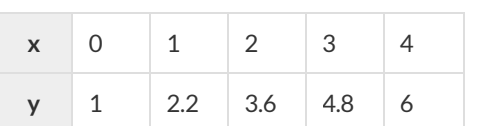

126

**4 D**

# **AreAllGraphsLinear?**

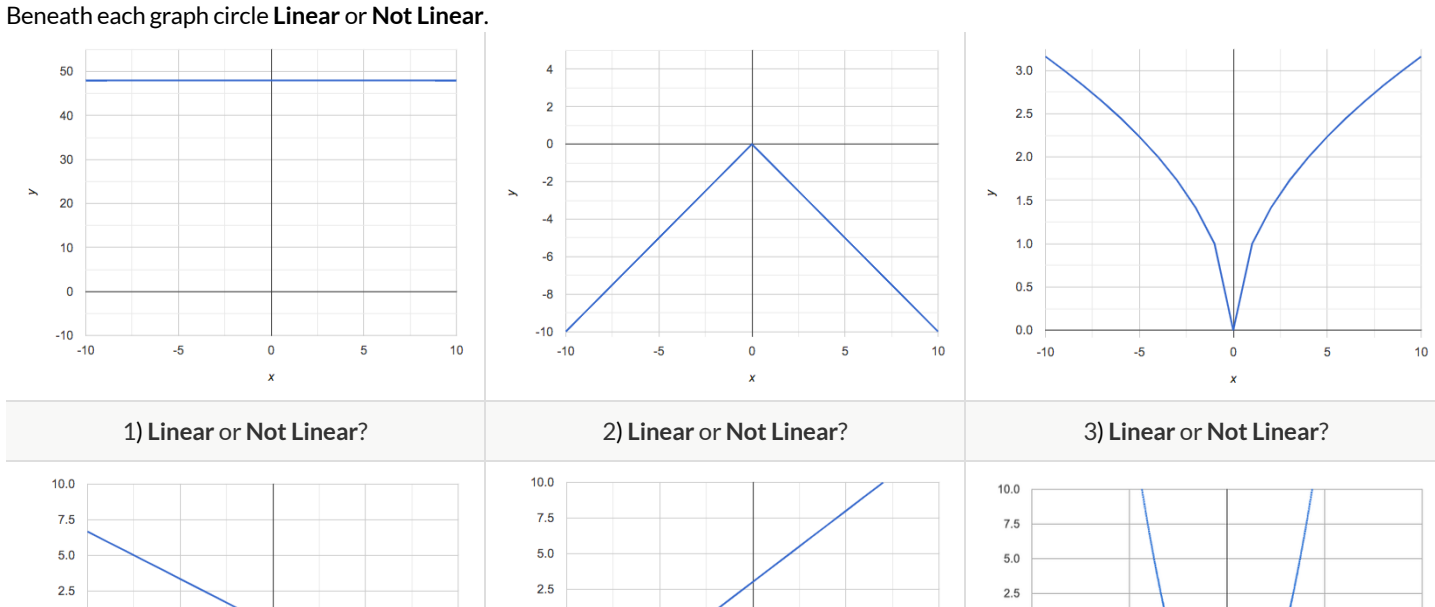

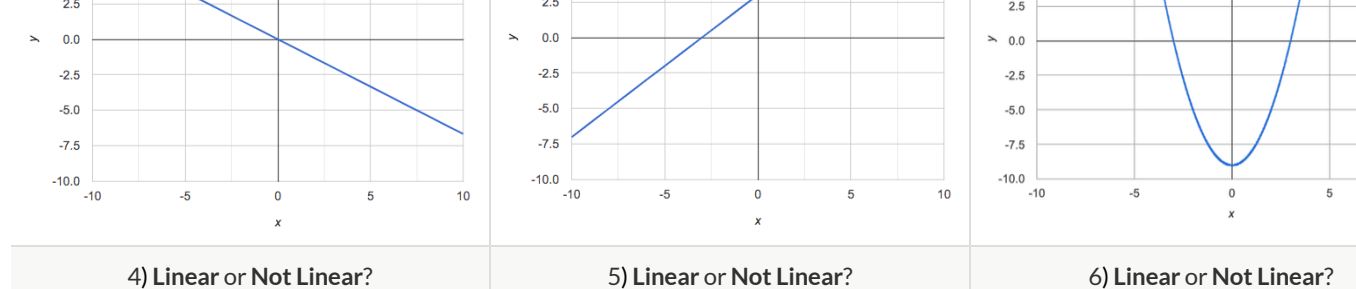

 $10$ 

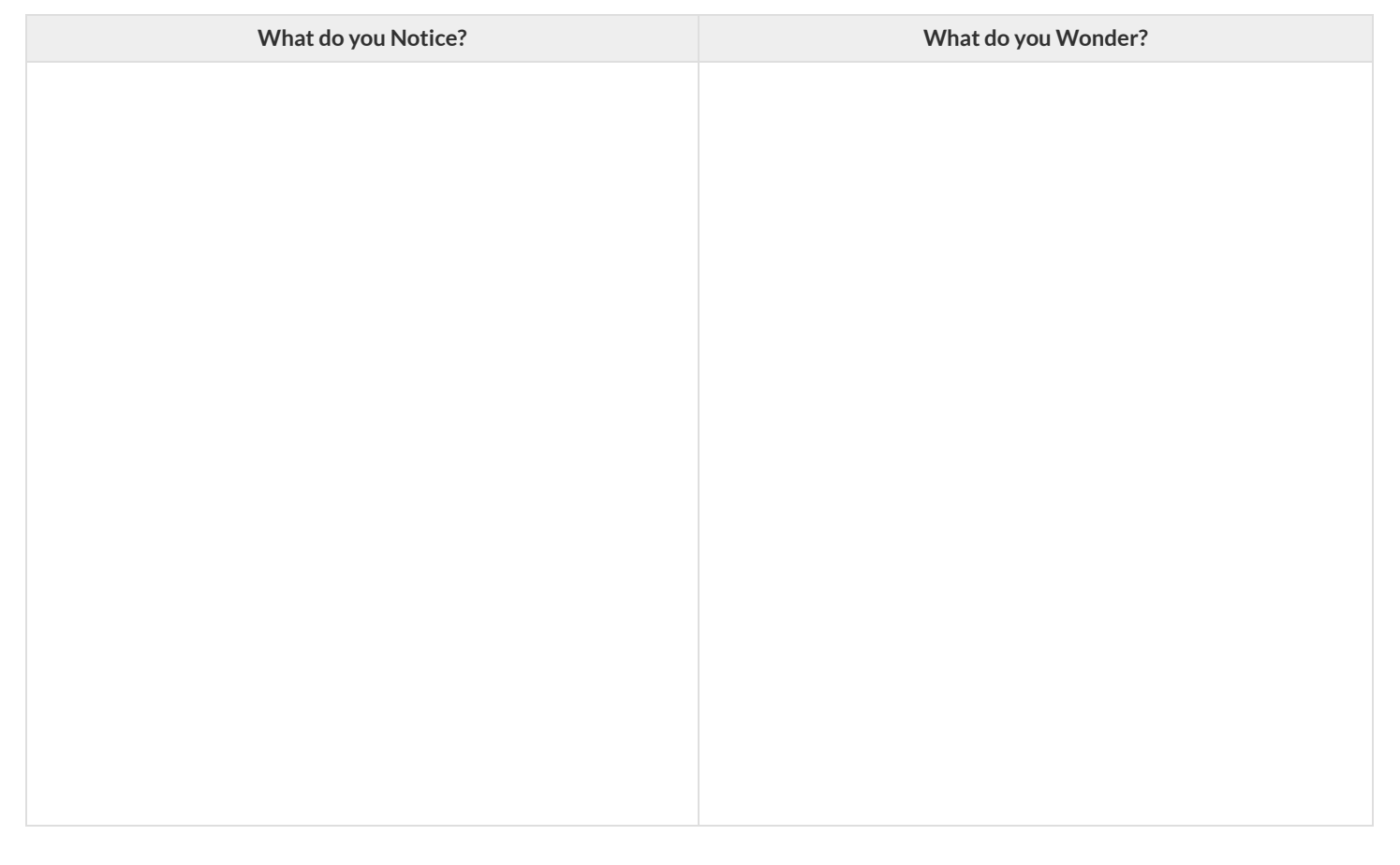

# **AreAllTablesLinear?**

Look at the six tables shown below.

1) Extend as many of the tables as you can by adding the next  $(x,y)$  pair in the sequence.

2) If the table is linear, write down your prediction of what the y-value will be when  $x = 0$ .

#### 3) If the table is not linear, write not linear instead of an answer for y.

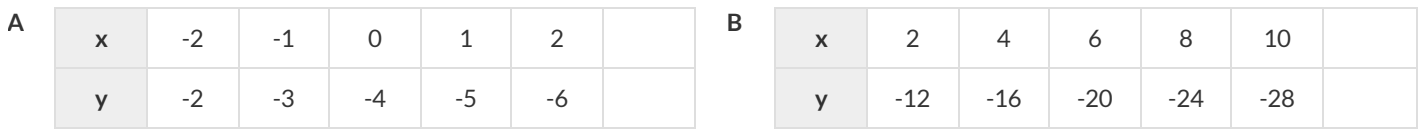

**F**

*when x=0, y will equal when x=0, y will equal*

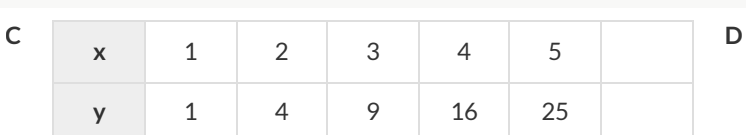

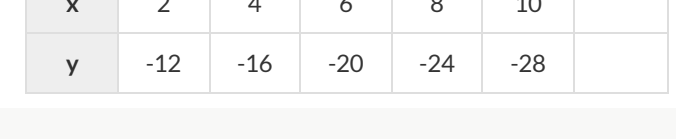

**x** | 5 | 6 | 7 | 8 | 9 **y** 3 3 3 3 3 3

*when*  $x=0$ , *y will equal*  $\quad$ 

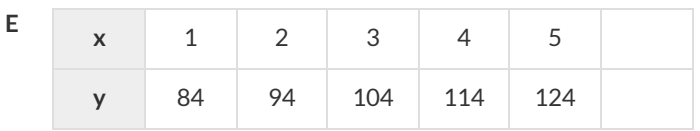

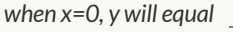

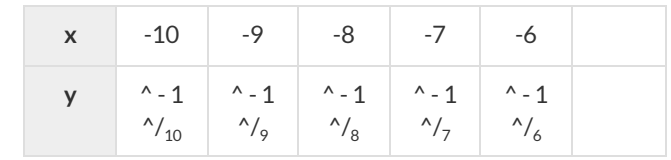

*when x=0, y will equal when x=0, y will equal*

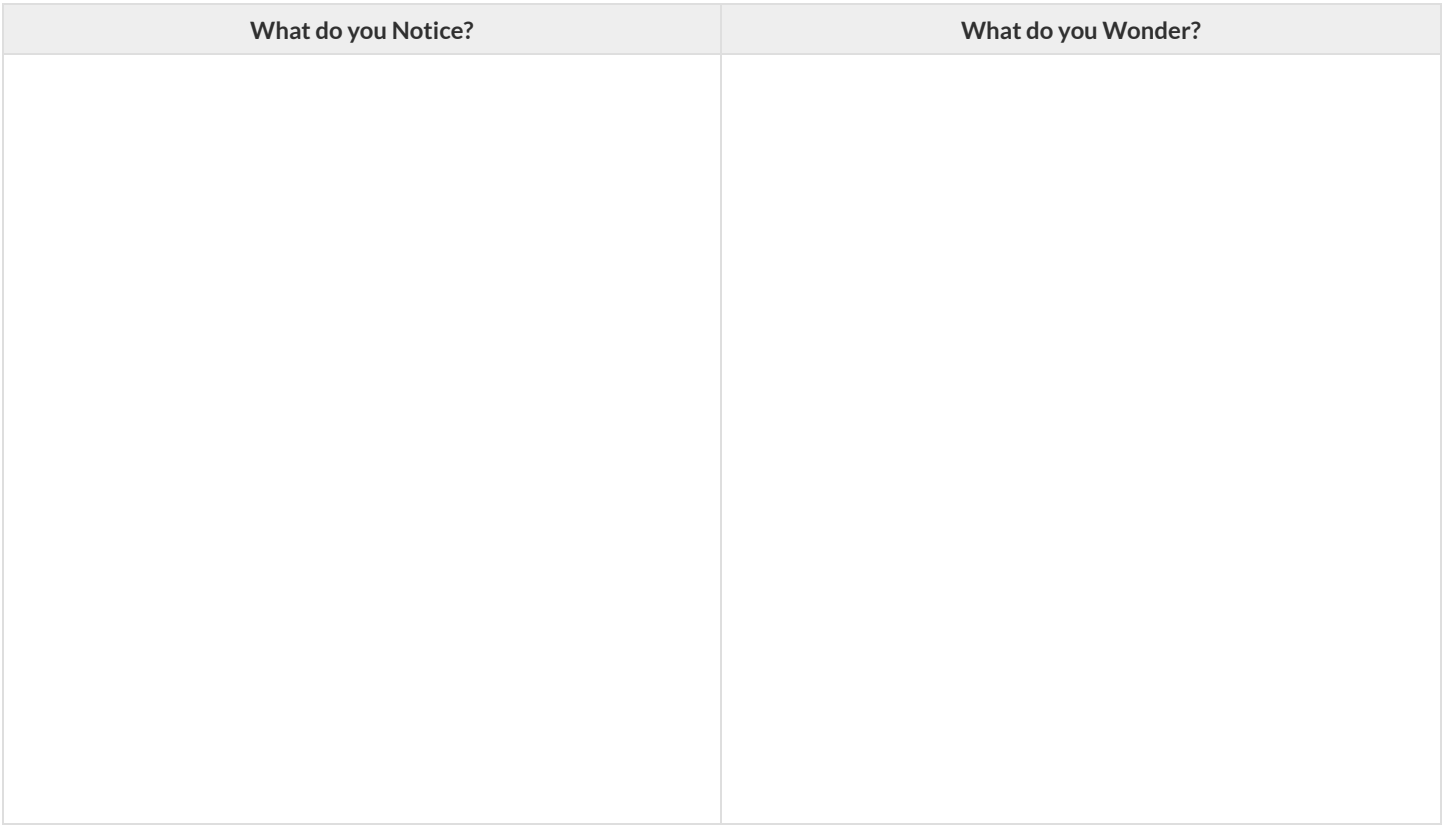

# **Linear,Non-linear,orBust?**

Circle whether each representation is of a linear function, a nonlinear function or is not a function at all! Remember: Functions will pass the Vertical Line Test, meaning they'll have exactly one y-value for each x-value!

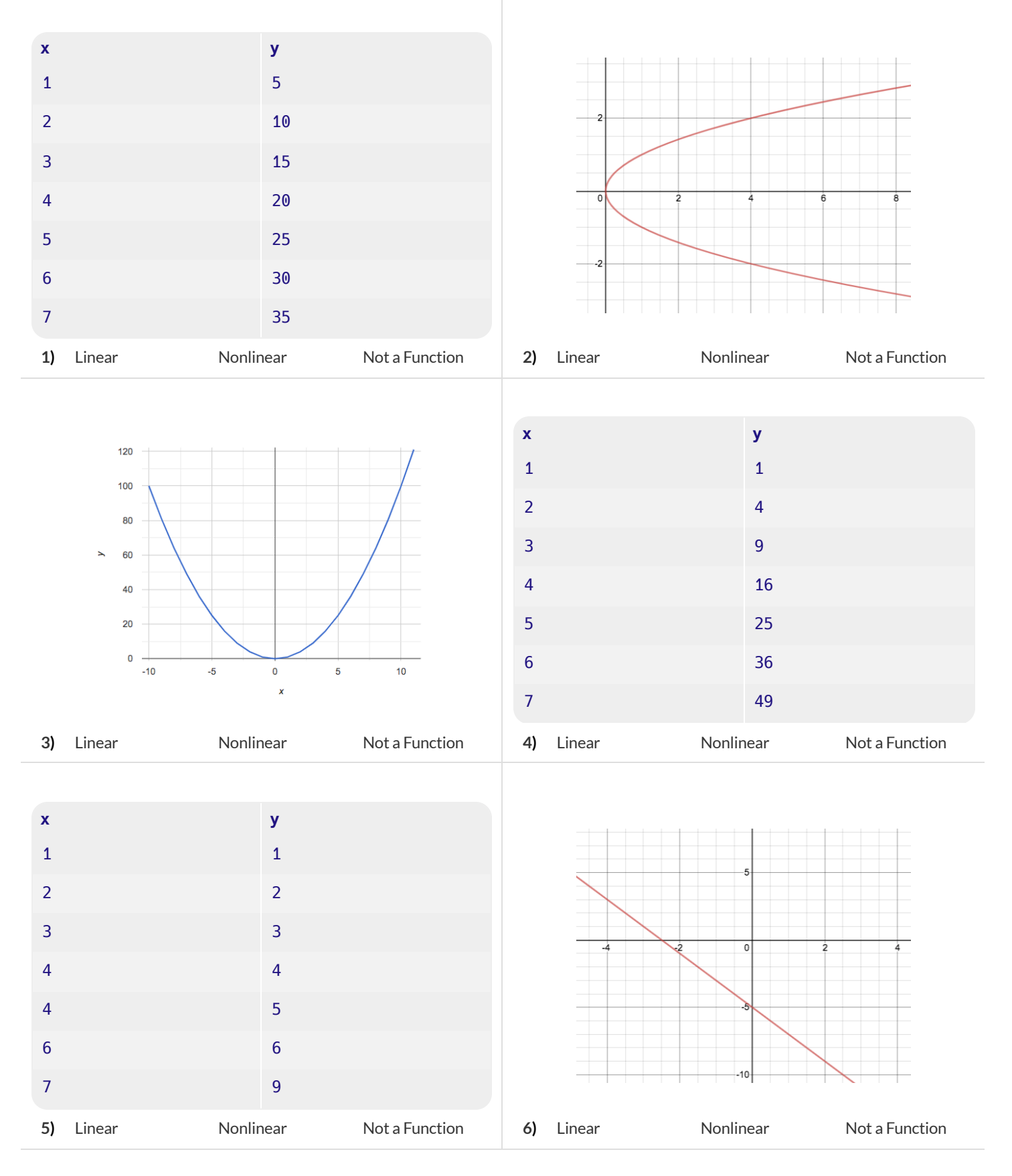

# **Slope&y-InterceptfromTables (Intro)**

**slope (rate)**: *how much y changes as x-increases by 1* **y-intercept**: the y-value when  $x = 0$ 

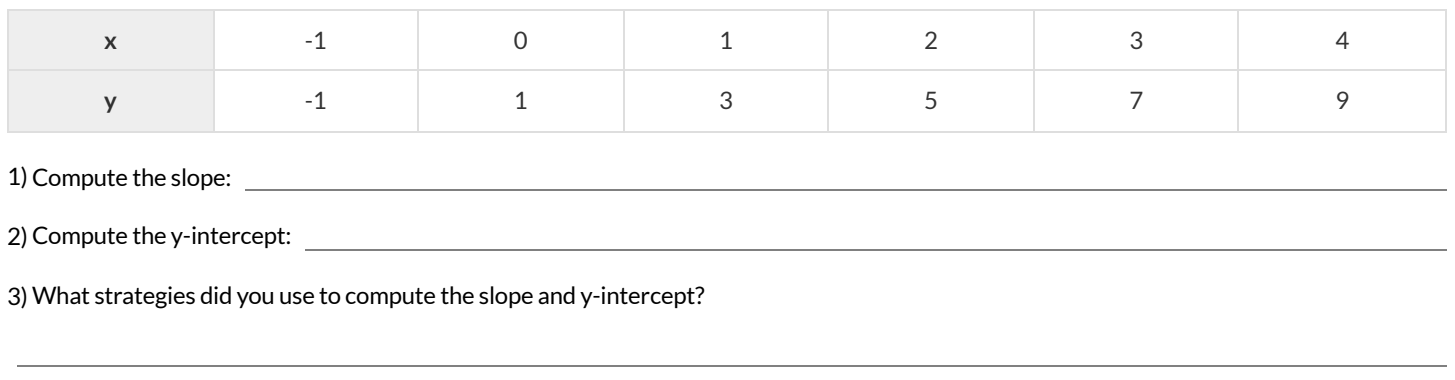

The slope and y-intercept in this table are harder to find, because the x-values don't go up by 1 and we can't see a value for  $x = 0$ . **Try filling in the points that have been skipped to compute the slope and y-intercept.**

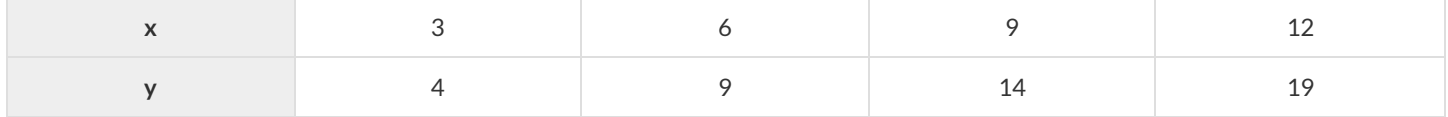

4) Compute the slope:

5) Compute the y-intercept:

#### The slope and y-intercept in this table are even harder to find, because the x-values are out of order! **Calculate the slope and y-intercept from** *any* **two points! Be sure to show your work.**

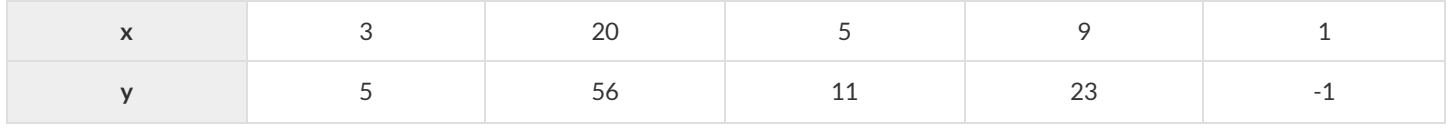

6) Compute the slope:

7) Compute the y-intercept:

# **Slope&y-InterceptfromTables (Practice)**

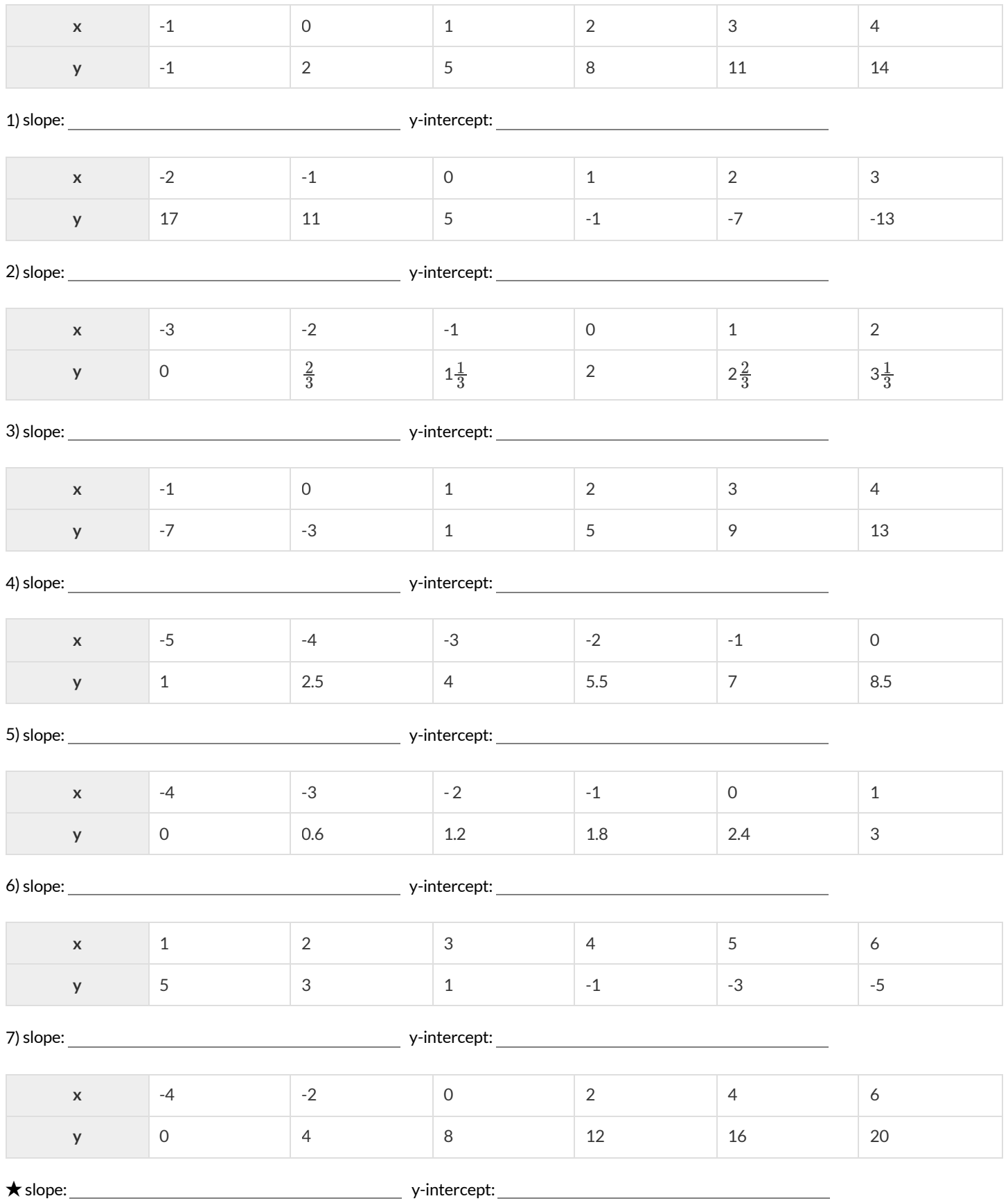

# **IdentifyingSlopeinTables**

#### $slope = \frac{y_2 - y_1}{x_2 - x_1}$  $x_2 - x_1$

Can you identify the slope for the functions represented in each of these tables? *Note: Some tables may have theirrows out of order!*

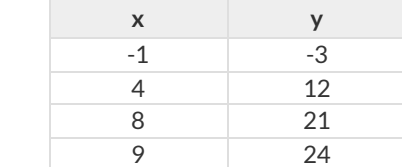

**1**

**2**

**3**

**4**

**5**

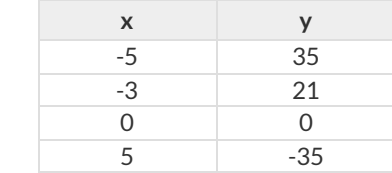

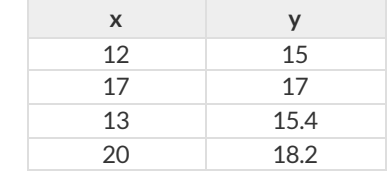

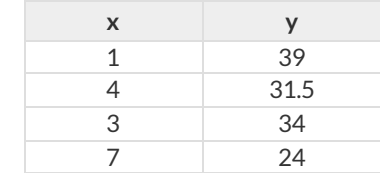

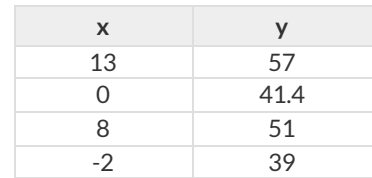

slope/rate:

slope/rate:

slope/rate:

slope/rate:

slope/rate:

# **IdentifyingSlopeandy-interceptinGraphs**

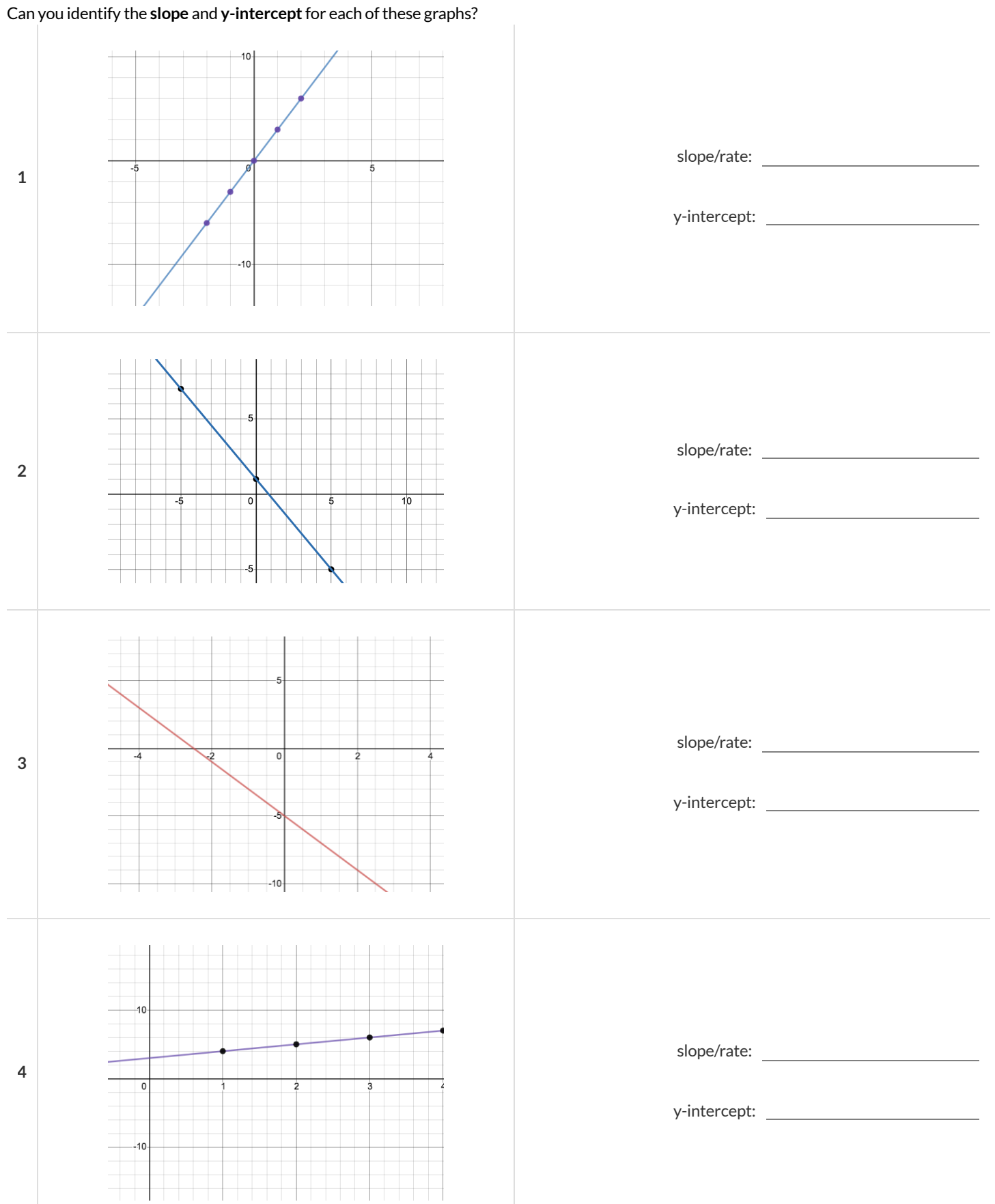

# **WhatStorydoes theGraphtell?**

For each of the Graphs below, write the story that it tells. (The first one has been done for you.)

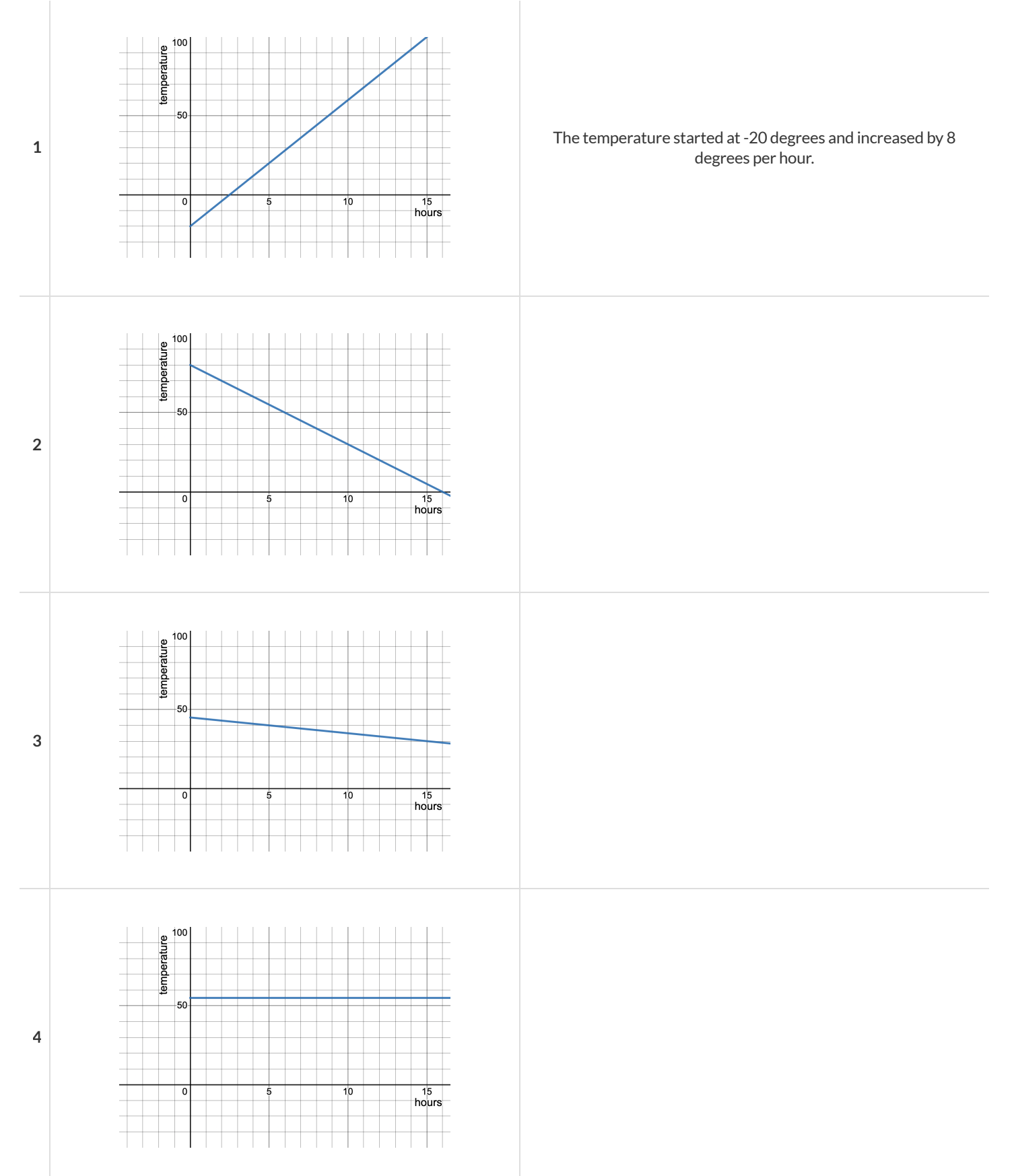

# **WhatStorydoes theTabletell?**

For each of the Tables below, write the story that it tells.

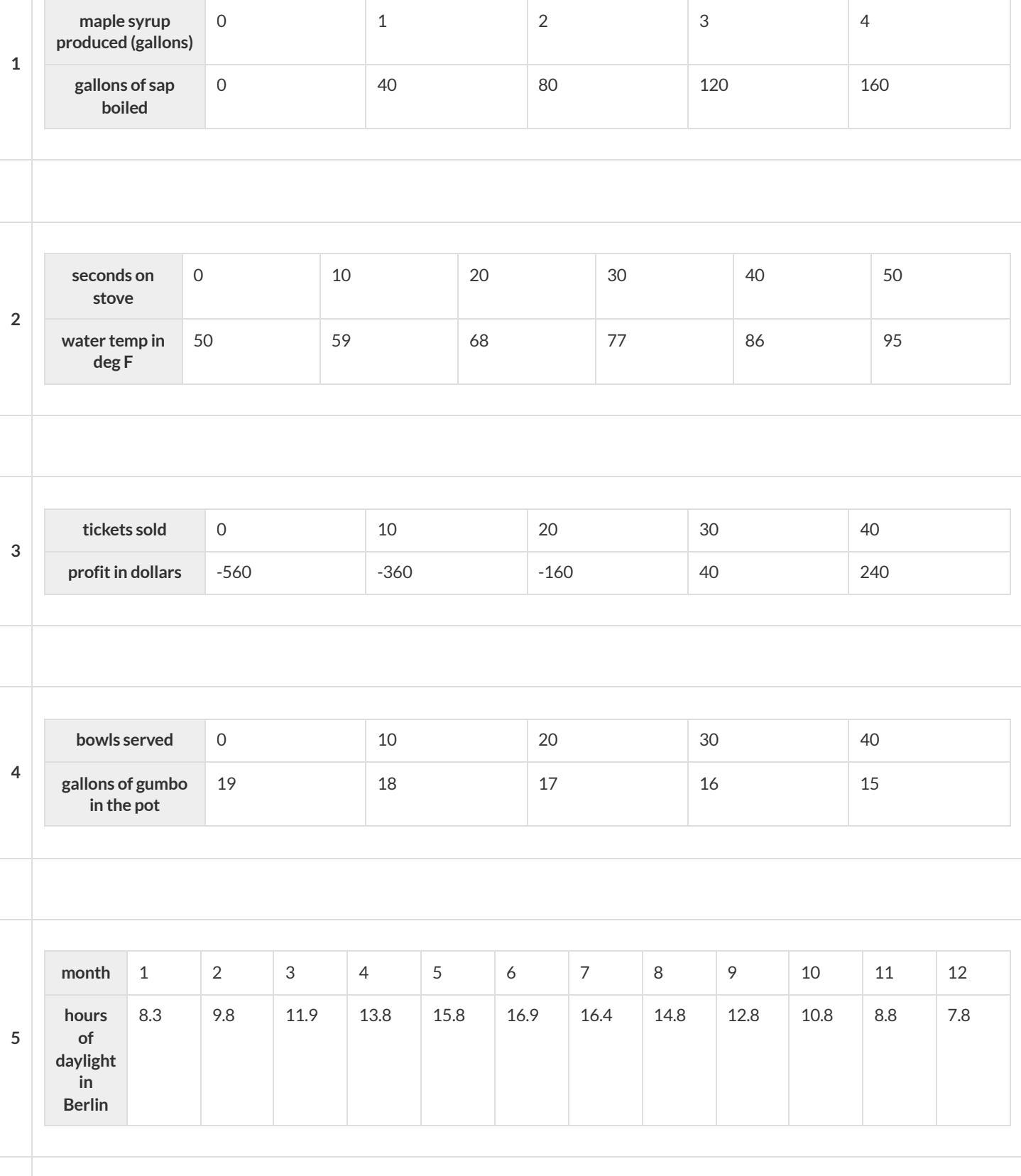

# **WhatStorydoes theGraphtell? (Miles fromHome)**

For each of the Graphs below, write the story that it tells.

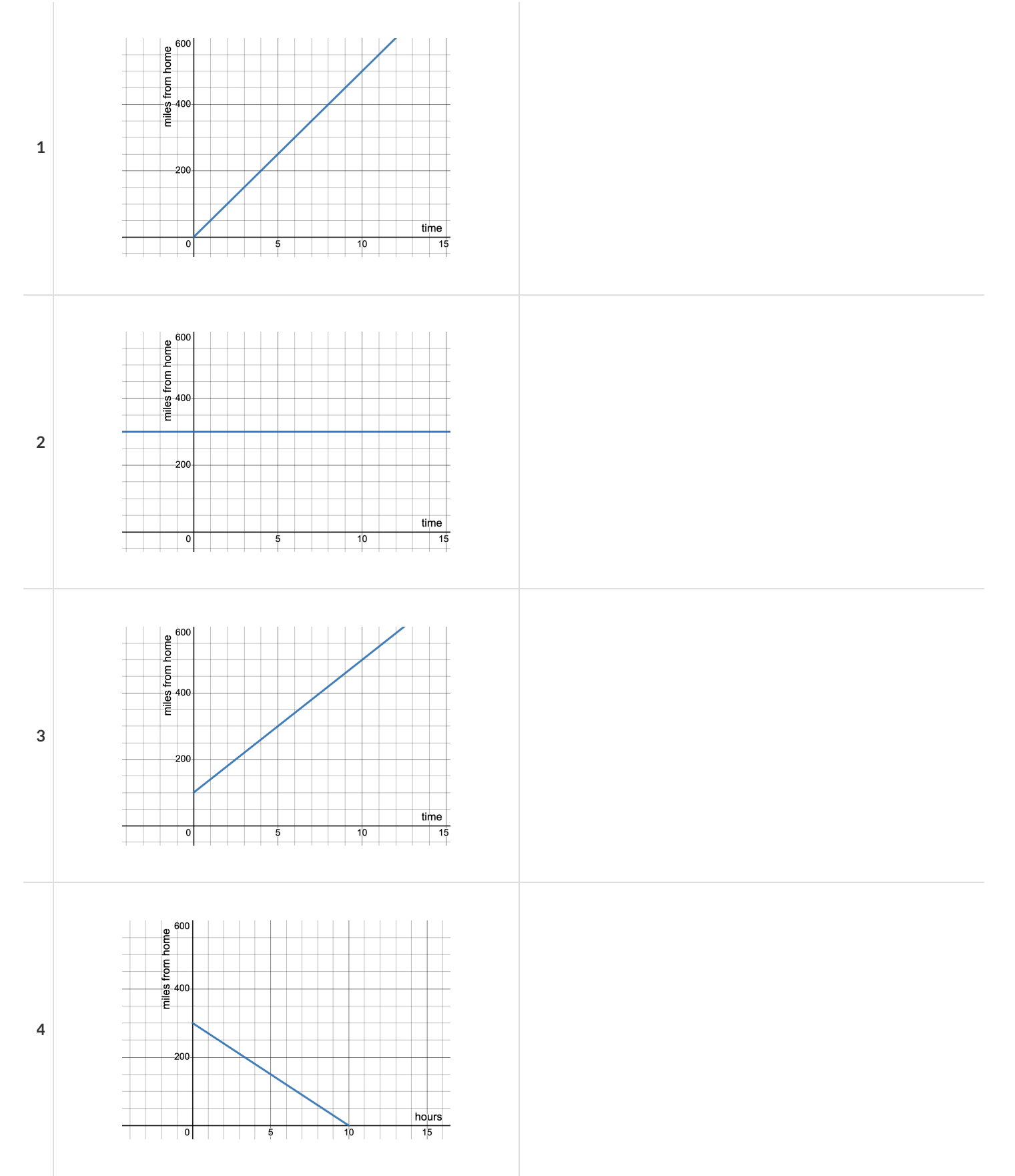

# **WhatStorydoes theGraphtell? (Savings)**

For each of the Graphs below, write the story that it tells.

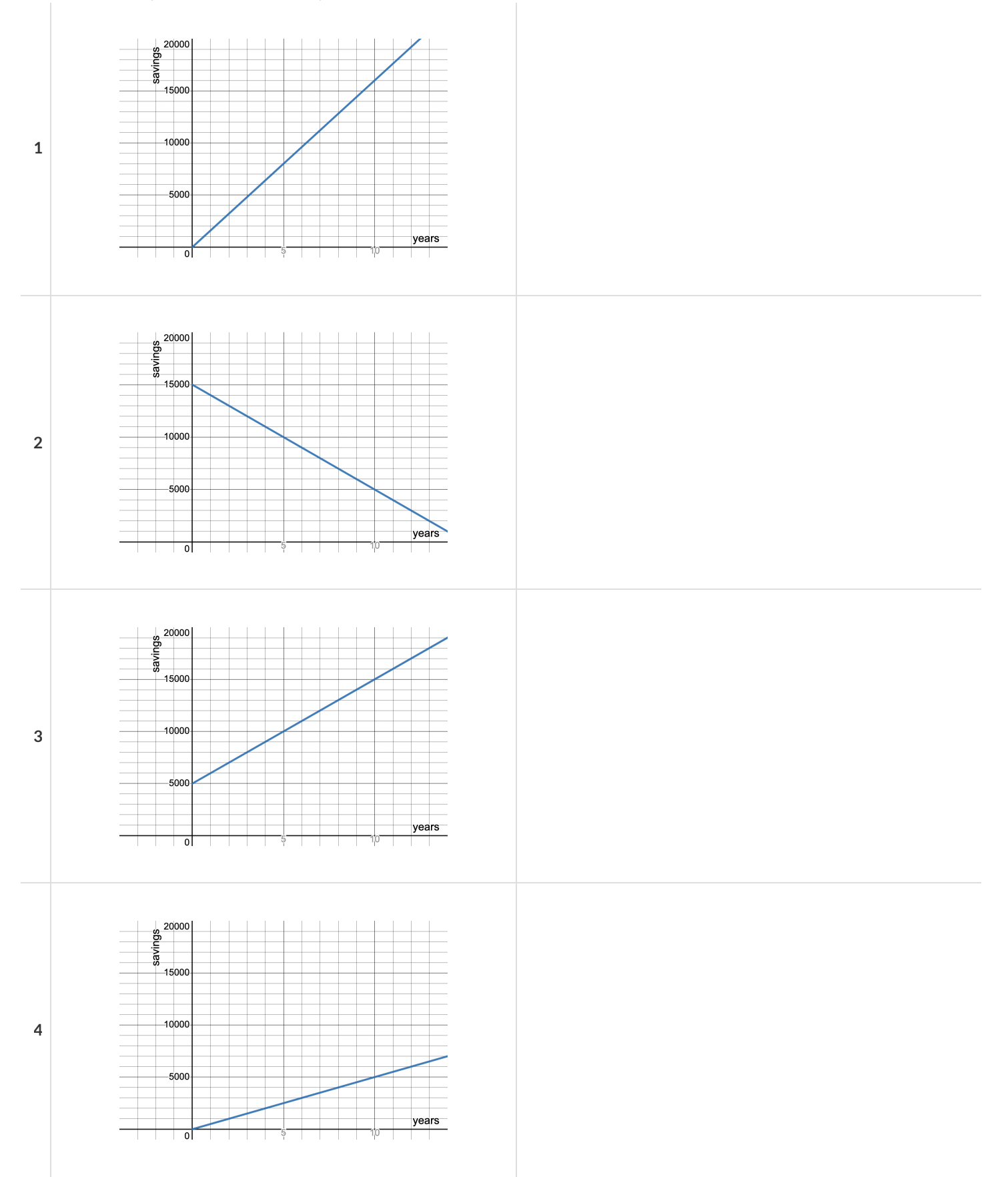

# **WhatStorydoes theGraphtell? (Challenge)**

For each of the Graphs below, write the story that it tells.

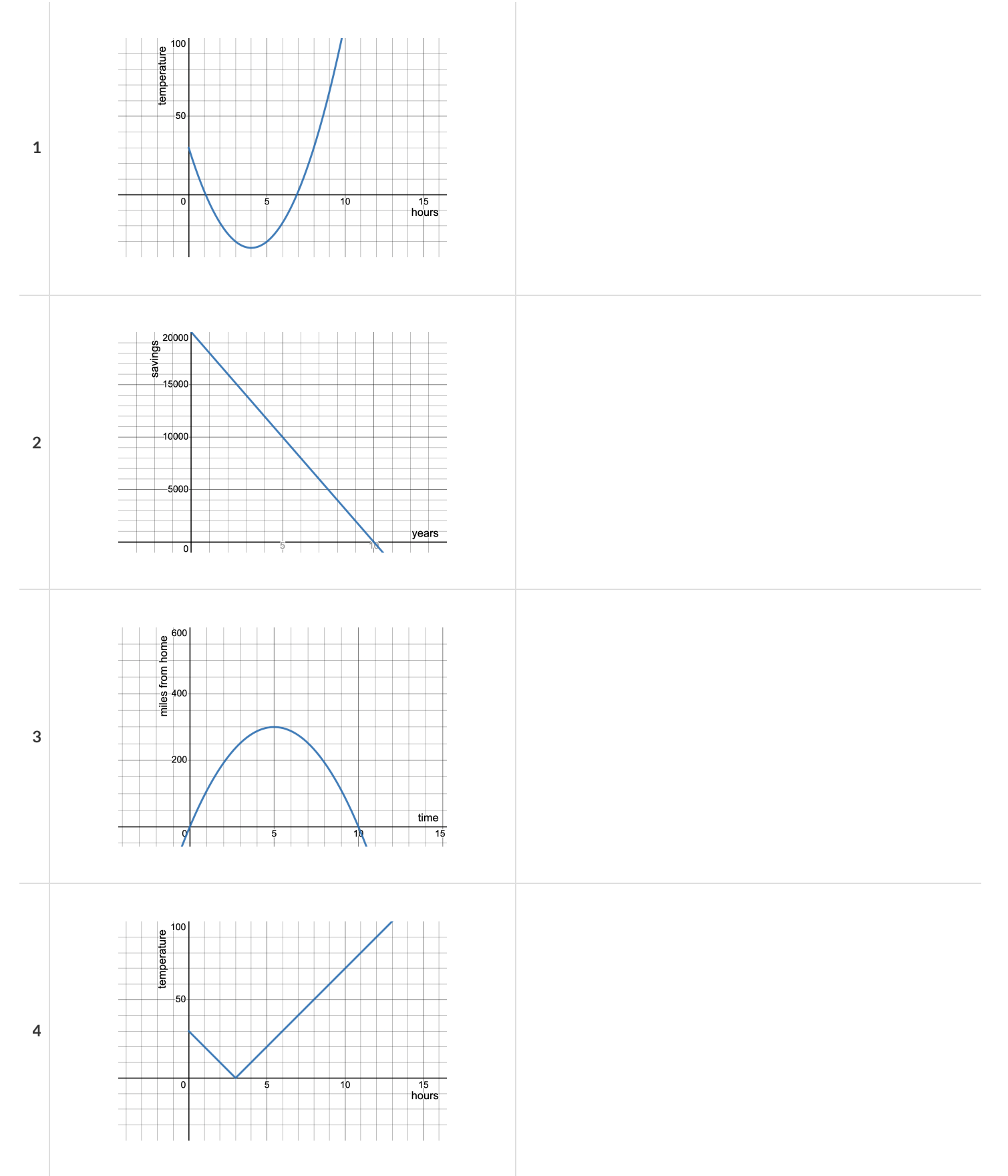

# **MatchingTables toGraphs (Challenge)**

For each of the tables below, find the graph that matches. Note: The tables are shown sideways to save space. Note: The scales on the graphs are not the same! Look at the axes to help you find the right match!

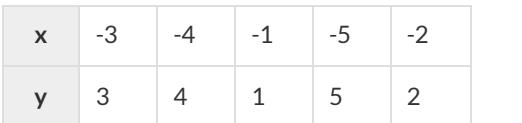

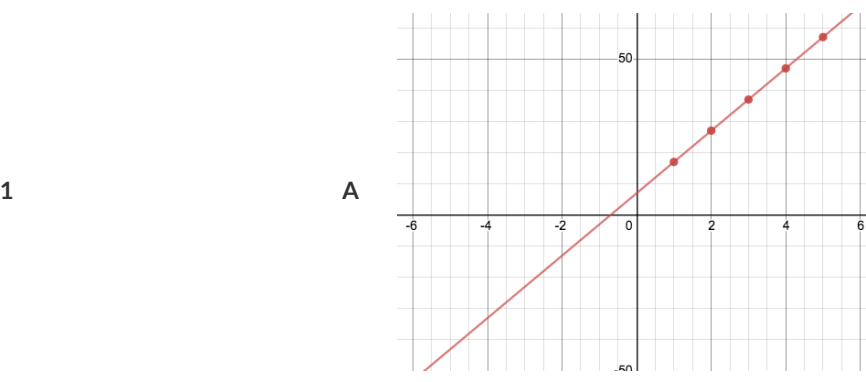

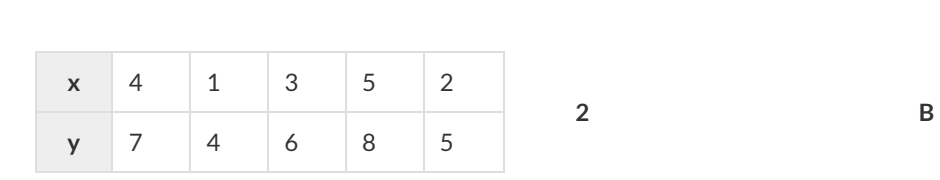

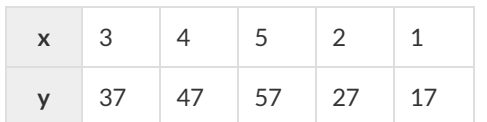

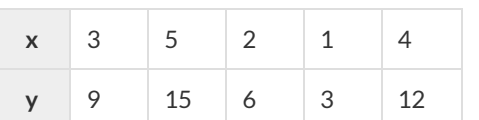

**3 C**

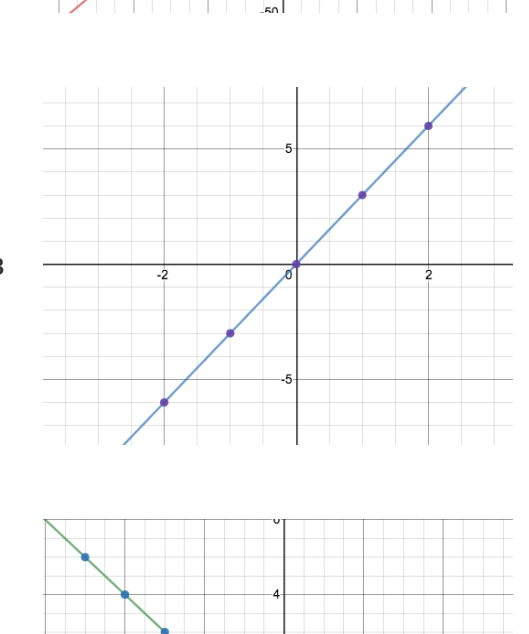

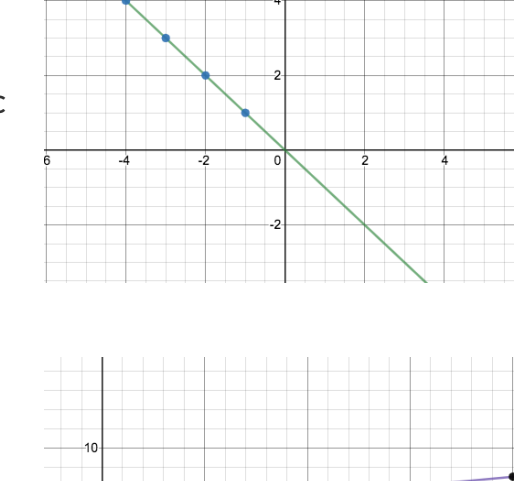

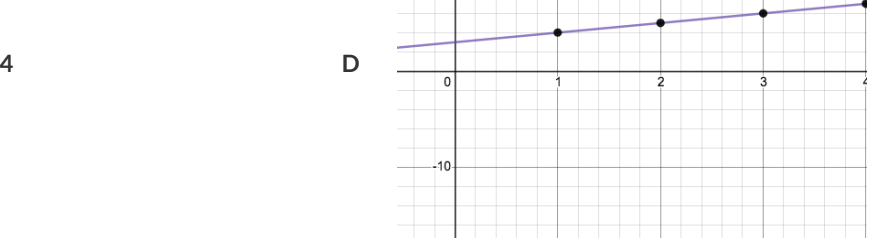

# **Graphs:Linear,Non-linear,orBust?**

Decide whether each representation is of a linear function, a nonlinear function or is not a function at all!

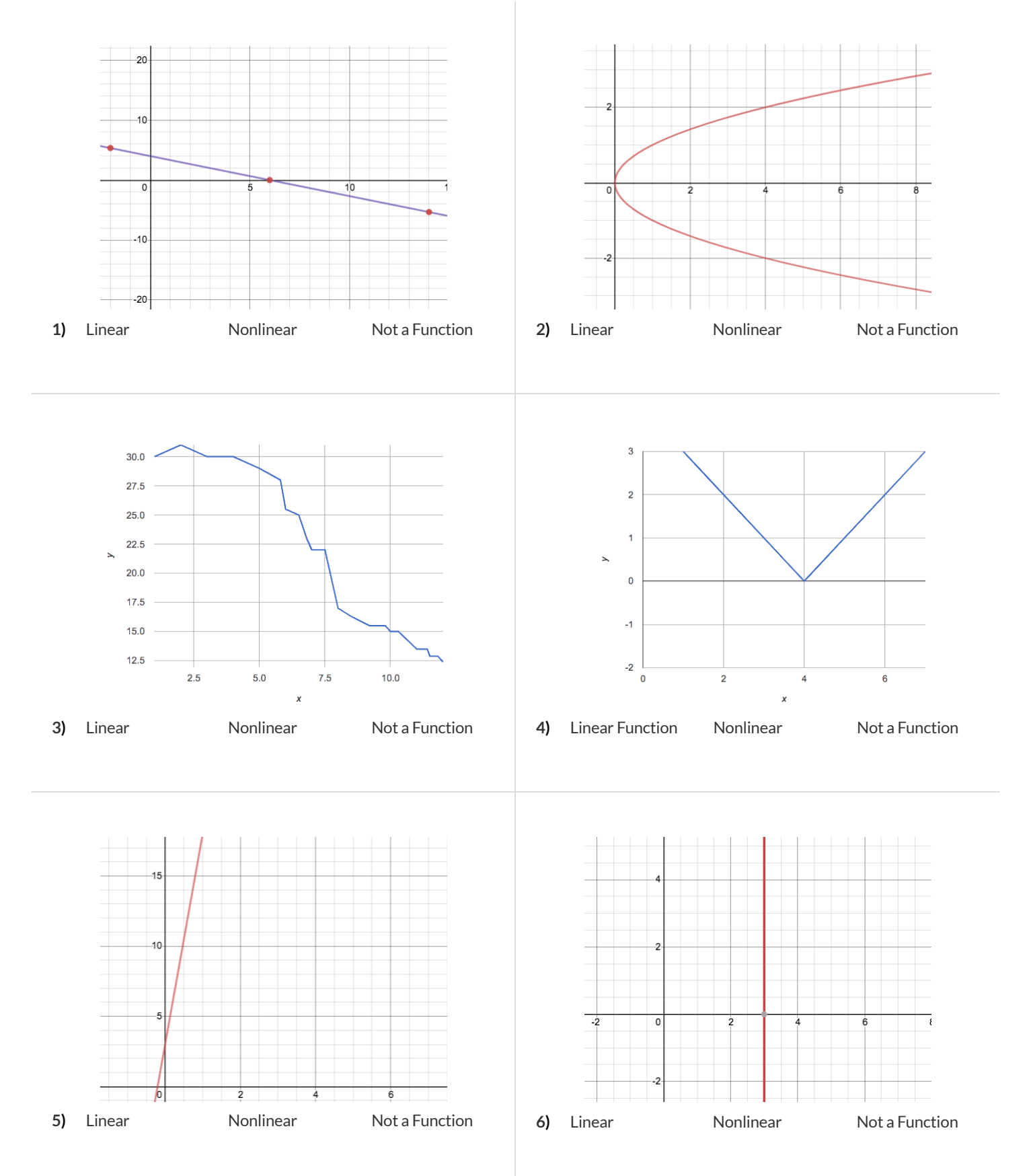

# **Graphs:Linear,Non-linear,orBust? (2)**

Decide whether each representation is of a linear function, a nonlinear function or is not a function at all!

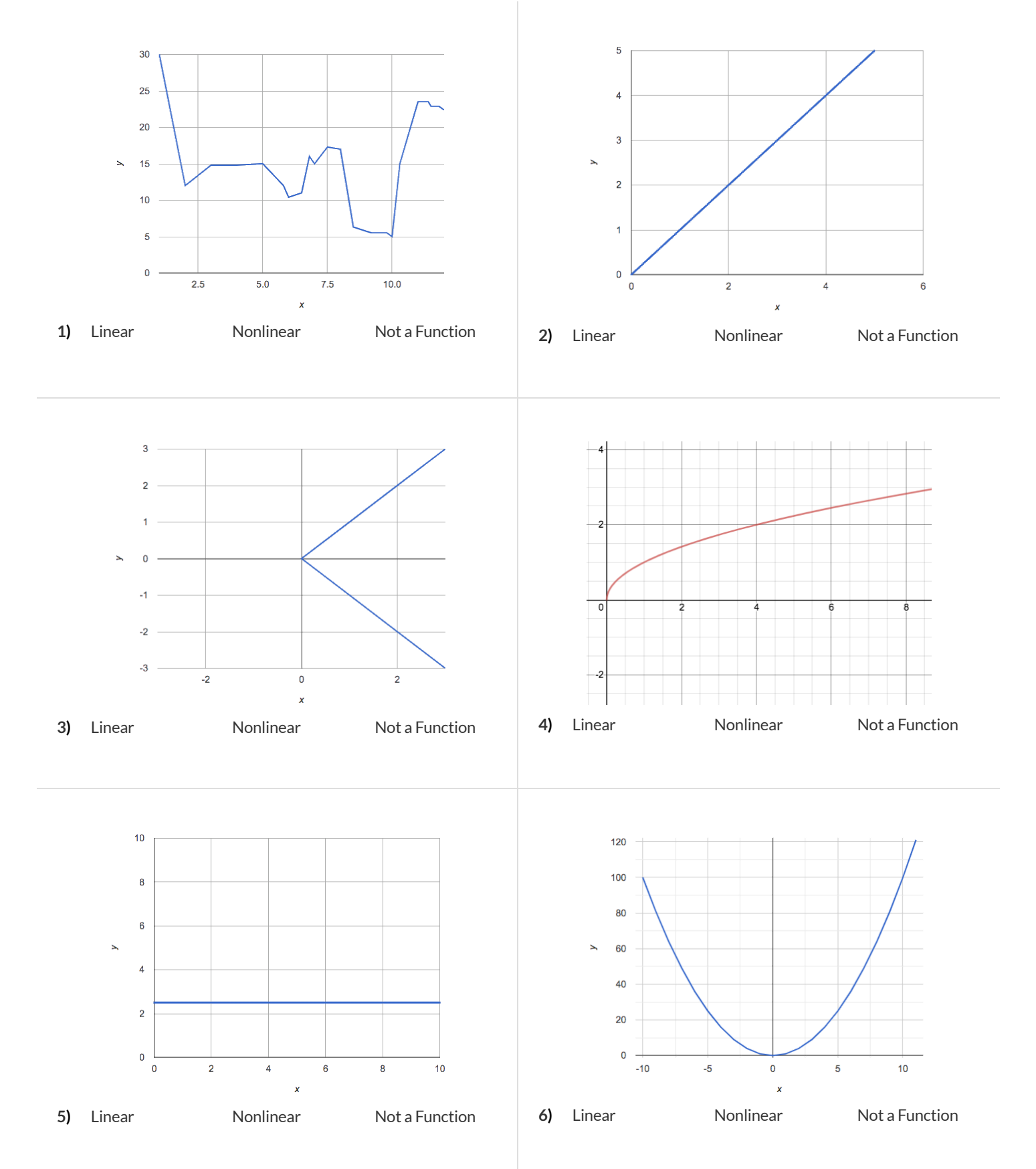

# Identifying Slope and y-intercept in Definitions

Some of the following function definitions are written in math notation and somw are written in Pyret. Can you identify their **slope** and **y-intercept**?

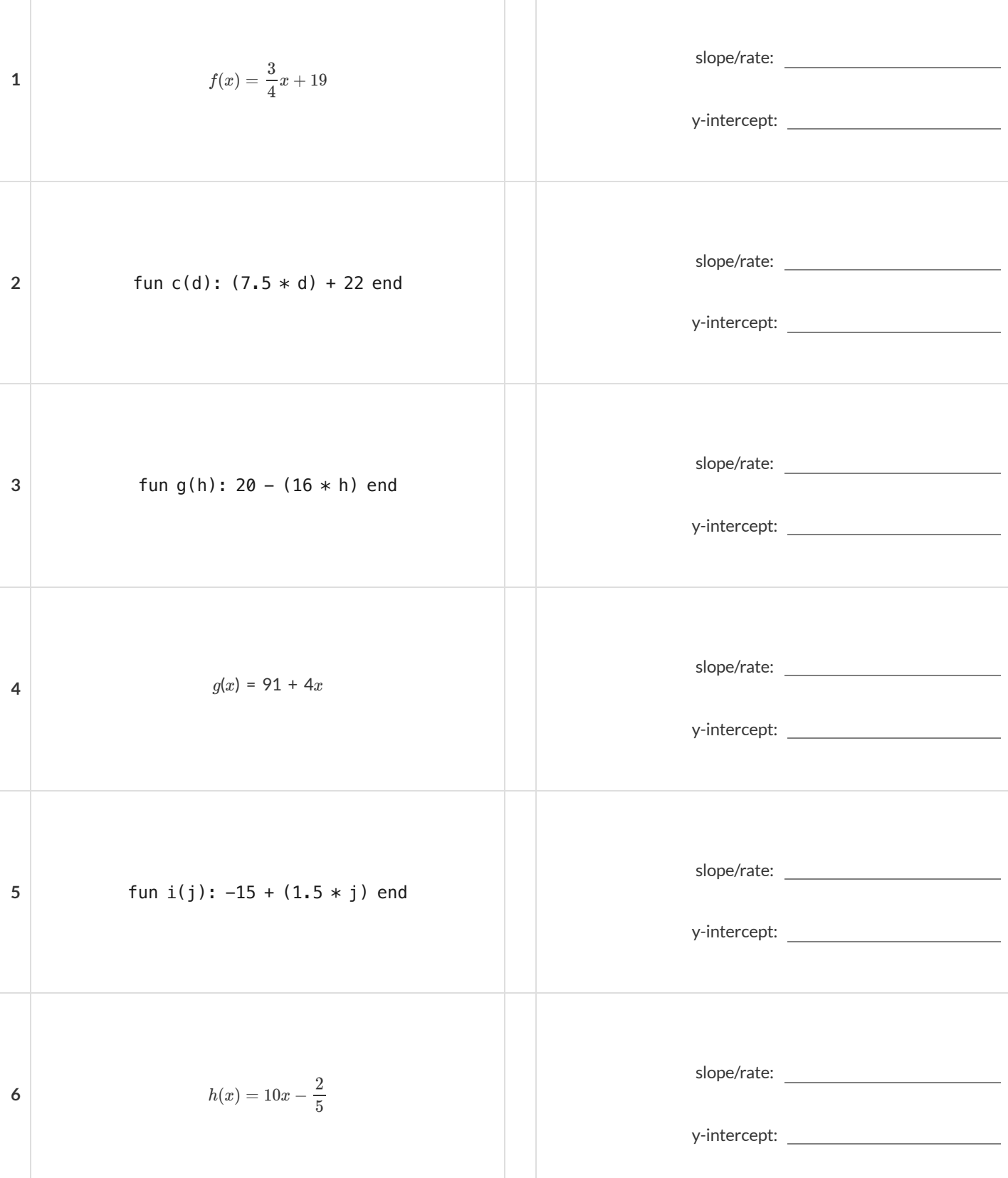
## **MatchingGraphs toFunctionDefinitions**

Match the function definitions to the graphs.

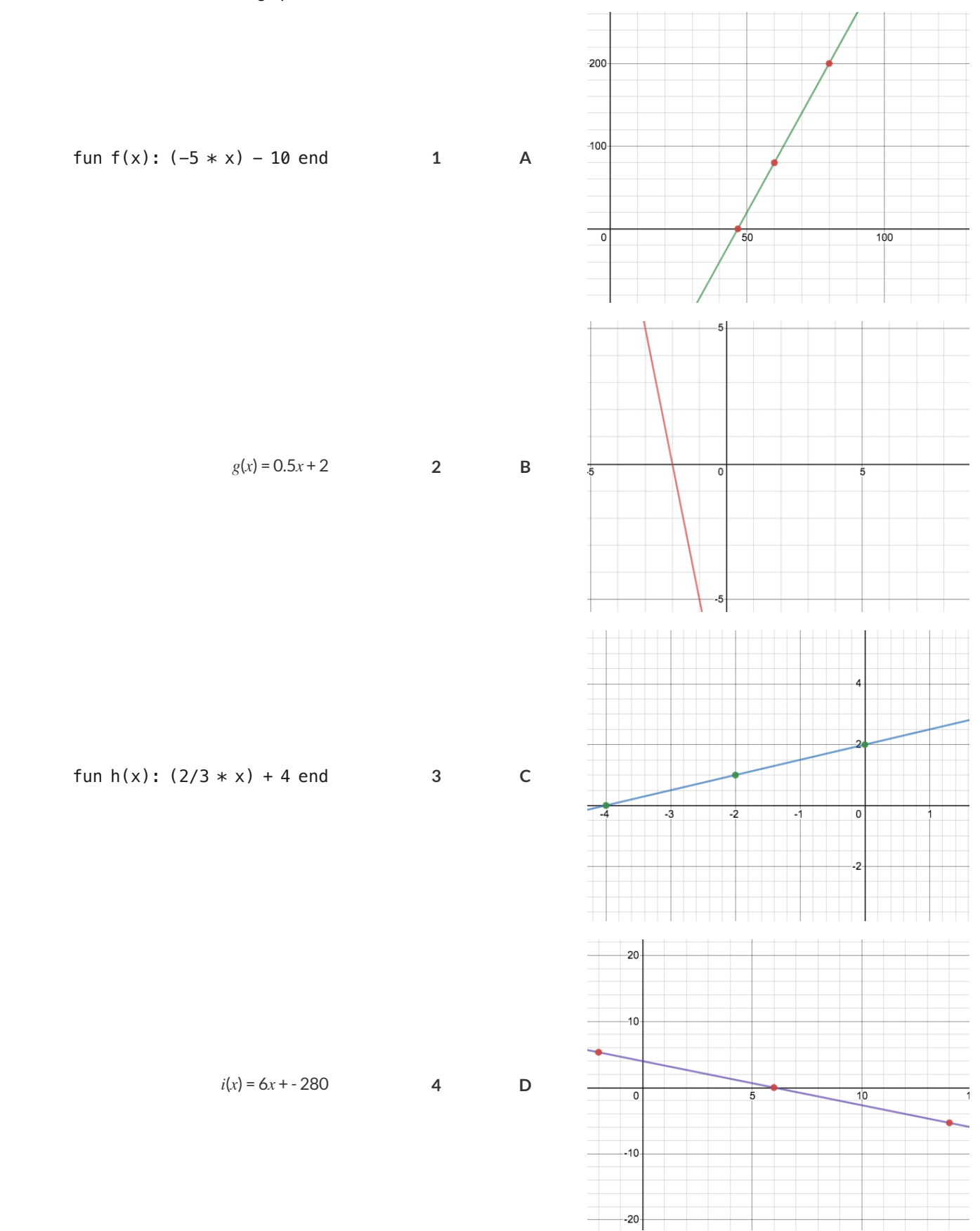

# **SummarizingGraphswithFunctionDefinitions**

For each of the Graphs below, write the corresponding function definition, using both Pyret notation *and* function notation. *The first one has been done for you.*

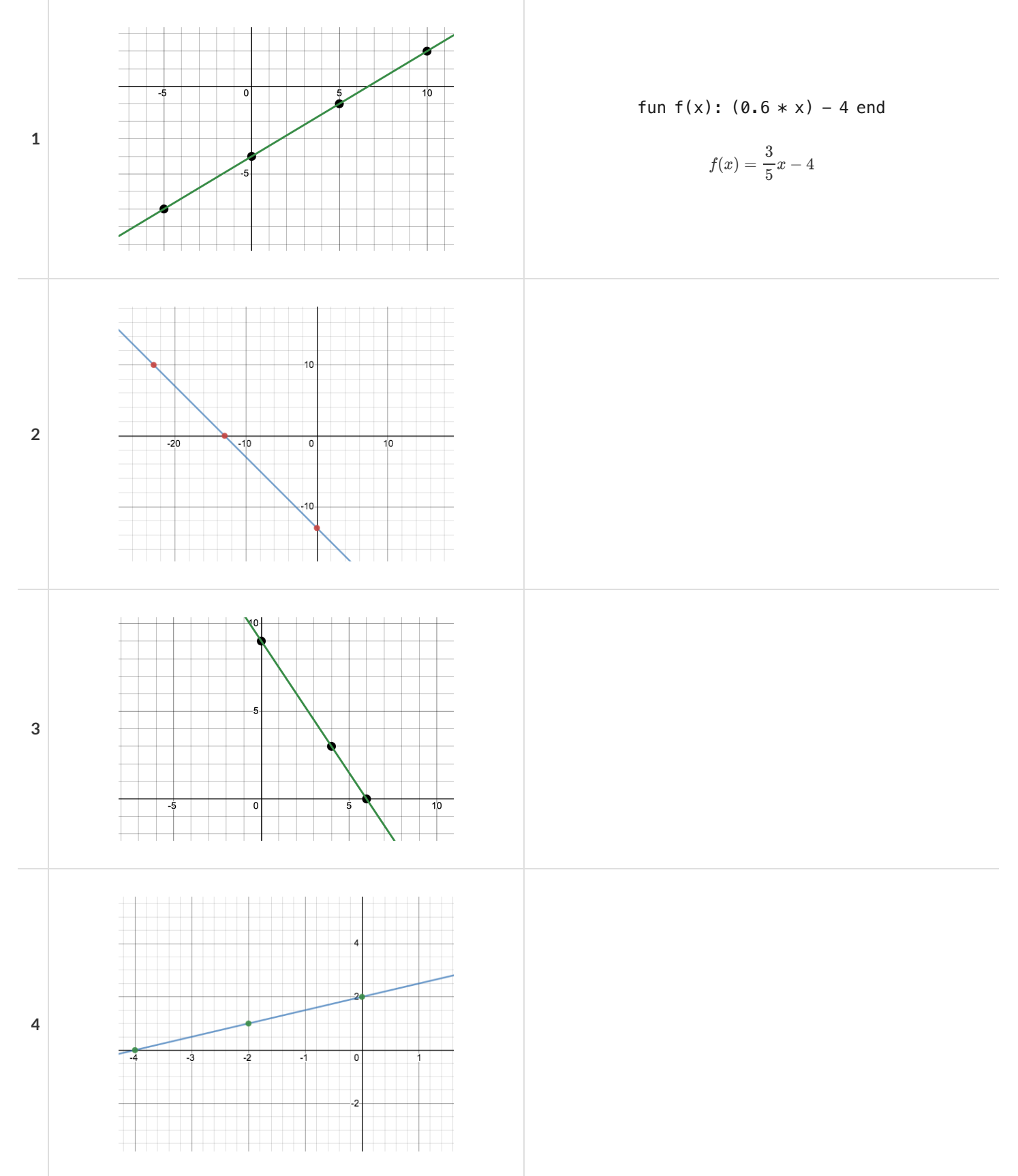

# **MatchingTables toFunctionDefinitions**

Match each function definition to the corresponding table.

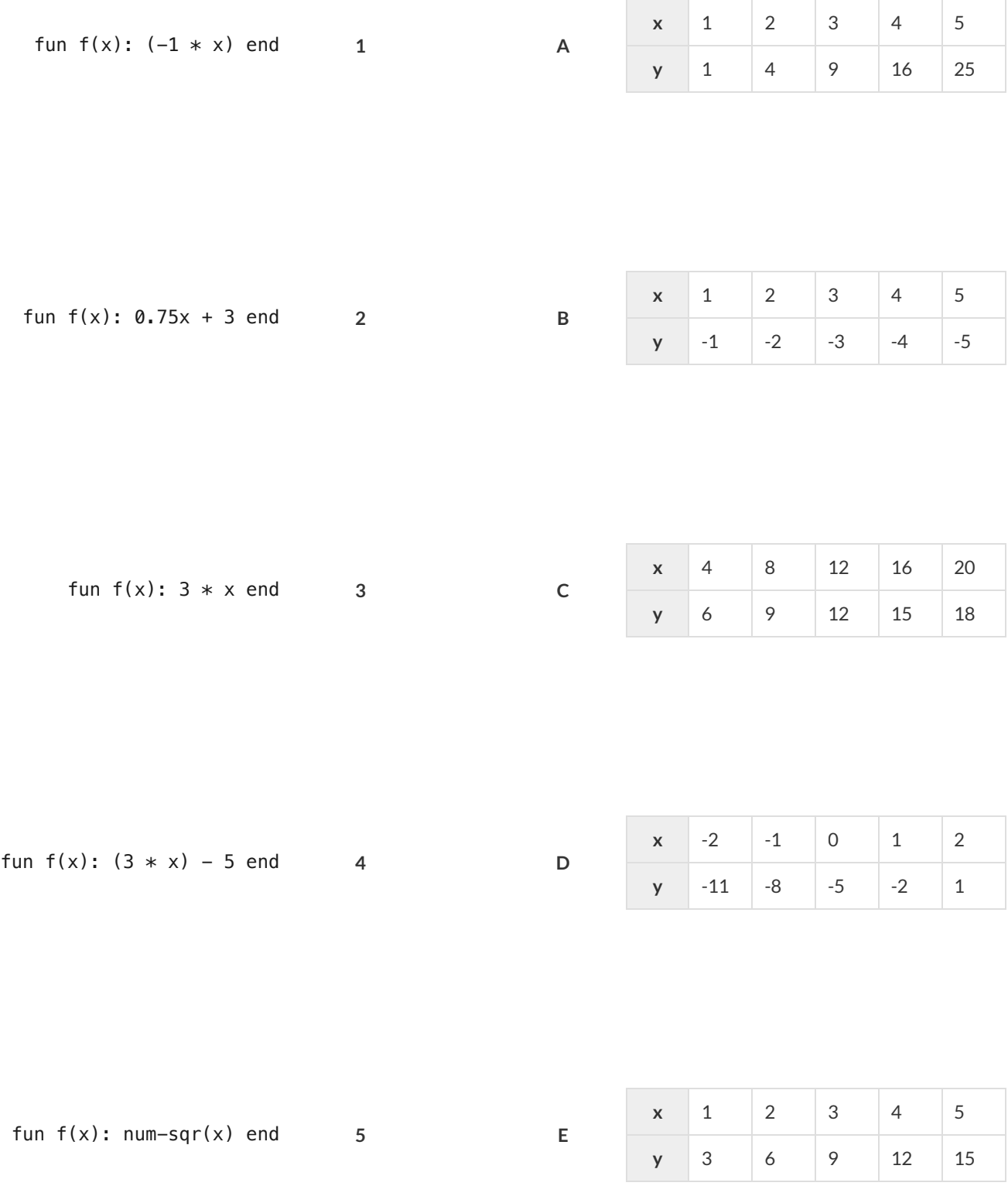

## **SummarizingTableswithFunctionDefinitions**

For each of the Tables below, define corresponding function using Pyret code and function notation. We've complete the first one as an example.

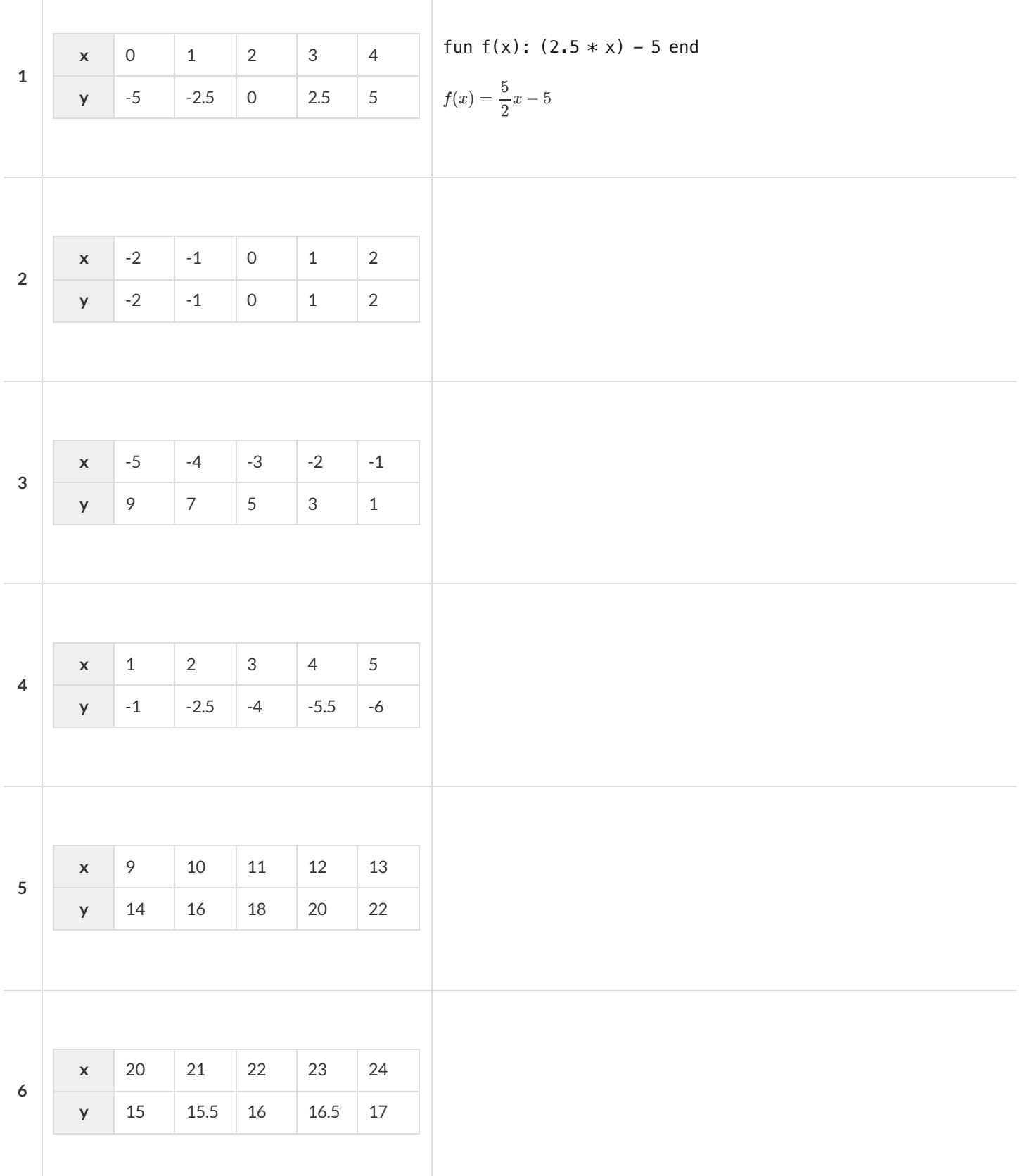

#### **SolvingWordProblems**

Being able to see functions as Contracts, Examples or Definitions is like having three powerfultools. These representations can be used together to solve word problems! We callthis **The Design Recipe**.

1) When reading a word problem, the first step is to figure out the **Contract** for the function you want to build. Remember, a Contract must include the Name, Domain and Range for the function!

2) Then we write a Purpose Statement, which is a short note that tells us what the function *should do* . Professional programmers work hard to write good purpose statements, so that other people can understand the code they wrote! Programmers work on teams;the programs they write must outlast the moment that they are written.

3) Next, we write atleasttwo **Examples**. These are lines of code that show whatthe function should do for a *specific* input. Once we see examples of atleasttwo inputs, we can *find a pattern* and see which parts are changing and which parts aren't.

4) To finish the Examples, we circle the parts that are changing, and labelthem with a short **variable name** that explains whatthey do.

5) Finally, we **define the function** itself! This is pretty easy after you have some examples to work from: we copy everything that didn't change, and replace the changeable stuff with the variable name!

# **MatchingWordProblemsandPurposeStatements** Matching Word Problems and Purpose Statements

Match each word problem below to its corresponding purpose statement. Match each word problem below to its corresponding purpose statement.

estimate for how many pounds of food Xavier will eat, given the amount of estimate for how many pounds of food Xavier will eat, given the amount of Annie got a new dog, Xavier, that eats about 5 times as much as her little Annie got a new dog, Xavier,that eats about 5 times as much as her little dog, Rex, who is 10 years old. She hasn't gotten used to buying enough dog, Rex, who is 10 years old. She hasn't gotten used to buying enough dogfood for the household yet. Write a function that generates an dogfood for the household yet. Write a function that generates an food that Rex usually consumes in the same amount of time. food that Rex usually consumes in the same amount of time.

Consume the pounds of food Rex eats and add 5. **1 A** Consume the pounds of food Rex eats and add 5.  $\prec$ 

> Adrienne's raccoon, Rex, eats 5 more pounds of food each week than her Adrienne's raccoon, Rex, eats 5 more pounds of food each week than her pet squirrel, Lili, who is 7 years older. Write a function to determine how pet squirrel, Lili, who is 7 years older. Write a function to determine how much Lili eats in a week, given how much Rex eats. much Lili eats in a week, given how much Rex eats.

 $\sim$ 

Alejandro's rabbit, Rex, poops about 1/5 of what it eats. His rabbit hutch is Alejandro's rabbit, Rex, poops about 1/5 of what it eats. His rabbit hutch is Alejandro will have to clean up depending on how much Rex has eaten. Alejandro will have to clean up depending on how much Rex has eaten. 10 cubic feet. Write a function to figure out how much rabbit poop 10 cubic feet. Write a function to figure out how much rabbit poop

 $\infty$ 

Max's turtle, Rex, eats 5 pounds less per week than his turtle, Harry, who is Max's turtle, Rex, eats 5 pounds less per week than his turtle, Harry, who is 2 inches taller. Write a function to calculate how much food Harry eats, 2 inches taller. Write a function to calculate how much food Harry eats, given the weight of Rex's food. given the weight of Rex's food.

4

Consume the pounds of food Rex eats and subtract 5. **B** Consume the pounds of food Rex eats and subtract 5.  $\mathbf{\Omega}$ 

Consume the pounds of food Rex eats and multiply by 5. **3 C** Consume the pounds of food Rex eats and multiply by 5.  $\cup$ 

Consume the pounds of food Rex eats and divide by 5. **4 D** Consume the pounds of food Rex eats and divide by 5.  $\Delta$ 

# **WritingExamples fromPurposeStatements**

We've provided contracts and purpose statements to describe two different functions. Write examples for each of those functions.

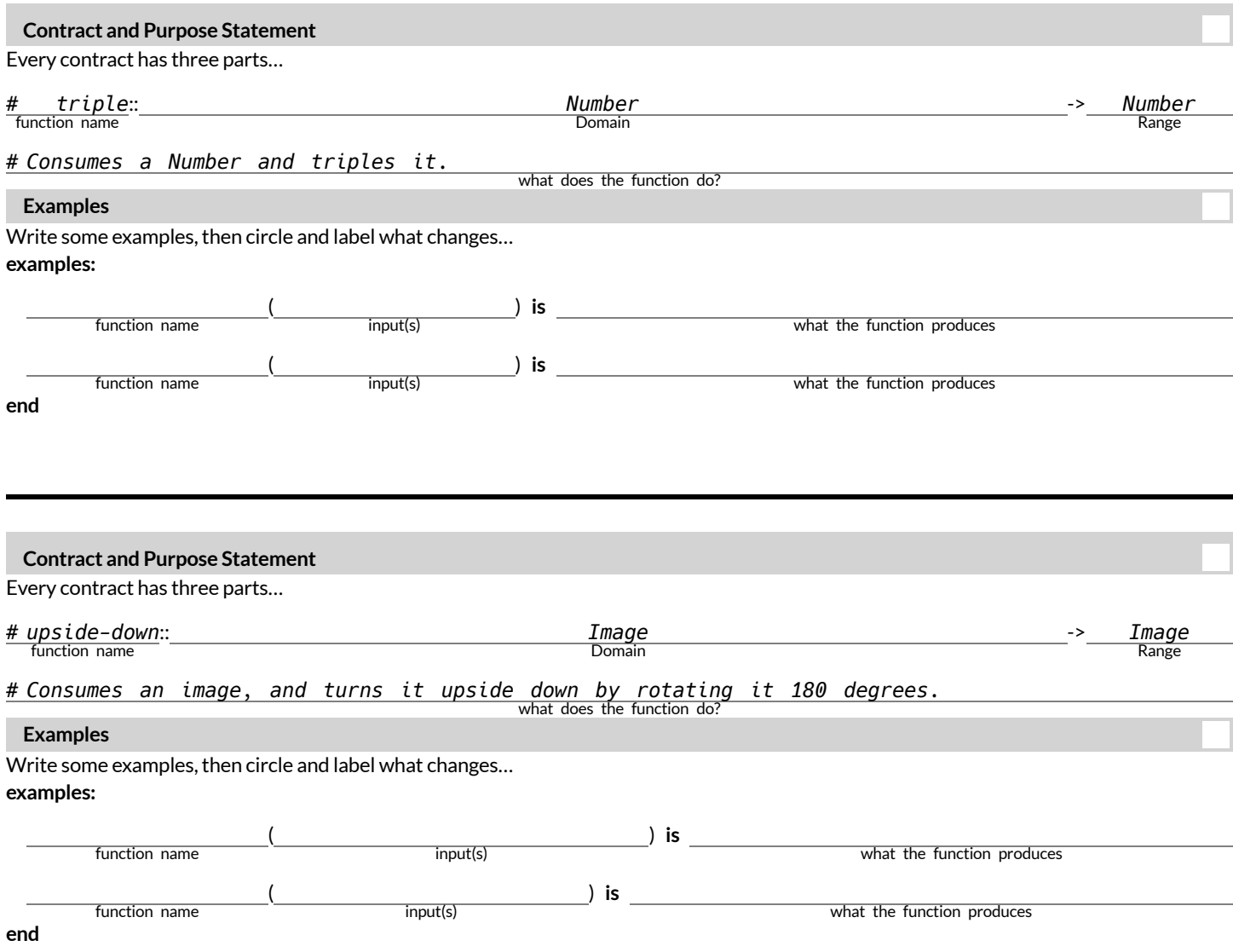

#### **FixingPurposeStatements**

Beneath each of the word problems below is a purpose statement (generated by ChatGPT!) that is either missing information or includes unnecessary information.

- Write an improved version of each purpose statement beneath the original.
- Then, explain what was wrong with the ChatGPT-generated Purpose Statement.

1) Word Problem: The New York City ferry costs \$2.75 per ride. The Earth School requires two chaperones for any field trip. Write a function fare *that takesin the number ofstudentsin the class and returnsthe total fare forthe students and chaperones.*

**ChatGPT's Purpose Statement:** Take in the number of students and add 2.

**Improved Purpose Statement:**

**Problem with ChatGPT's Purpose Statement:**

2) Word Problem: It is tradition for the Green Machines to go to Humpy Dumpty's for ice cream with their families after their soccer games. Write a function cones to take in the number of kids and calculate the total bill for the team, assuming that each kid brings two family members and cones cost *\$1.25.*

**ChatGPT's Purpose Statement:** Take in the number of kids on the team and multiply it by 1.25.

**Improved Purpose Statement:**

**Problem with ChatGPT's Purpose Statement:**

3) Word Problem: The cost of renting an ebike is \$3 plus an additional \$0.12 per minute. Write a function ebike that will calculate the cost of a ride, *given the number of minutesridden.*

**ChatGPT's Purpose Statement:** Take in the number of minutes and multiply it by 3.12.

**Improved Purpose Statement:**

**Problem with ChatGPT's Purpose Statement:**

4) Word Problem: Suleika is a skilled house painter at only age 21. She has painted hundreds of rooms and can paint about 175 square feet an hour. Write a function paint that takes in the number of square feet of the job and calculates how many hours it will take her.

**ChatGPT's Purpose Statement:** Take in the number of square feet of walls in a house and divide them by 175 then add 21 years.

**Improved Purpose Statement:**

**Problem with ChatGPT's Purpose Statement:**

# **WordProblem: rocket-height**

**Directions:** A rocket blasts off, and is now traveling at a constant velocity of 7 meters per second. Use the Design Recipe to write a function rocket-height, which takes in a number of seconds and calculates the height.

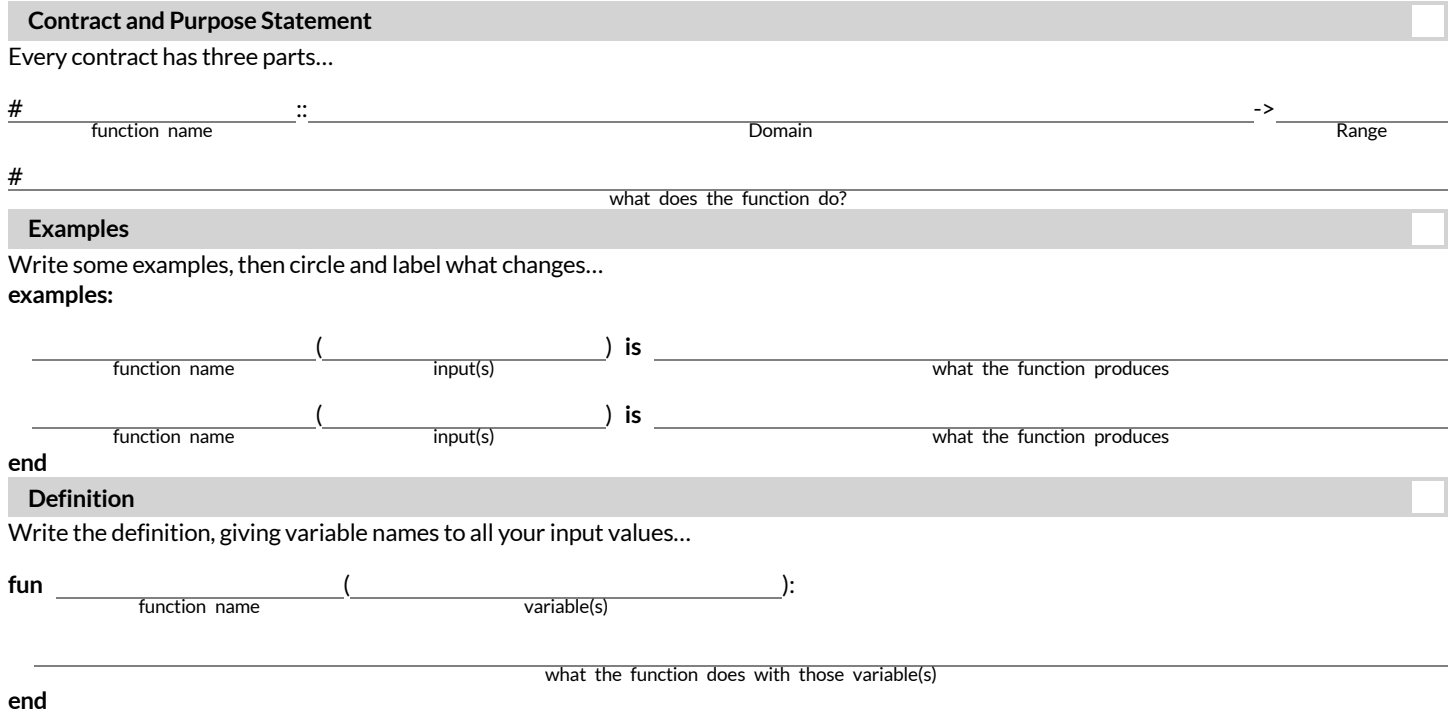

# **WritingExamples fromPurposeStatements (2)**

We've provided contracts and purpose statements to describe two different functions. Write examples for each of those functions.

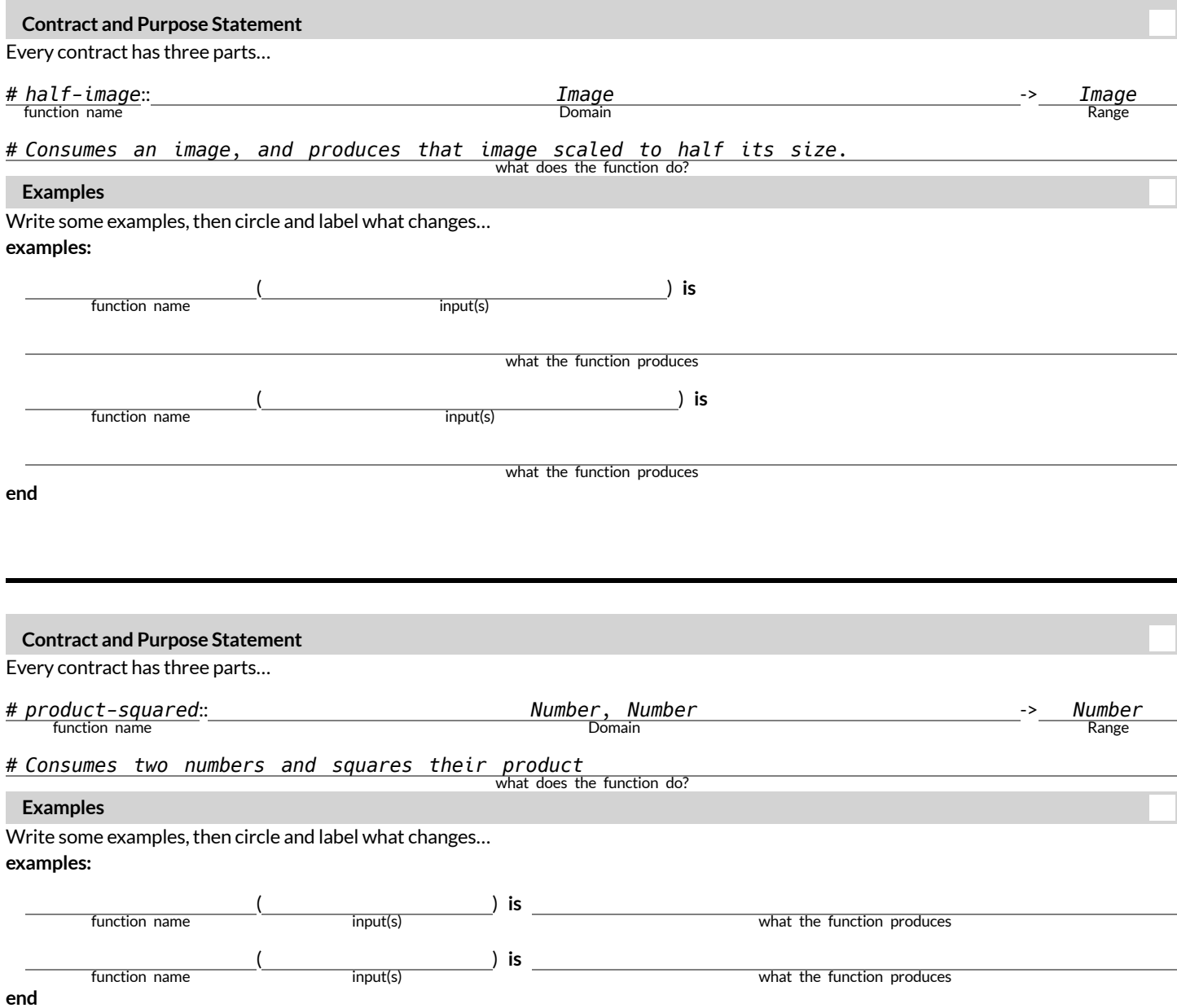

### **RocketHeightChallenges**

1) Can you make the rocket fly faster?

2) Can you make the rocket fly slower?

3) Can you make the rocket sink down instead of fly up?

4) Can you make the rocket accelerate over time, so that it moves faster the longer it flies?

5) Can you make the rocket blast off and then land again?

6) Can you make the rocket blast off, reach a maximum height of exactly 1000 meters, and then land?

7) Can you make the rocket blast off, reach a maximum height of exactly 1000 meters, and then land after exactly 100 seconds?

8) Can you make the rocket fly to the edge of the the universe?

## **DesignRecipeTelephone**

Most computer programs are written by huge teams! It is critical that each team member records their thinking with enough detail for other team members to be able to pick up where they left off. We're going to practice collaborative programming through an activity called Design Recipe Telephone.

#### **1.Preparetheclassandthematerials**

Choose which set of word problems you are going to start with and print enough copies so that each student will get one word problem. Divide the class into groups of three.

Give each student within each group a different word problem from the set.

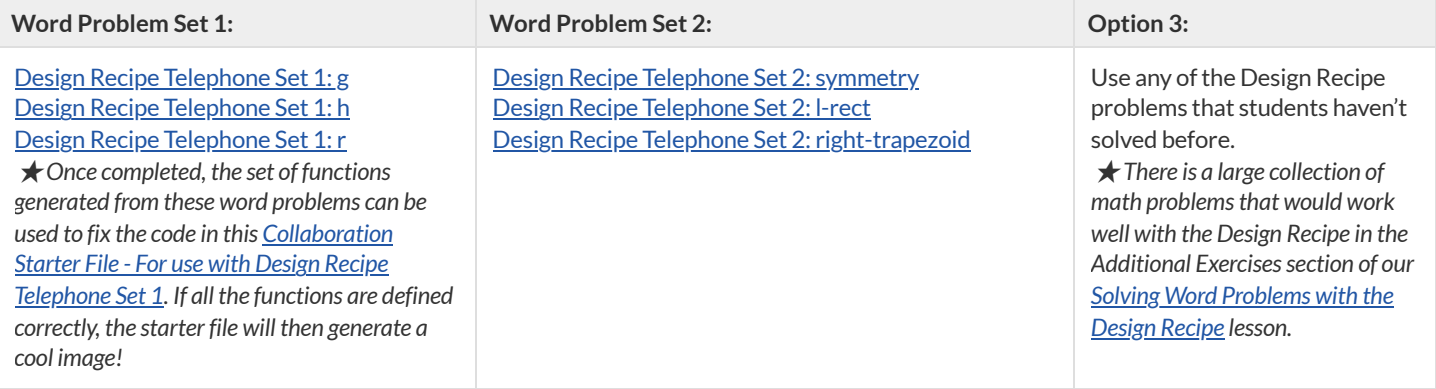

#### **2.Describetherules for theactivity**

- In this activity, each person in your group will start with a different word problem. You will each be doing *one step of eachDesign Recipe problem* . After you complete your step, you will fold your paper to hide the partthat you were looking at so that only *your work and the rest of the recipe* are visible. Then you will pass your work to the person to your right.
- The person who has received your paper will review your work and complete the next step based solely on what you wrote down for them. If they don't have the information they need, they will give the paper back to you for revision.
- Meanwhile, you will receive a different problem from the person to your left. If at any point your realize that the person before you didn't provide enough information, you may hand the paper back to them for revision.

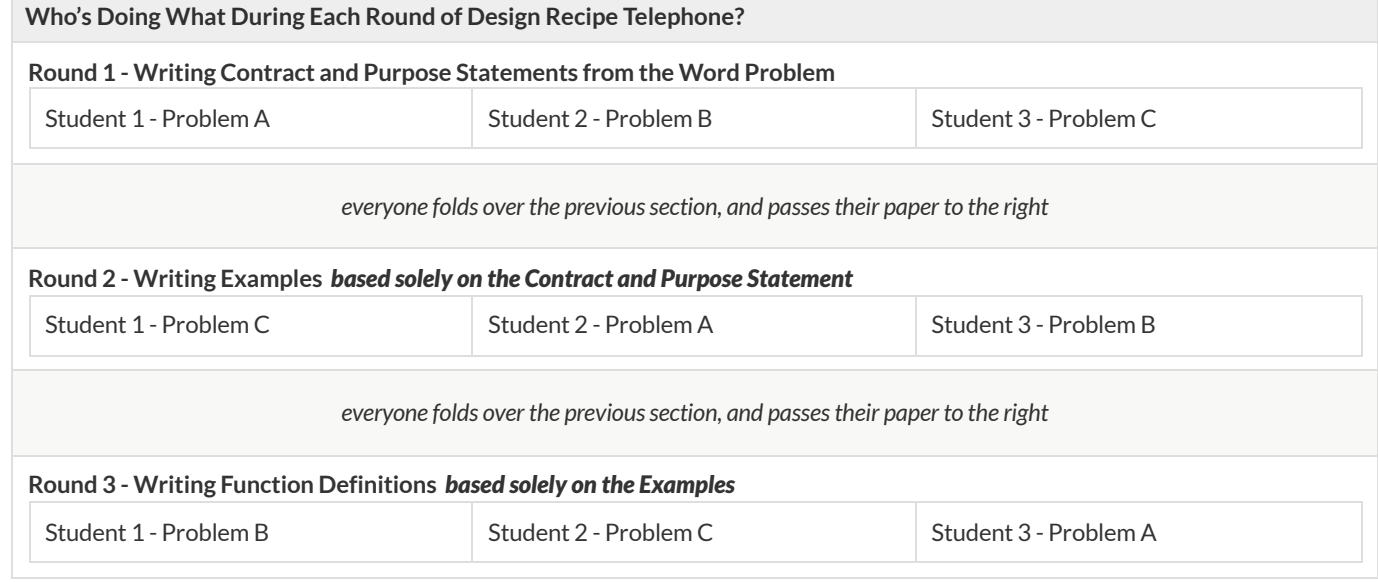

#### **3.Practicemakesperfect!**

This activity can be repeated several times, or done as a timed competition between teams. The goal is to emphasize that each step - if done correctly - makes the following step incredibly simple.

#### **4.Synthesize**

The Design Recipe is a way of slowing down and thinking through each step of a problem.

- If we already know how to get the answer, why would it ever be important to know how to do each step the slow way?
- Sample Responses: Someday we won't be able to get the answer, and knowing the steps will help. We can help someone else who is stuck. We can *work with someone else and share ourthinking. We can check our work.*

# **TheDesignRecipe(Restaurants)**

**Directions:** Use the Design Recipe to write a function split-tab thattakes in a cost and the number of people sharing the bill and splits the cost equally.

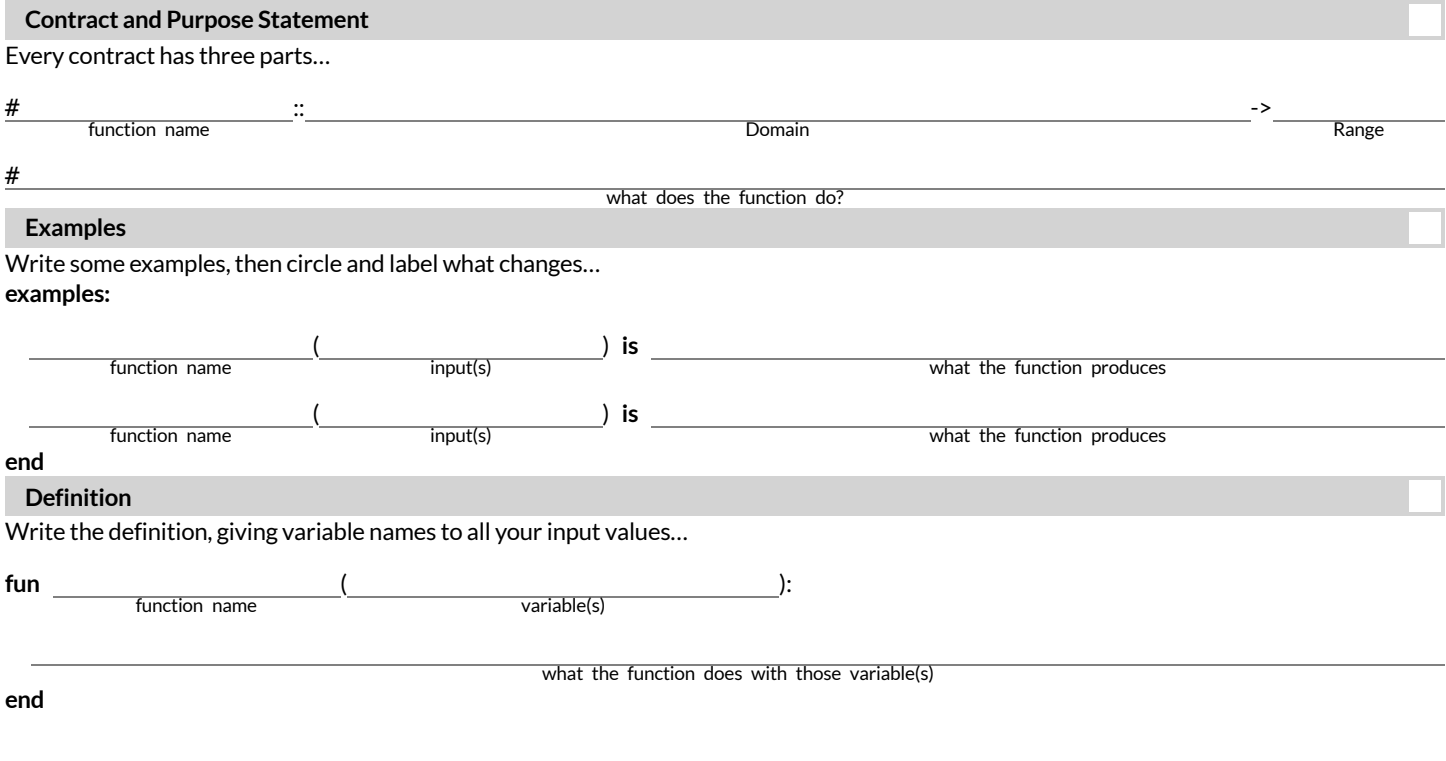

Directions: Use the Design Recipe to write a function tip-calculator that takes in the cost of a meal and returns the 15% tip for that meal.

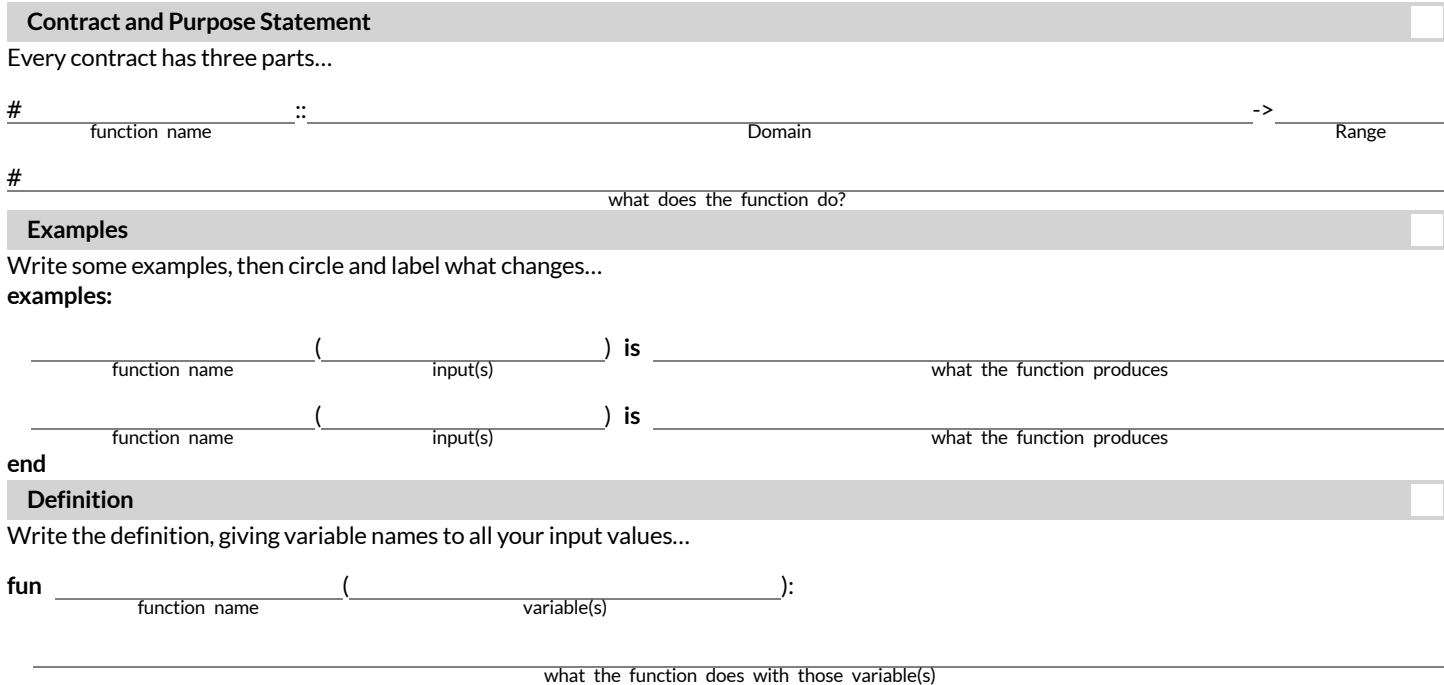

# **TheDesignRecipe(DirectVariation)**

Directions: Use the Design Recipe to write a function wage, that takes in a number of hours worked and returns the amount a worker will get paid if their rate is \$10.25/hr.

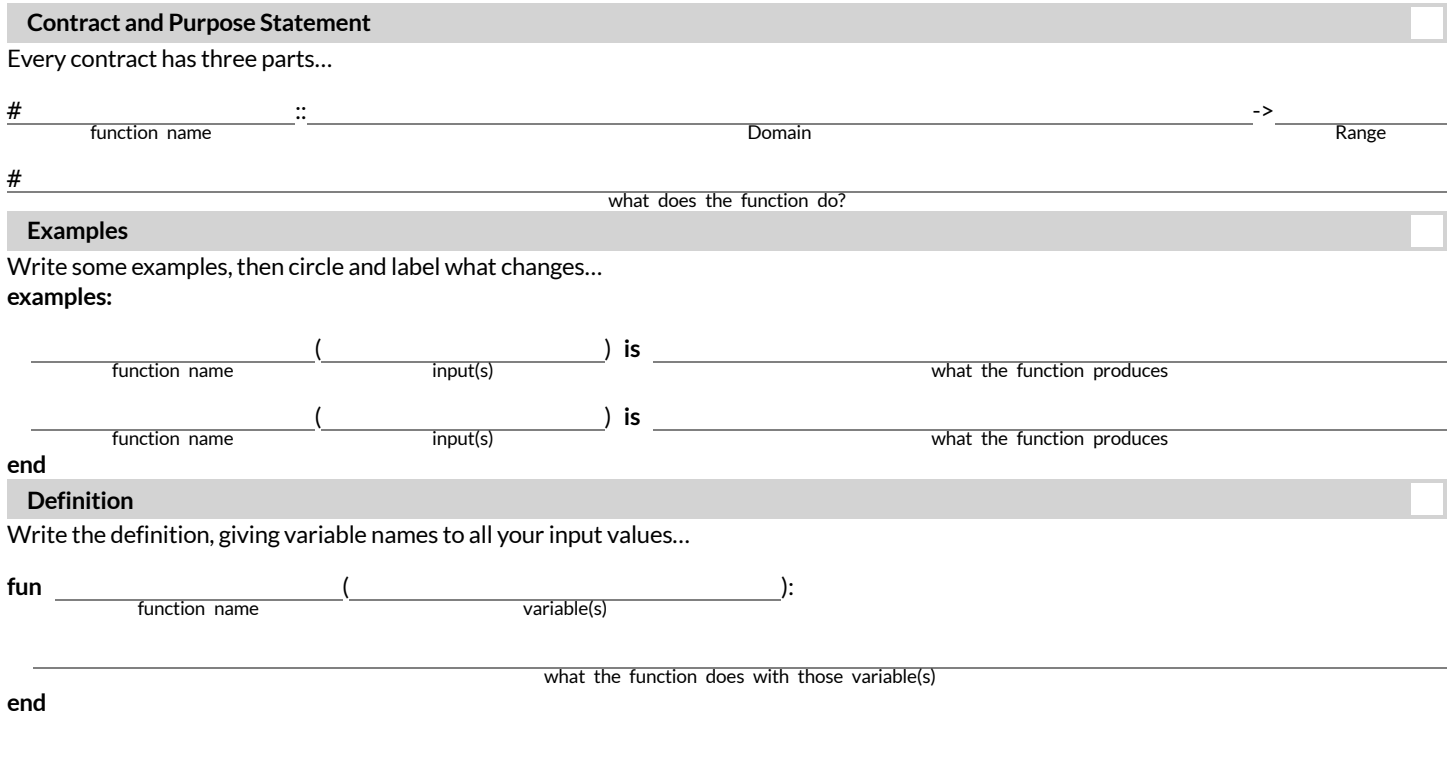

**Directions:** On average, people burn about 11 calories/minute riding a bike. Use the Design Recipe to write a function calories-burned that takes in the number of minutes you bike and returns the number of calories burned..

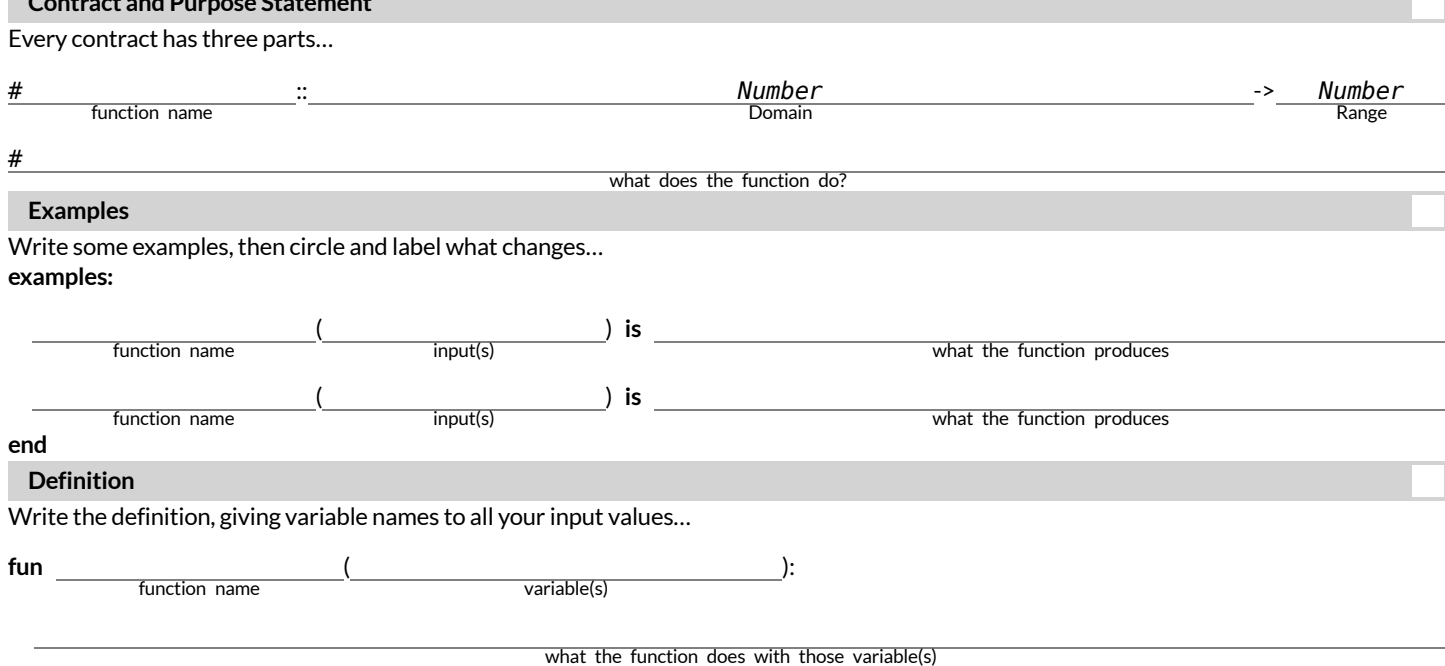

**Contract and Purpose Statement**

## **TheDesignRecipe(Slope/Intercept)**

**Directions:** For his birthday, James' family decided to open a savings accountfor him. He started with \$50 and committed to adding \$10 a week from his afterschool job teaching basketball to kindergartners. Use the Design Recipe to write a function savings that takes in the number of weeks since his birthday and calculates how much money he has saved.

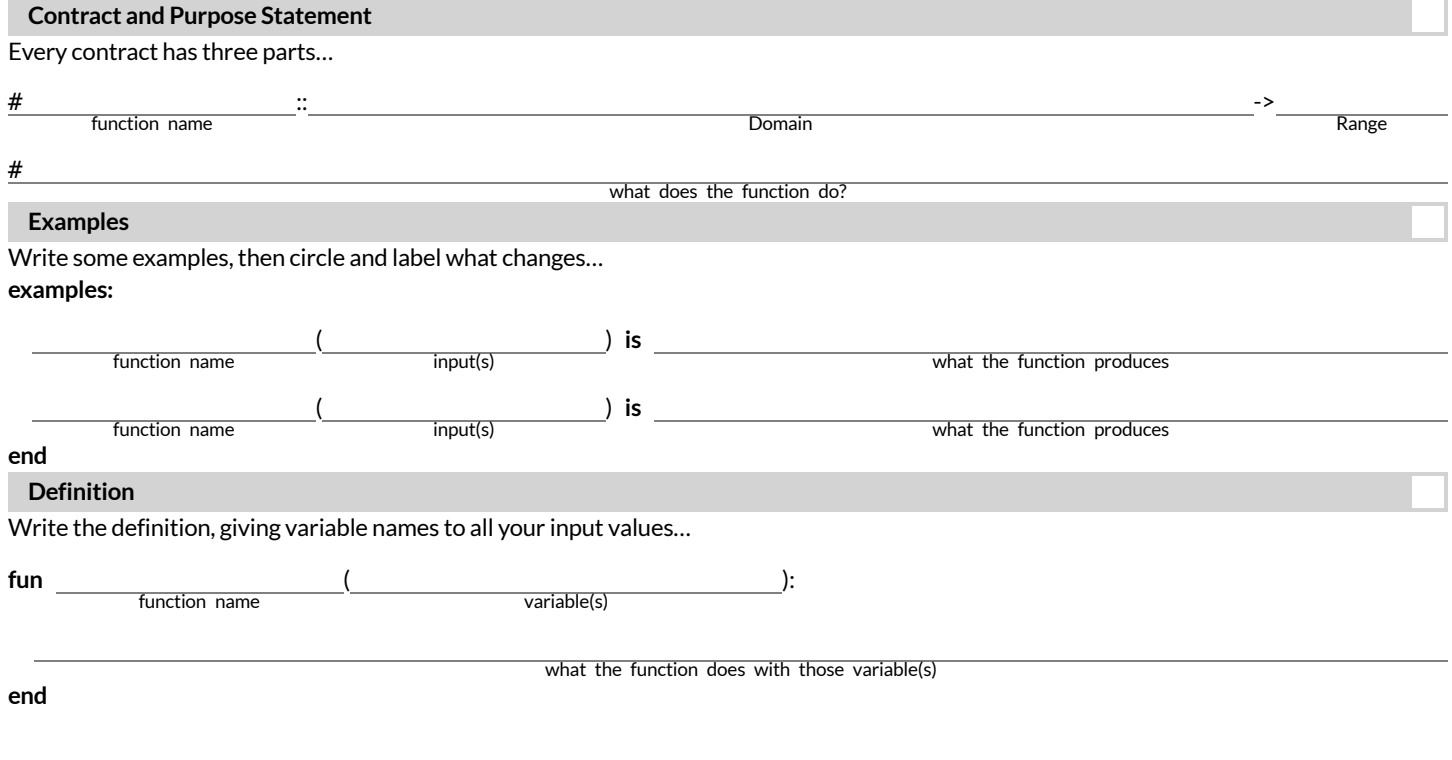

Directions: Use the Design Recipe to write a function moving that takes in the days and number of miles driven and returns the cost of renting a truck. The truck is \$45 per day and each driven mile is 15¢.

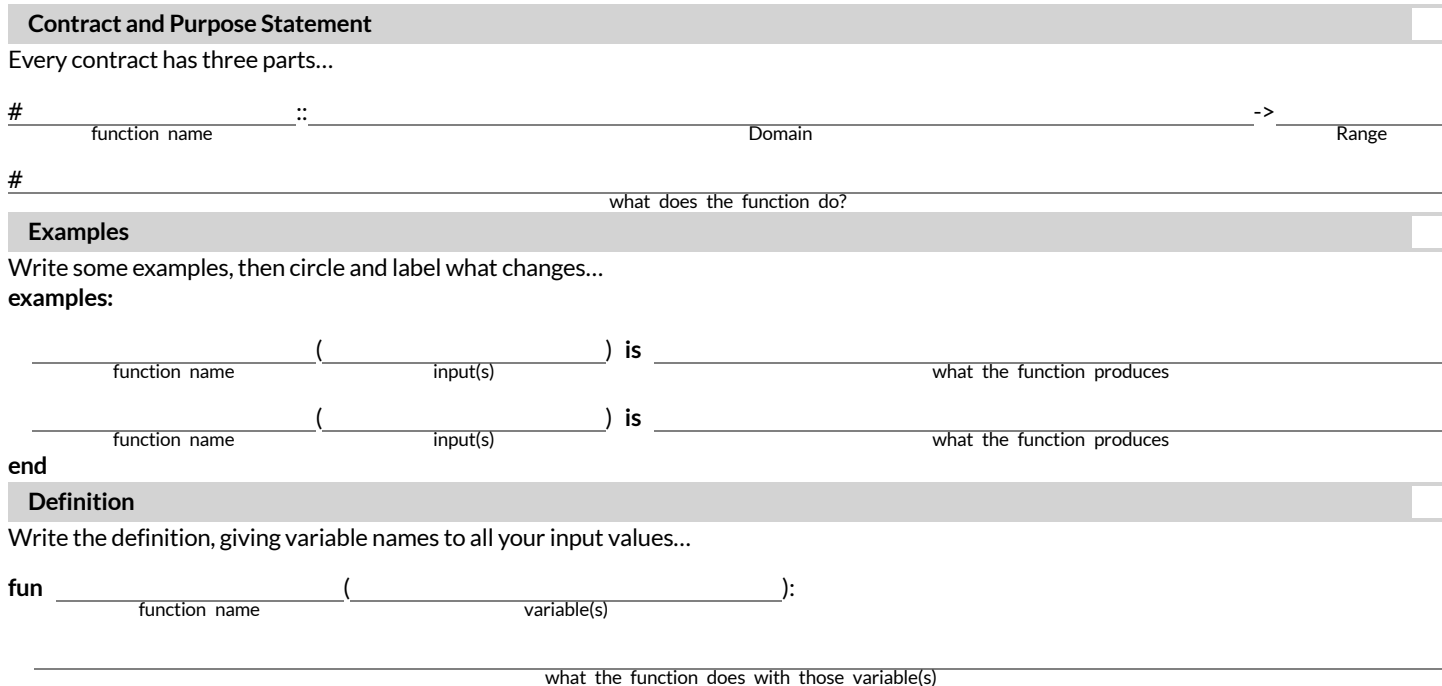

#### **TheDesignRecipe(NegativeSlope/Intercept)**

**Directions:** An Olympic pool holds 660,000 gallons of water. A fire hose can spray about 250 gallons per minute. Use the Design Recipe to write a function pool that takes in the number of minutes that have passed and calculates how much water is still needed to fill it.

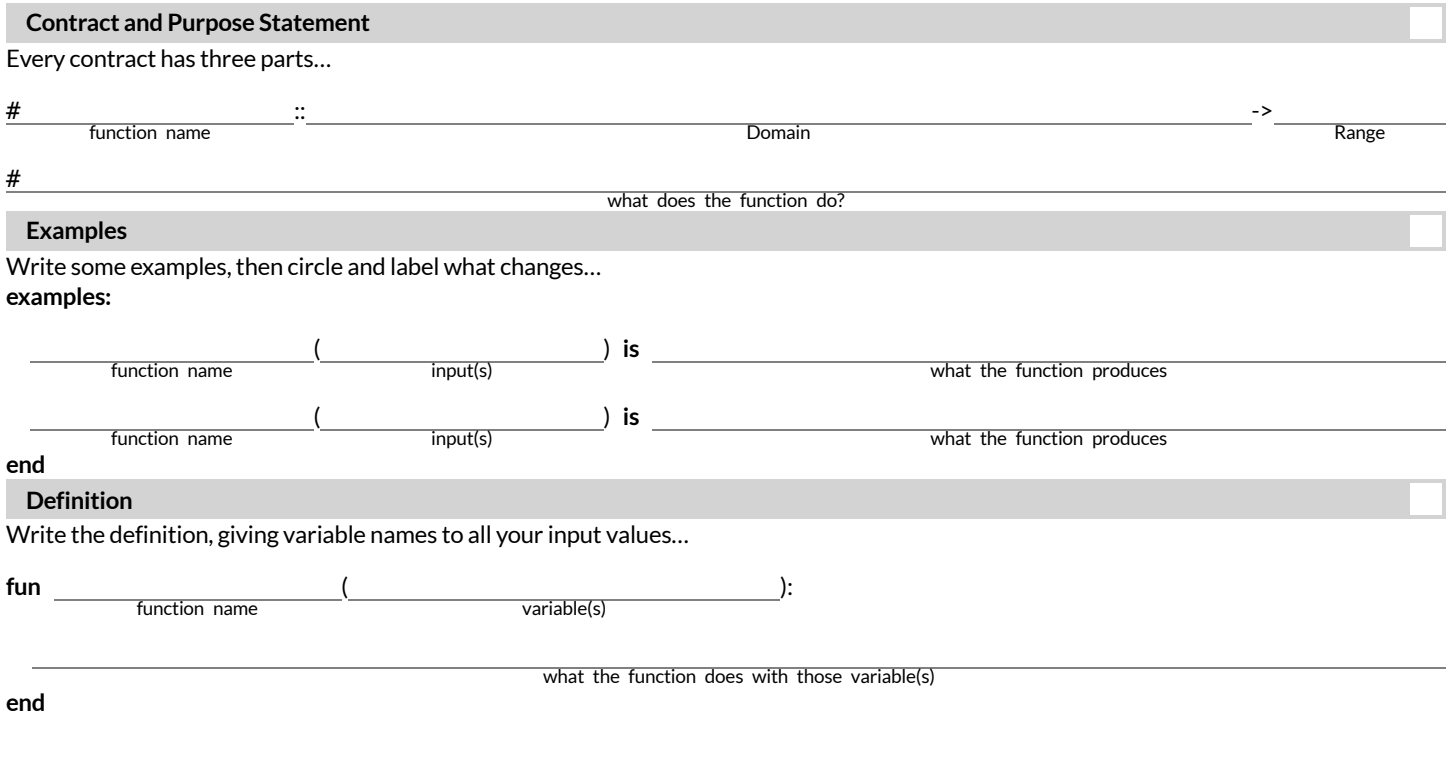

**Directions:** The community arts fund awards a \$1500 grant each month to support a new mural. They started with \$50000 in their account. Use the Design Recipe to write a function funds-available thattakes in the number of months and calculates how much money they have left.

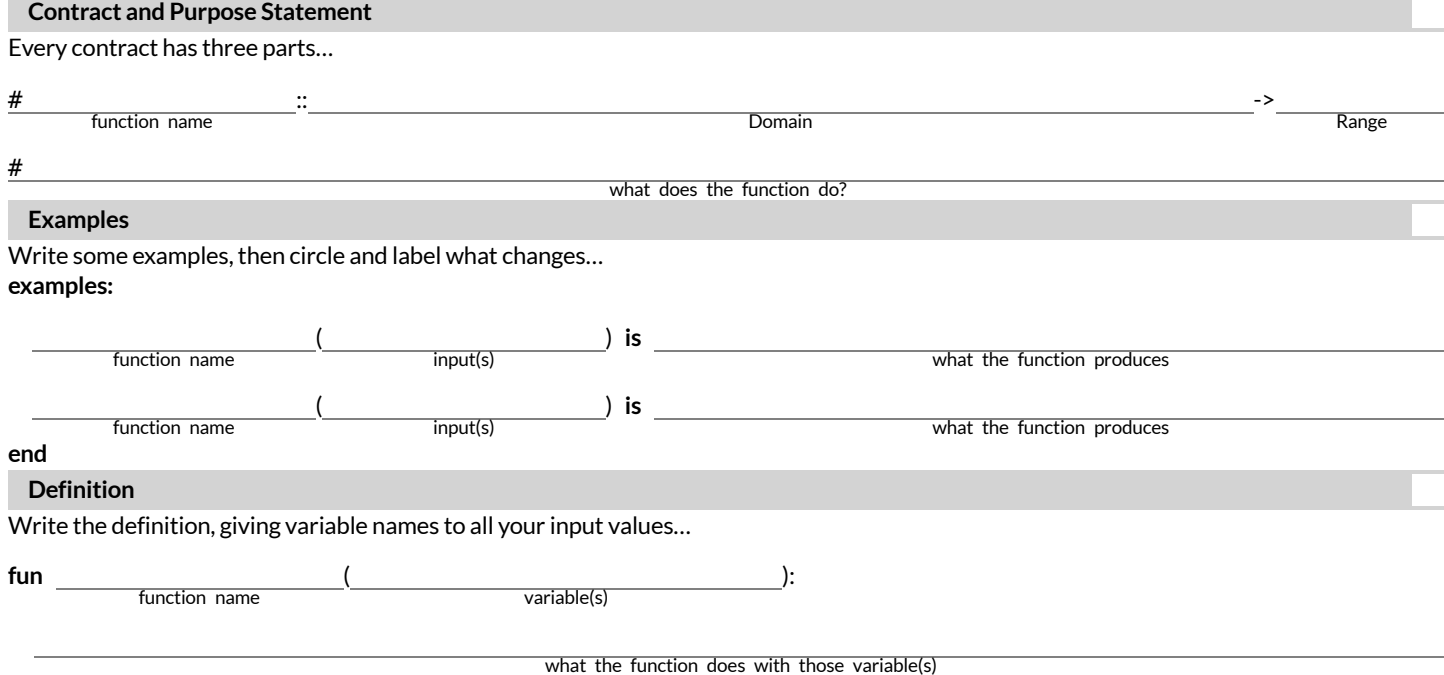

**end**

## **TheDesignRecipe(Geometry-Rectangles)**

**Directions:** Use the Design Recipe to write a function lawn-area thattakes in the length and width of a rectangular lawn and returns its area.

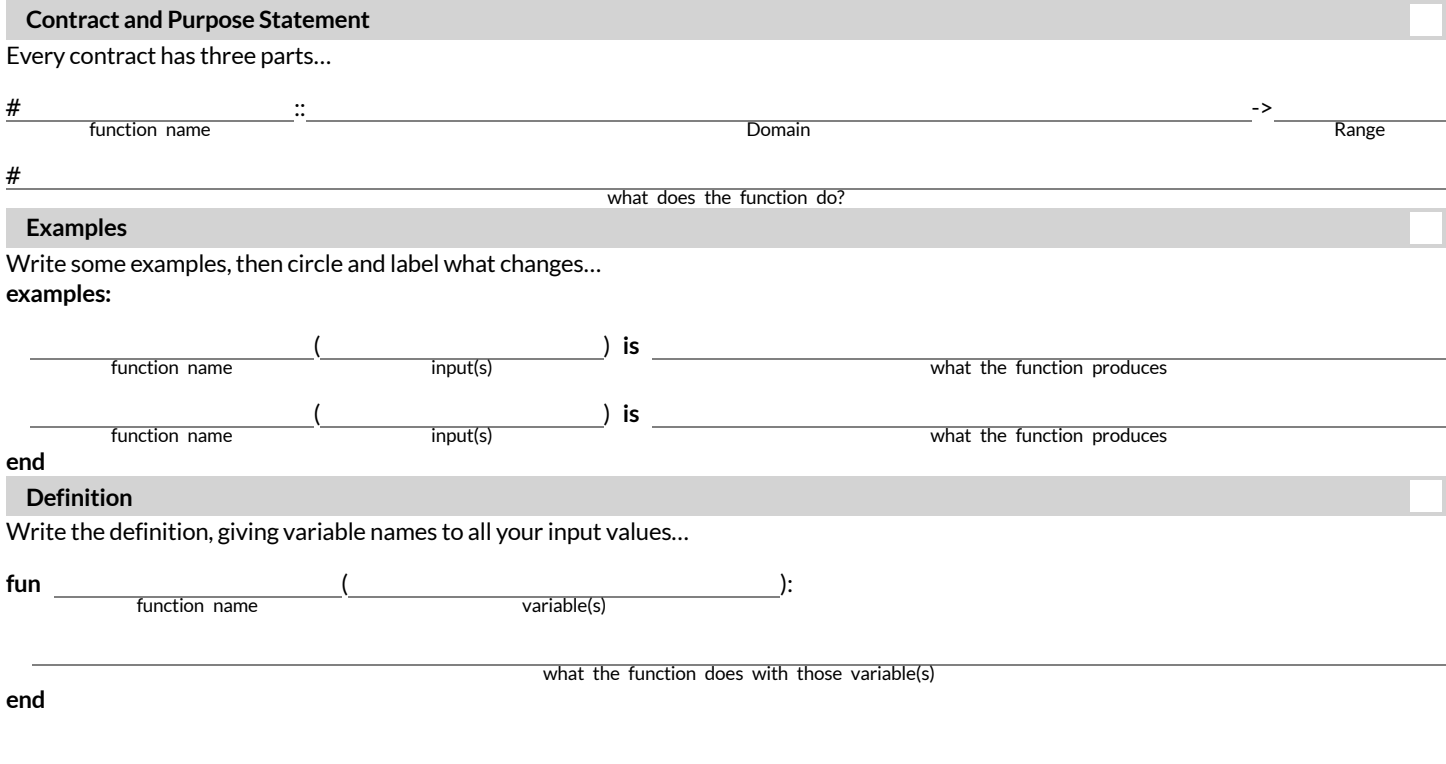

**Directions:** Use the Design Recipe to write a function rect-perimeter thattakes in the length and width of a rectangle and returns the perimeter of that rectangle.

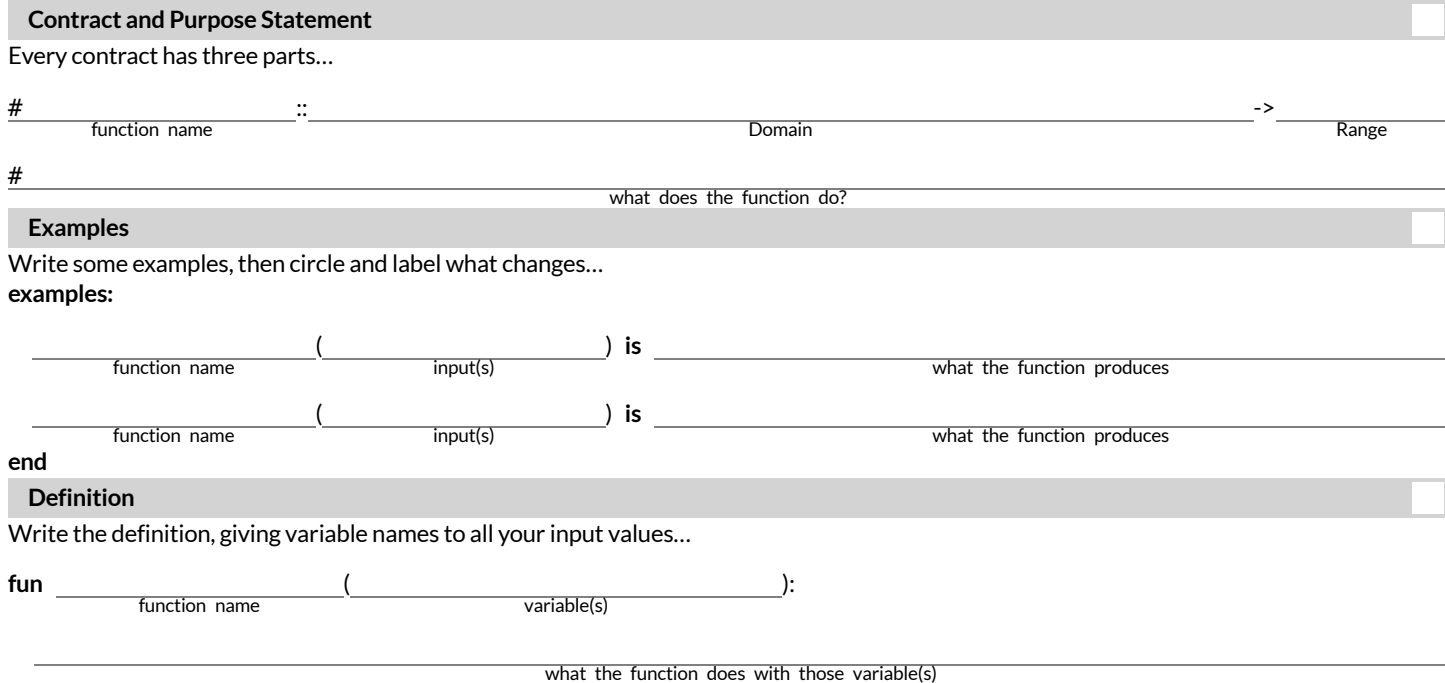

#### **TheDesignRecipe(Geometry-RectangularPrisms)**

**Directions:** Use the Design Recipe to write a function rectprism-vol thattakes in the length, width, and height of a rectangular prism and returns the Volume of a rectangular prism.

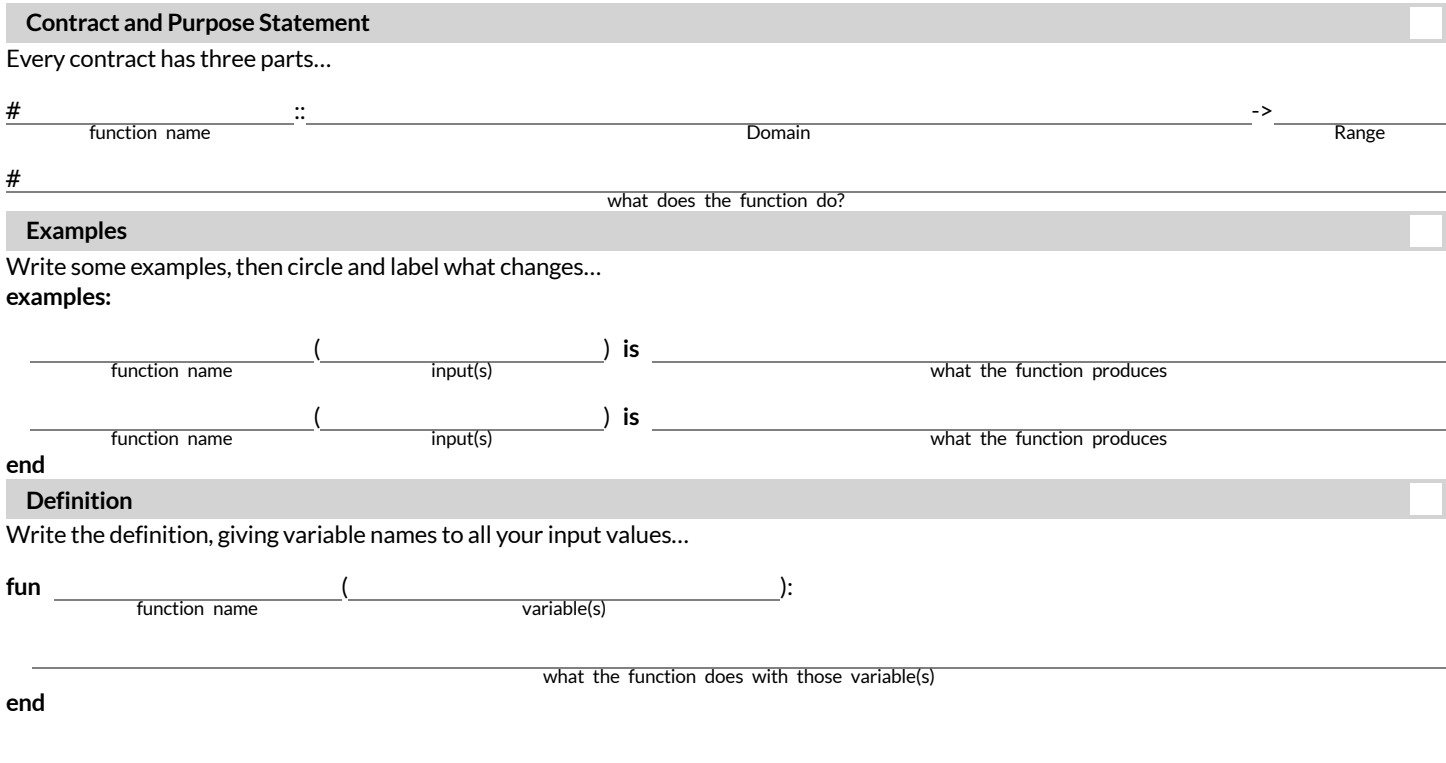

**Directions:** Use the Design Recipe to write a function rect-prism-sa thattakes in the width, length and height of a rectangular prism and calculates its surface area (the sum of the areas of each of its six faces)

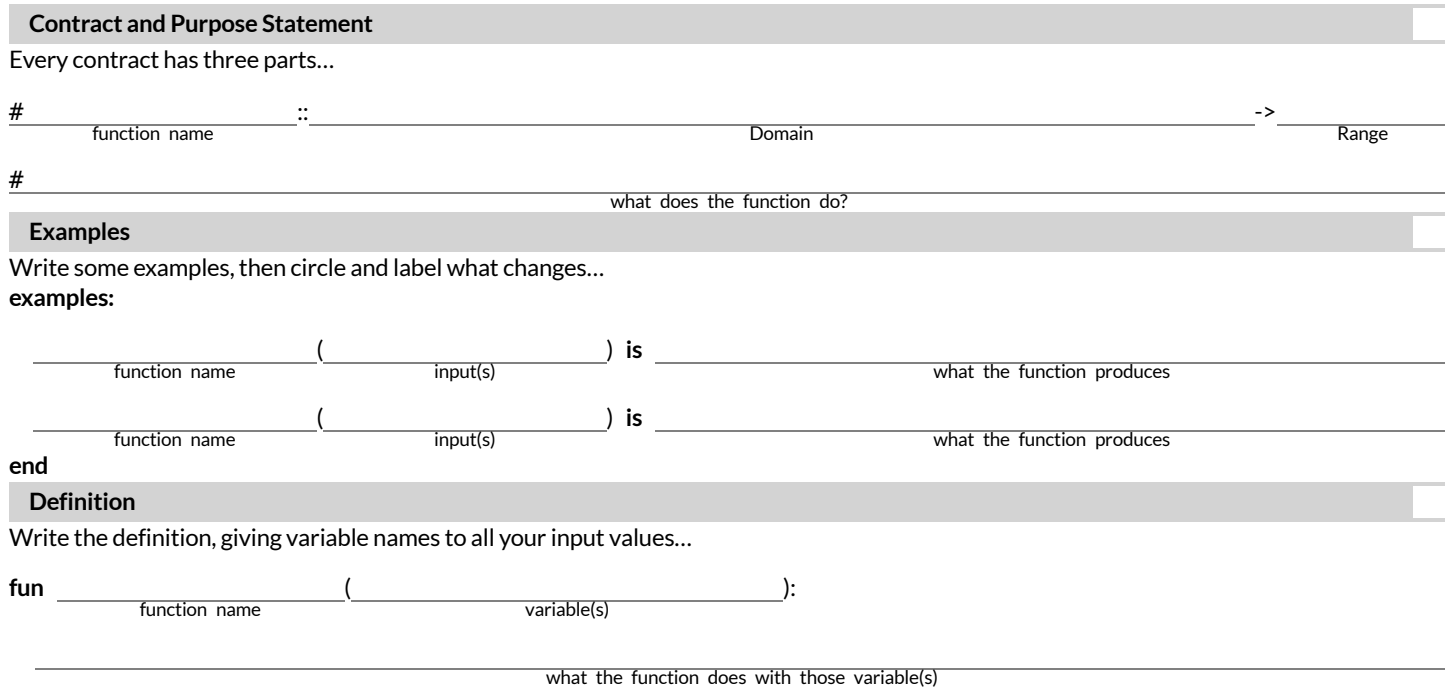

## **TheDesignRecipe(Geometry-Circles)**

**Directions:** Use the Design Recipe to write a function circle-area-dec thattakes in a radius and uses the decimal approximation of pi

 $(3.14)$  to return the area of the circle. **Contract and Purpose Statement** Every contract has three parts…  $\mathbb{R}^n$  . The contract of the contract of the contract of the contract of the contract of the contract of the contract of the contract of the contract of the contract of the contract of the contract of the contract of **Examples** Write some examples, then circle and label what changes... **examples:**  $\frac{1}{\text{input(s)}}$  **is** ( ) **is end Definition** Write the definition, giving variable names to all your input values… **fun** ( ): **end** # function name **Domain** Range Range Range Range Range Range Range Range Range Range Range Range Range Range Range # what does the function do? function name input(s) input(s) and input(s) what the function produces function name<br>input(s) what the function produces function name variable(s) what the function does with those variable(s)

**Directions:** Use the Design Recipe to write a function circumference that takes in a radius and uses the decimal approximation of pi (3.14) to return the circumference of the circle.

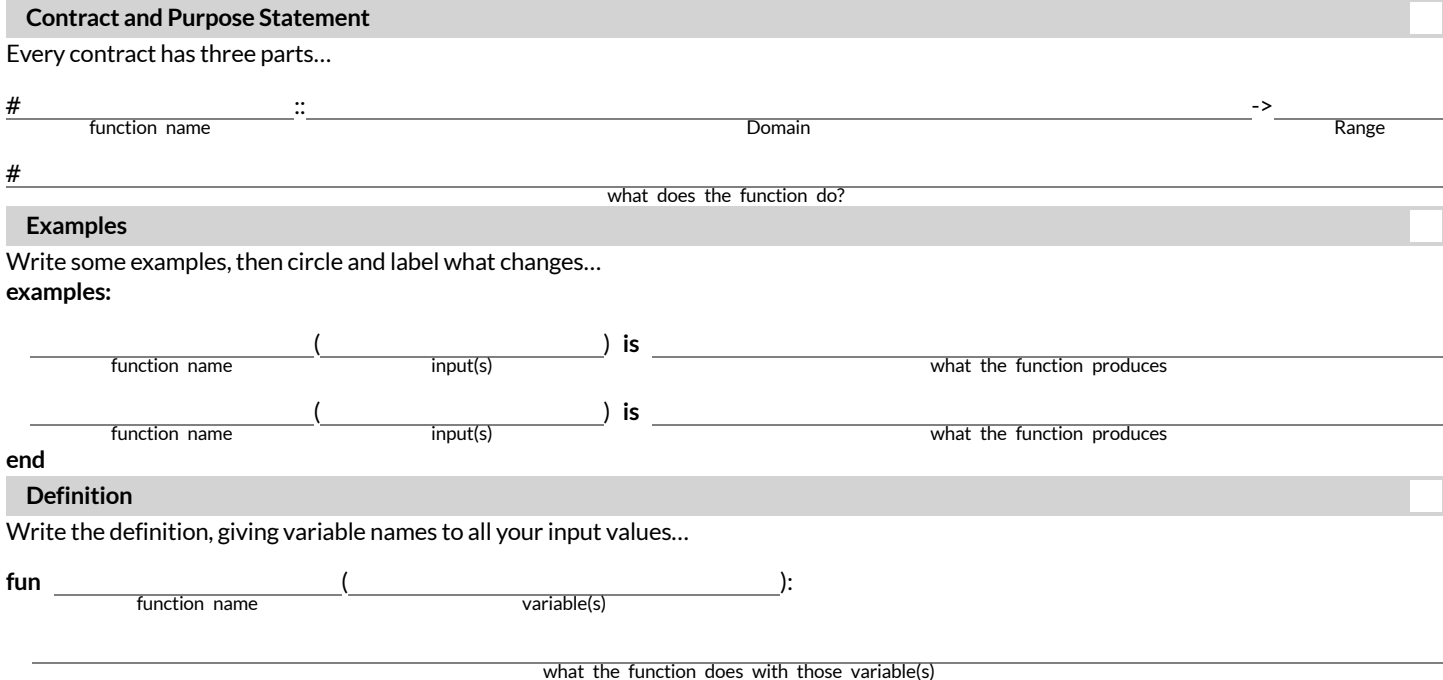

# **TheDesignRecipe(Geometry-Cylinders)**

 $\bm{\mathsf{Directions}}$ : Use the Design Recipe to write a function <code>circle–area</code> that takes in a radius and uses the fraction approximation of pi ( $^{22}/_7$ ) to return the area of the circle.

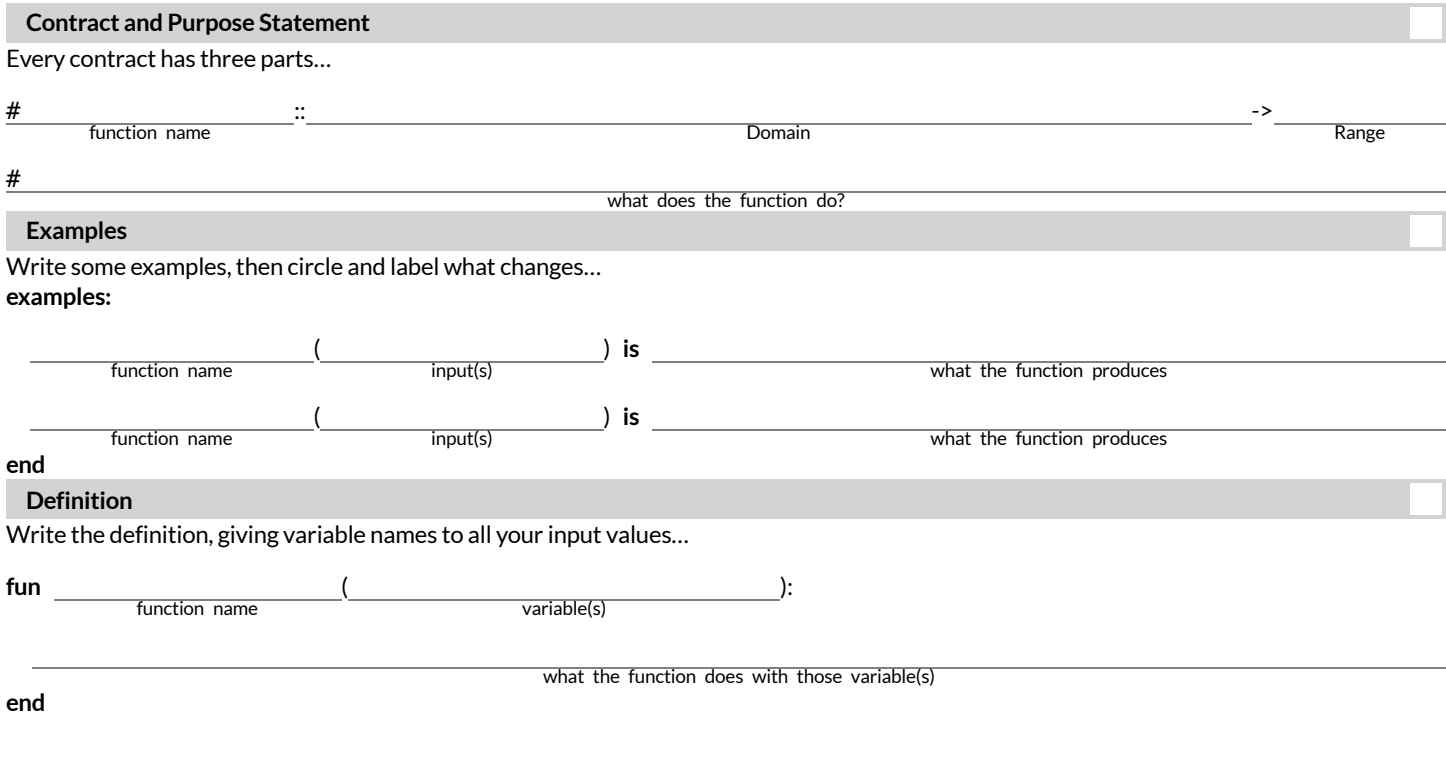

Directions: Use the Design Recipe to write a function cylinder that takes in a cylinder's radius and height and calculates its volume, making use ofthe function *circle-area* .

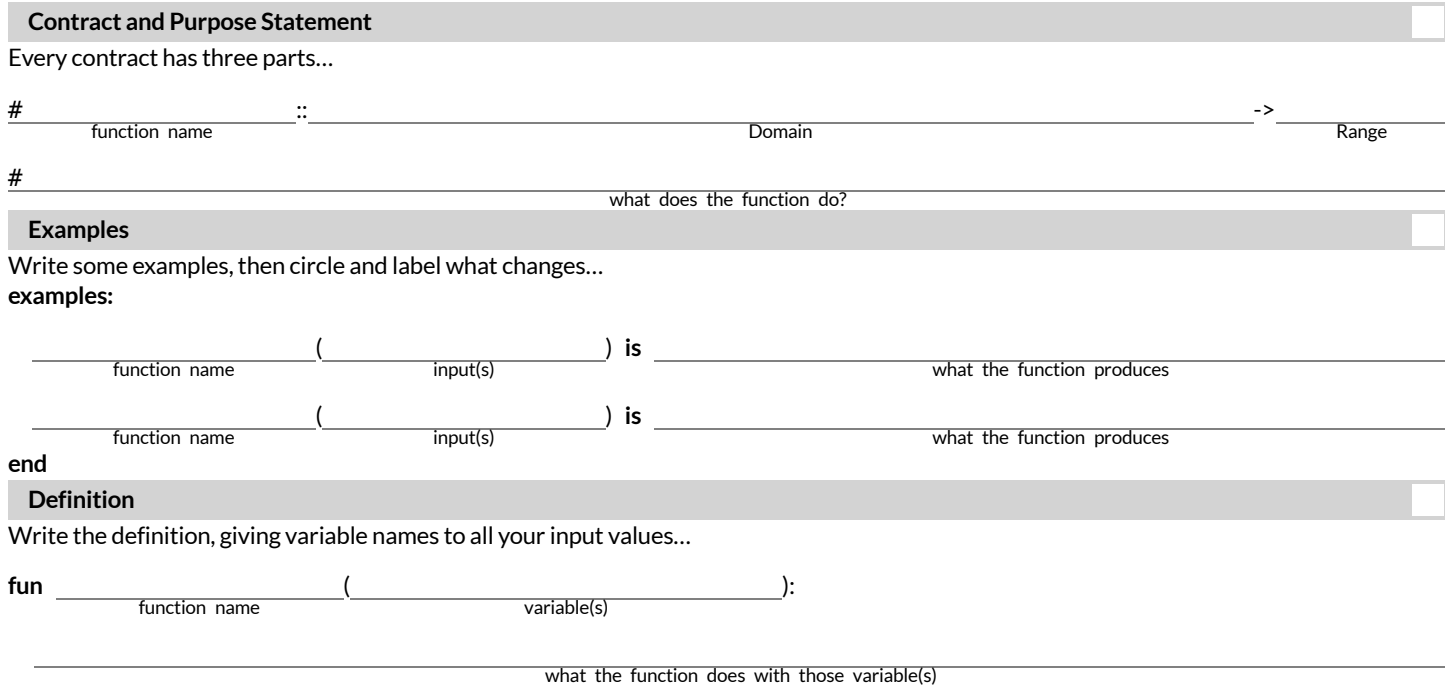

# **TheDesignRecipe(BreakingEven)**

**Directions:** The Swamp in the City Festival is ordering t-shirts. The production costis \$75 to set up the silk screen and \$9 per shirt. Use the Design Recipe to write a function min-shirt-price thattakes in the number of shirts to be ordered, *n* , and returns the minimum amount the festival should charge for the shirts in order to break even. (Assume that they will sell all of the shirts.)

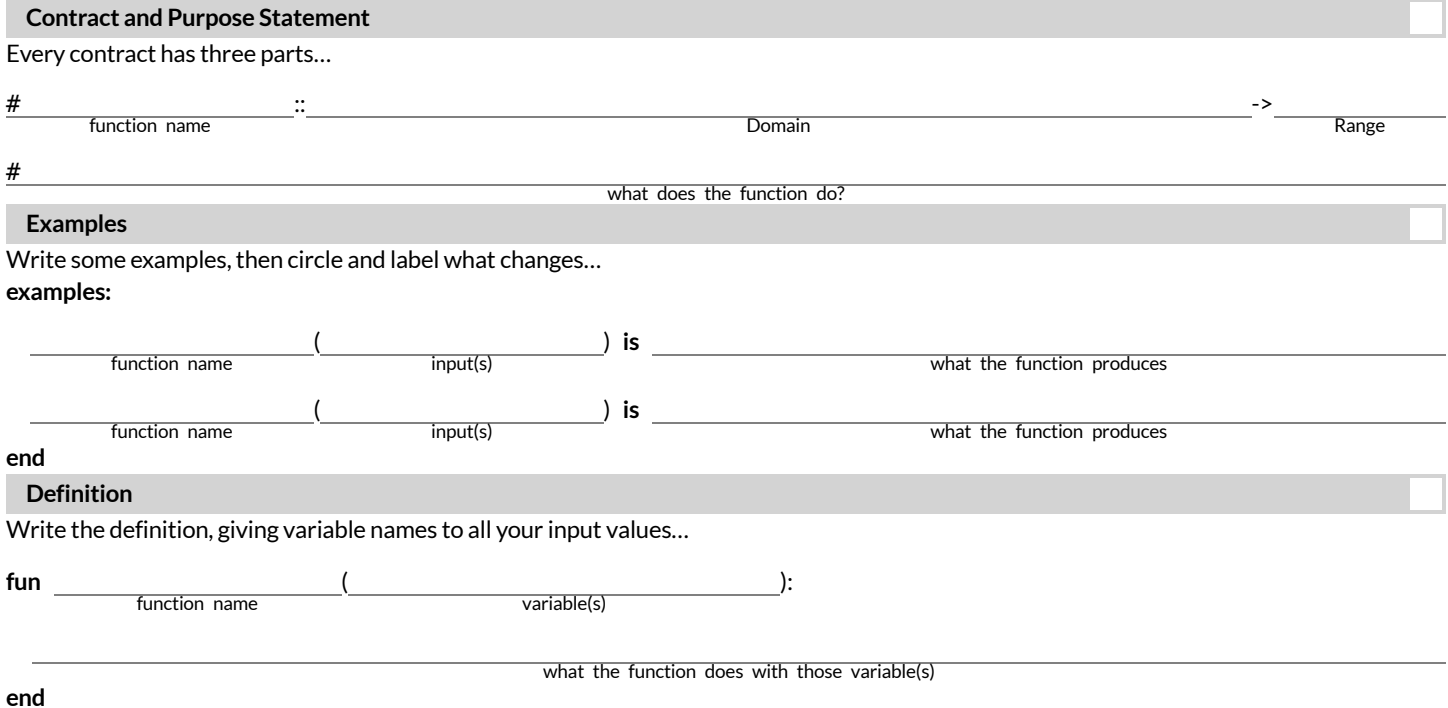

# **TheDesignRecipe(Marquee&Cubing)**

Directions: Use the Design Recipe to write a function marquee that takes in a message and returns that message in large gold letters.

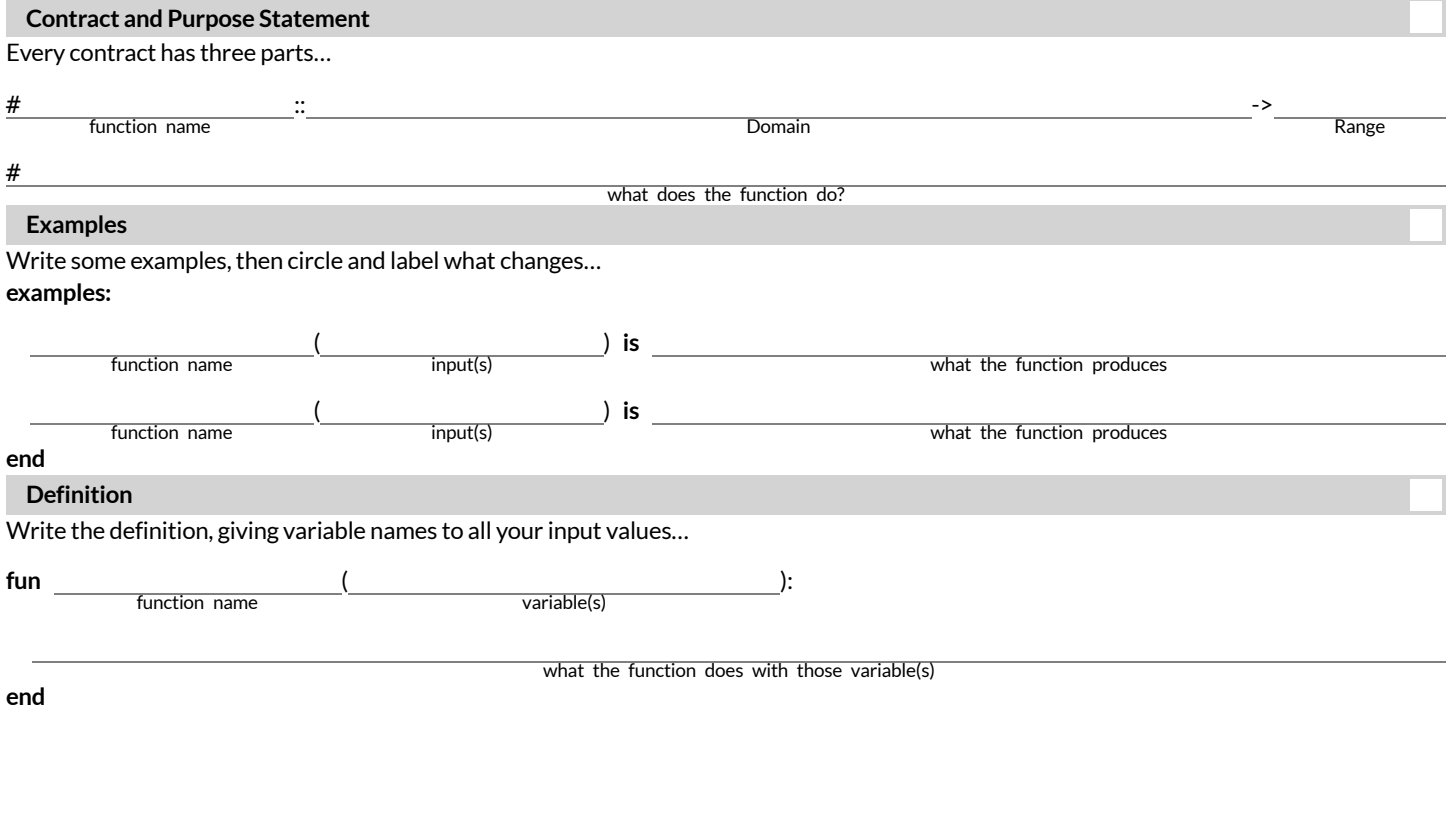

**Directions:** Use the Design Recipe to write a function num-cube that takes in a number and returns the cube of that number.

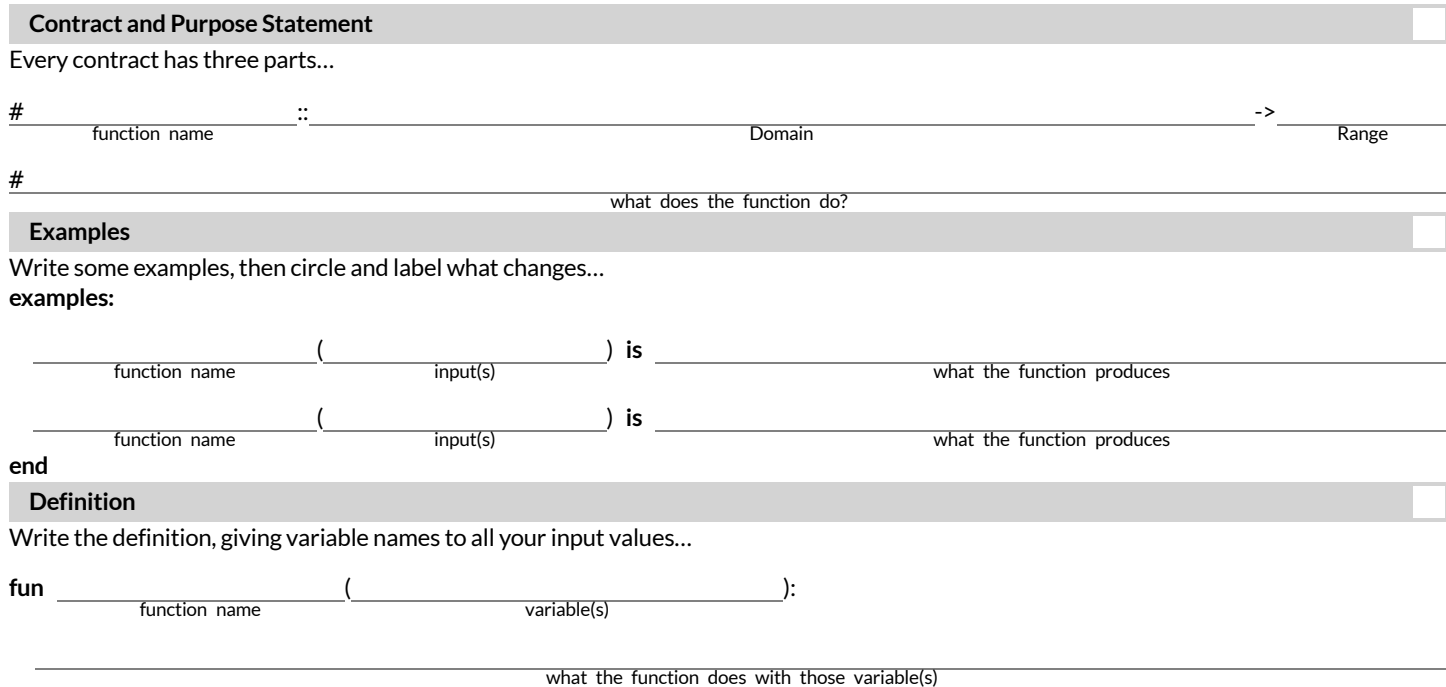

# **DesignRecipeTelephoneSet1:g**

Directions: Hali is decorating her tree house and is having a hard time fitting everything on the walls. She's figured out that if her artwork were 3/8 ofthe original size it would all fit. Help her by writing a function g to scale down any image to a size she can use!

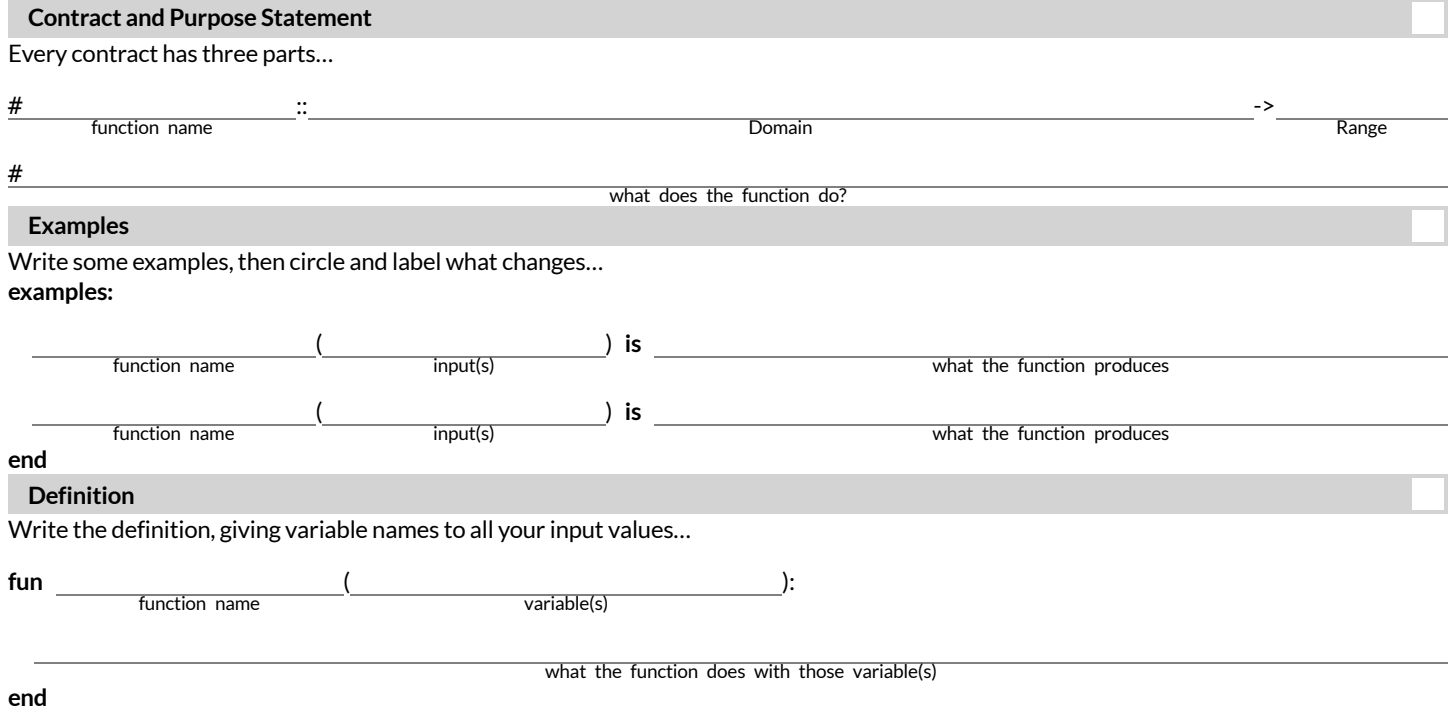

*\**★ *NOTE*★ *When writing examples, you can assume that we have predefined* image-a *and* image-b*.\**

# **DesignRecipeTelephoneSet1:h**

Directions: Define a function h that will take an image and rotate it clockwise one-tenth of a turn. Hint: A full rotation is 360 degrees, which you may have heard people refer to in skateboarding or snowboarding tricks.

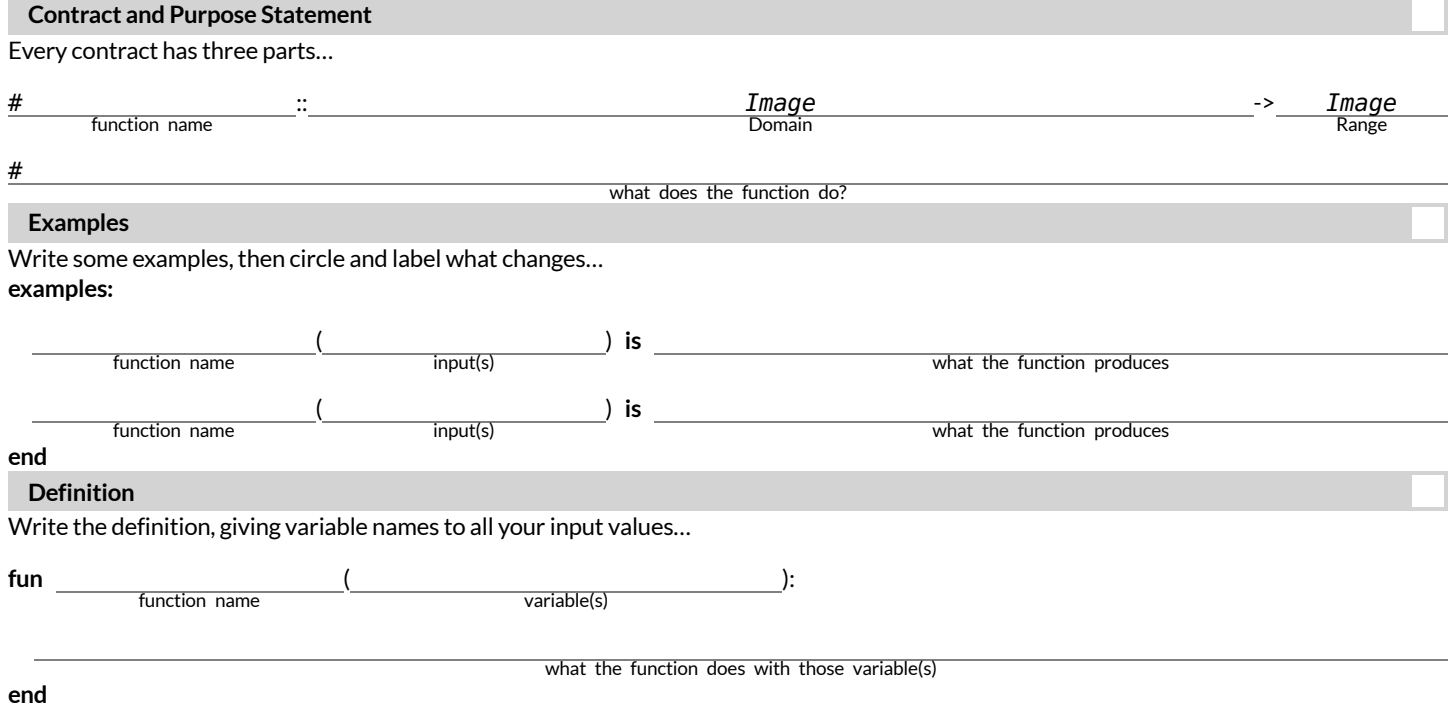

# **DesignRecipeTelephoneSet1: r**

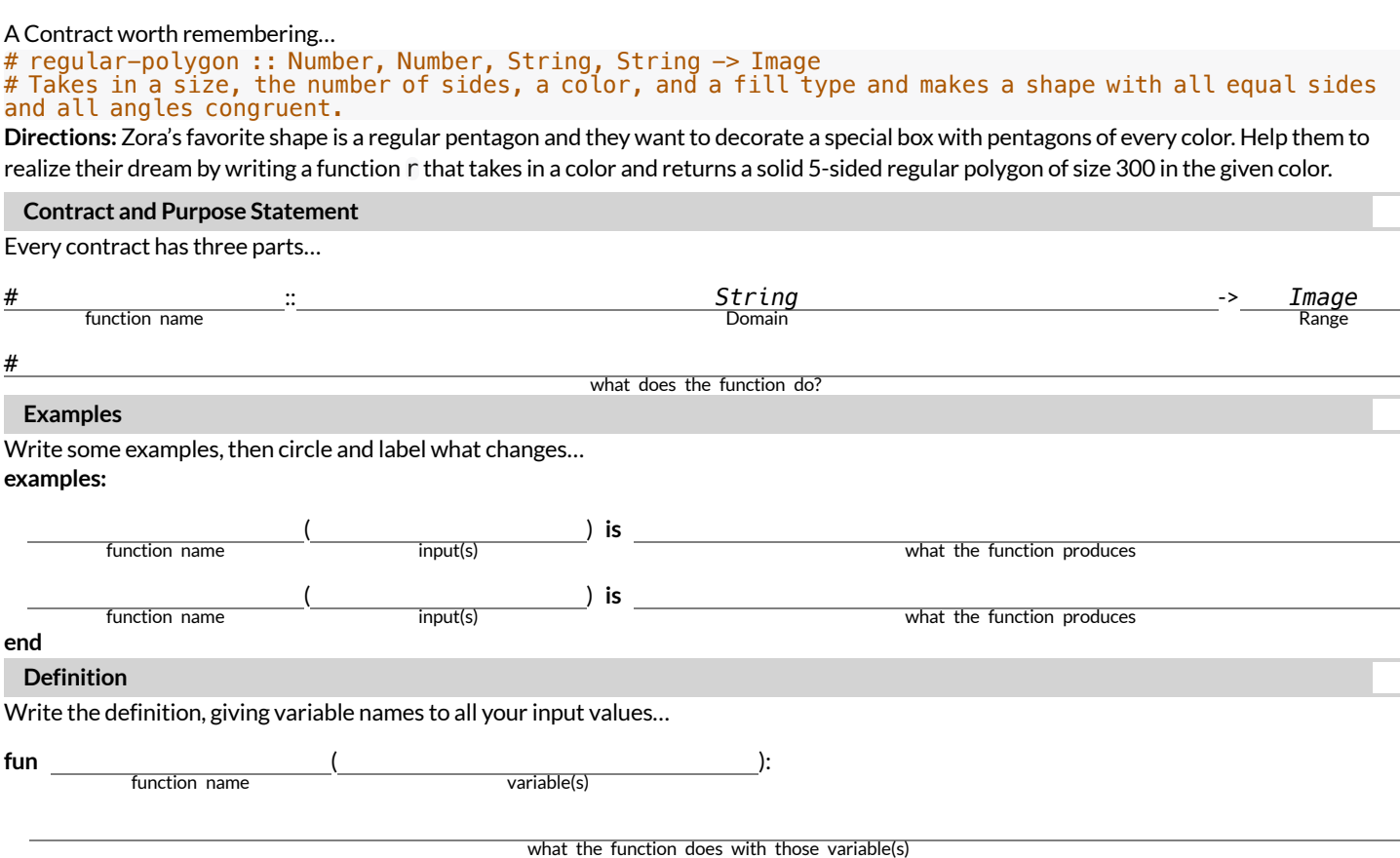

**end**

## **DesignRecipeTelephoneSet2: symmetry**

*\**★ *NOTE*★ *When writing examples, you can assume that we have predefined* image-a *and* image-b*.\**

Directions: Nassim loves all things symmetrical. He figured out that if you flip an image horizontally and then place it beside the original image, you can turn any image into a symmetrical image. Help him to be more efficient by writing a new function symmetry that will take in any image and use it to make a new symmetrical image.

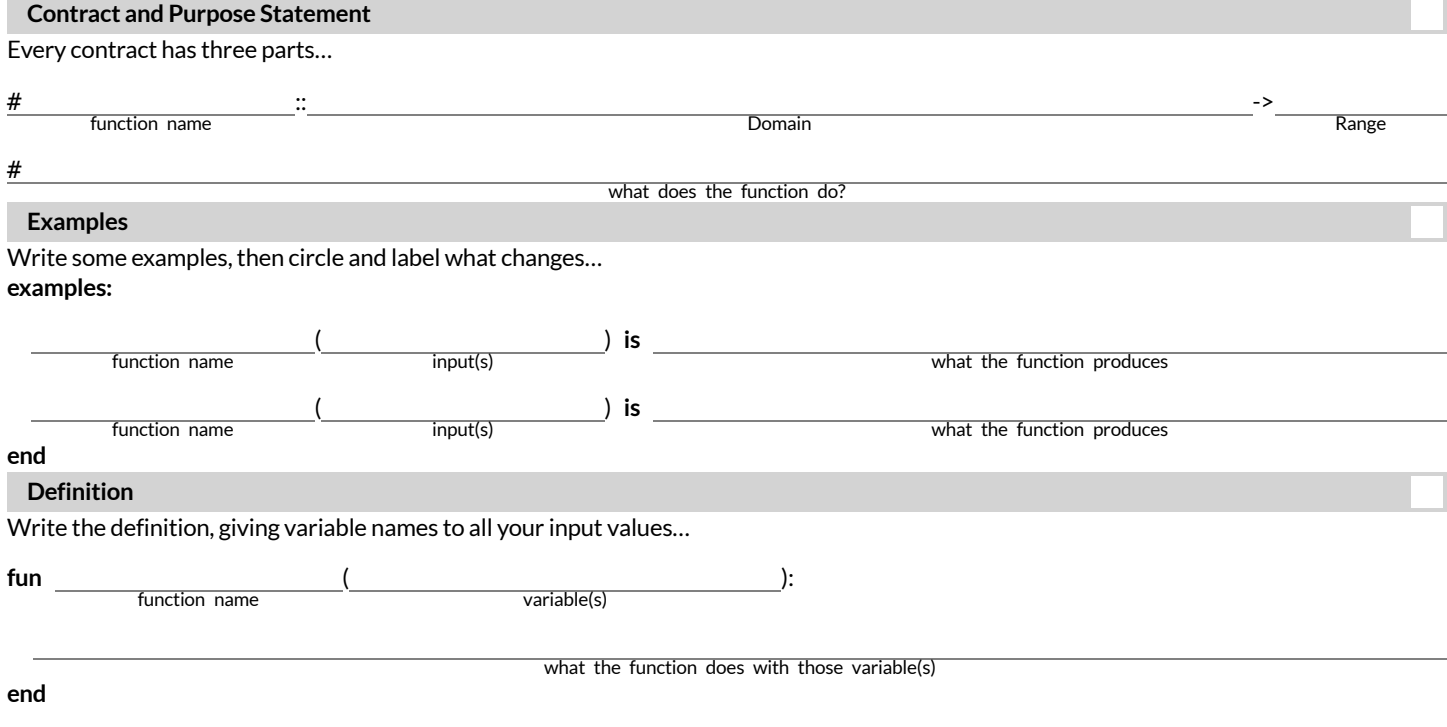

#### **DesignRecipeTelephoneSet2:l-rect**

Directions: Ava loves purple rectangles that are 5 times as wide as they are tall. Help her out by writing a function l-rect that takes in a

width and generates a solid rectangle that Ava would love. **Contract and Purpose Statement** Every contract has three parts…  $\mathbb{R}^n$  . The contract of the contract of the contract of the contract of the contract of the contract of the contract of the contract of the contract of the contract of the contract of the contract of the contract of **Examples** Write some examples, then circle and label what changes... **examples:** *input(s) is*  $\frac{1}{\text{input(s)}}$  is **end Definition** Write the definition, giving variable names to all your input values… **fun** ( ): **end** # function name **Domain** Range Range Range Range Range Range Range Range Range Range Range Range Range Range Range # what does the function do? function name input(s) and input(s) what the function produces function name input(s) and input(s) what the function produces function name what the function does with those variable(s)

#### **DesignRecipeTelephoneSet2: right-trapezoid**

*\**★ *NOTE*★ *An isoscelestriangle hastwo sidesthat are the same length.\**

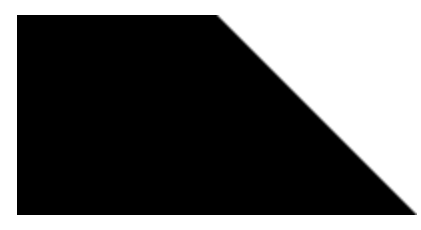

**Directions:** Zosia loves right-trapezoids composed of squares and isosceles-right-triangles. Write a function right-trapezoid thattakes in the sidelength of the square and a color and returns a solid right-trapezoid.

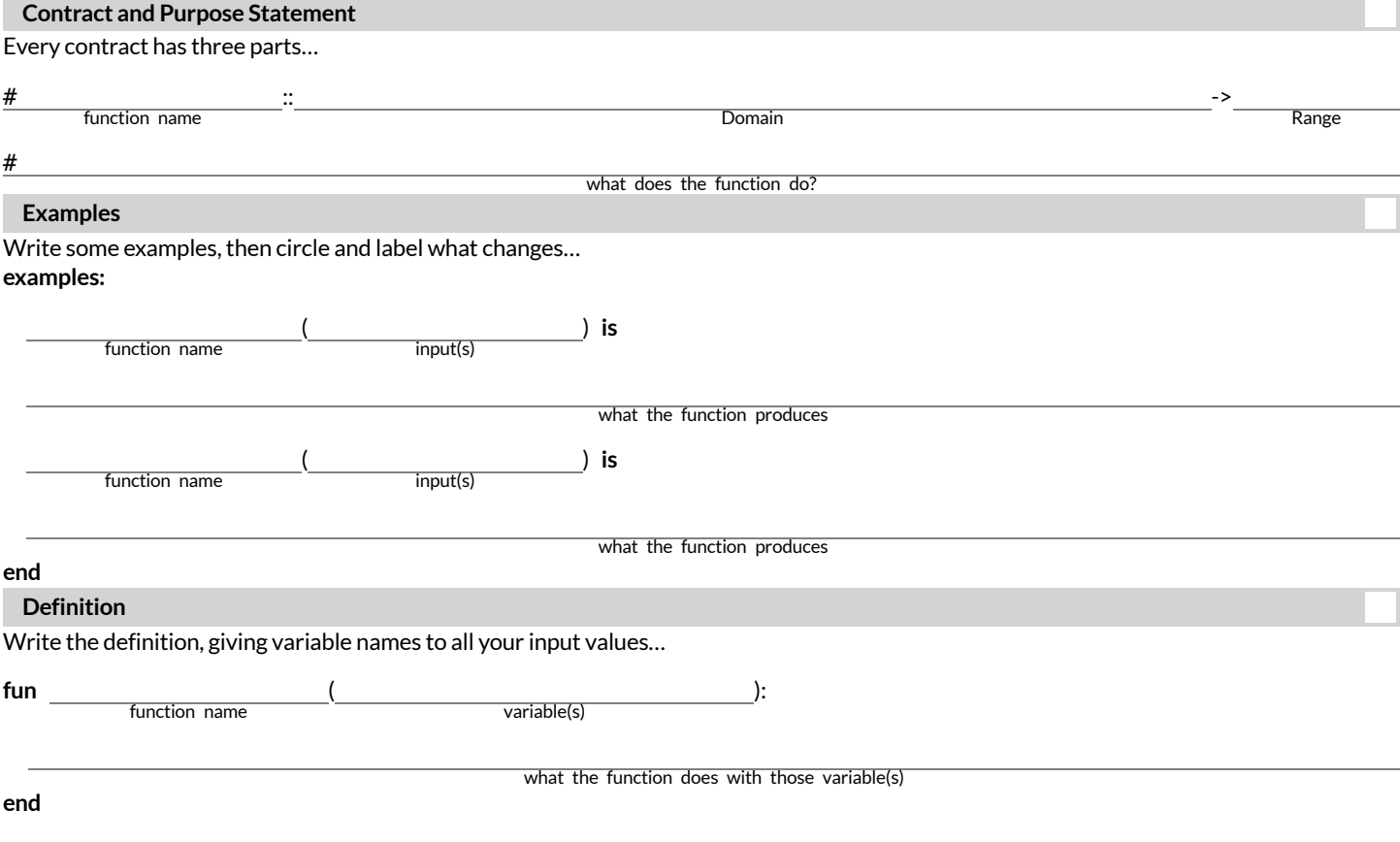

<sup>#</sup> right-triangle :: Number, Number, String, String -> Image

<sup>#</sup> Takes in 2 side lengths, a color, and a fill type and makes a right-triangle

## **Rubric:DesignRecipe**

*Thisrubric can be used forteachersto score students'Design Recipes orfor peerreview.* If using this rubric for peer review,trade your Design Recipe with another student. Place this rubric and their Design Recipe side-by-side in front of you.

1) Go through the checklist in the left-hand column to assess their Contract. Check boxes or leave them blank depending on what you observe.

2) Once you have examined and analyzed the Contract, read the descriptive text(either "Wow!" or "Getting there") and check whichever one more accurately describes the work in front of you.

3) If the Design Recipe you're reviewing is "getting there," provide some descriptive feedback to help the student fix their work.

#### 4) Repeat the process for the remaining sections of the Design Recipe.

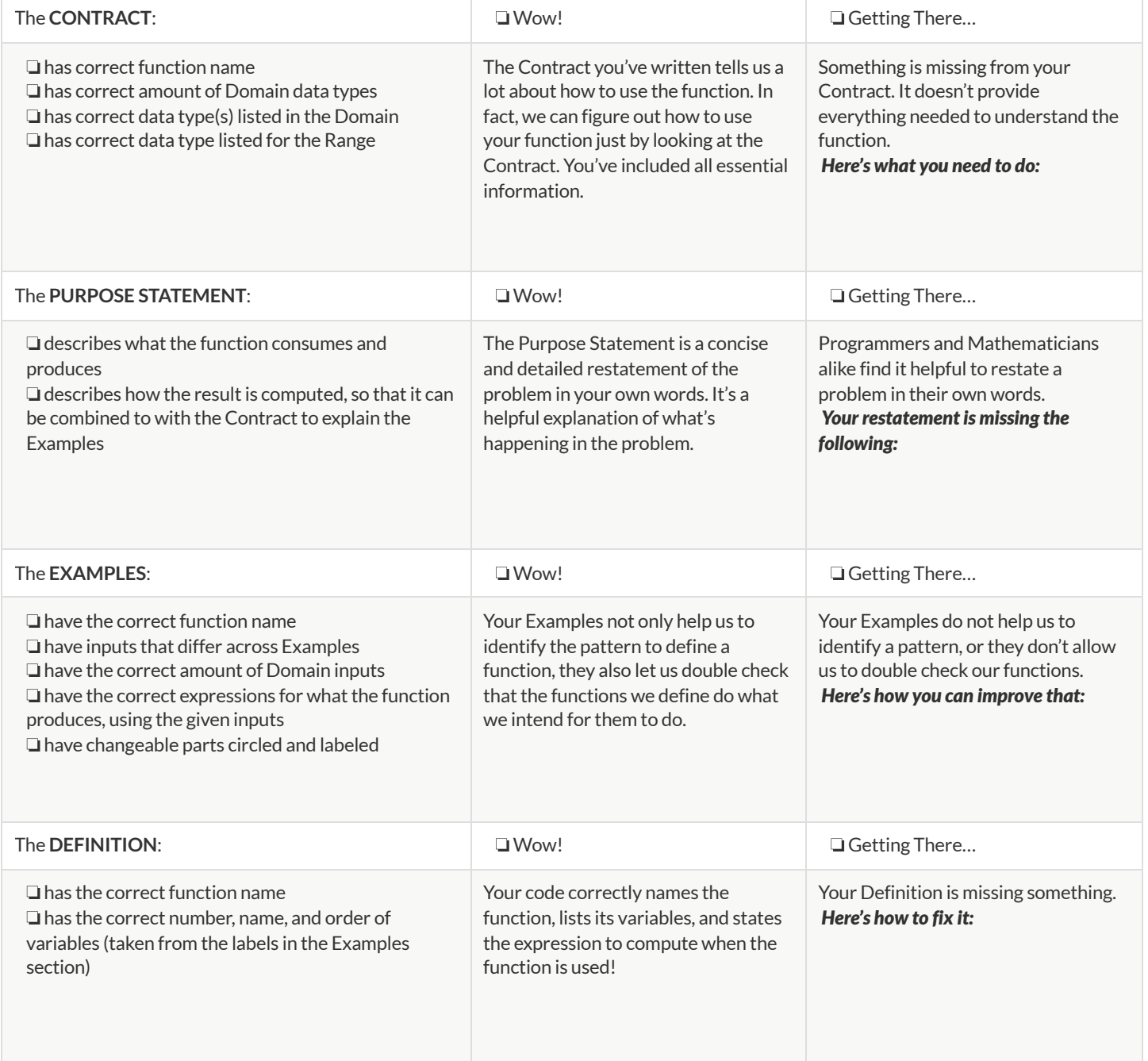

### **Danger and Target Movement**

**Directions:** Use the Design Recipe to write a function update-danger, which takes in the danger's x-coordinate and produces the next xcoordinate, which is 50 pixels to the left.

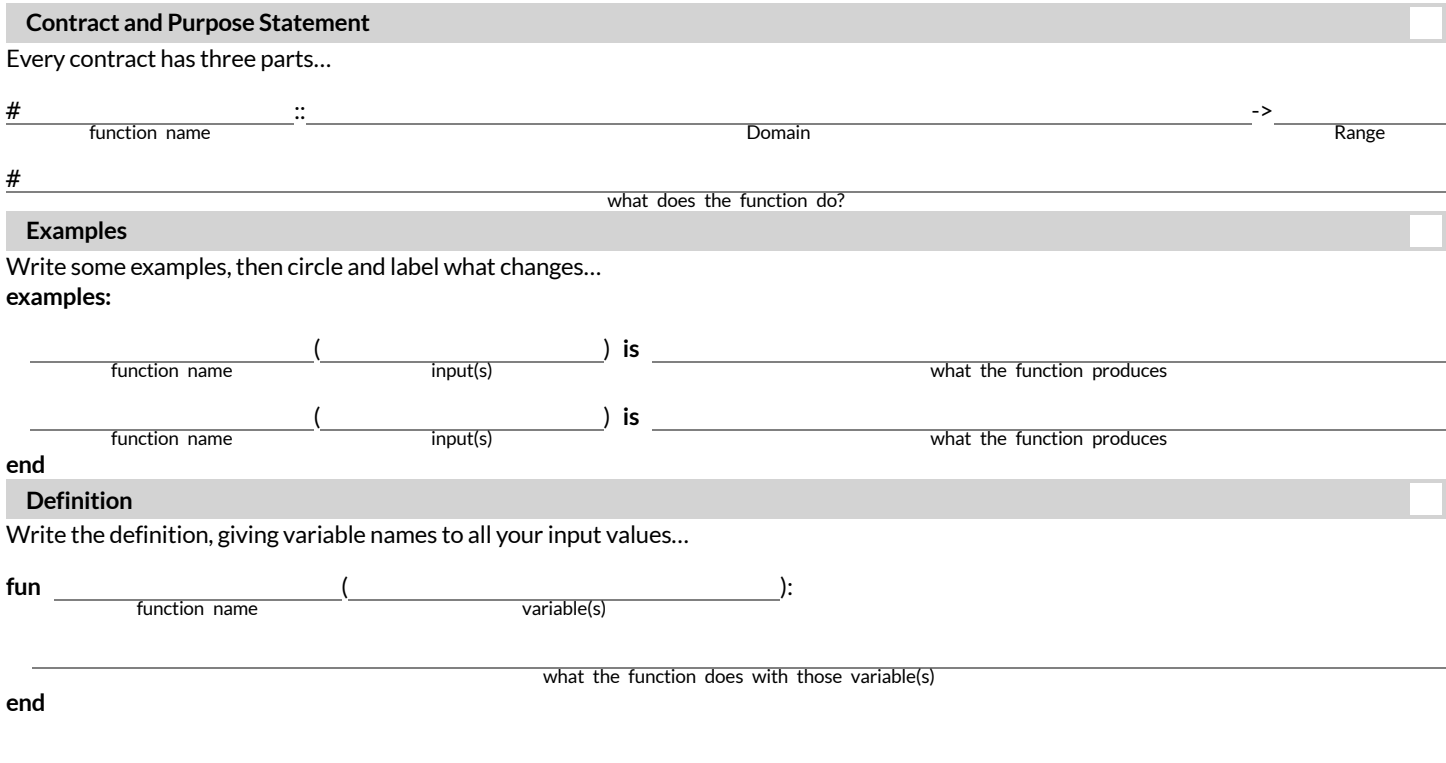

**Directions:** Use the Design Recipe to write a function update-target, which takes in the target's x-coordinate and produces the next xcoordinate, which is 50 pixels to the right.

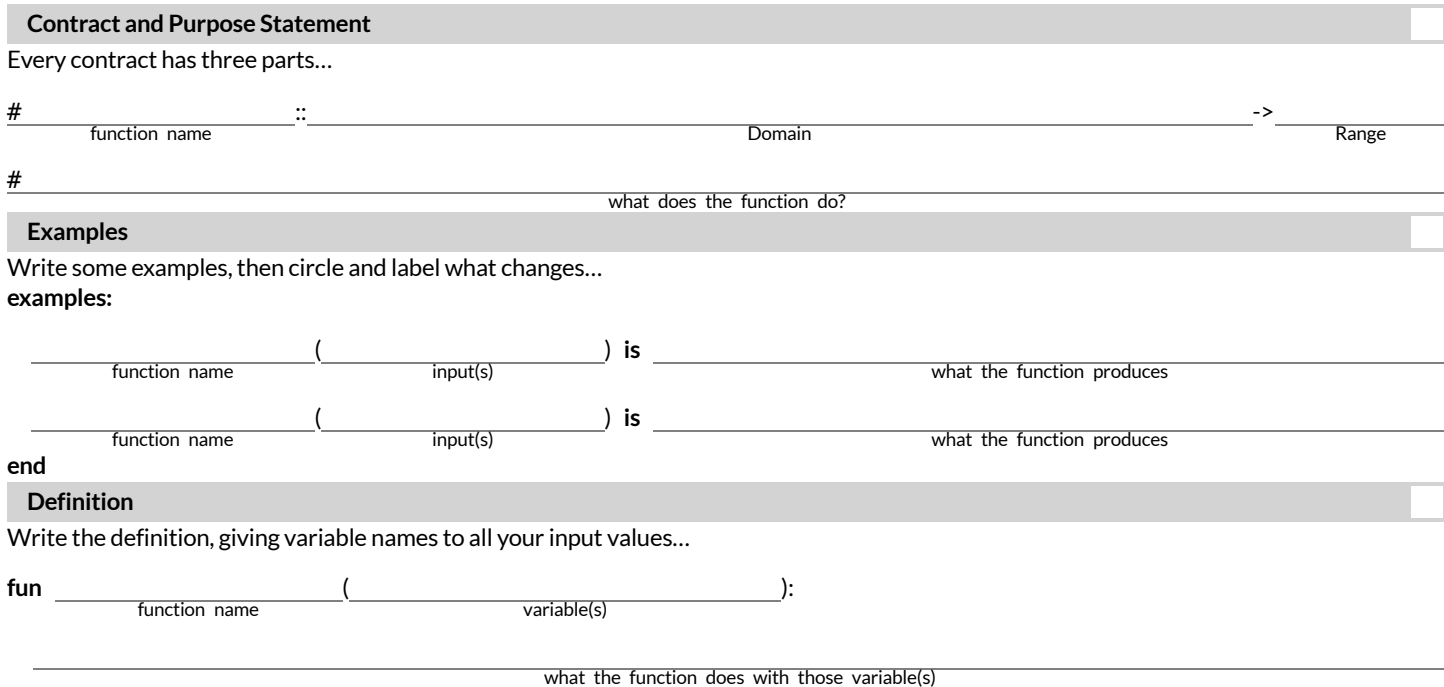

#### **ProblemDecomposition**

#### **Sometimes a problem is too complicated to solve all at once:**

- Maybe there are too many variables.
- Maybe there is so much information that we can't get a handle on it!  $\bullet$
- Maybe we'll be less likely to make mistakes if we think about the parts one at a time.

**Problem Decomposition** allows us to break complicated problems down into simpler pieces… and then solve by working with the pieces. There are two strategies:

- **Top-Down**:
	- Start with the "big picture", writing functions or equations that describe the connections between parts ofthe problem.
	- Then, work on defining those parts.
- **Bottom-Up**:
	- o Start with the smaller parts, writing functions or equations that describe the parts we understand.
	- o Then, connect those parts together to solve the whole problem.

You may find that one strategy works better for some types of problems than another, so make sure you're comfortable using both of them!

#### **WordProblems: revenue, cost**

**Directions:** Use the Design Recipe to write a function revenue, which takes in the number of glasses sold at \$1.75 apiece and calculates the total revenue.

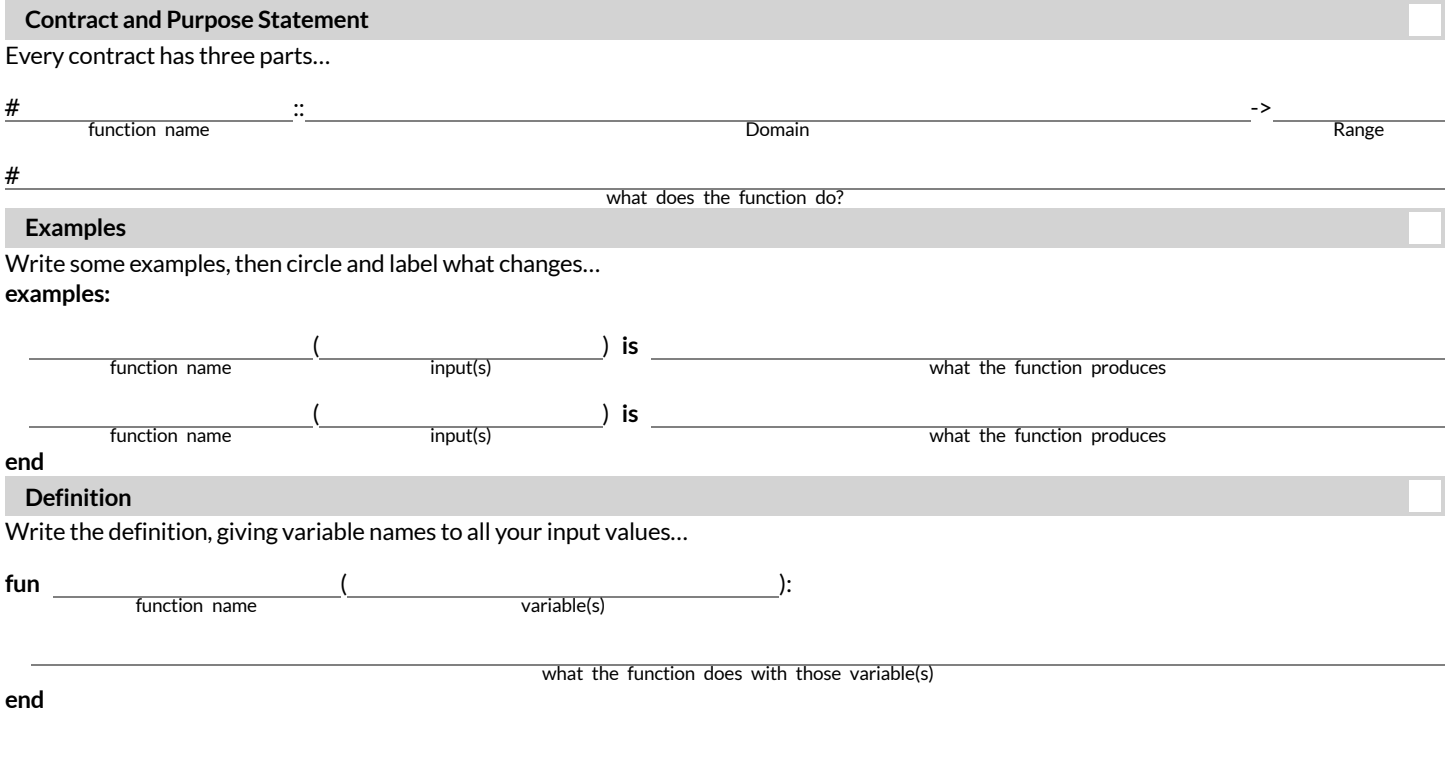

**Directions:** Use the Design Recipe to write a function cost, which takes in the number of glasses sold and calculates the total cost of materials if each glass costs \$.30 to make.

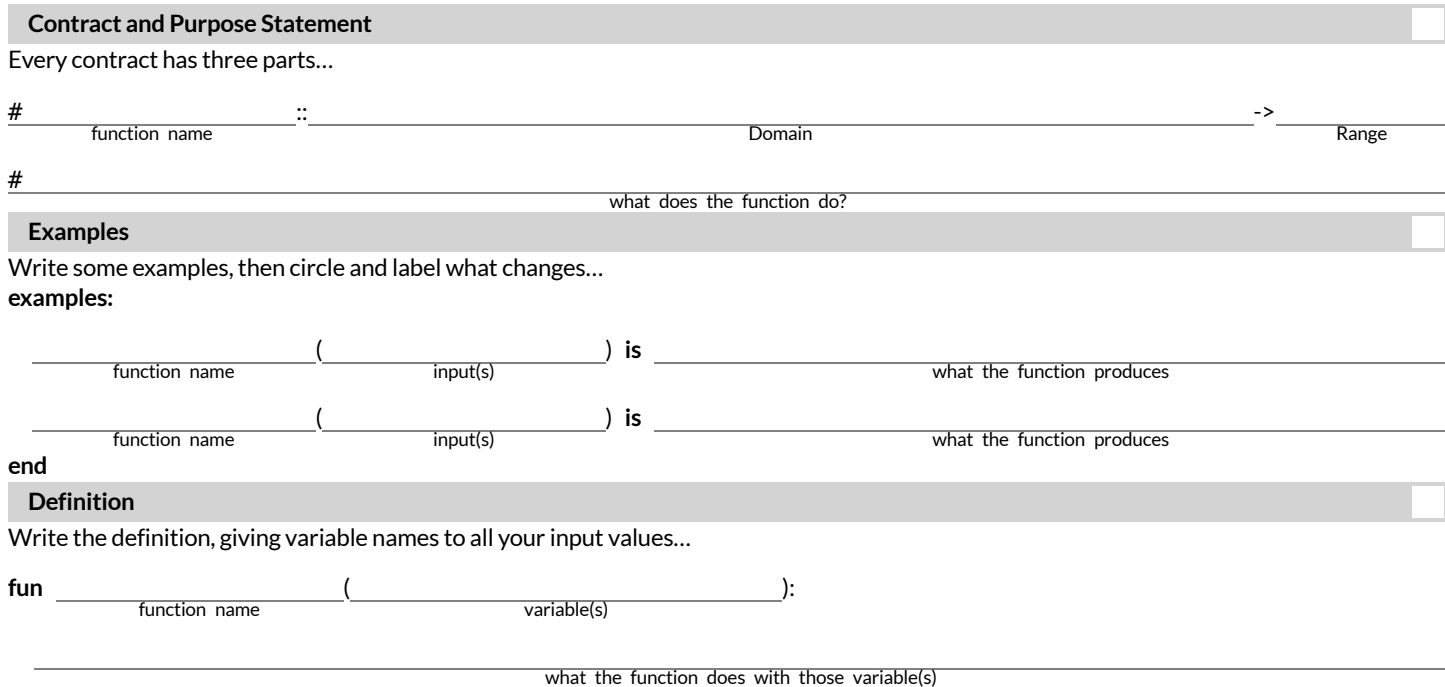

# **WordProblem:profit**

Directions: Use the Design Recipe to write a function profit that calculates total profit from glasses sold, which is computed by subtracting the total cost from the total revenue.

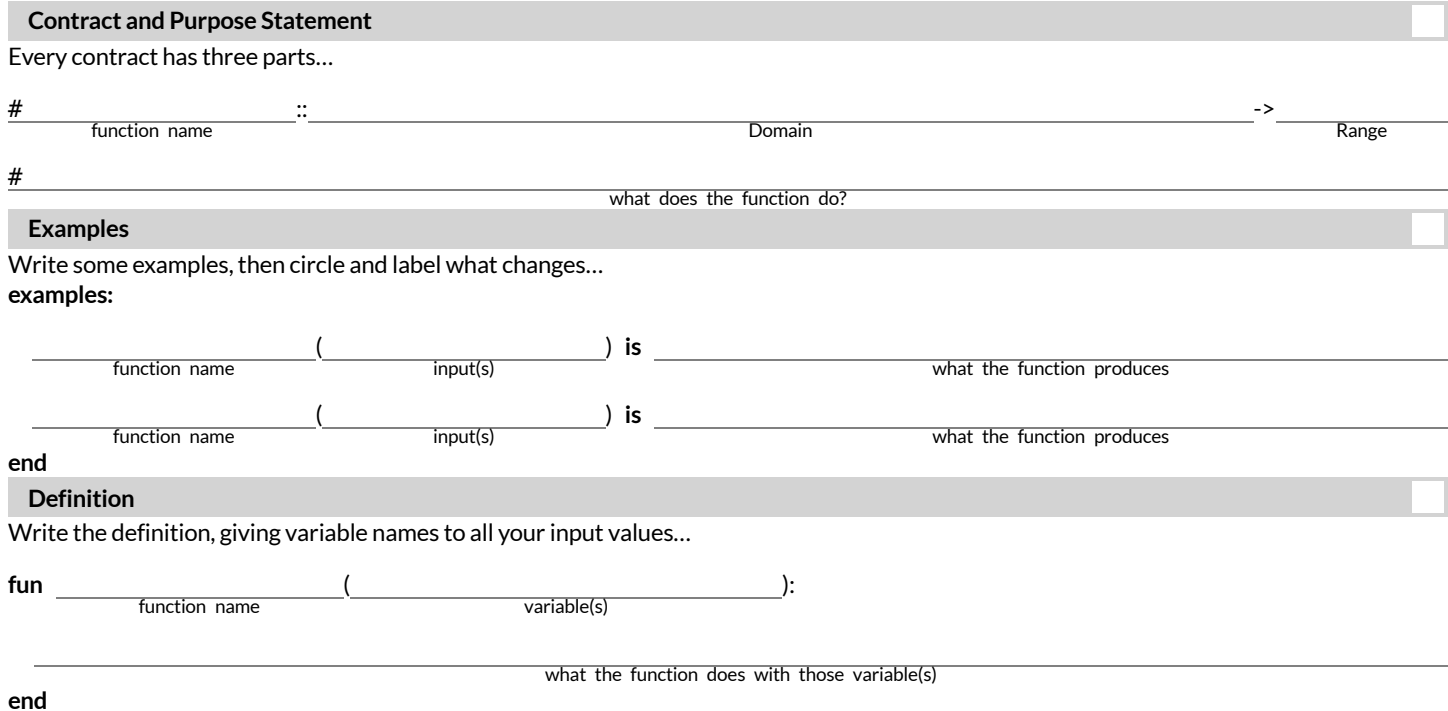

#### **Profit-MorethanoneWay!**

Four students defined the same revenue and cost functions, shown below:

**fun** revenue(g):  $1.75 \times g$  end **fun** cost(g): 0.3 \* g **end**

They then came up with **four different definitions** for profit :

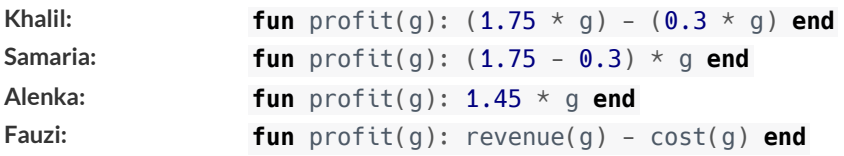

1) Which of these four definitions do you think is "best", and why?

2) If lemons get more expensive, which definitions of profit need to be changed?

3) If Sally raises her prices, which definitions of profit need to be changed?

4) Which definition of profit is the most flexible? Why?

#### **Top Down or Bottom Up**

Jamal's trip requires him to drive 20 mito the airport, fly 2,300 mi, and then take a bus 6 mito his hotel. His average speed driving to the airport is 40 mph, the average speed of an airplane is 575 mph, and the average speed of his bus is 15 mph. Aside from time waiting for the plane or bus, how long is Jamal in transit?

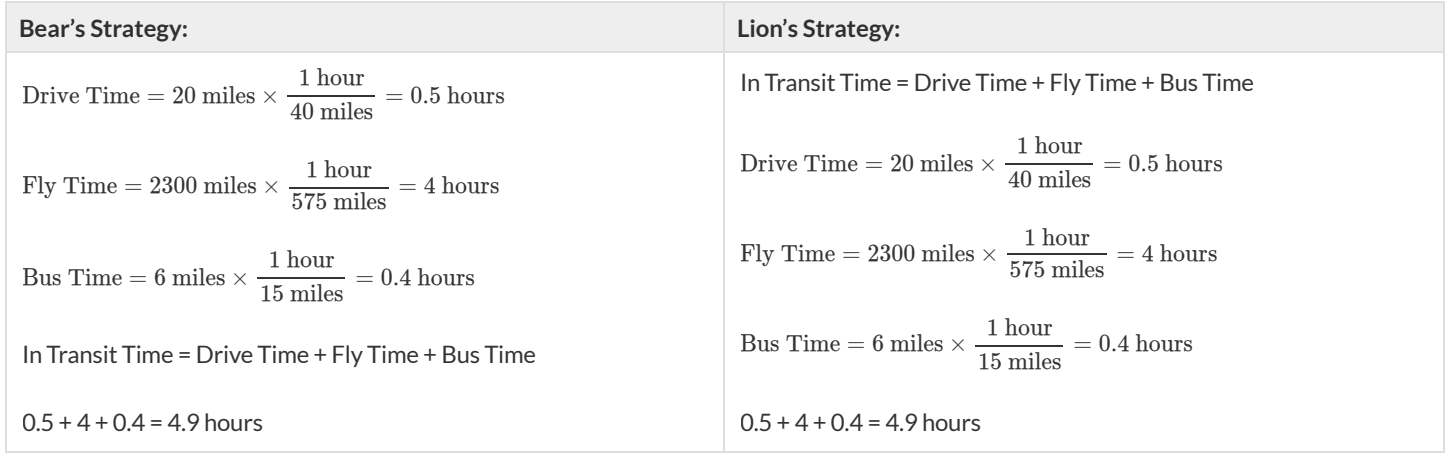

1) Whose Strategy was Top Down? How do you know?

2) Whose Strategy was Bottom Up? How do you know?

3) Which way of thinking about the problem makes more sense to you?

What's happening with that Math?! When calculating Jamal's drive time, we multiplied distance by speed. More specifically, we multiplied the starting value (20 miles) by  $\frac{1 \text{ hour}}{100 \text{ cm}}$ . Why? Why not reverse it, to use  $\frac{40 \text{ miles}}{100 \text{ cm}}$ , as stated in the problem? Time is the desired outcome. Looking atthe units, we can see that speed must have miles as its denominator to *cancel out* the miles in the starting value. 40 miles<br><del>.</del>. 40 miles 1 hour

20 miles  $\frac{\text{miles}}{1} \times \frac{1 \text{ hour}}{40 \text{ miles}}$  $\frac{1 \text{ hour}}{40 \text{ miles}} = \frac{20 \text{ miles} \times 1 \text{ hour}}{40 \text{ miles}}$  $\frac{\text{mes} \times 1 \text{ hour}}{40 \text{ miles}} = \frac{20}{40}$  $\frac{20}{40}$  hour =  $\frac{1}{2}$  $\frac{\text{miles} \times 1 \text{ hour}}{40 \text{ miles}} = \frac{20}{40} \text{hour} = \frac{1}{2} \text{hour}$ miles

# **Sally's Bike**

We know that it costs Sally 30cents to make a cup of lemonade and she's selling each cup for \$1.75. If the bike Sally wants costs \$198 and sales tax in her town is 7 percent, how many cups of lemonade will Sally have to sell in order to buy the bike? **Use the open space below to find the answer, being sure to show your work!**
#### **Inequalities**

**Sometimes** we want to *ask questions* about data:

- $\bullet$  Is  $\times$  greater than  $\vee$  ?
- $\cdot$  Is one string equal to another?

These questions are answered with a new data type called a *Boolean*.

Unlike Numbers, Strings, and Images, Booleans have only two possible values. A Boolean value is either true or false. You already know some functions that produce Booleans, such as < and > !

Our programming language has them, too. We can evaluate:

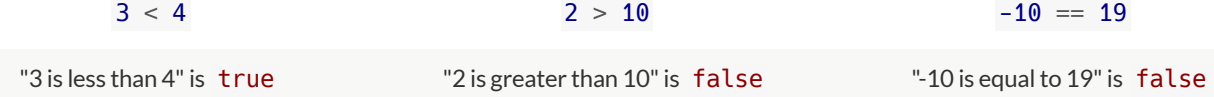

**We can also ask more complicated questions:**

- Is the elephant small enough and light enough to ride in the boat?
- Do we have enough rice and enough time to make it for dinner?

Our programming language uses the **and** and **or** functions to combine to *Simple Inequalities* to make a *Compound Inequality*.

- The **and** function will return true if **both** sub-expressions are true .
- The **or** function will return true if **atleast one** sub-expression is true .

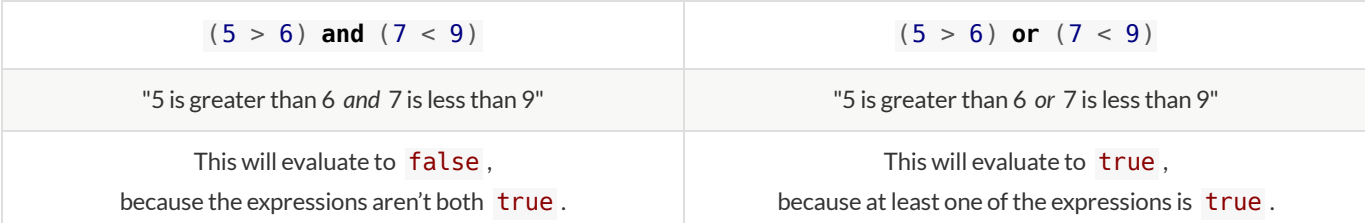

The Circles of Evaluation work the same way with Booleans that they do with Numbers, Strings and Images.

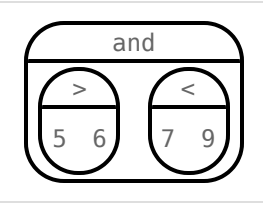

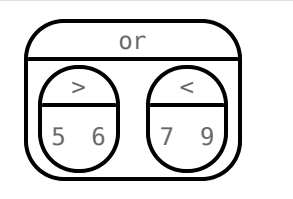

Video games use Booleans for many things including:

- $\bullet$  asking when a player's health is equal to zero
- determining whether two characters are close enough to bump into one another
- figuring out if a character's coordinates put it off the edge of the screen

### **BooleanFunctions**

Make a prediction about what each function in the [Boolean](https://code.pyret.org/editor#share=1DTNdiyiqobjoYS8AGVyM3Np_VRjaP8oz) Starter File does.

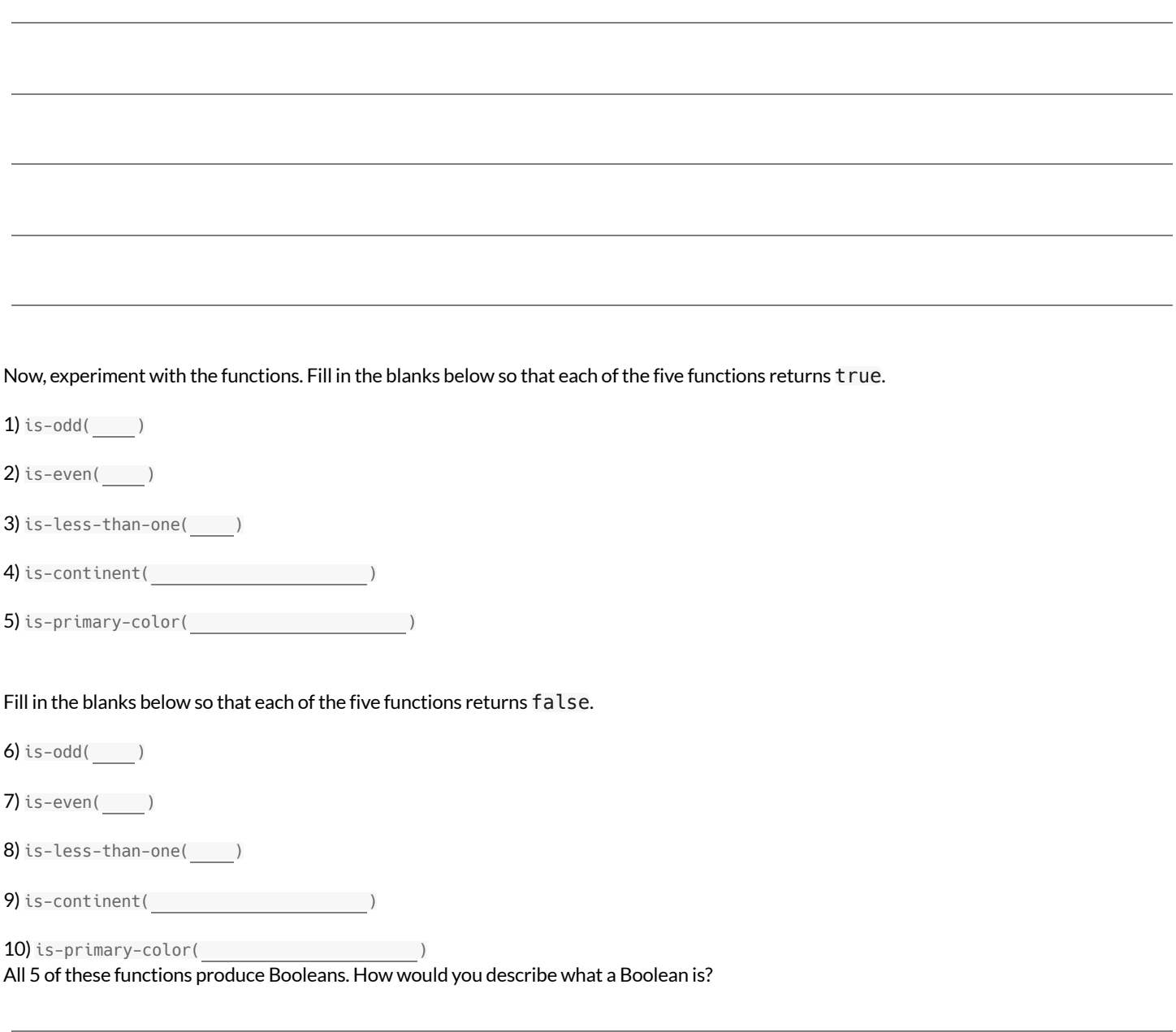

## **Simple Inequalities**

Each inequality expression in the first column contains a number. Decide whether or not that number is a solution to the expression and place it in the appropriate column. Then identify 4 *solution* values and 4 *non-solution* values for x .

- **Solutions** will make the expression true.
- **Non-Solutions** will make the expression false .

You can see graphs of the solution sets of these inequalities and test out each of your lists in the Simple [Inequalities](https://code.pyret.org/editor#share=1YMSkIfzhfb9ykOhG7ToBjROwp3-TjeOE) Starter File. *The commentsin the starterfile will help you learn how it works!*

 $\bigstar$  Challenge yourself to use negatives, positives, fractions, decimals, etc. for your  $\overline{x}$  values.

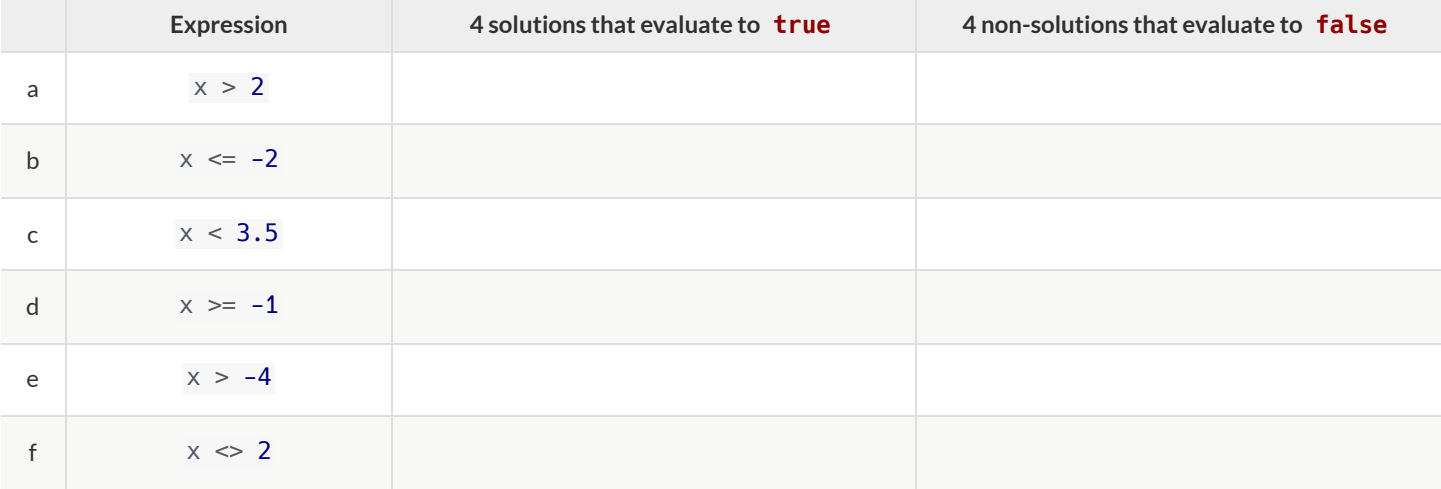

1) For which inequalities was the number from the expression part of the solution?

2) For which inequalities was the number from the expression not part of the solution?

3) For which inequalities were the solutions on the left end of the number line?

4) For which inequalities were the solutions on the right end of the number line?

## **WordProblem:is-hot**

Directions: Use the Design Recipe to write a function is-hot, which takes in a temperature in Fahrenheit and determines if it is above 80 degrees

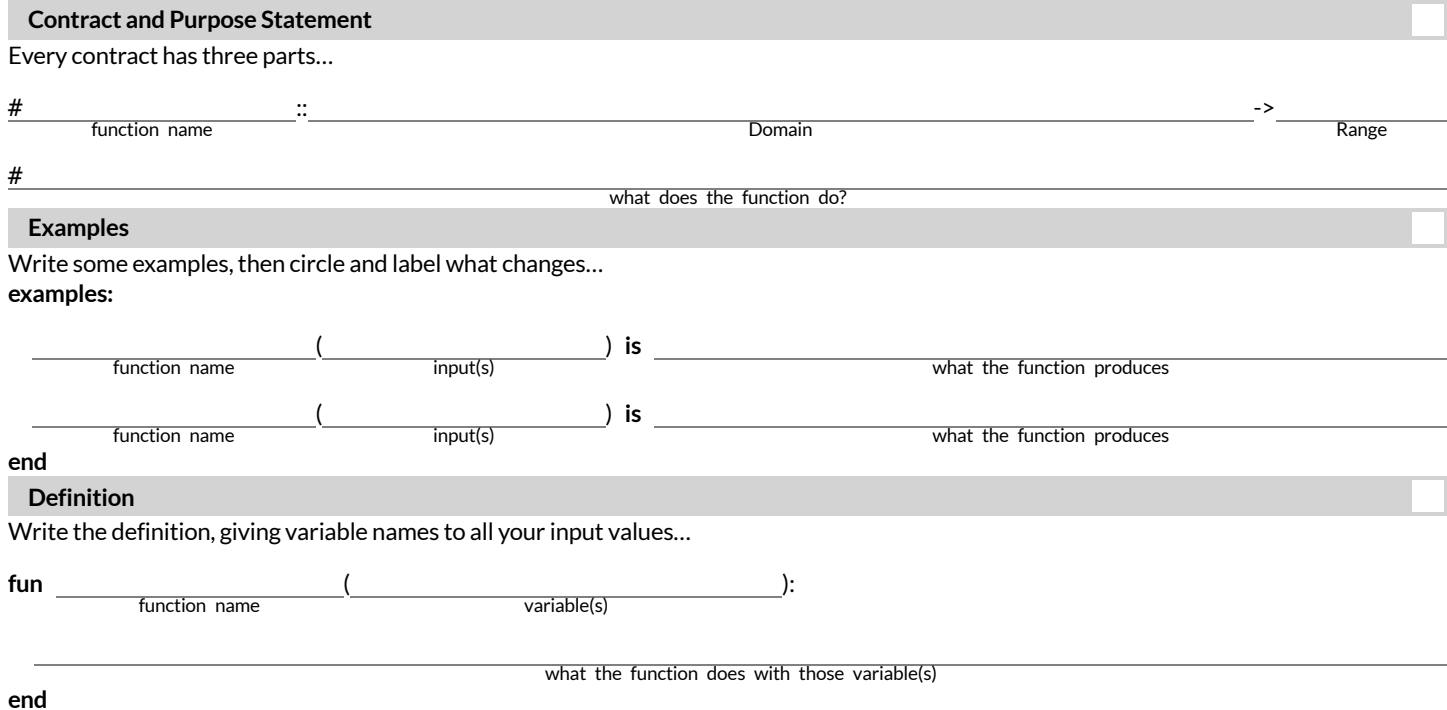

# **ConvertingCirclesofEvaluationtoCode**

Convert each Circle of Evaluation on the left-hand side to Code.

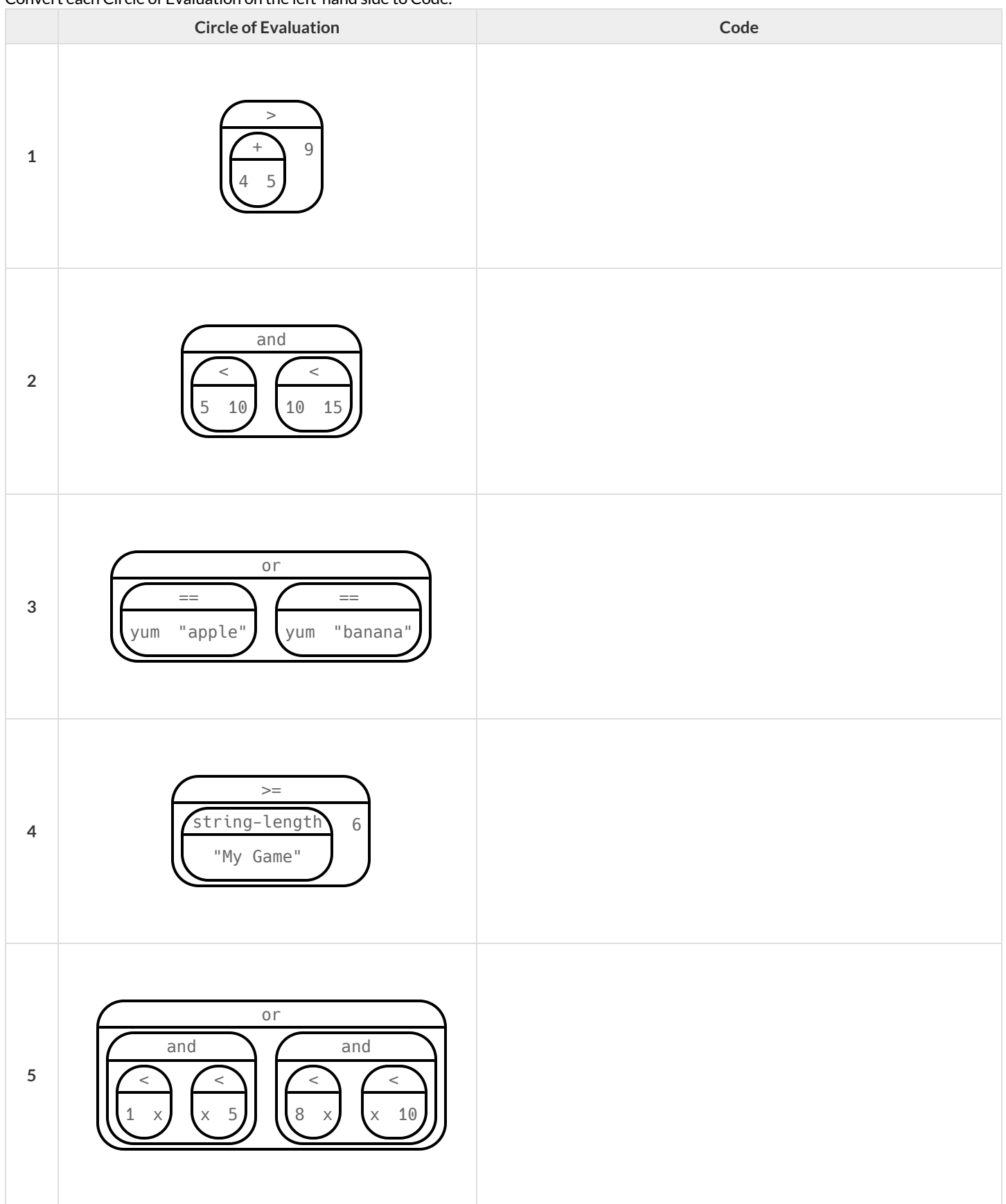

## **Compound Inequalities - Practice**

Create the Circles of Evaluation, then convert the expressions into Code in the space provided.

1) 2 is less than 5, and 0 is equal to 6

What willthis evaluate to? Why?

2) 6 is greater than 8, or -4 is less than 1

What willthis evaluate to? Why?

3) The String "purple"is the same as the String "blue", and 3 plus 5 equals 8

What willthis evaluate to? Why?

4) Write the contracts for and & or in your Contracts page.

## **Compound Inequality Warmup**

1) What are 4 solutions for *x* > 5?

2) What are 4 non-solutions for *x* > 5?

3) What are 4 solutions for *x* ≤ 15?

4) What are 4 non-solutions for *x* ≤ 15?

5) What 4 numbers are in the solution set of  $x > 5$  and  $x \le 15$ , making both of these inequalities true?

6) How would that be different from the solution set of  $x > 5$  or  $x \le 15$ , making at least one of these inequalities true?

## **Exploring Compound Inequalities**

This page is designed to accompany the Compound [Inequalities](https://code.pyret.org/editor#share=1IxulGTwk8hFk1B_eWBHuMYt4GI5gKnVx) Starter File. When you click "Run" you will see 4 graphs. The first two are simple *inequalities and the second two are compound inequalities.* 1) What does and-intersection do? 2) Why is the dot on 5 red and the circle on 15 green? 3) Do you think every graph made with and-intersection will have a red dot at one end and a green dot atthe other? Why or why not? 4) What does or-union do? 5) Why did the graph of this or-union result in the whole numberline being shaded blue?

6) Not all graphs of or-union will look like this. Can you think of a pair of inequalities whose union won't shade the whole graph?

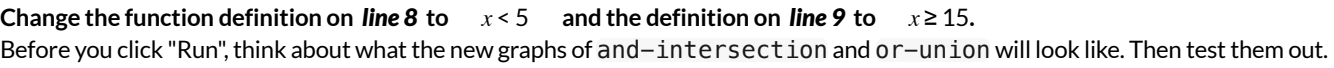

7) What does the new and-intersection graph look like?

8) What does the new or-union graph look like?

9) Why is the dot for 5 still red and the dot for 15 still green?

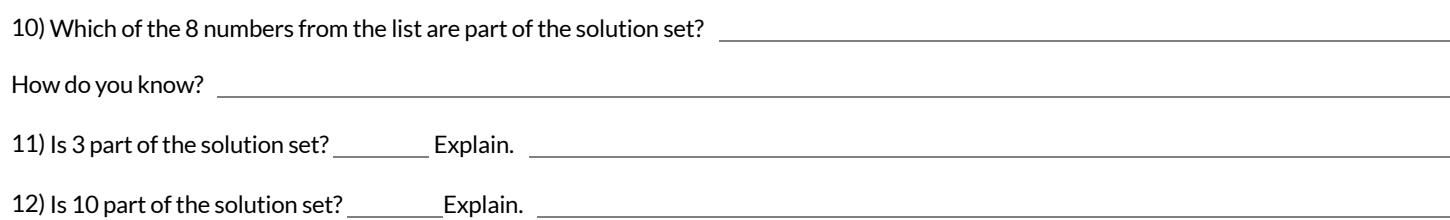

## **Compound Inequalities: Solutions & Non-Solutions**

For each Compound Inequality listed below, identify 4 *solutions* and 4 *non-solutions*, unless the solution setincludes **all real numbers** or there are **no solutions**.

- Solutions for *intersections* (which use and) will make both of the expressions true.
- **Solutions for** *unions* (which use or) will make at least one of the expressions true.

Pay special attention to the numbers in the sample expression! Challenge yourselfto use negatives, positives, fractions, decimals, etc.

#### *The first two have been done for you - Answers will vary!*

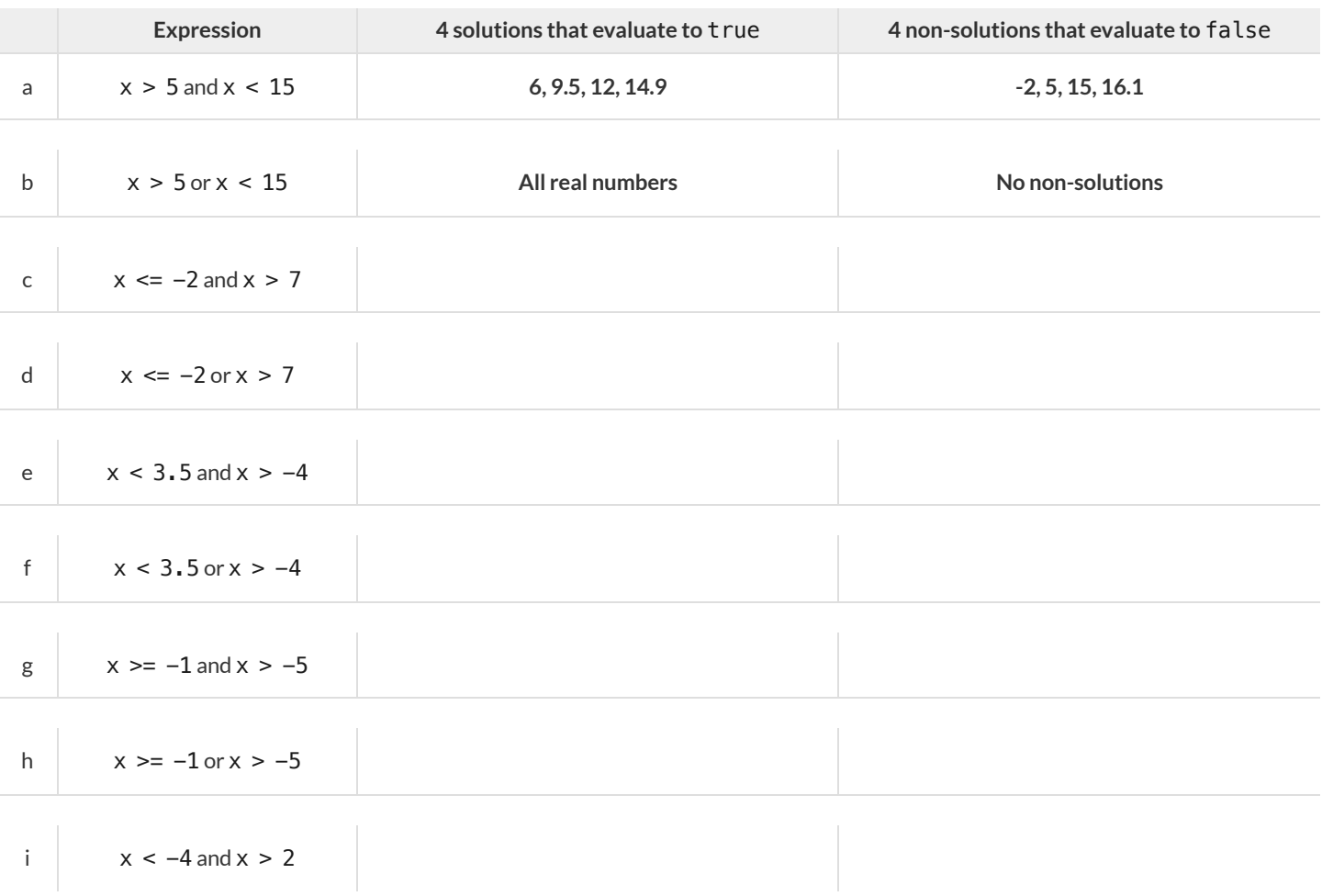

#### 1) Could there ever be a union with *no solutions*? Explain your thinking.

2) Could there ever be an intersection whose solution is *allreal numbers*? Explain your thinking.

## **Compound Inequality Functions**

Each of the plots below was generated using the code inequality (comp-ineq, [list: -1, 0, 1.6, 3, 5.2, 7, 8.1, 9]). Using the numbers 3 and 7, write the code to define comp-ineq for each plot. *Note: The example is defined using 0 and 8.1 ratherthan 3 and 7.*

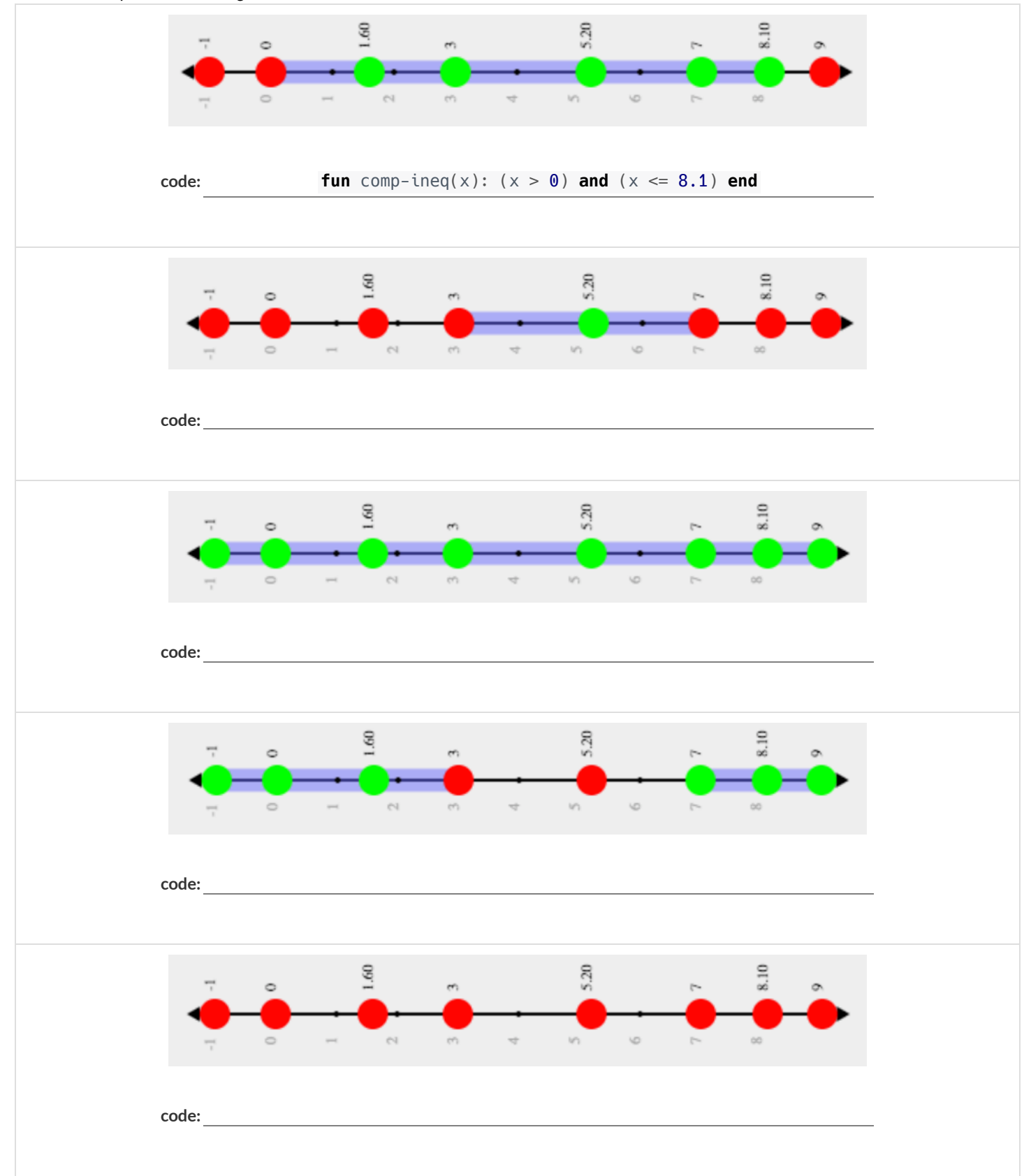

# **ConvertingCirclesofEvaluationwithBooleans toCode2**

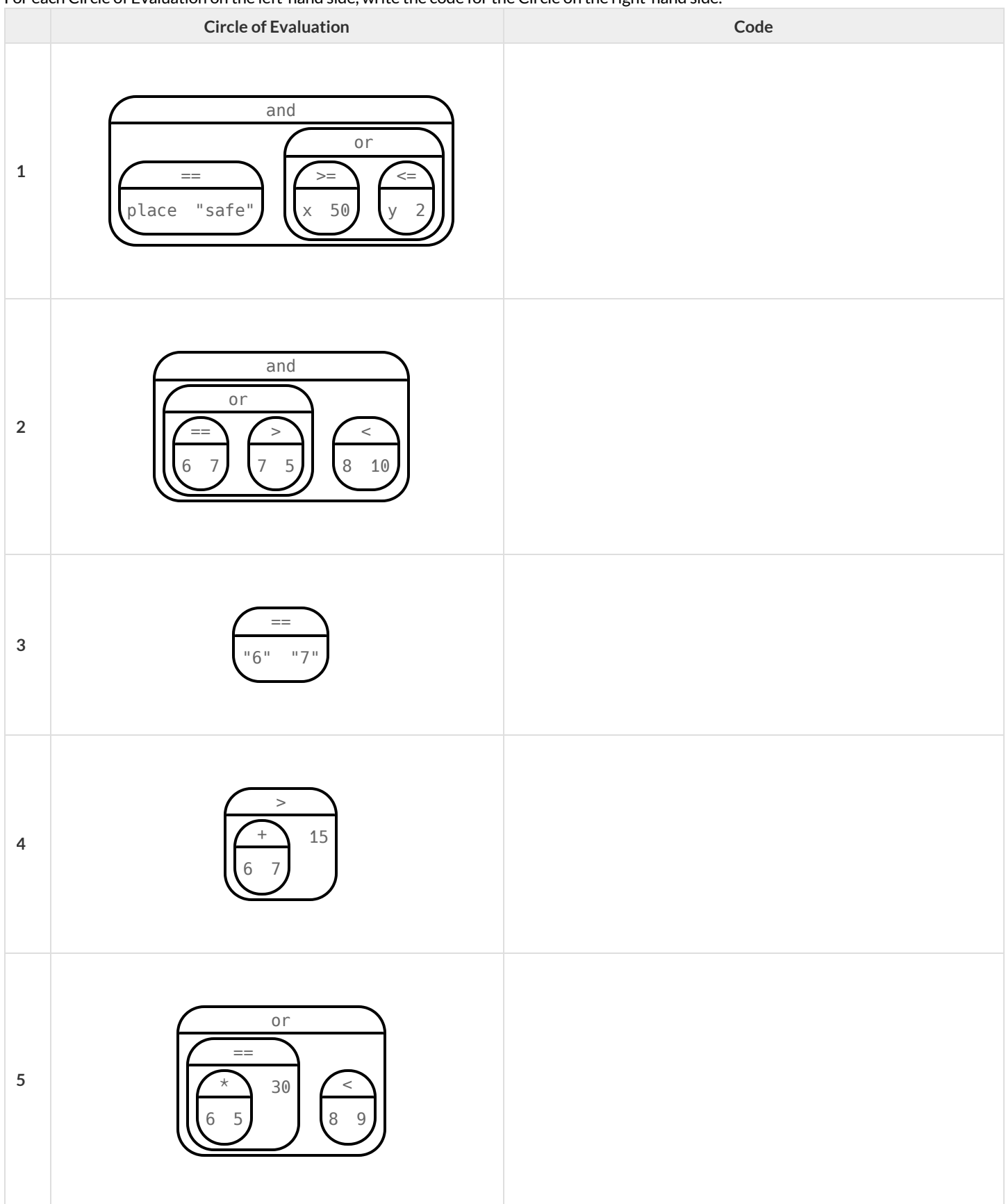

For each Circle of Evaluation on the left-hand side, write the code for the Circle on the right-hand side.

### **Sam the Butterfly**

*Open the Sam the [Butterfly](https://code.pyret.org/editor#share=1wP6m2gAouUk9TmOyOXmU3CkskcVfHm79) Starter File starterfile and click "Run". (Hi, Sam!)* Move Sam around the screen using the arrow keys.

1) What do you Notice about the program?

2) What do you Wonder?

3) What do you see when Sam is at (0,0)? Why is that?

4) What changes as the butterfly moves left and right?

5) Sam is in a 640 × 480 yard. Sam's mom wants Sam to stay in sight… *How farto the left and right can Sam go and stillremain visible?*

6) Write an inequality to complete each of the following statements:

Sam hasn't gone off the left edge of the screen as long as... Sam hasn't gone off the right edge of the screen as long as...

7) Draw the Circle of Evaluation for each inequality you wrote above.

# Left and Right

**Directions:** Use the Design Recipe to write a function is-safe-left, which takes in an x-coordinate and checks to see if it's greater than -50.

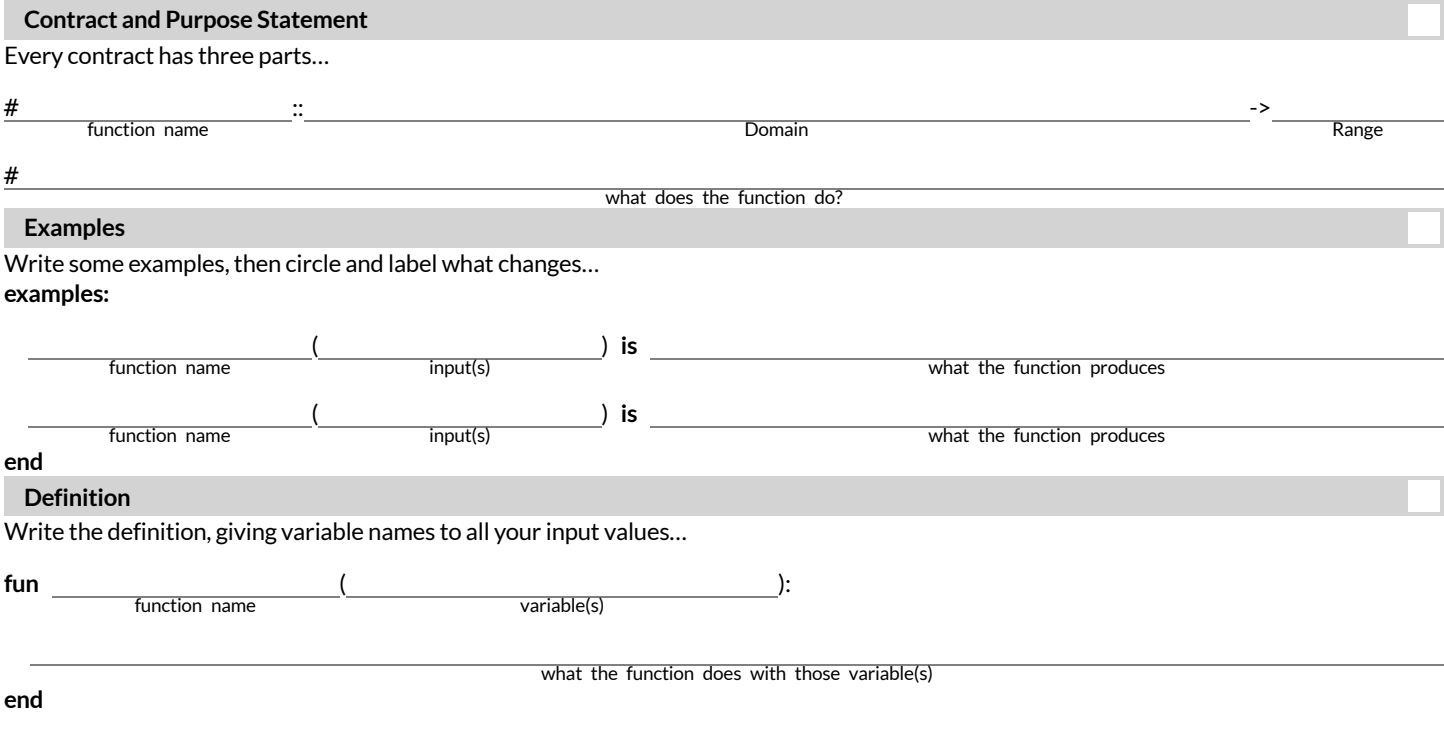

#### Directions: Use the Design Recipe to write a function is-safe-right, which takes in an x-coordinate and checks to see if it is less than 690.

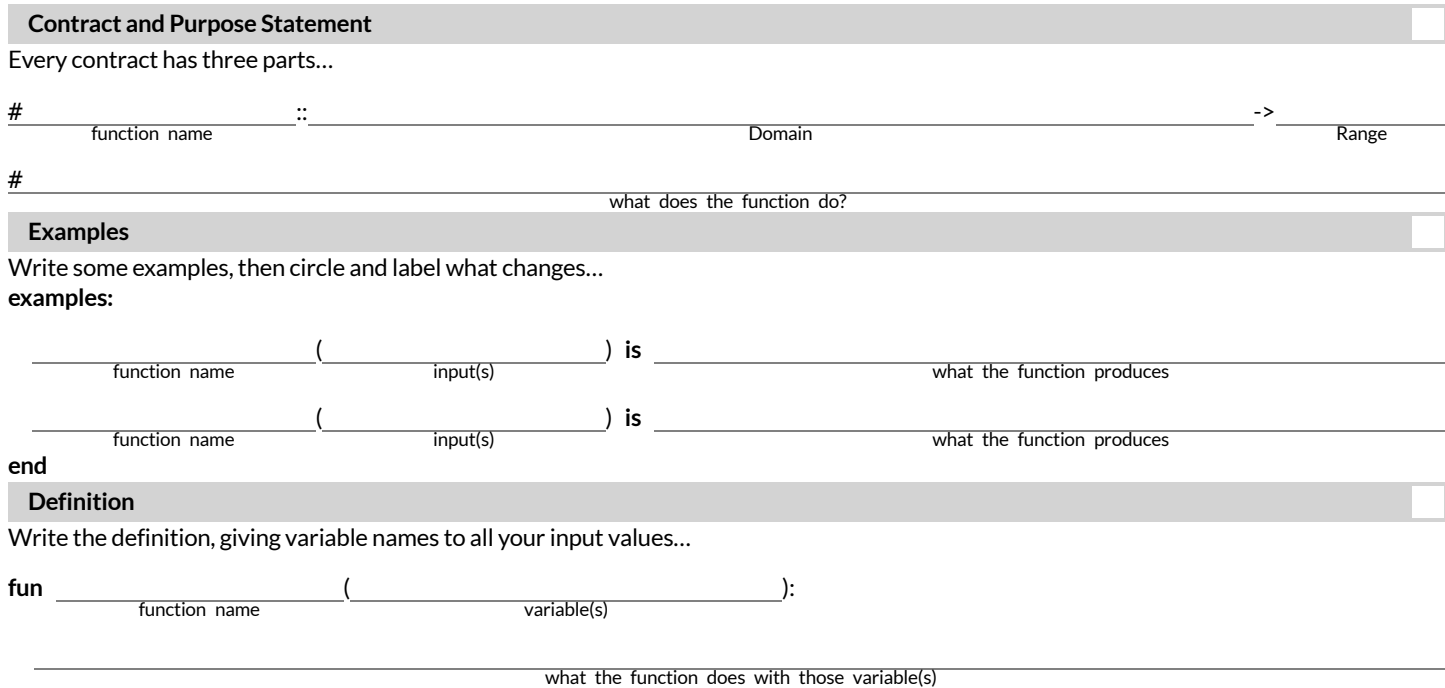

### **WordProblem:is-onscreen**

**Directions:** Use the Design Recipe to write a function is-onscreen, which takes in an x-coordinate and checks to see if Sam is safe on the left while also being safe on the right.

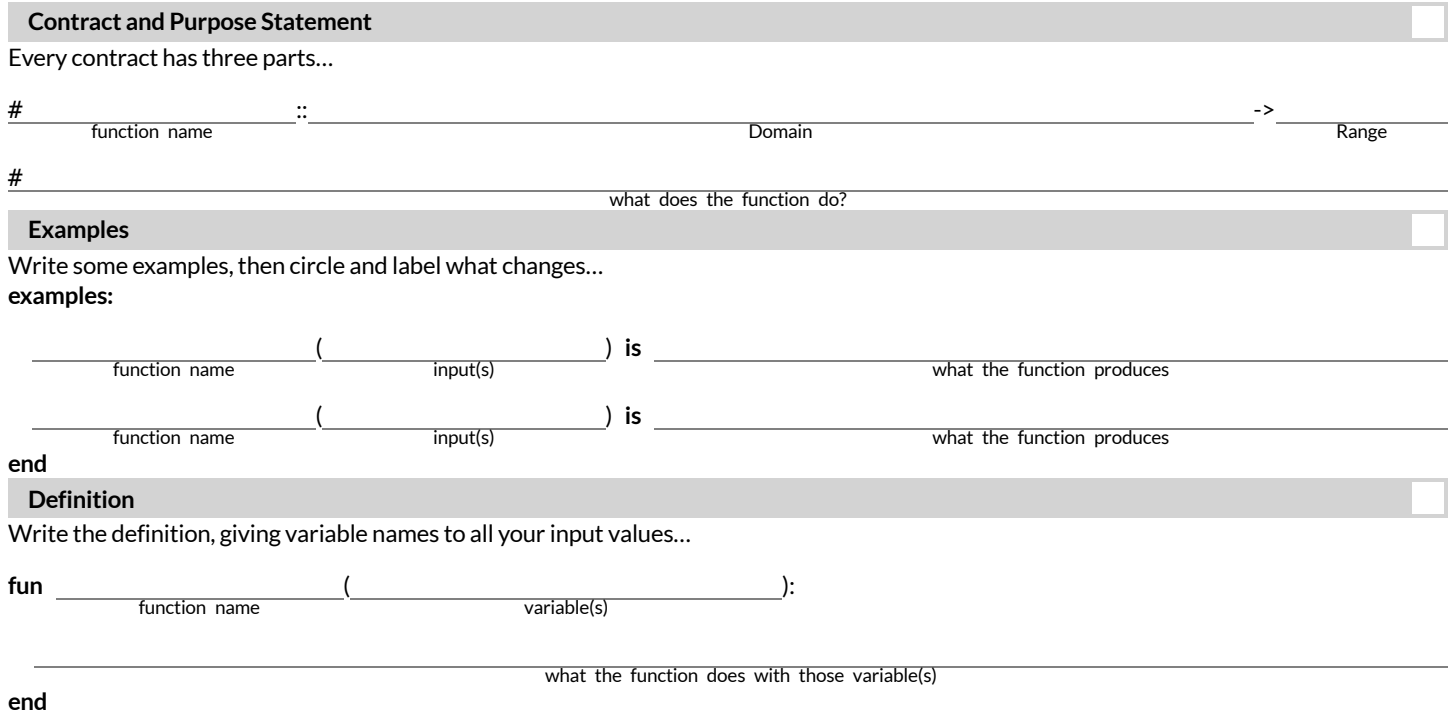

# **Warmup: Coding Compound Inequalities**

Remember:

- some useful code for writing inequalities:  $> =$  <= <>
- **and** expressions return true when both subexpressions return true
- **or** expressions return true when at least one subexpression returns true ==  $\bullet$

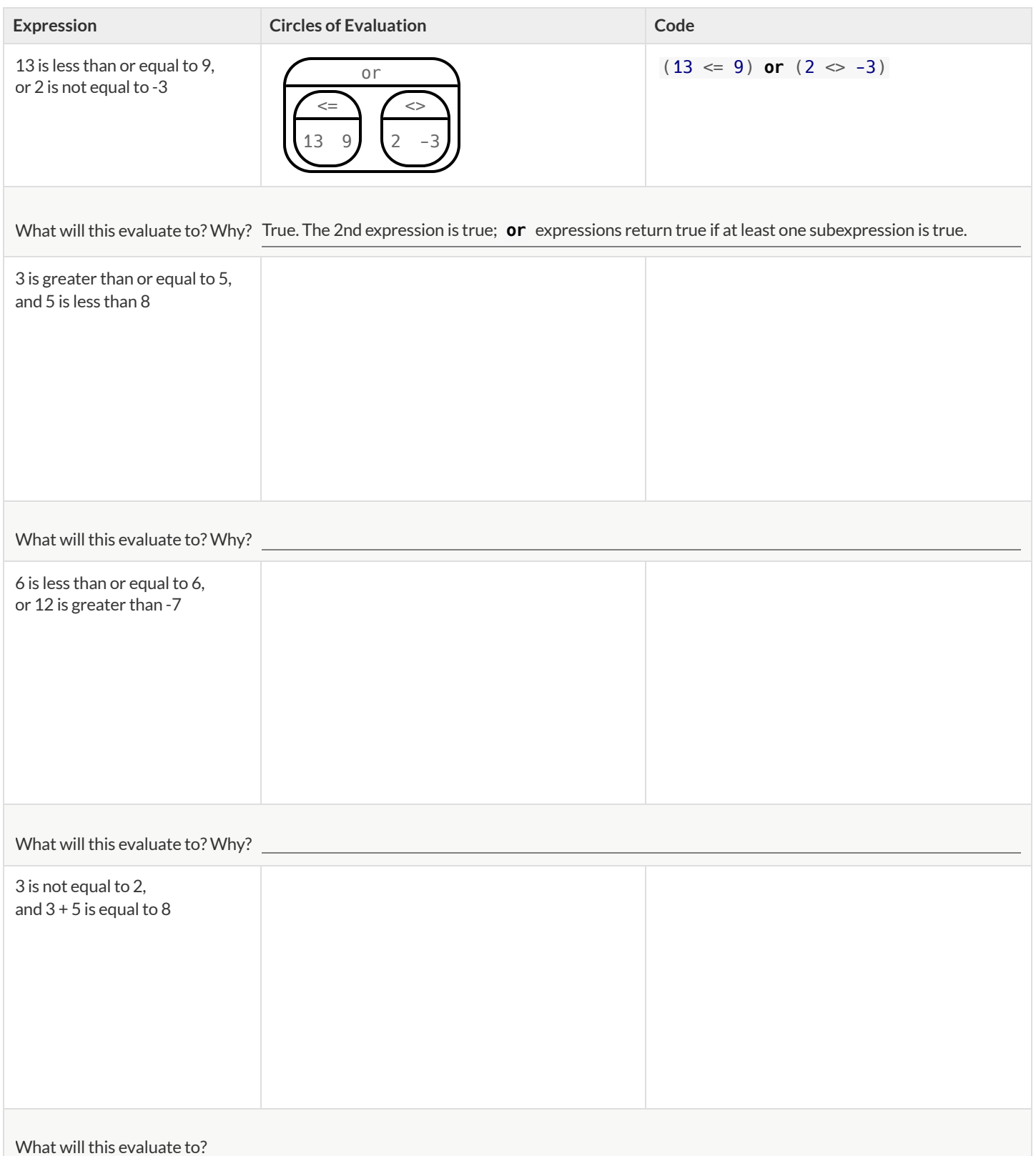

#### **Onscreen-MorethanOneWay**

#### **Nokosee's Thinking**

**fun** is-safe-bottom(y):  $y \ge -30$  **end fun** is-safe-top(y):  $y \le 510$  end **fun** is-onscreen(y): is-safe-bottom(y) **and** is-safe-top(y) **end**

#### **Sabra's Thinking**

**fun** is-safe-bottom(y):  $y > -40$  **end fun** is-safe-top(y):  $y < 520$  end **fun** is-onscreen(y):  $(y > -40)$  and  $(y < 520)$  end

1) Nokosee and Sabra have different strategies for keeping Sam on the screen. How does Nokosee's strategy work?

2) How does Sabra's strategy work?

3) What's an advantage of Nokosee's strategy?

4) What's an advantage of Sabra's strategy?

5) Which strategy do you prefer? Why?

### **Piecewise Functions**

- Sometimes we want to build functions that act differently for different inputs. For example, suppose a business charges \$10/pizza, but only \$5/pizza for orders of six or more. How could we write a function that computes the total price based on the number of pizzas?
- In math, **Piecewise Functions** are functions that can behave one way for part oftheir Domain, and another way for a different part. In our pizza example, our function would actlike *cost*(*πzzas*) = 10 \* *πzzas*for anywhere from 1-5 pizzas. But after 5, it acts like *cost*(*πzzas*) = 5 \* *πzzas*.
- Piecewise functions are divided into "pieces". Each piece is divided into two parts:

1. How the function should behave

2. The domain where it behaves that way

Our programming language can be used to write piecewise functions,too! Just as in math, each piece has two parts:

```
fun cost(pizzas):
  if pizzas < 6: 10 * pizzas
 else if pizzas >= 6: 5 * pizzas
  end
end
```
Piecewise functions are powerful, and let us solve more complex problems. We can use piecewise functions in a video game to add or subtract from a character's x-coordinate, moving it left or right depending on which key was pressed.

### **RedShape-Explore**

1) Open the Red Shape [Starter](https://code.pyret.org/editor#share=1QW7KtZHbAPdP1vjyI9-jXx7pSXrwzWJN) File, and read through the code you find there. This code contains new programming that you haven't seen yet! Take a moment to list everything you Notice, and then everything you Wonder...

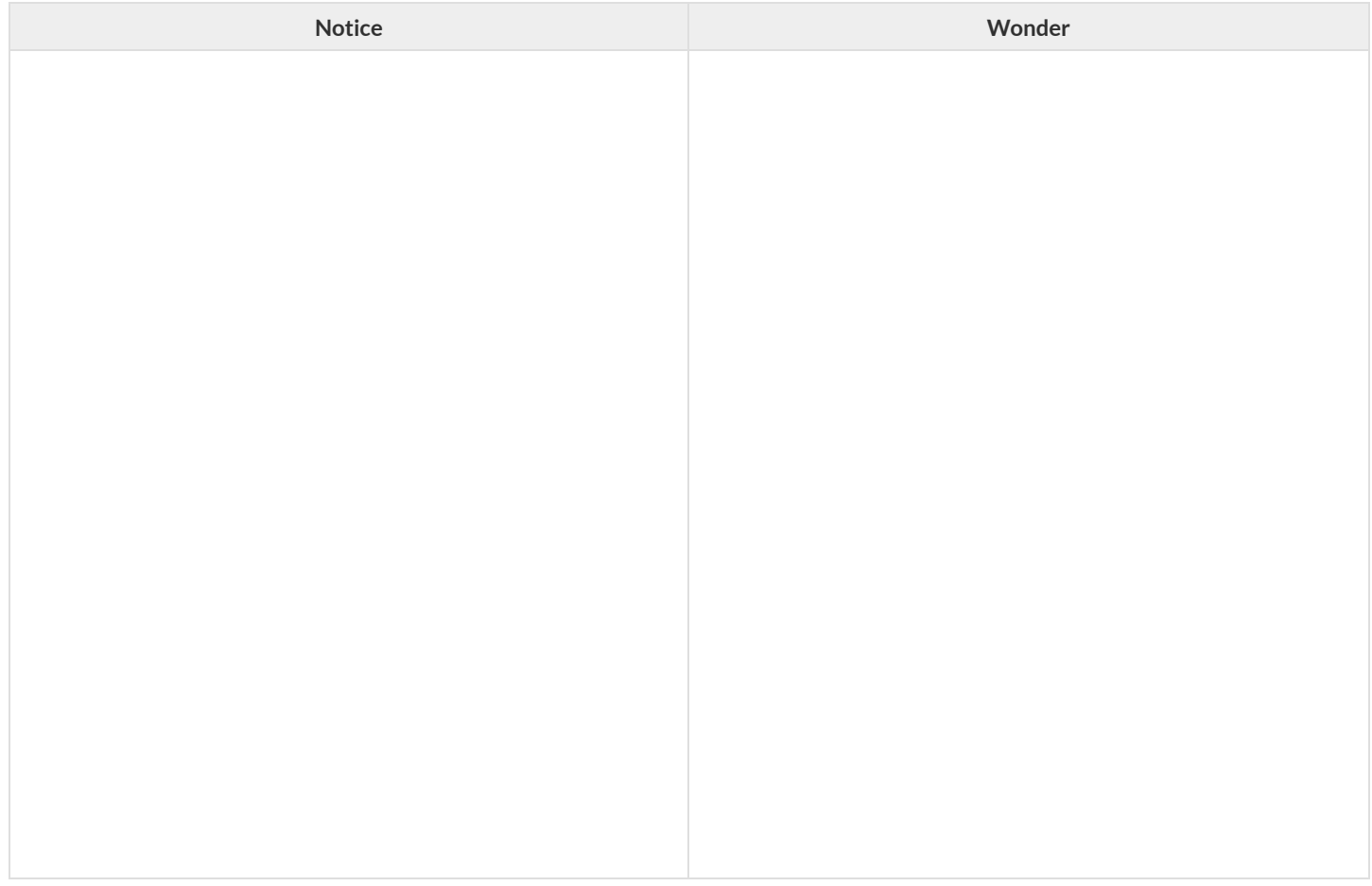

2) What happens if you click "Run" and type red-shape("ellipse") ?

3) Add **another example** for "triangle".

4) Add another line of code to the definition, to define what the function should do with the input "triangle".

5) Come up with some new shapes, and add them to the code. Make sure you include examples or you will get an error message!

6) In your own words, describe how *piecewise functions* work in this programming environment.

## **WordProblem: red-shape**

**Directions:** A friend loves red shapes so we've decided to write a program that makes it easy to generate them. Write a function called red-shape which takes in the name of a shape and makes a 20-pixel, solid, red image of the shape.

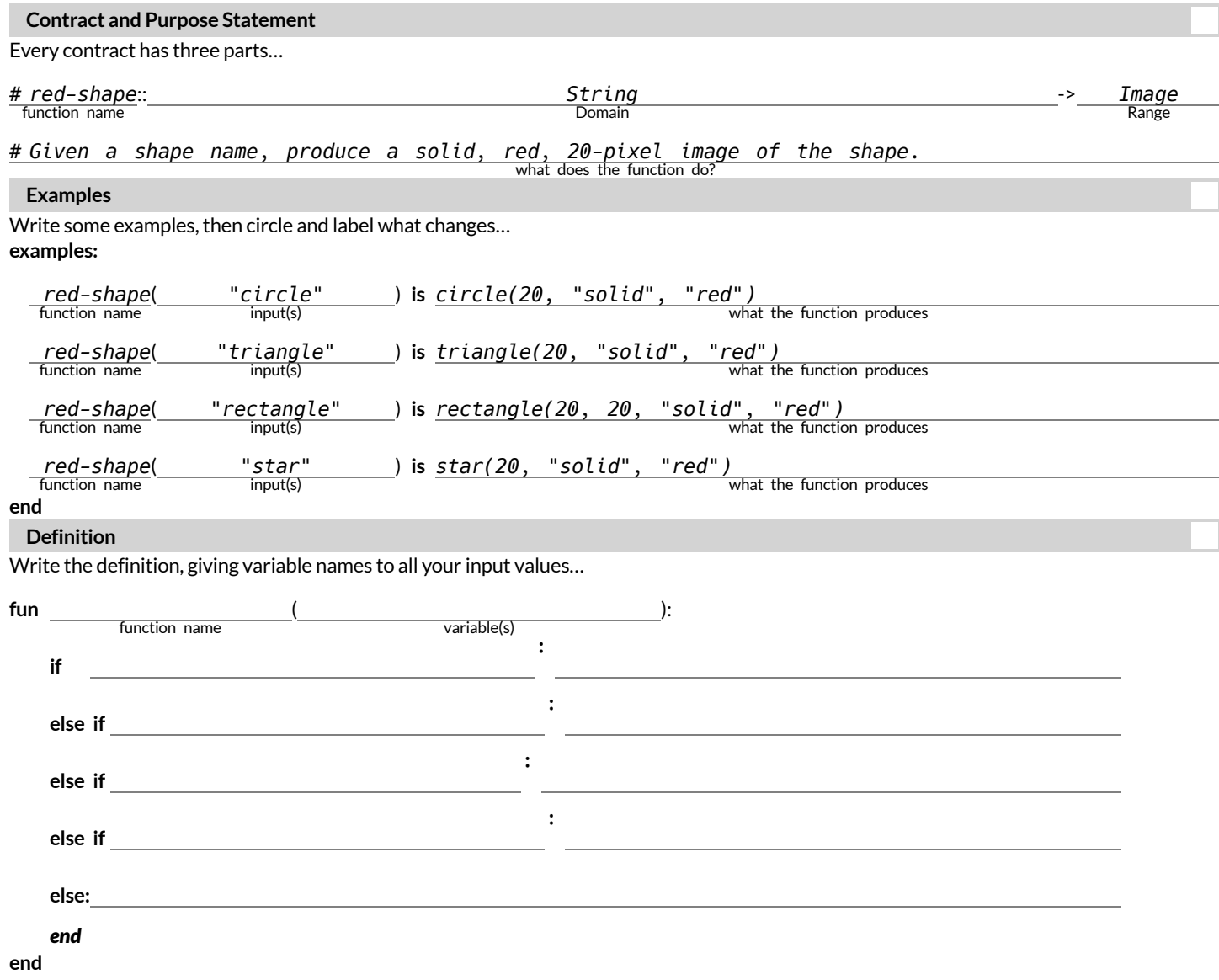

#### **Decide&Defend-PiecewiseOntoFunctions**

Joy and Marianna have written two different sets of code to accomplish the same goal of helping a caterer direct people with dietary restrictions to a menu item that works for them. Look at the code below.

#### **Joy's Code:**

```
fun entree(diet):
 if diet == "none": lasagna
 else if diet == "gluten-free": salmon
 else if diet == "kosher": salmon
 else if diet == "lactose-int": salmon
 else if diet == "nut allergy": lasagna
 else if diet == "vegan": stir-fry
 else if diet == "vegetarian": stir-fry
 else: text("unknown diet", 20, "red")
 end
end
```
**Marianna's Code:**

```
fun entree(diet):
 if (diet == "none") or (diet == "nut allergy"): lasagna
 else if ((diet == "gluten-free") or (diet == "kosher")) or (diet == "lactose-int"): salmon
 else if (diet == "vegan") or (diet == "vegetarian"): stir-fry
 else: text("unknown diet", 20, "red")
 end
end
```
Whose method do you like better? Why?

### **WordProblem:MoodGenerator**

NOTE: This file uses emojis. Even though emojis look like images, they are actually characters in a string! They can be accessed from your keyboard, just *like any other character.*

Directions: They say a picture is worth a thousand words. Write a function mood that translates moods into emojis so that we can "see" what someone is feeling.

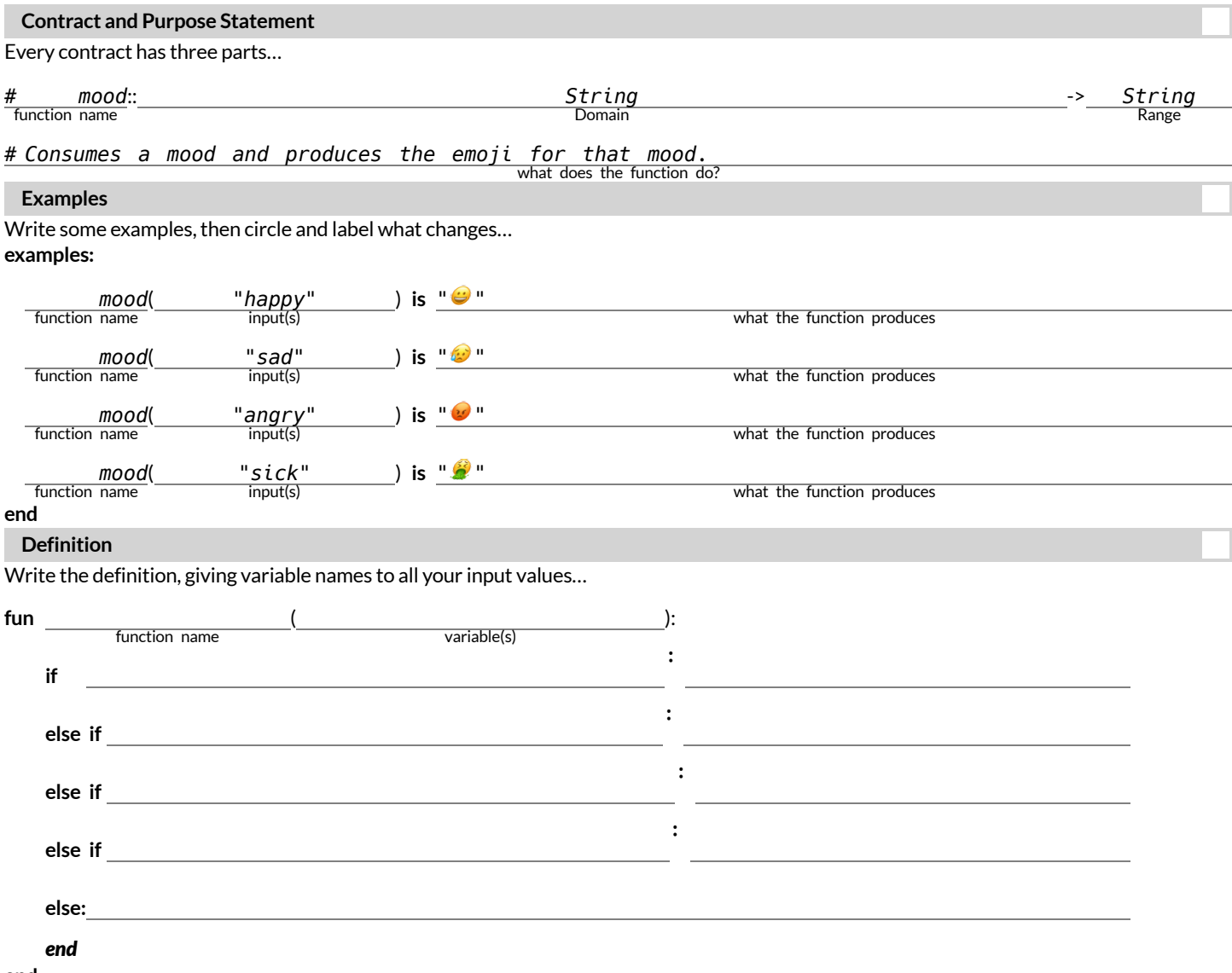

**end**

### **Alice'sRestaurant-Explore**

Alice's code has some new elements we haven't seen before, so let's experiment a bitto figure out how it works! **Open the Alice's [Restaurant](https://code.pyret.org/editor#share=1GScGyigfRPJDdCiGKGnISTXoVBm9f7aE) [Starter](https://code.pyret.org/editor#share=1GScGyigfRPJDdCiGKGnISTXoVBm9f7aE) File, click "Run", and try using the cost function in the Interactions window.**

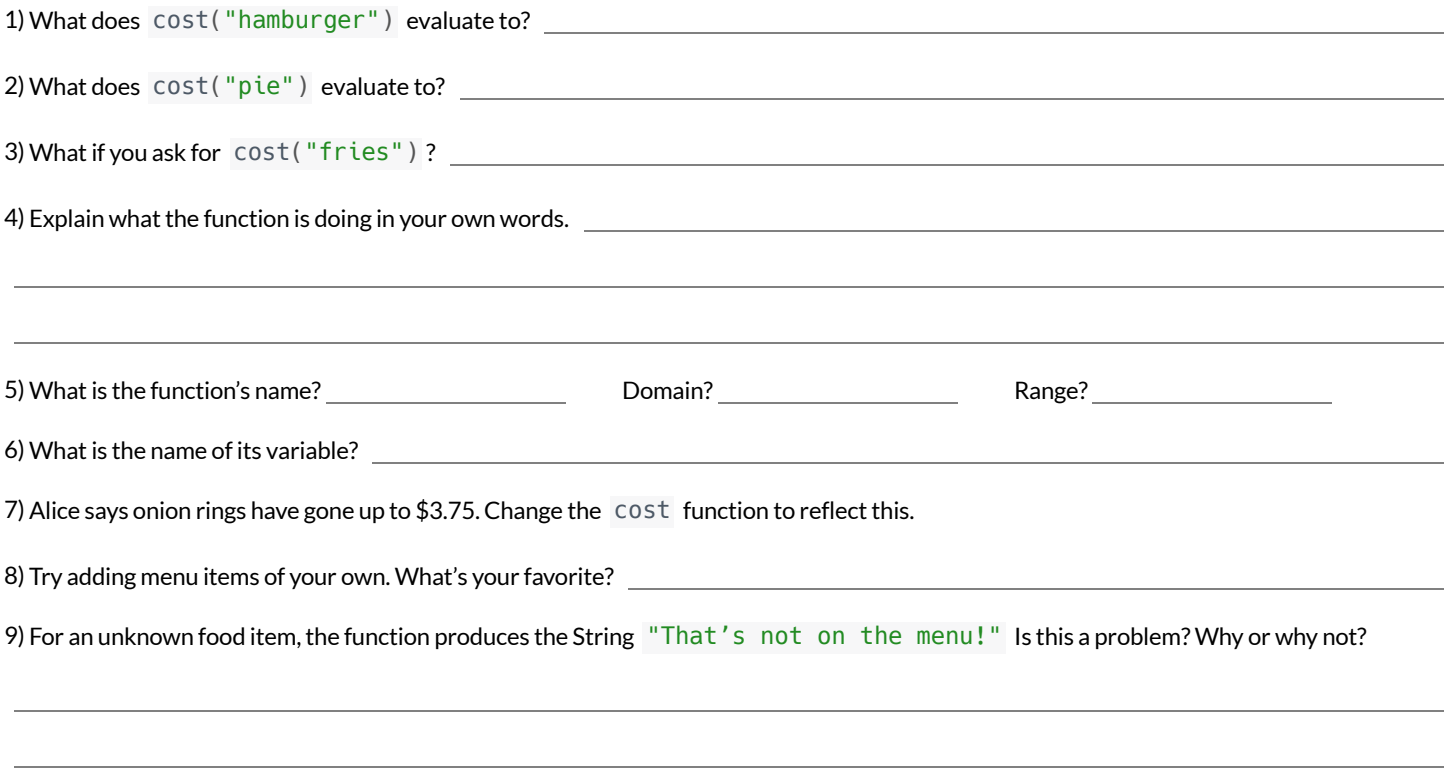

10) Suppose Alice wants to calculate the price of a hamburger, *including a 5% salestax* . Draw a Circle of Evaluation for the expression below.

### **WordProblem:Alice'sRestaurant**

**Directions:** Alice's Restaurant has hired you as a programmer. They offer the following menu items: hamburger (\$6.00), onion rings (\$3.50), fried tofu (\$5.25) and pie (\$2.25). Write a function called Alice's Restaurant which takes in the name of a menu item and outputs the price of that item.

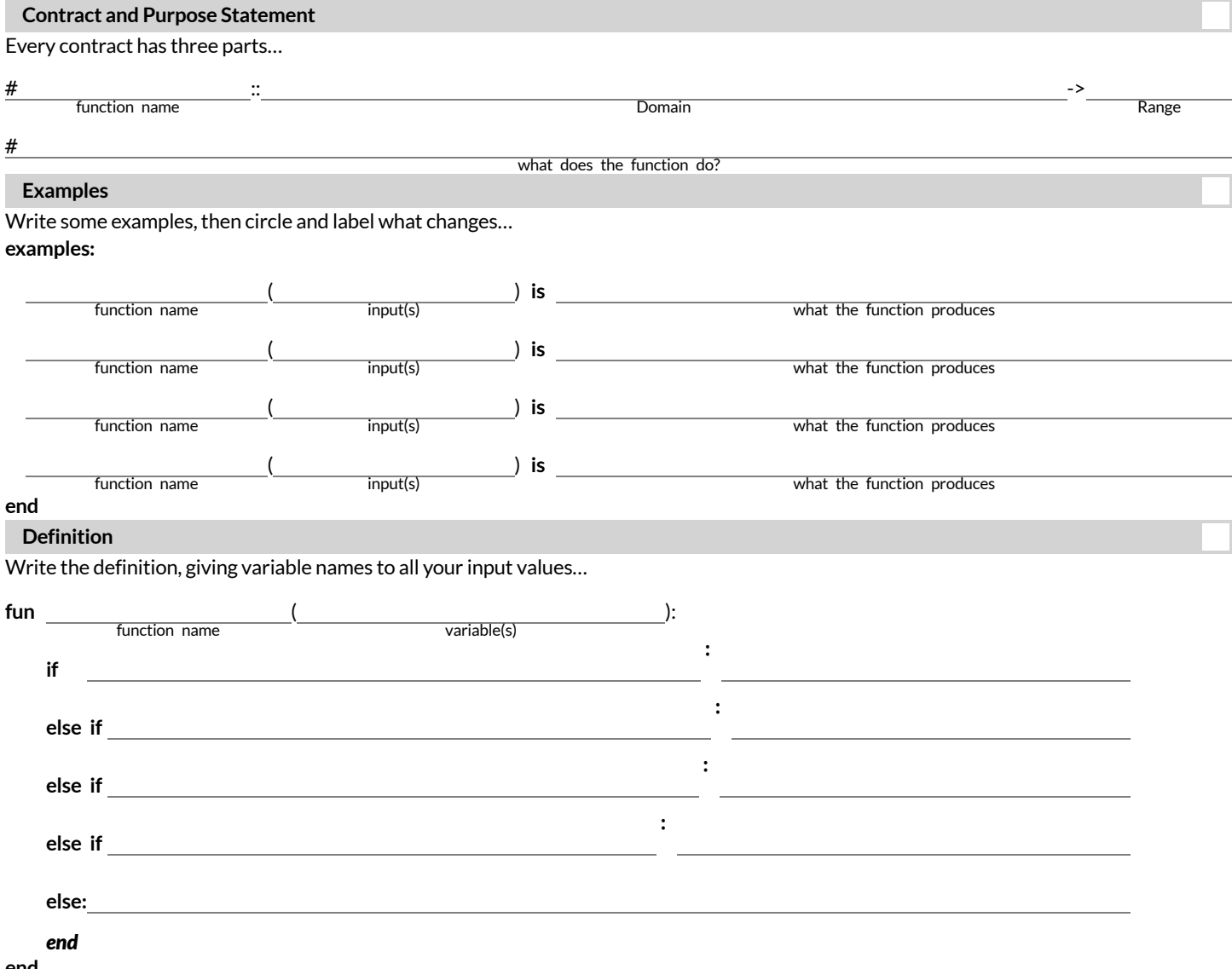

**end**

### **WordProblem:update-player**

**Directions:** The player moves by 20 pixels each time the up or down key is pressed. Write a function called update-player, which takes in

the player's y-coordinate and the name of the key pressed ("up" or "down"), and returns the new y-coordinate. **Contract and Purpose Statement** Every contract has three parts…  $\mathbb{R}^n$  . The contract of the contract of the contract of the contract of the contract of the contract of the contract of the contract of the contract of the contract of the contract of the contract of the contract of **Examples** Write some examples, then circle and label what changes... **examples:** ( ) **is** *300, "up"*  $\frac{1}{\text{input(s)}}$  **is**  $\frac{1}{\text{input(s)}}$  is  $\frac{1}{\text{input(s)}}$  is \_ **end Definition** Write the definition, giving variable names to all your input values… **fun** ( ): *end* **end** # function name **Domain** Range Range Range Range Range Range Range Range Range Range Range Range Range Range Range # what does the function do? *update-player* function name input(s) what the function produces function name input(s) input(s) and input(s) what the function produces function name input(s) and input(s) what the function produces function name input(s) input(s) and input(s) and input input in the function produces function name **if** : **else if** : **else:**

## **Challenges forupdate-player**

For each of the challenges below, see if you can come up with two EXAMPLEs of how it should work!

1) Warping - Program one key to "warp" the player to a set location, such as the center of the screen.

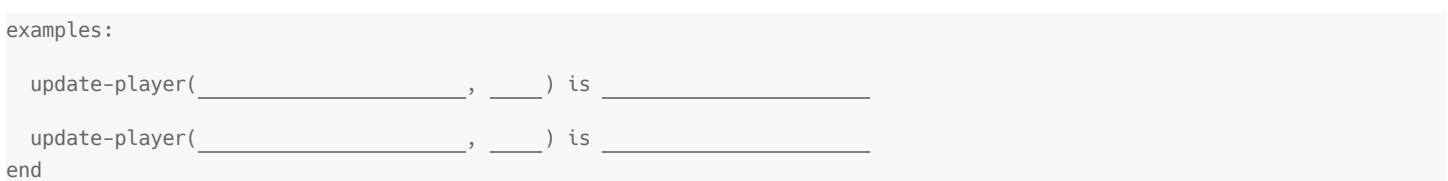

#### 2) **Boundaries** - Change update-player such that PLAYER cannot move off the top or bottom of the screen.

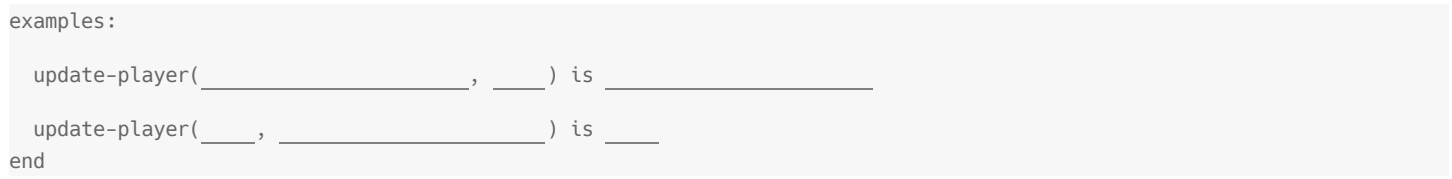

3)**Wrapping** - Add code to update-player such that when PLAYER moves to the top ofthe screen, it reappears atthe bottom, and vice versa.

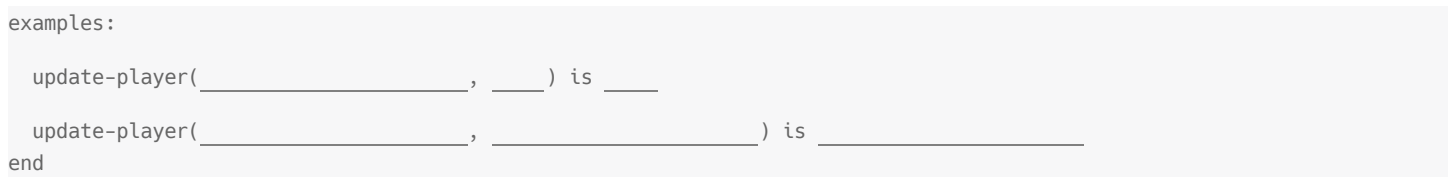

#### 4) **Hiding** - Add a key that will make PLAYER seem to disappear, and reappear when the same key is pressed again.

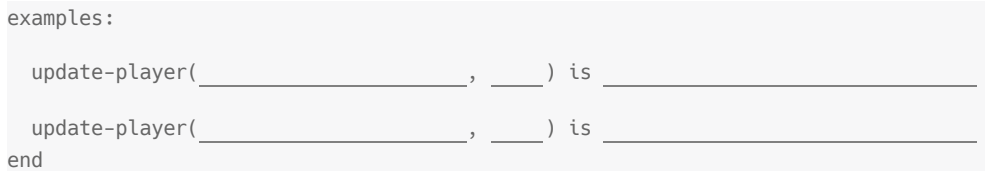

# **Challenge:CharacterMovementinTwoDimensions**

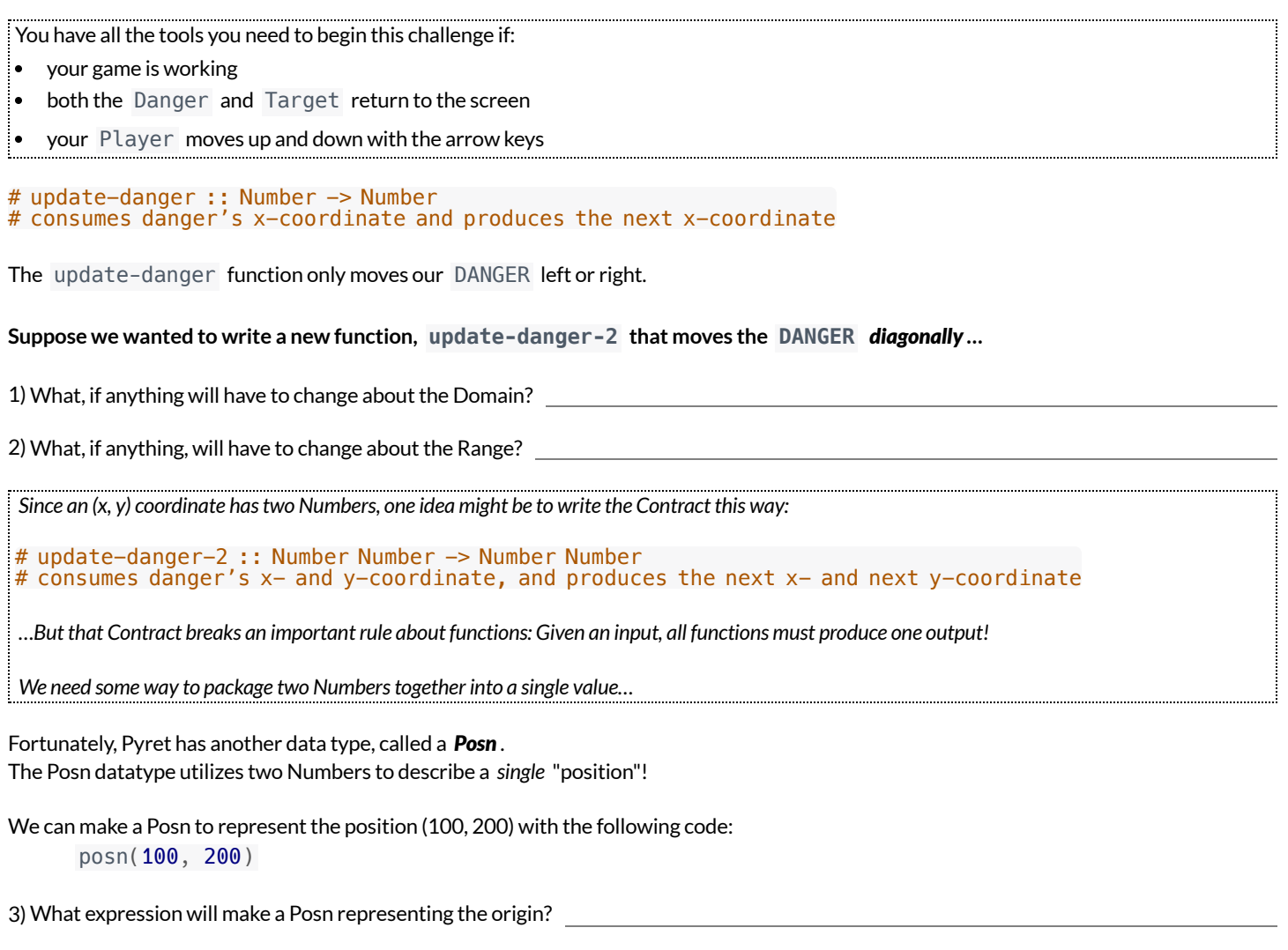

4) Write the Contract for the posn function on the line below.

## **Challenge:CharacterMovementinTwoDimensions (2)**

**Directions:** On the lines below, write the new Contract and Purpose for update-danger-2, so thatit produces a Posn instead of a Number. Then complete the Design Recipe.

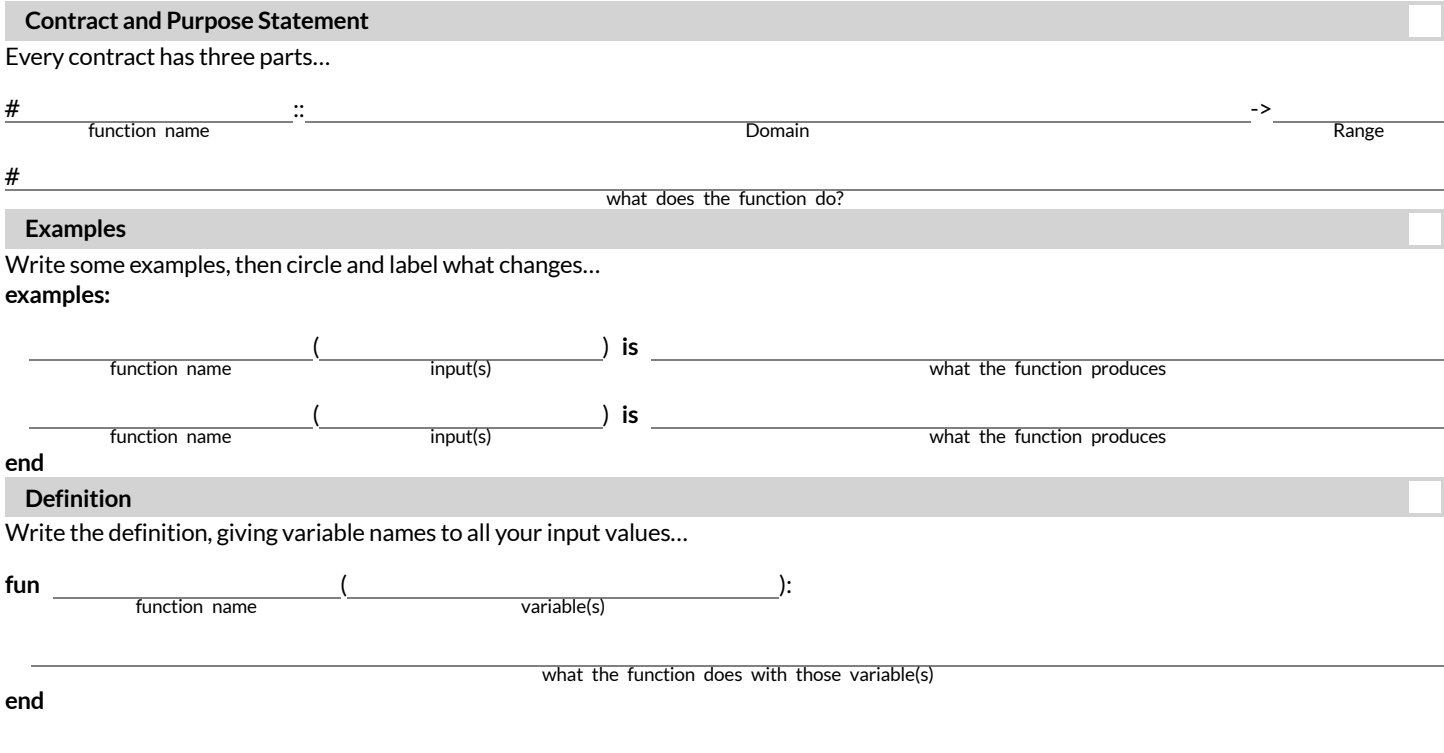

#### Adding Your New Function to Your Game File

#### 1) Find update-danger in your game file.

Directly beneath it, add update-danger-2 (including Contract, Purpose, Examples, and Definition) to your game file.

2) Scroll down to the very end of your game file and find the following **PROVIDED CODE**.

```
g = make-game(TITLE, TITLE-COLOR,
   BACKGROUND,
   DANGER, update-danger,
   TARGET, update-target,
   PLAYER, update-player,
   mystery, update-mystery,
   distances-color, line-length, distance,
   is-collision, is-onscreen)
play(g)
```
Change update-danger to update-danger-2 in the list and click "Run".

- This change will tell your program to use your new function with 2D movement, instead of the original function.
- Note: If, at any point, you would like to go back to using the original function, all you have to do is change this list so that it says update-danger *instead of* update-danger-2 *and click "Run" again!*

## **Challenge:update-player-2**

Double-check:

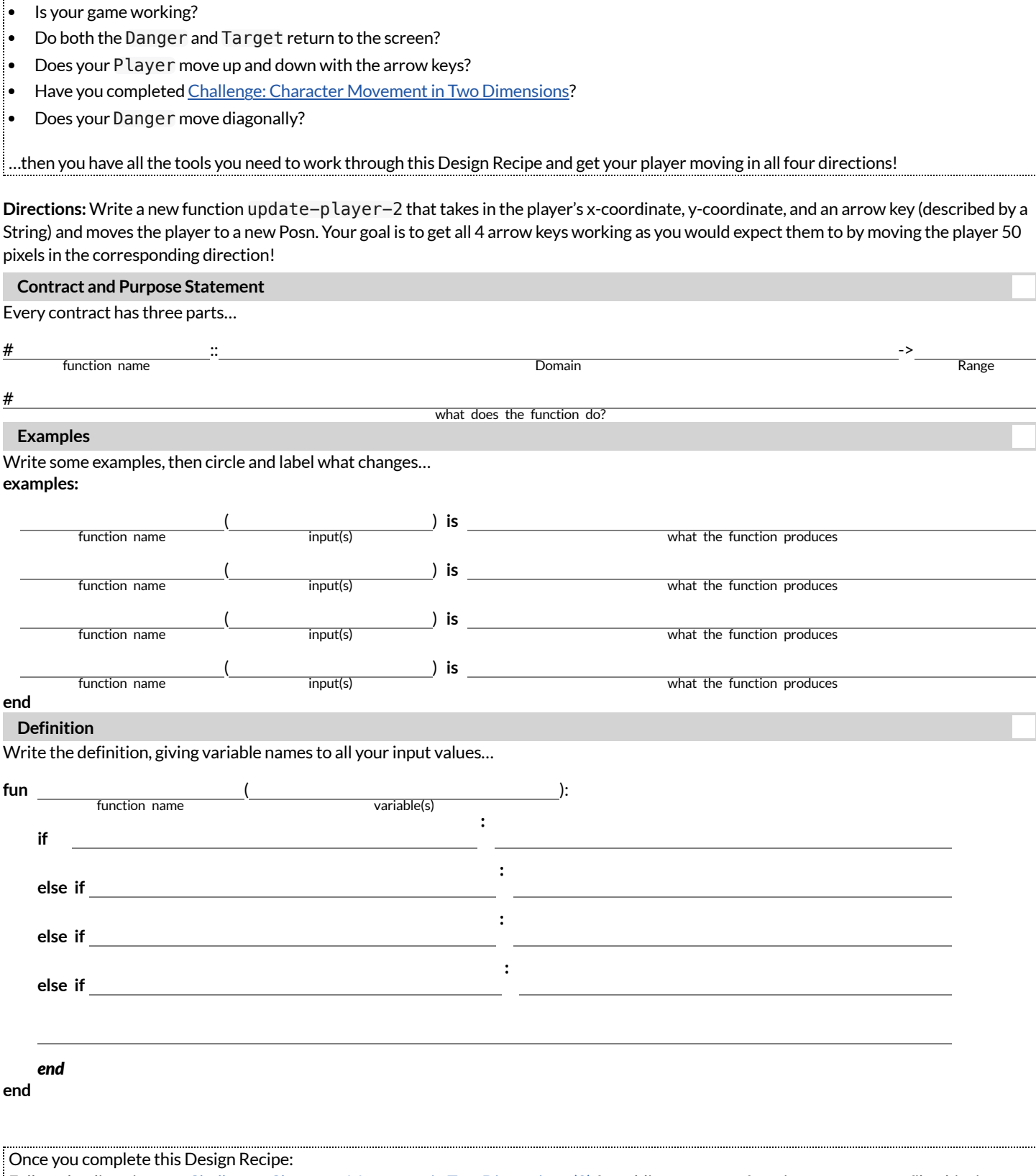

 $\bar{F}$  Follow the directions on  ${\rm Challenge:}$  Character Movement in Two Dimensions (2) for adding your new function to your game file, this time changing update-player to update-player-2.

★ Once you've mastered 2-dimensional movement, you might want to add secret functionality for some of your favorite letters on the keyboard...

# **LineLengthExplore**

*Sign in to [code.pyret.org](https://code.pyret.org/) (CPO) and open your Game File.*

#### **Defining**line-length

*Find the definition forthe* line-length *function and considerthe code you see.*

1) What do you Notice?

2) What do you Wonder?

#### **Using**line-length

*Click Run, and practice using* line-length *in the Interactions Area with different valuesfor* a *and* b*.*

3) What does the line-length function *do?*

4) Why does it use conditionals?

5) Why is the distance between two points always positive?

# **WritingCodetoCalculateMissingLengths**

In each ofthe game screenshots below, one ofthe distance labels has been hidden. Write the code to generate the missing distance on the line below each image. *Hint: Rememberthe Pythagorean Theorem!*

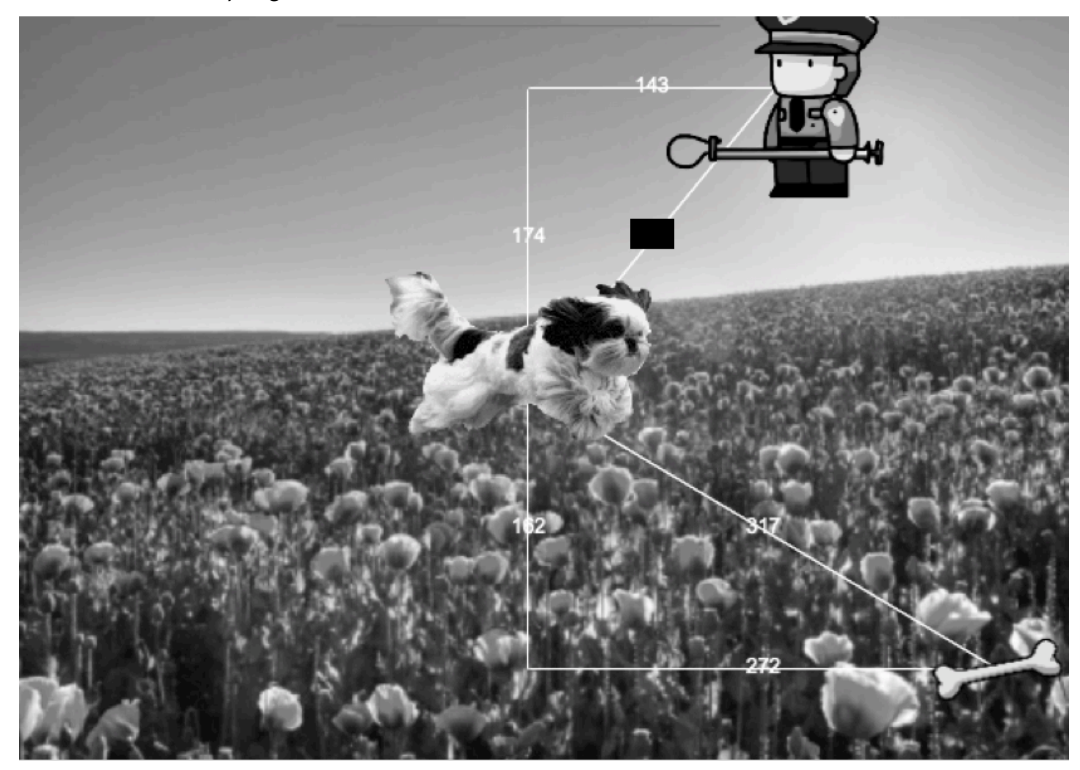

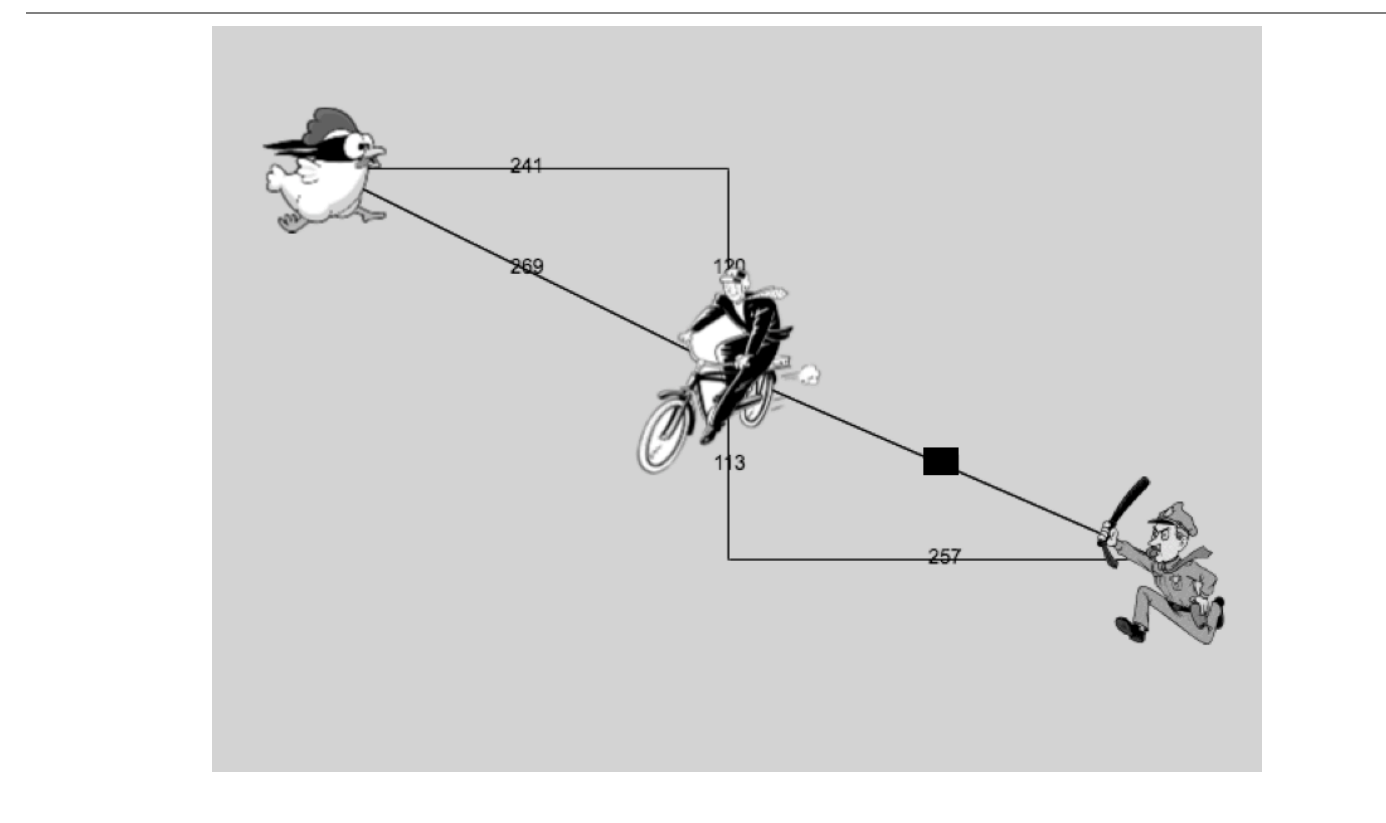

### **ProofWithoutWords**

Long ago, mathematicians realized that there is a special relationship between the three squares that can be formed using the sides of a right triangle.

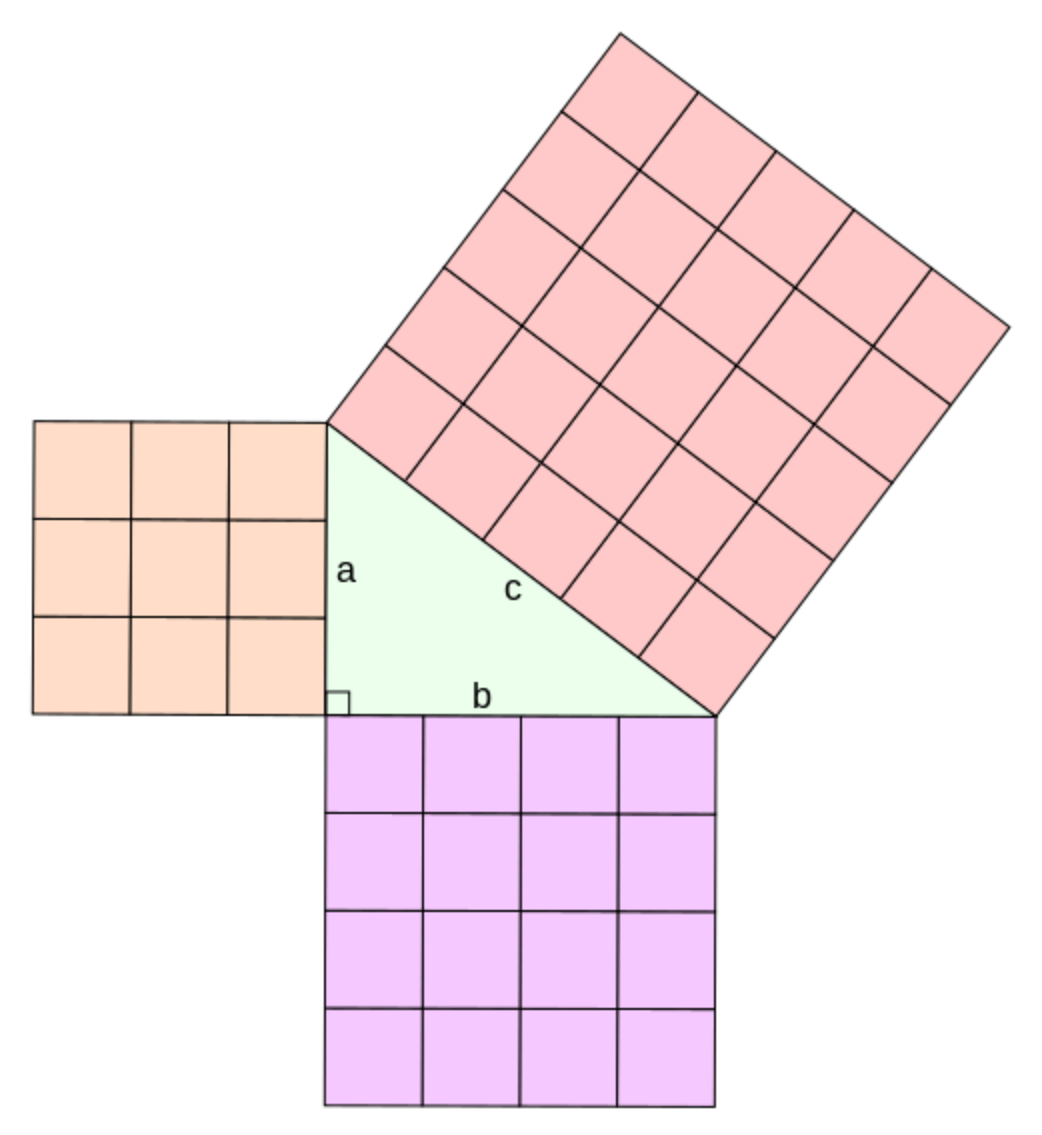

How would you describe the relationship you've observed between the three squares whose side-lengths are determined by the lengths of the sides of a right triangle?

## **Distance on the Coordinate Plane**

#### **ReadingCode:**

#### Distance between the Pyret and the boot:

num-sqrt(num-sqr(line-length(9, -3)) + num-sqr(line-length(3, -2)))

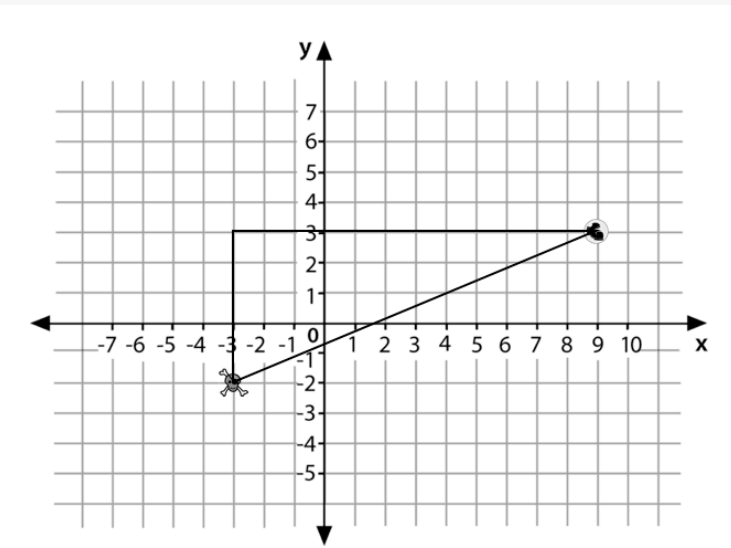

1) Where do the 9 and -3 come from? 2) Where to the 3 and -2 come from? 3) Explain how the code works.

#### **WritingCode**

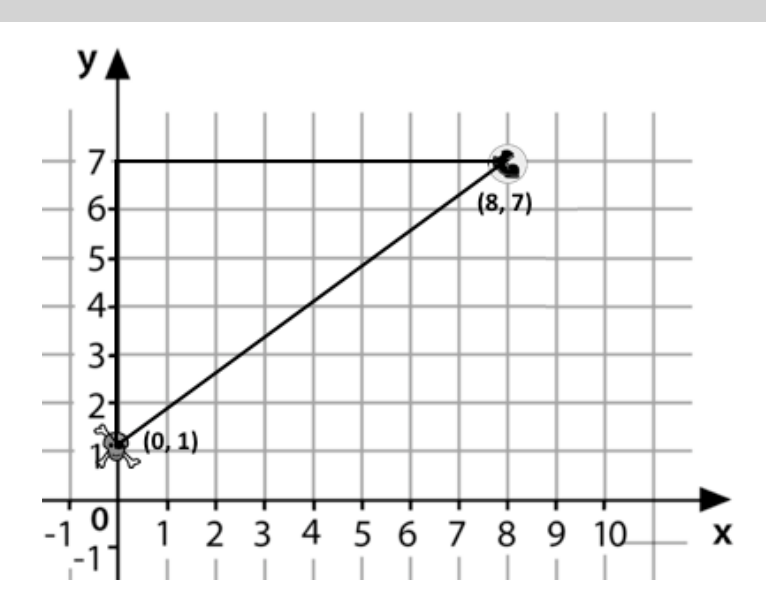

Now write the code to find the distance between this boot and pyret.

## **CirclesofEvaluation:Distancebetween(0,2)and(4,5)**

**Suppose your player is at(0, 2) and a character is at(4, 5)…**

1) Identify the values of  $x_1, y_1, x_2$ , and  $y_2$ 

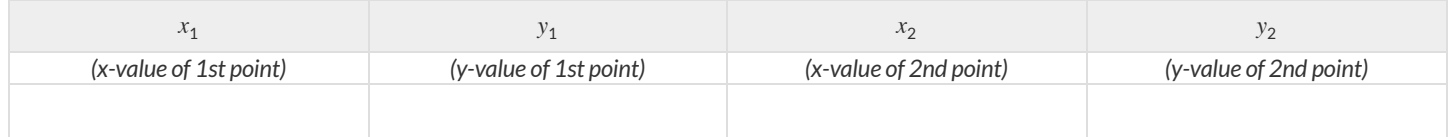

What is the distance between your player and the character?

- We can use line-length to computer the horizontal and vertical distances and then use those to find the diagonal distance.
	- The horizontal distance between  $x_1$  and  $x_2$  is computed by  $\;$  l <code>ine–length(x2, x1)</code> .
	- The vertical distance between  $y_2$  and  $y_1$  is computed by line-length(y2, y1).
- The hypotenuse of a right triangle with legs the lengths of those distances is computed by:  $\forall$ line-length $(x_2,x_1)^2$ + line-length $(y_2,y_1)^2$
- So, when we substitute these points in, the distance between them will be computed by:

## $\sqrt{2}$ line-length $(4,0)^2$ + line-length $(5,2)^2$

2) The points are  $(0,2)$  and  $(4,5)$ . Why aren't we using line-length(0, 2) and line-length(4, 5)?

3) Translate the expression above, for (0,2) and (4,5) into a Circle of Evaluation below.  $\overline{\phantom{a}}$  *Hint: In* our programming language <code>num-sqr</code> is used for  $x^2$  and <code>num-sqrt</code> is used for  $\sqrt{x}$ 

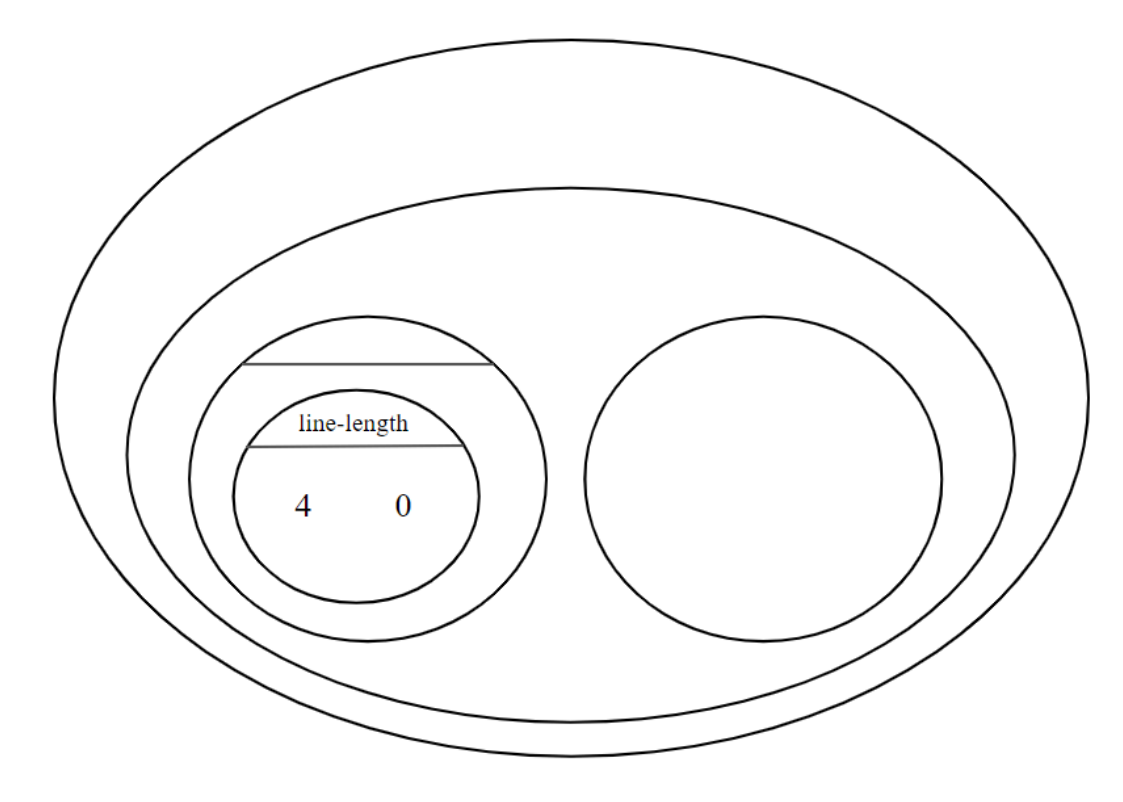

4) Convert the Circle of Evaluation to Code below.

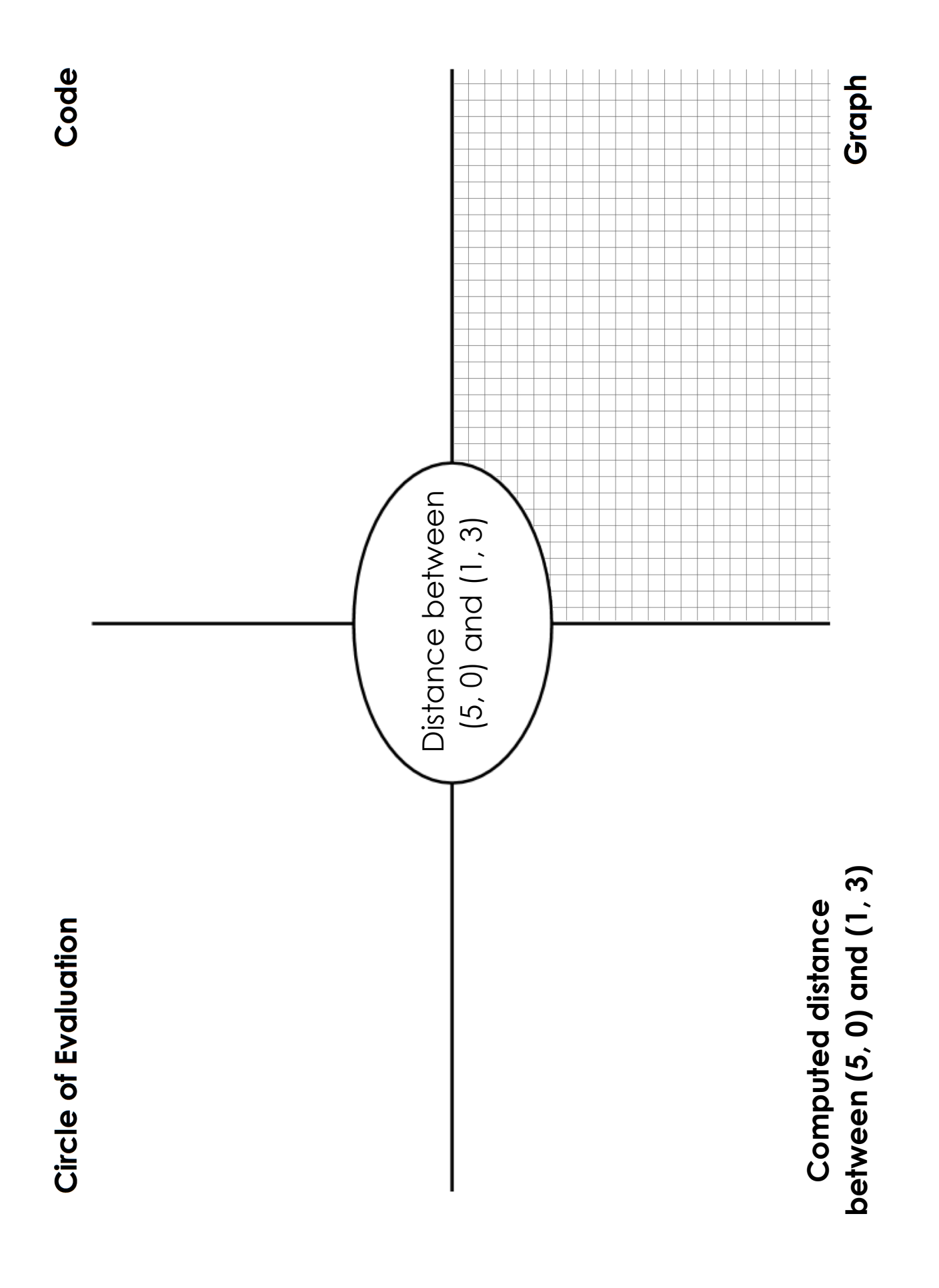

## **DistanceFromGameCoordinates**

For each ofthe game screenshots, write the code to calculate the distance between the indicated characters. *The first one has been done for you.*

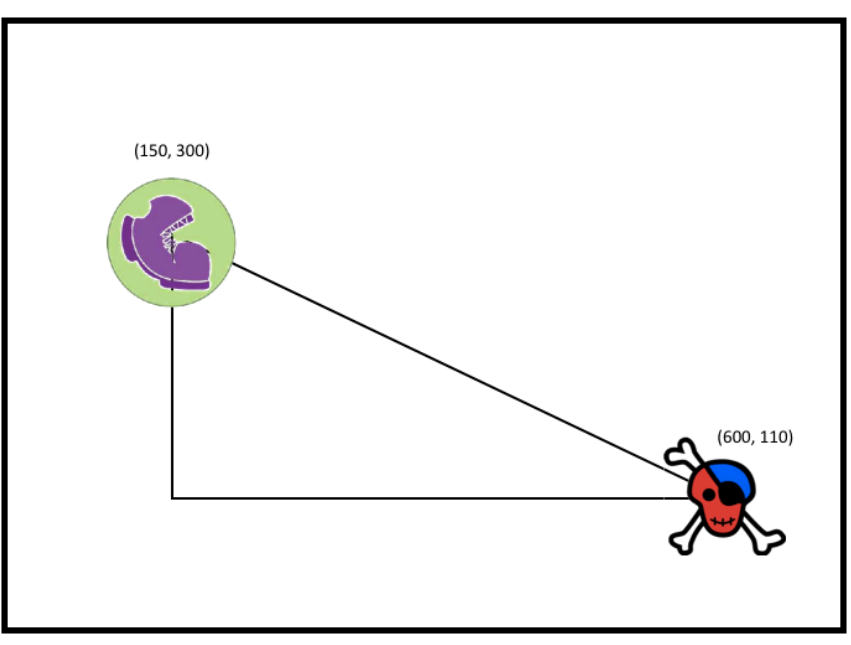

num-sqrt(num-sqr(line-length(600, 150)) + num-sqr(line-length(110, 300)))

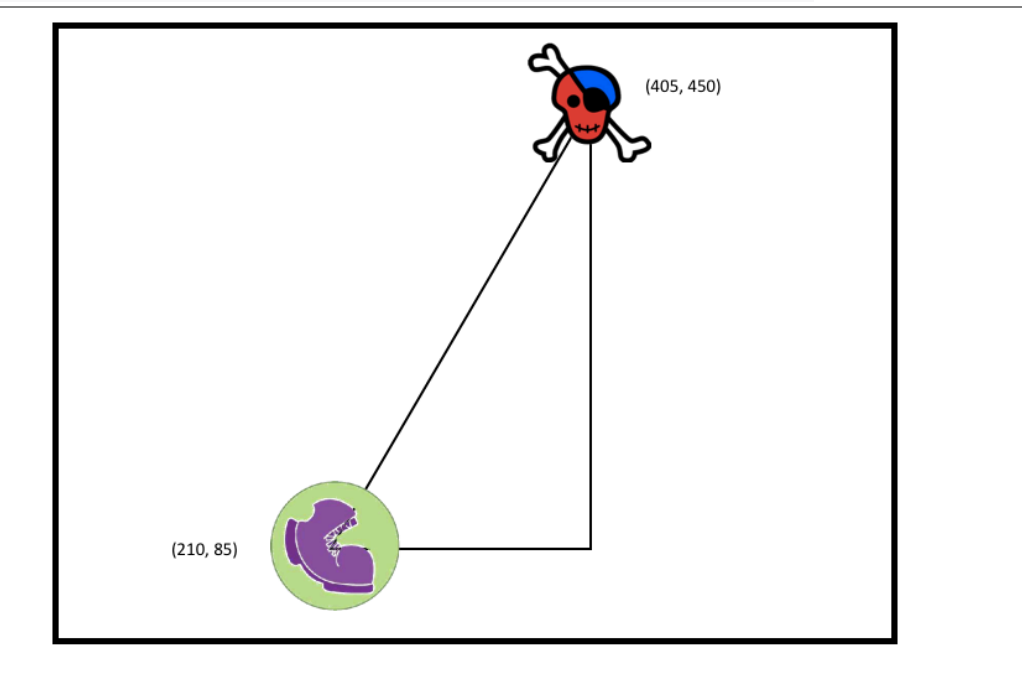

# **Distance(px,py)to(cx, cy)**

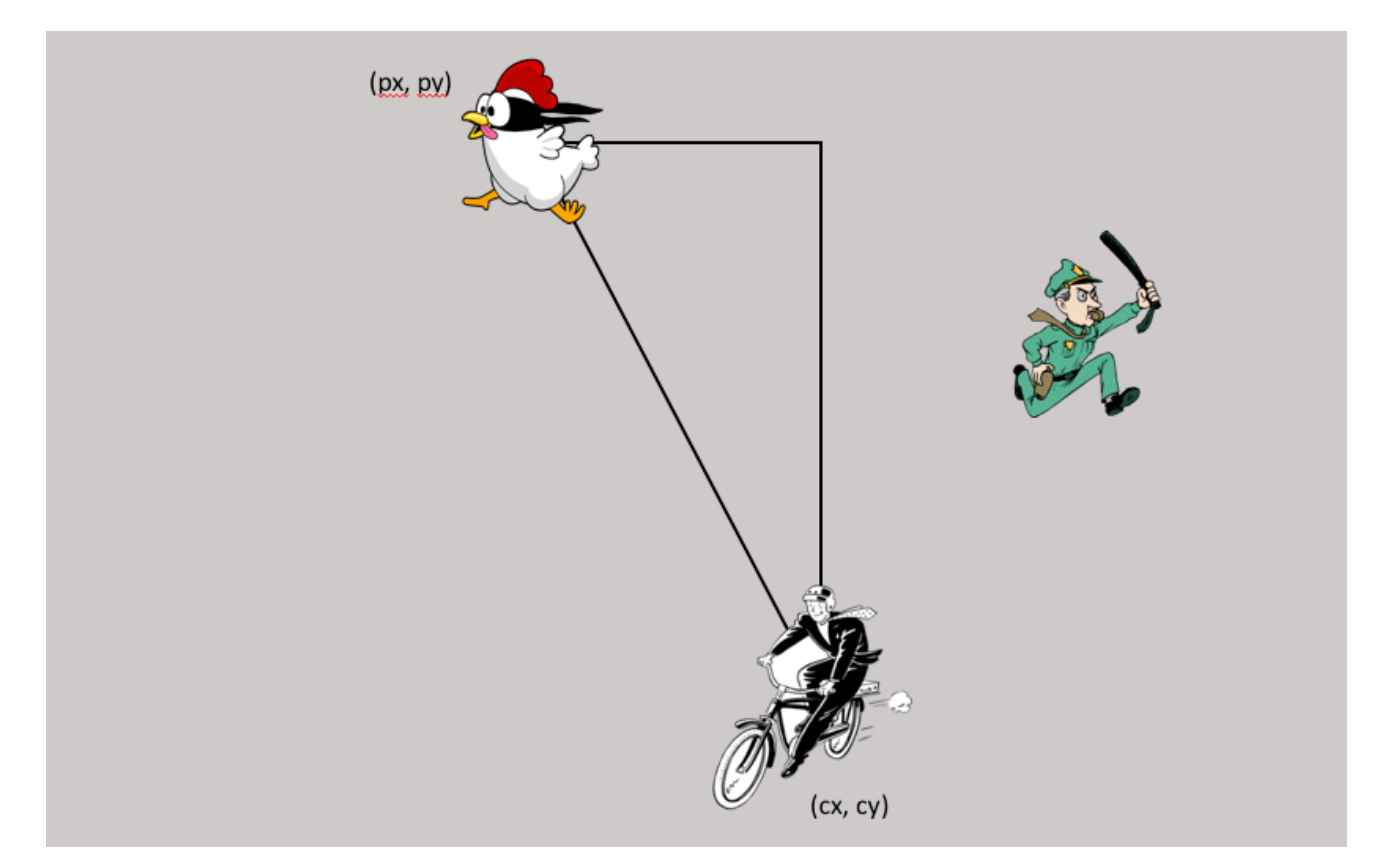

**Directions:** Use the Design Recipe to write a function distance, which takes in FOUR inputs: px and py (the x- and y-coordinate ofthe Player) and cx and cy (the x- and y-coordinates of another character), and produces the distance between them in pixels.

#### **Contract and Purpose Statement**

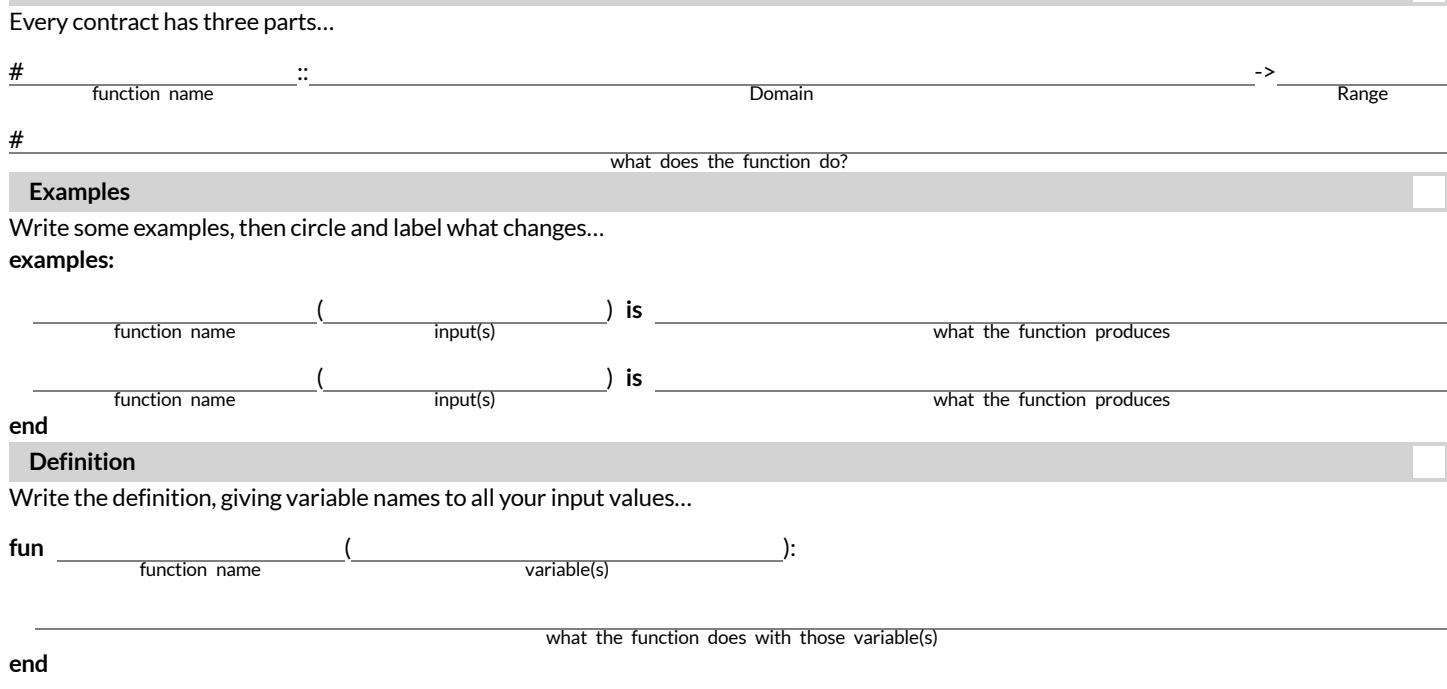
# **ComparingCode:FindingMissingDistances**

For each of the game screenshots below, the math and the code for computing the covered distance is shown. Notice what is similar and what is different about how the top and bottom distances are calculated. Think about why those similarities and differences exist and record your thinking.

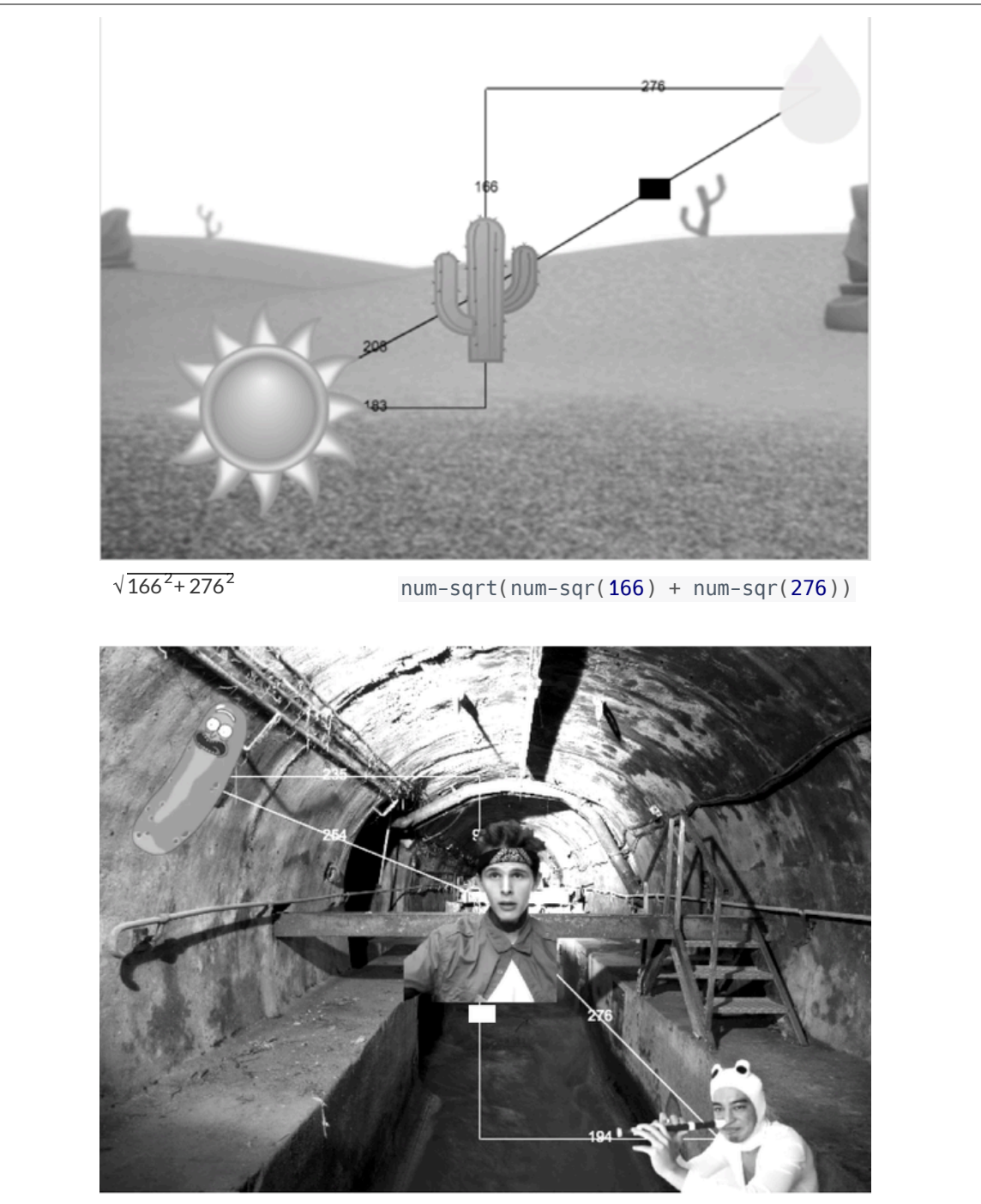

 $num-sqrt(num-sqr(276) - num-sqr(194))$ 

 $\sqrt{276^2 - 194^2}$ 

### Name:\_\_\_\_\_\_\_\_\_\_\_\_\_\_\_\_\_\_\_\_\_\_\_\_\_\_\_\_\_\_\_\_\_\_ Date: \_\_\_\_\_\_\_\_\_ Pythagorean Theorem Practice 1

Label the hypotenuse of the triangle c. In each triangle find the length of the side marked *x* to the nearest unit (foot, cm, etc.). Show your work.

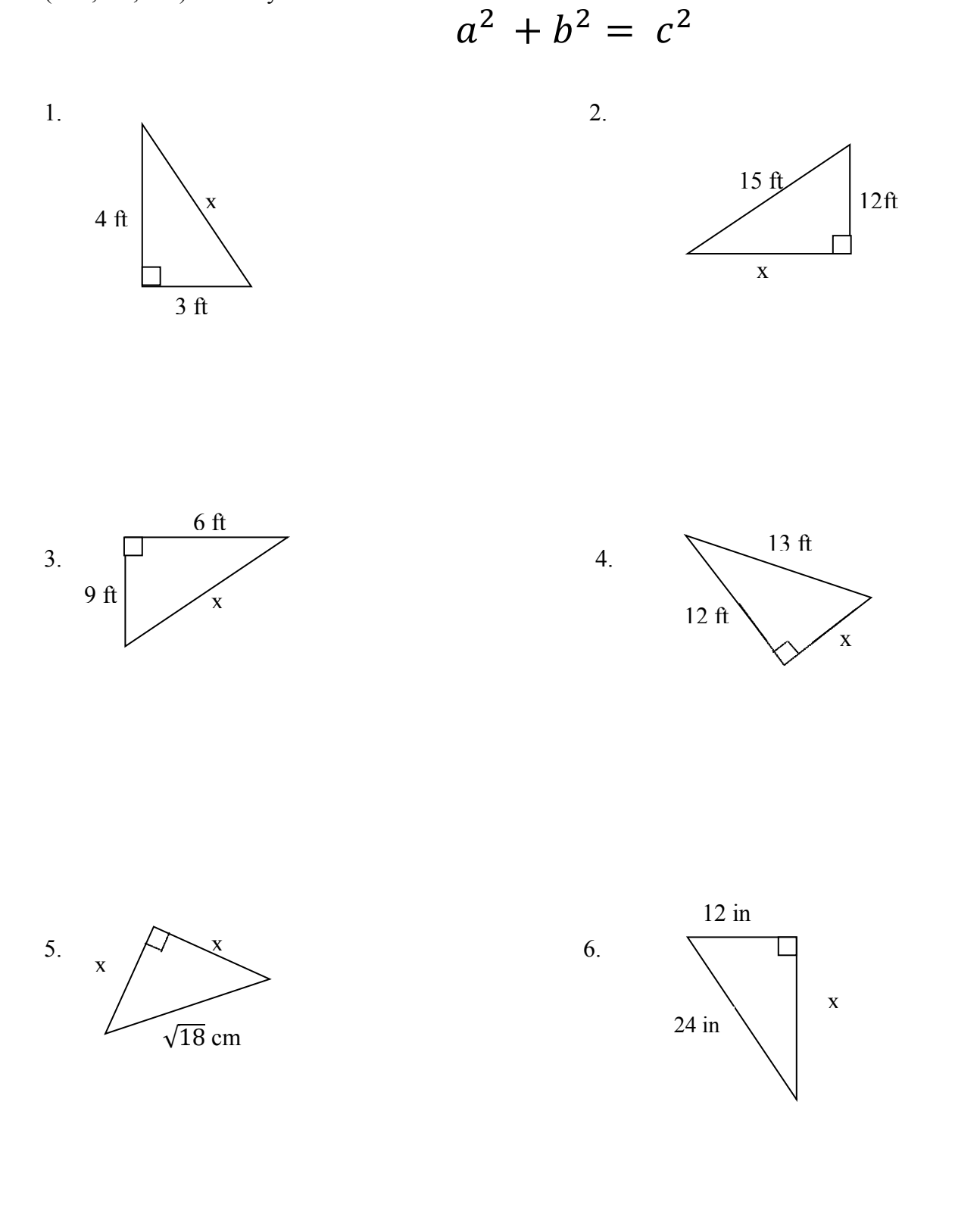

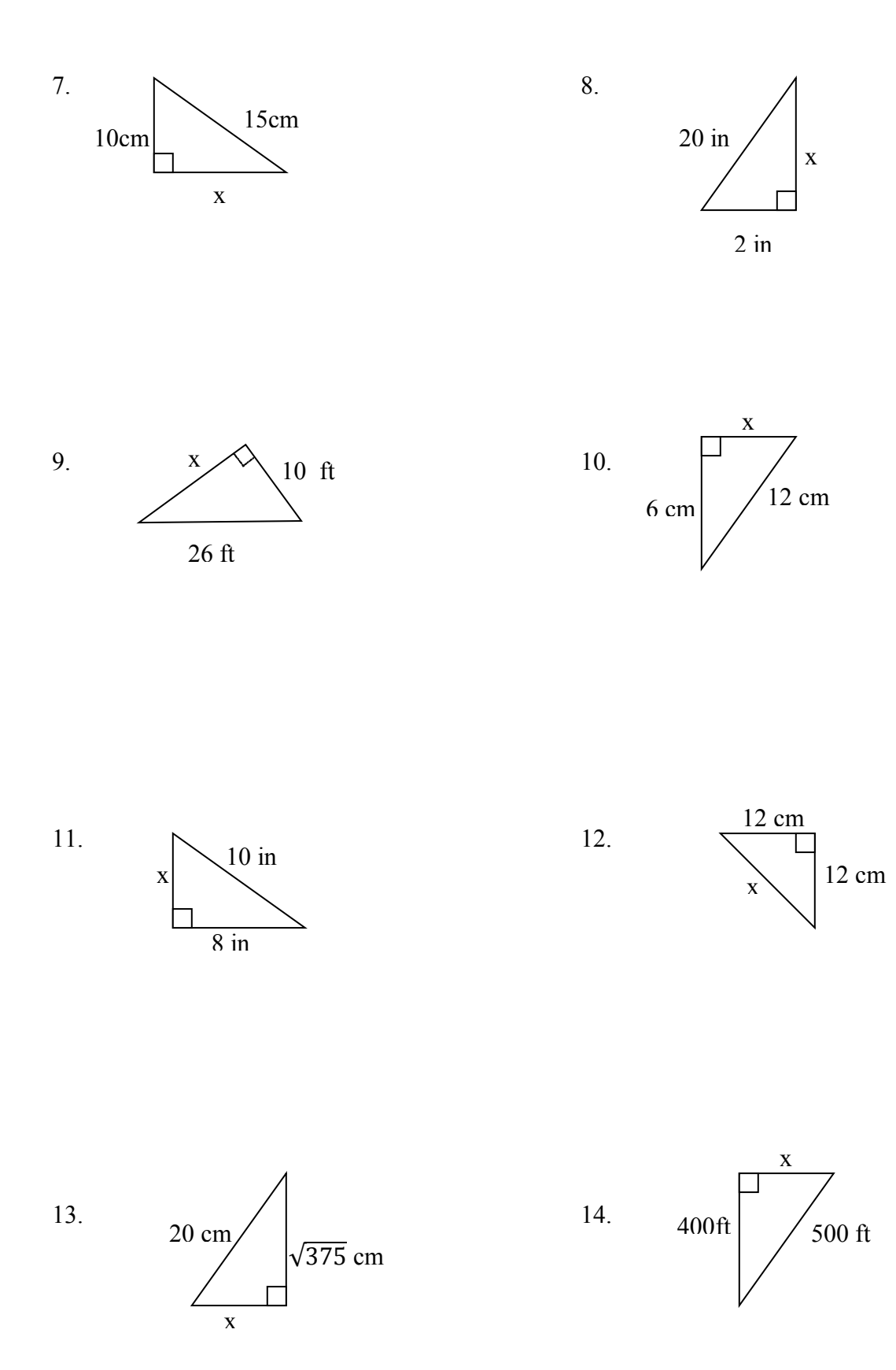

217

# **DistanceFromGameCoordinates2**

For each ofthe game screenshots below, write the code to calculate the distance between the indicated characters. *Referto Distance from Game Coordinatesfor an Example.*

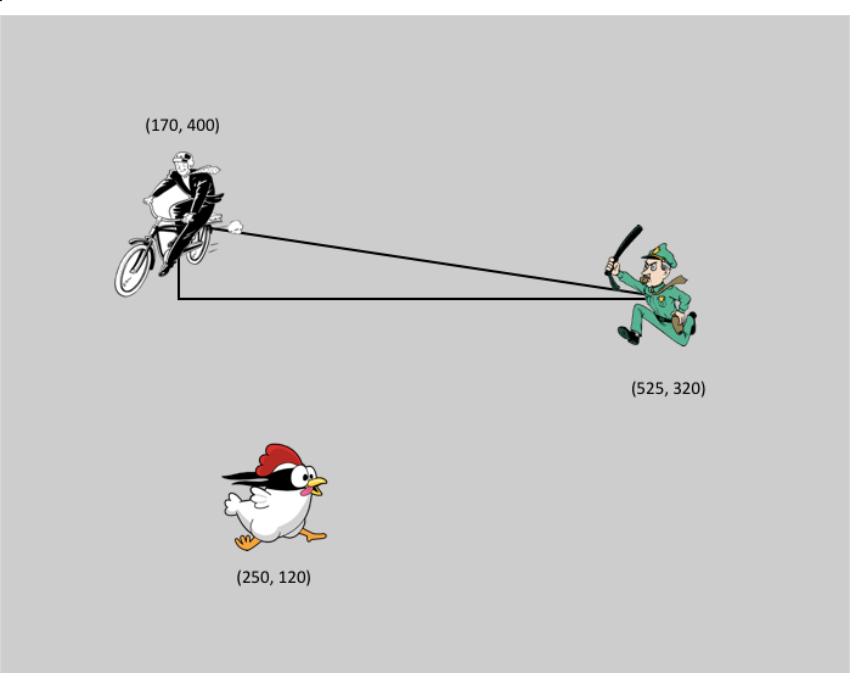

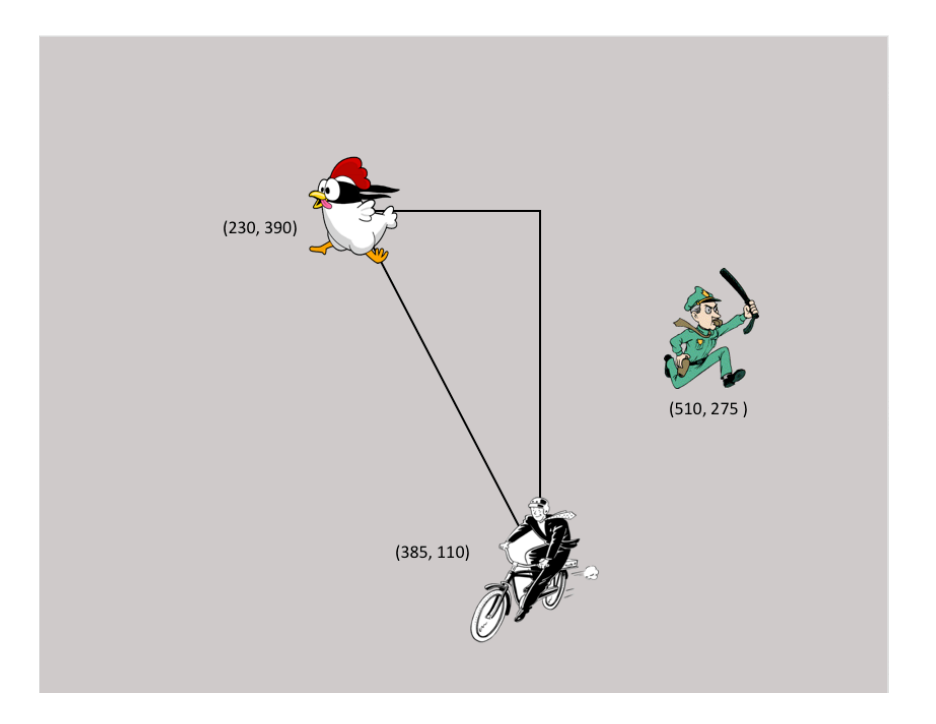

# **WordProblem:line-length**

**Directions:** Write a function called line-length, which takes in two numbers and returns the **positive difference** between them. It should always subtract the smaller number from the bigger one. If they are equal, it should return zero.

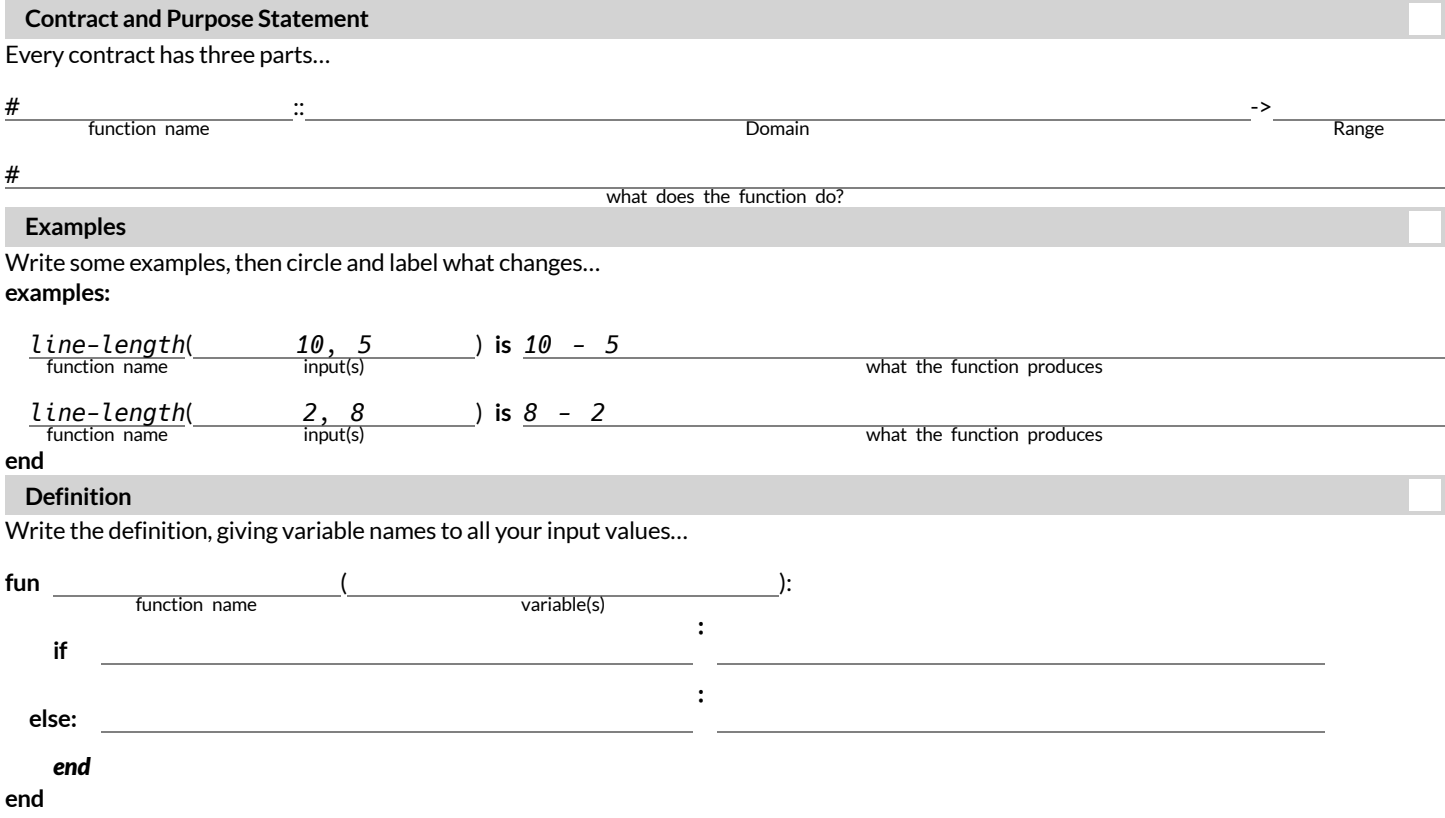

# **Top Down / Bottom Up**

A retractable flag pole starts out 24 inches tall, and grows taller at a rate of 0.6in/sec. An elastic is anchored 200 inches from the base and attached to the top of the pole, forming a right triangle. Using a top-down or bottom-up strategy, define functions that compute the *height* of the pole and the *area* of the triangle after a given number of seconds.

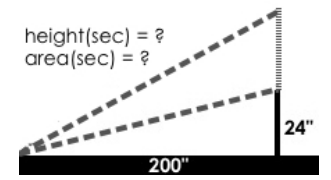

**Directions:** Define your first function (height or area) here.

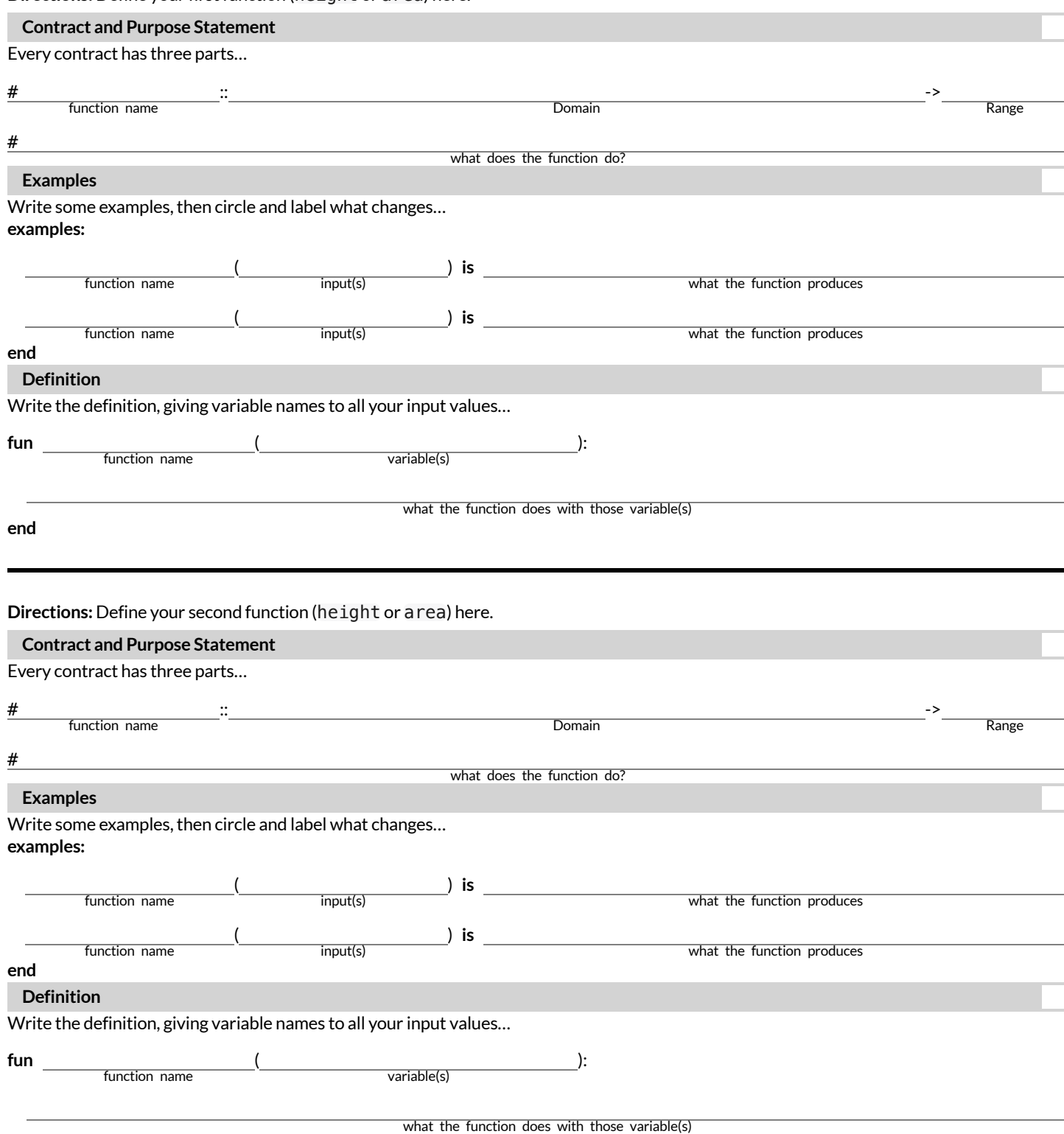

## **WordProblem:is-collision**

**Directions:** Use the Design Recipe to write a function is-collision, which takes in FOUR inputs: px and py (the x- and y-coordinate ofthe Player) and Cx and Cy (the x- and y-coordinates of another character), and makes use of the distance function to check if they are close enough to collide.

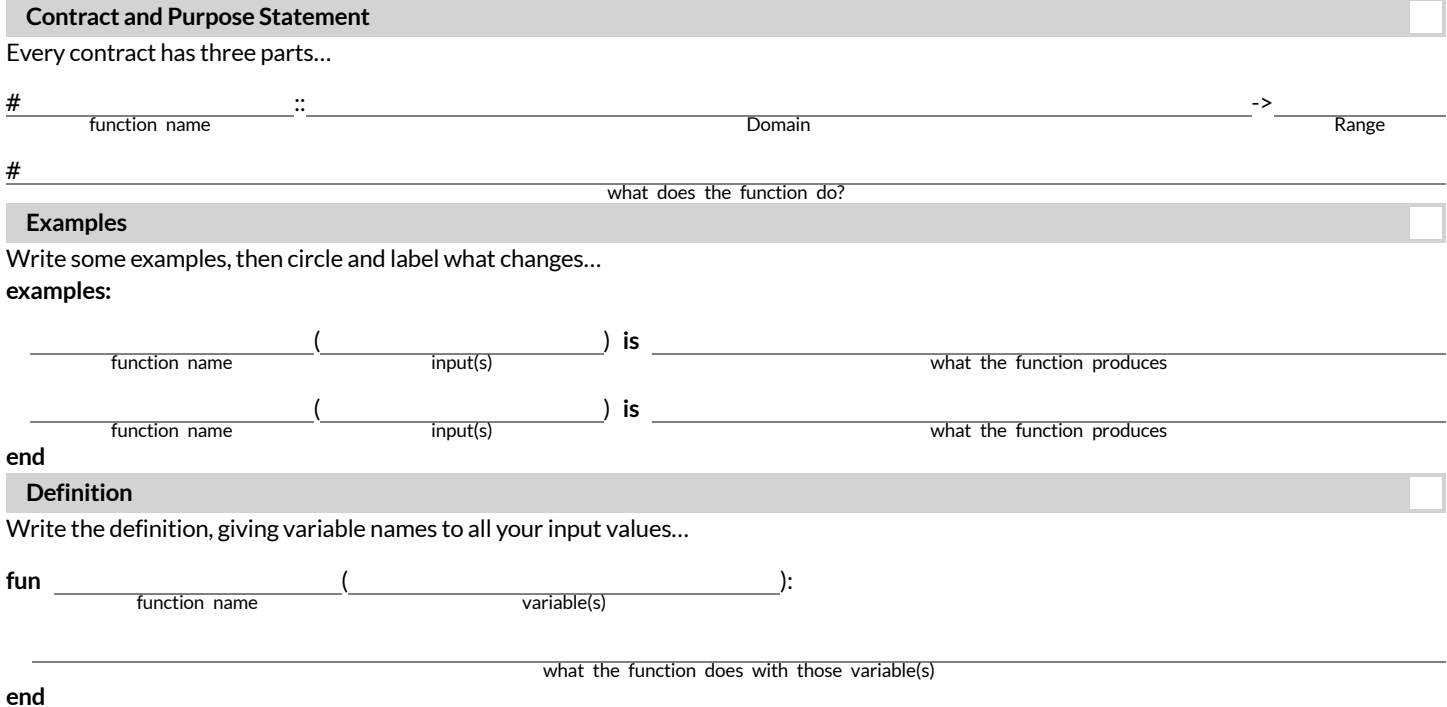

# **Contracts for Algebra (Pyret)**

Contracts tell us how to use a function, by telling us three important things:

- 1. The **Name**
- 2. The **Domain** of the function what kinds of inputs do we need to give the function, and how many?
- 3. The **Range** of the function what kind of output will the function give us back?

For example: The contract triangle :: (Number, String, String) -> Image tells us that the name of the function is triangle, it needs three inputs (a Number and two Strings), and it produces an Image.

With these three pieces of information, we know that typing triangle(20, "solid", "green") will evaluate to an Image.

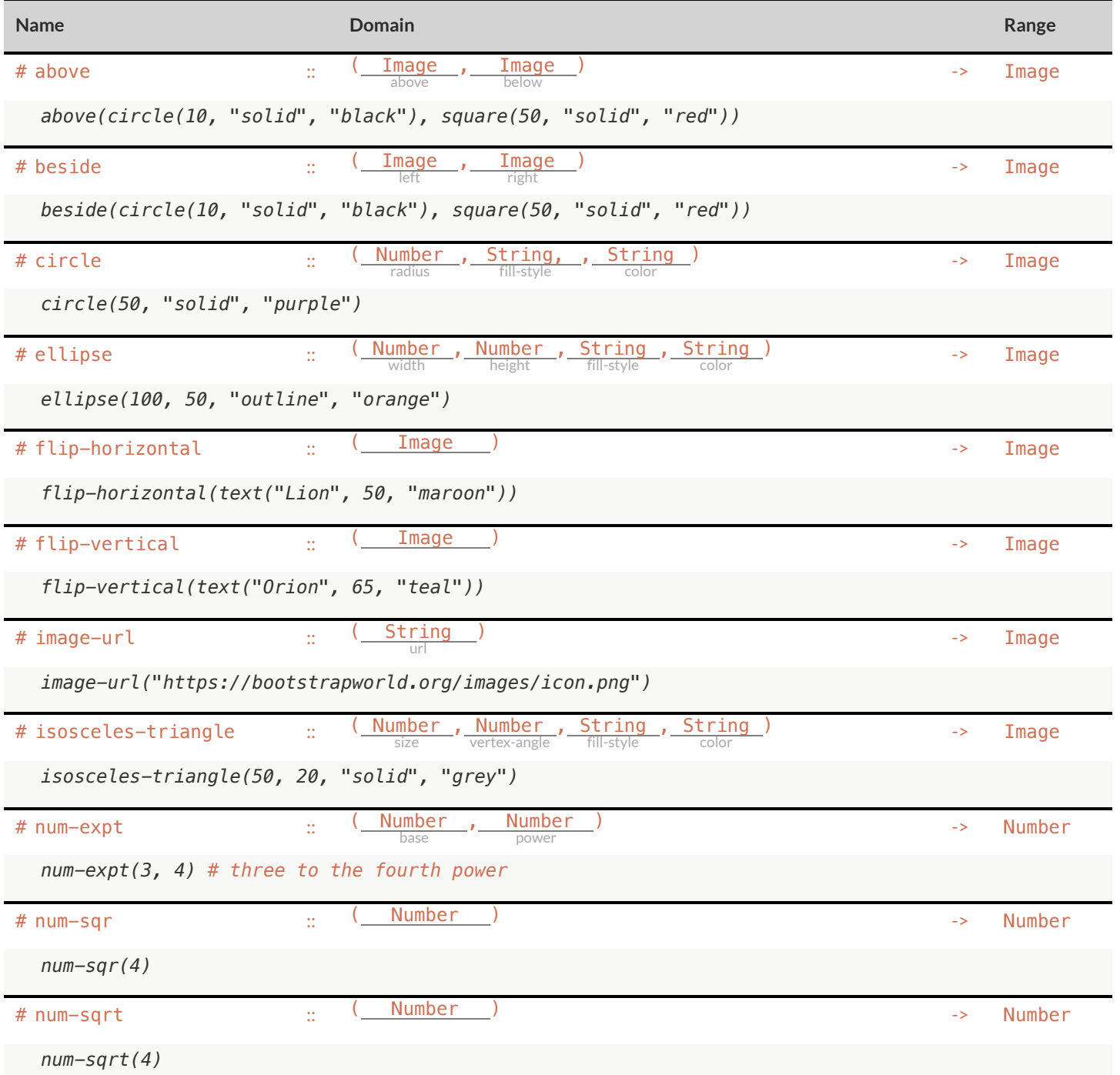

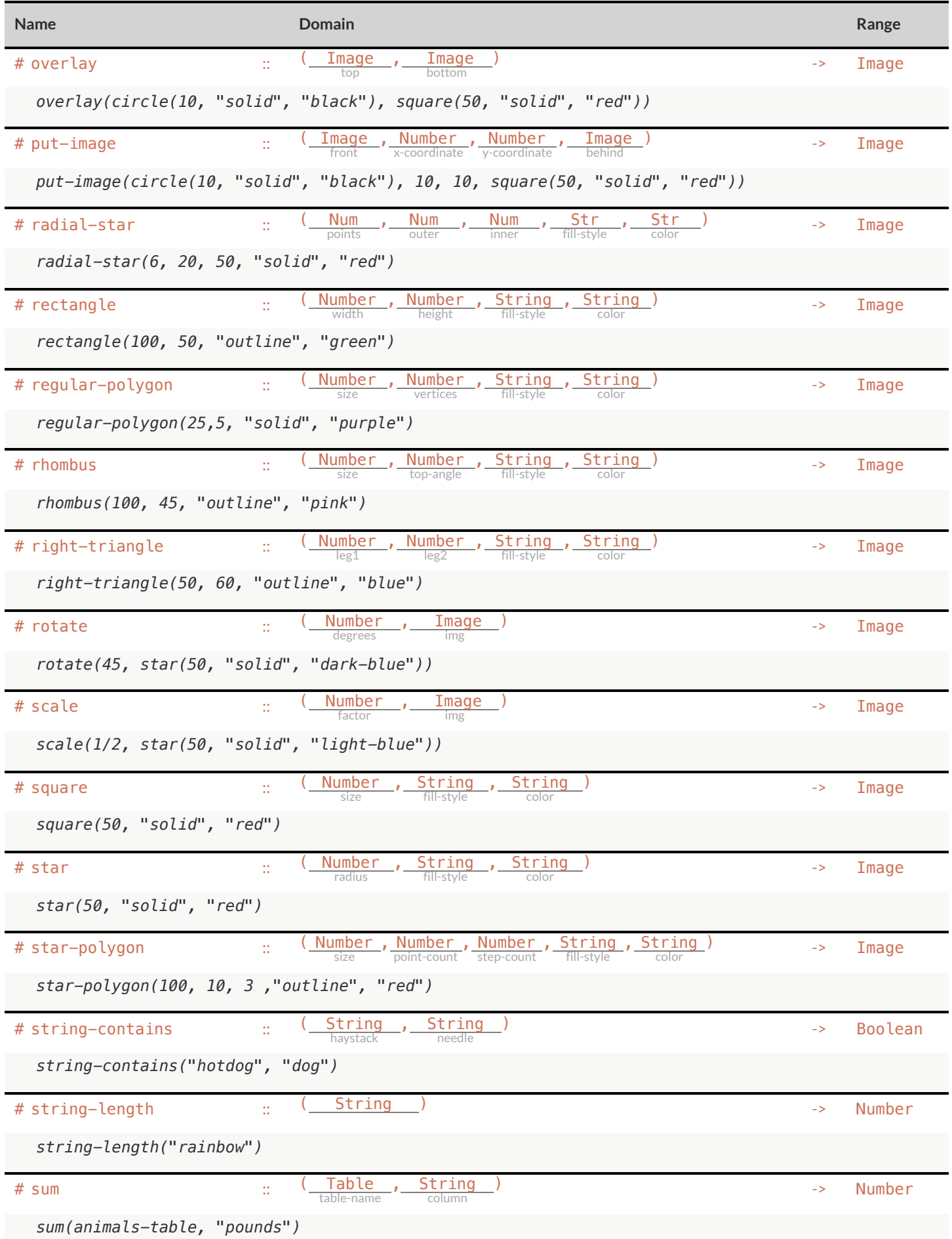

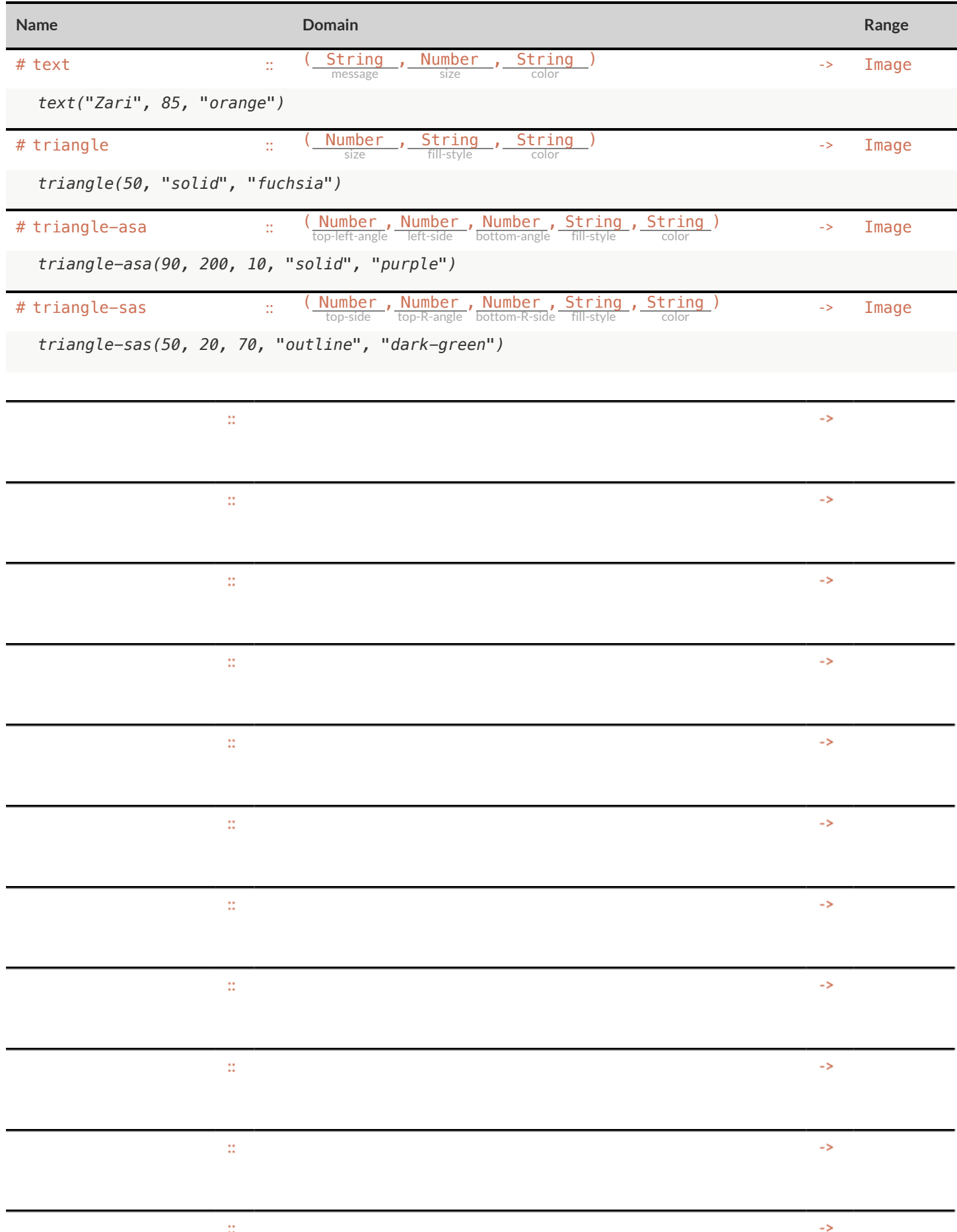

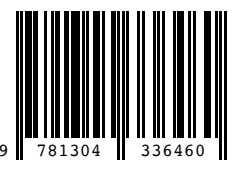

These materials were developed partly through support of the National Science Foundation (awards 1042210, 1535276, 1648684, and 1738598) and are licensed under a Creative Commons 4.0 Unported License. Based on a work at www.BootstrapWorld.org. Permissions beyond the scope of this license may be available by contacting [contact@BootstrapWorld.org](mailto:contact@BootstrapWorld.org).